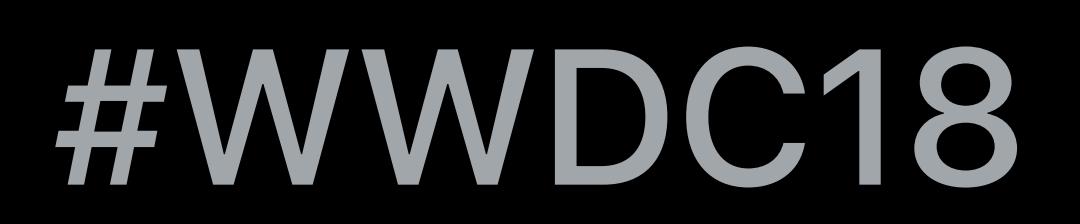

© 2018 Apple Inc. All rights reserved. Redistribution or public display not permitted without written permission from Apple.

### David Hayward, Core Image Emmanuel Piuze-Phaneuf, Core Image

## **Core Image: Performance, Prototyping, and Python**  Session 719

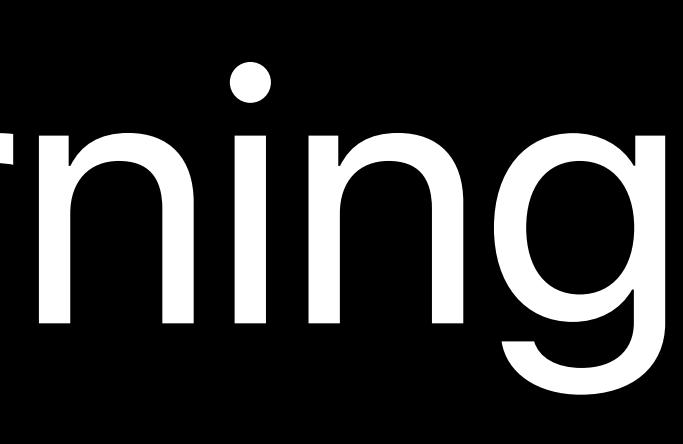

- 
- 
- 
- 
- 
- 
- 
- 
- -

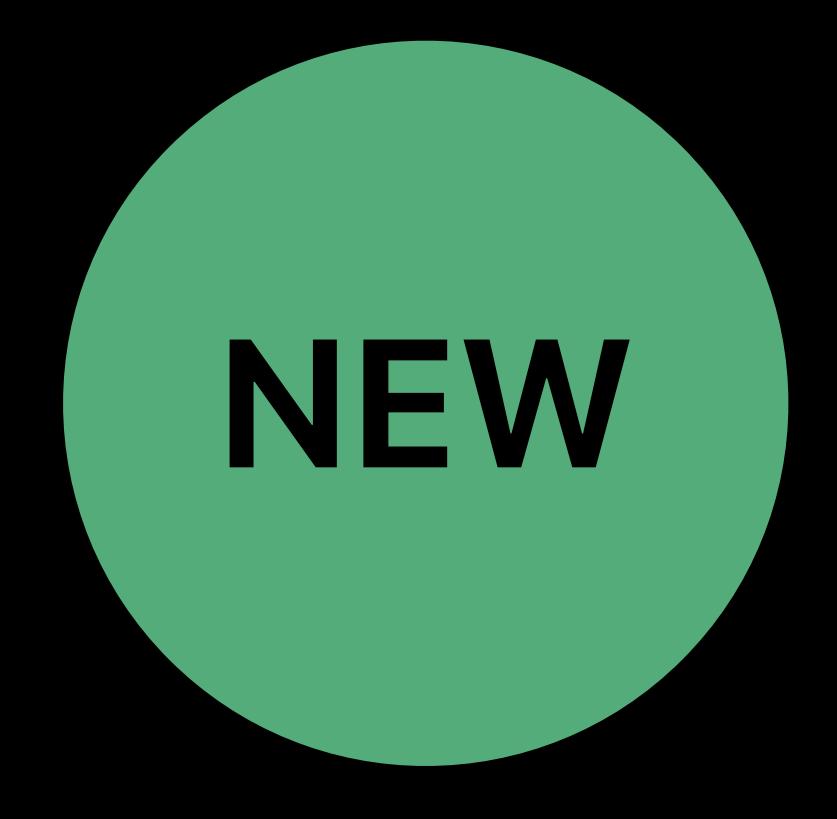

### Inserting intermediates

- 
- 
- 
- 
- -
	-

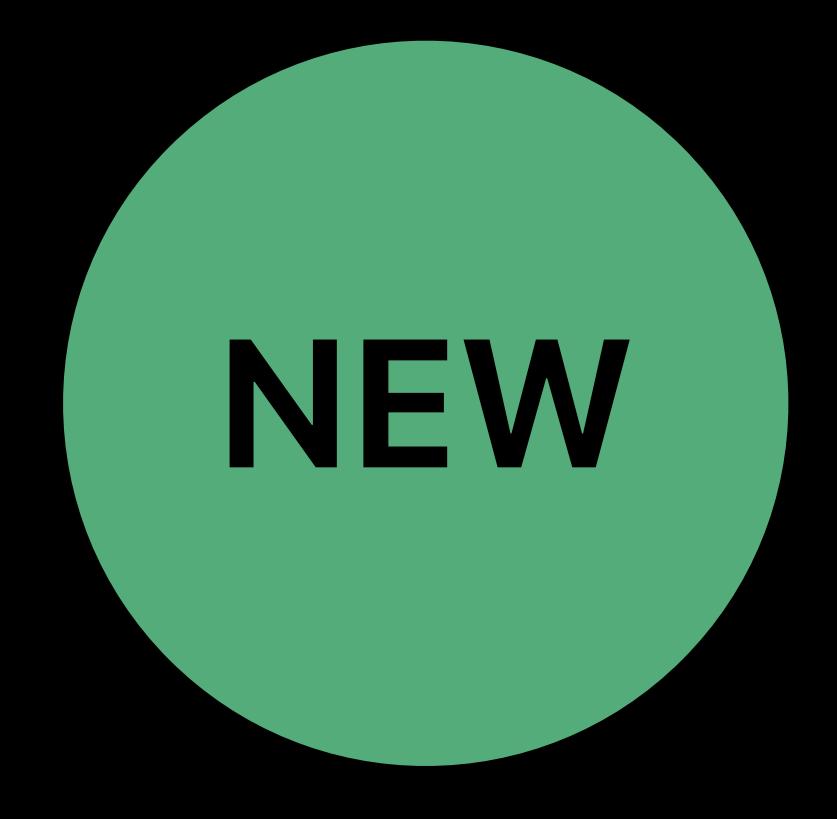

### Inserting intermediates Kernel language features

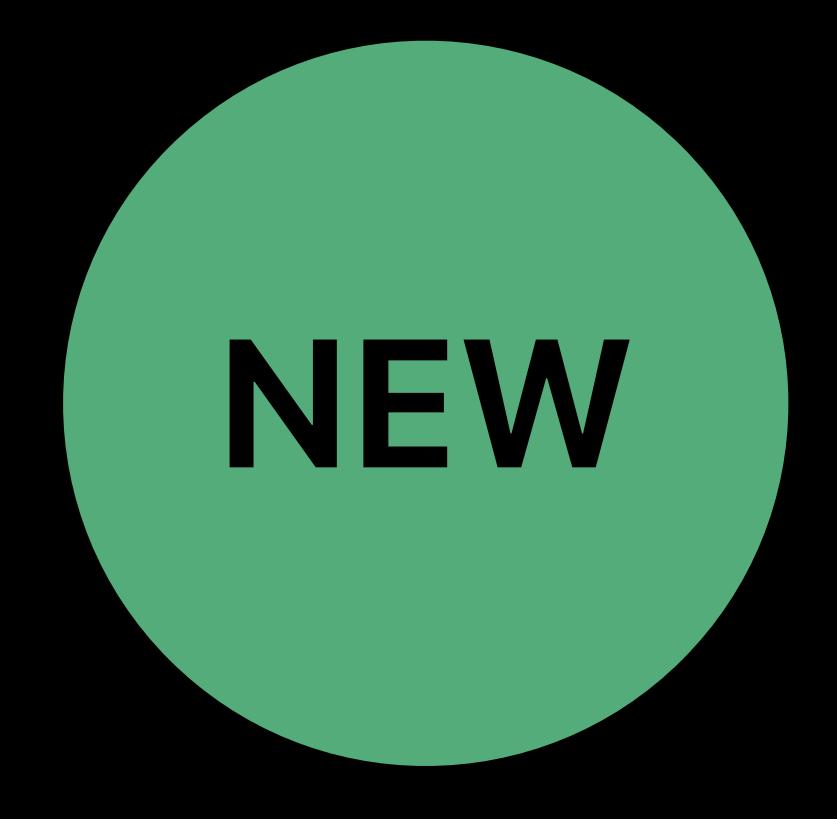

# **Inserting Intermediates**

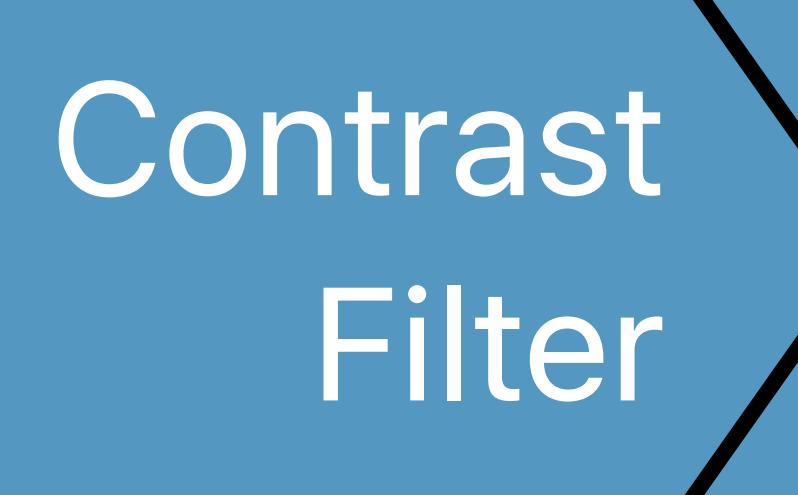

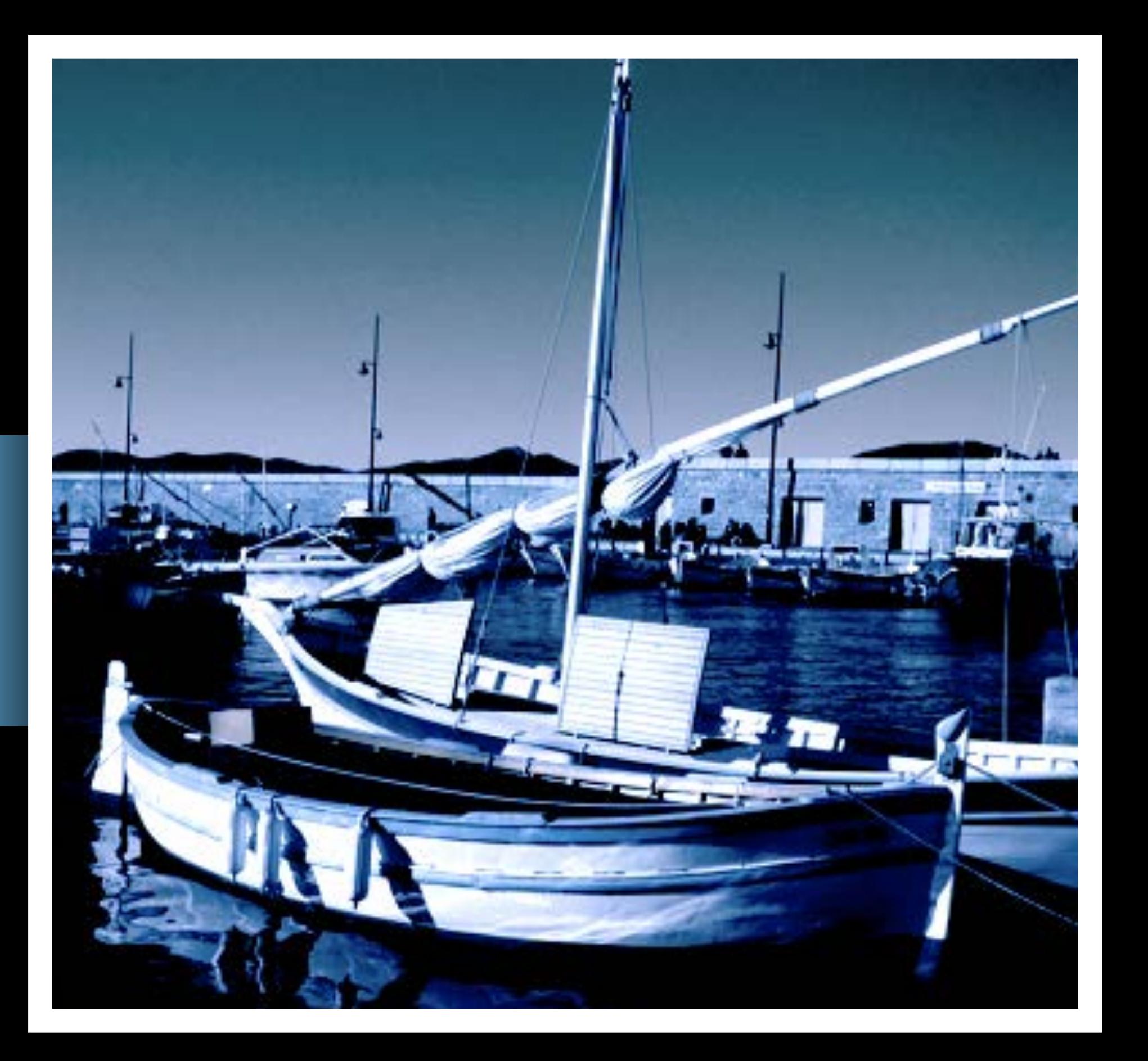

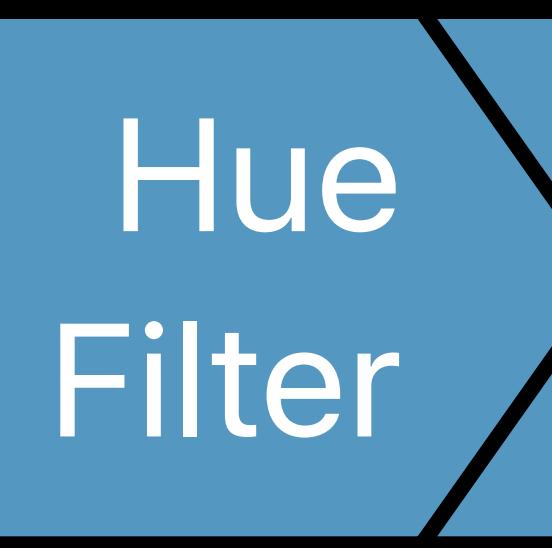

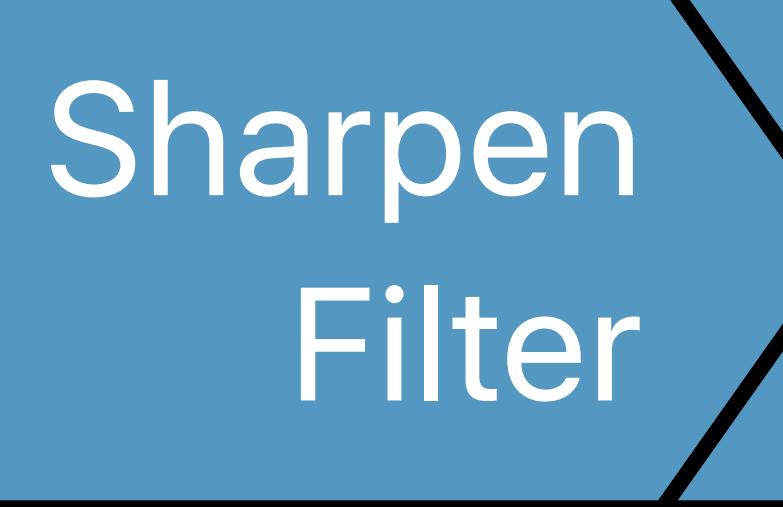

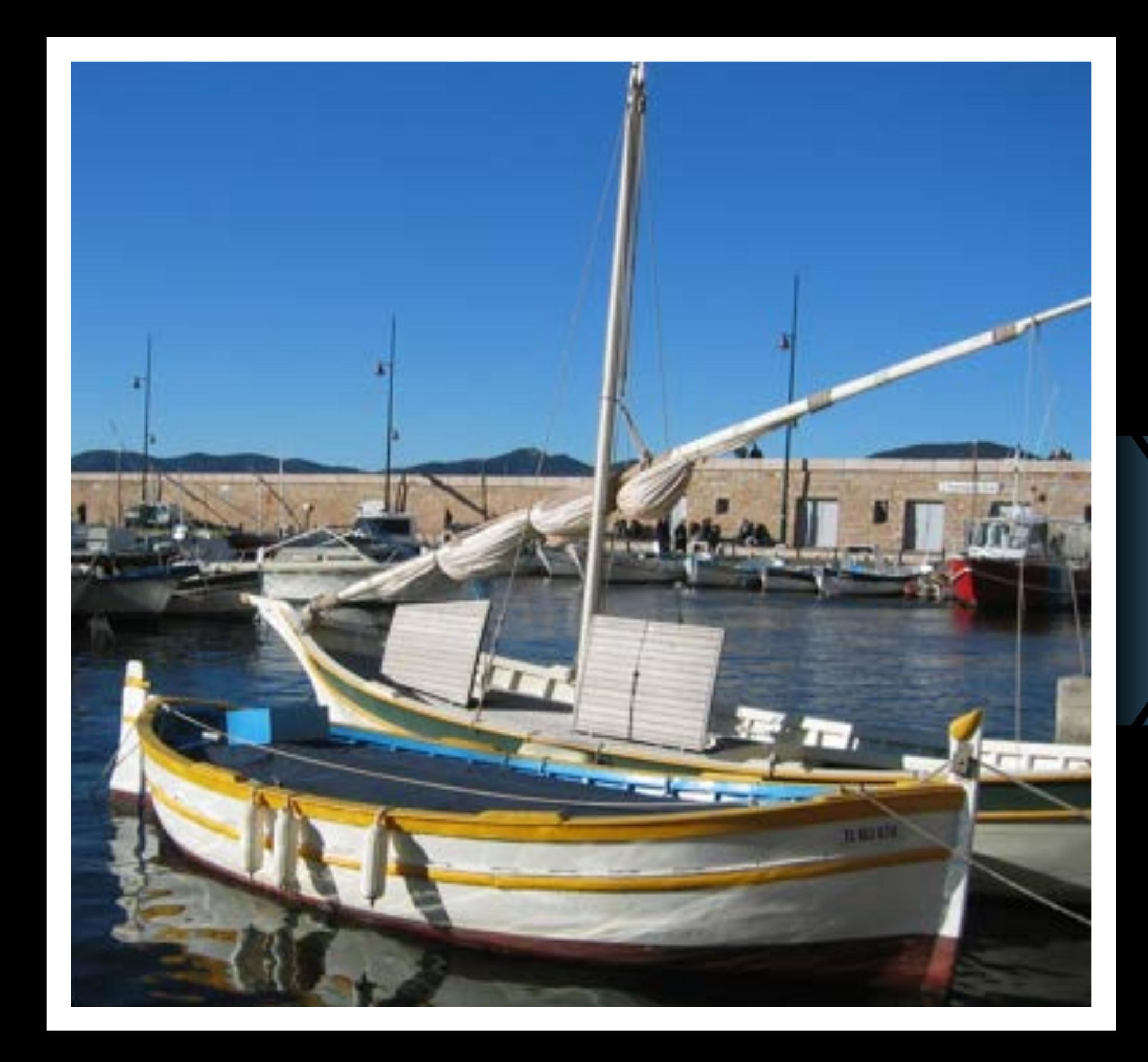

### Original CIImage and Contact City Contact City Contact City Contact City Contact City Contact City Contact City Contact City Contact City Contact City Contact City Contact City Contact City Contact City Contact City Contac

## **Inserting Intermediate into Your Filter Graph**

### **Each CIFilter Has One or More CIKernel Functions**

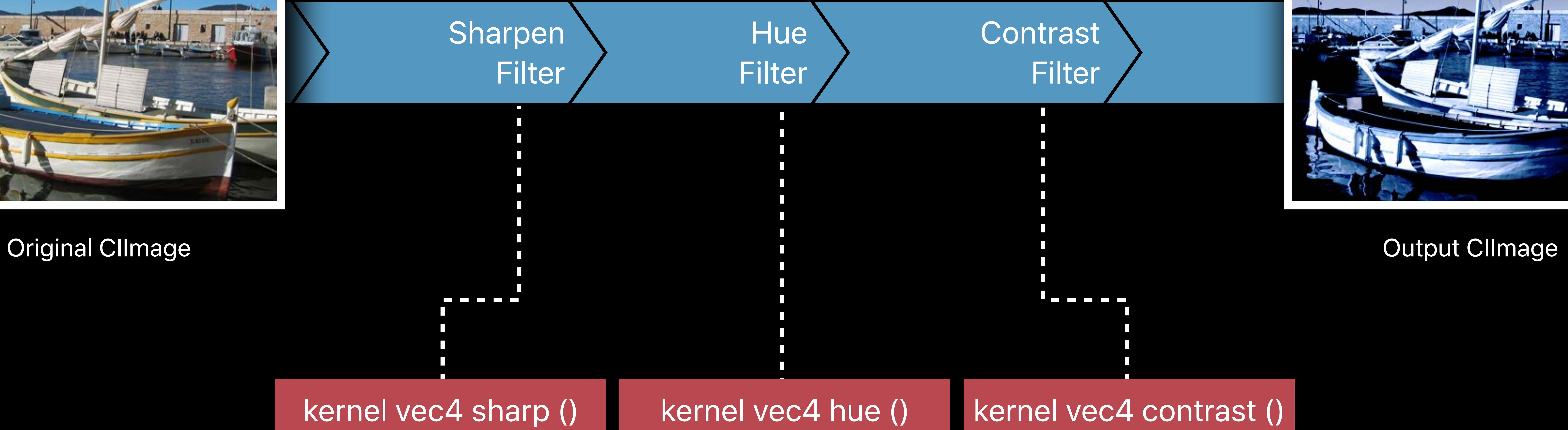

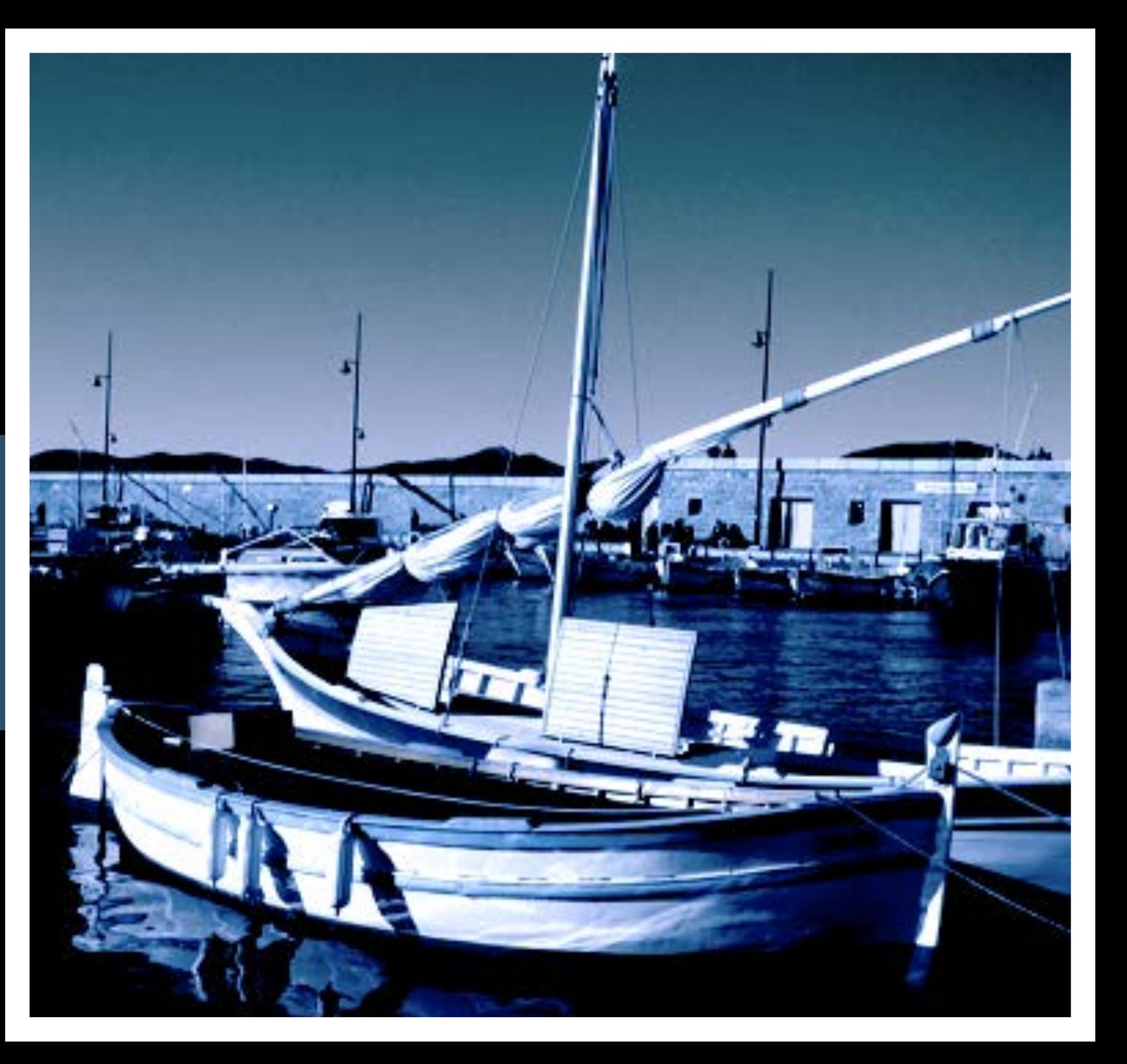

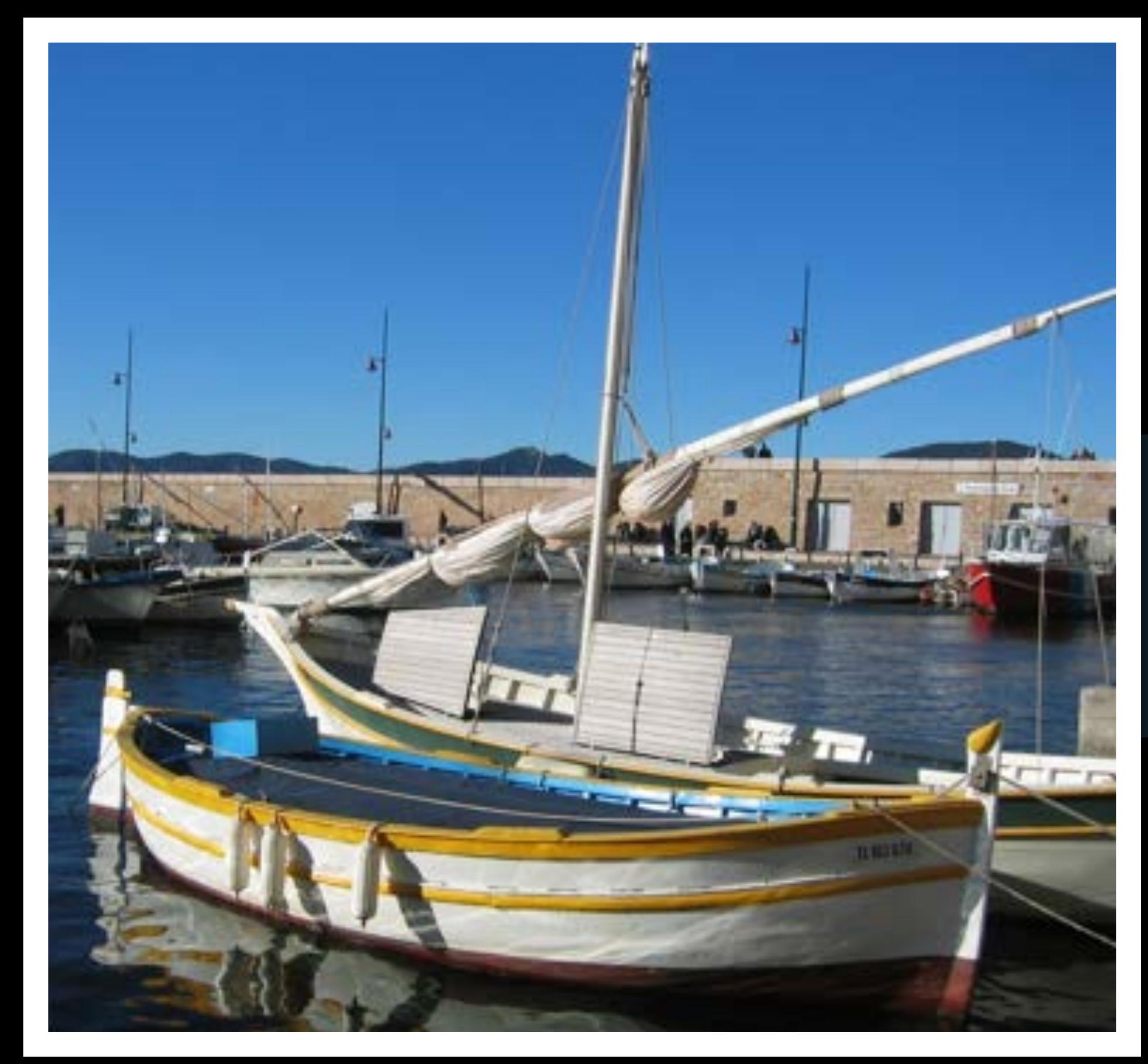

### **CIKernels Are Concatenated for Performance**

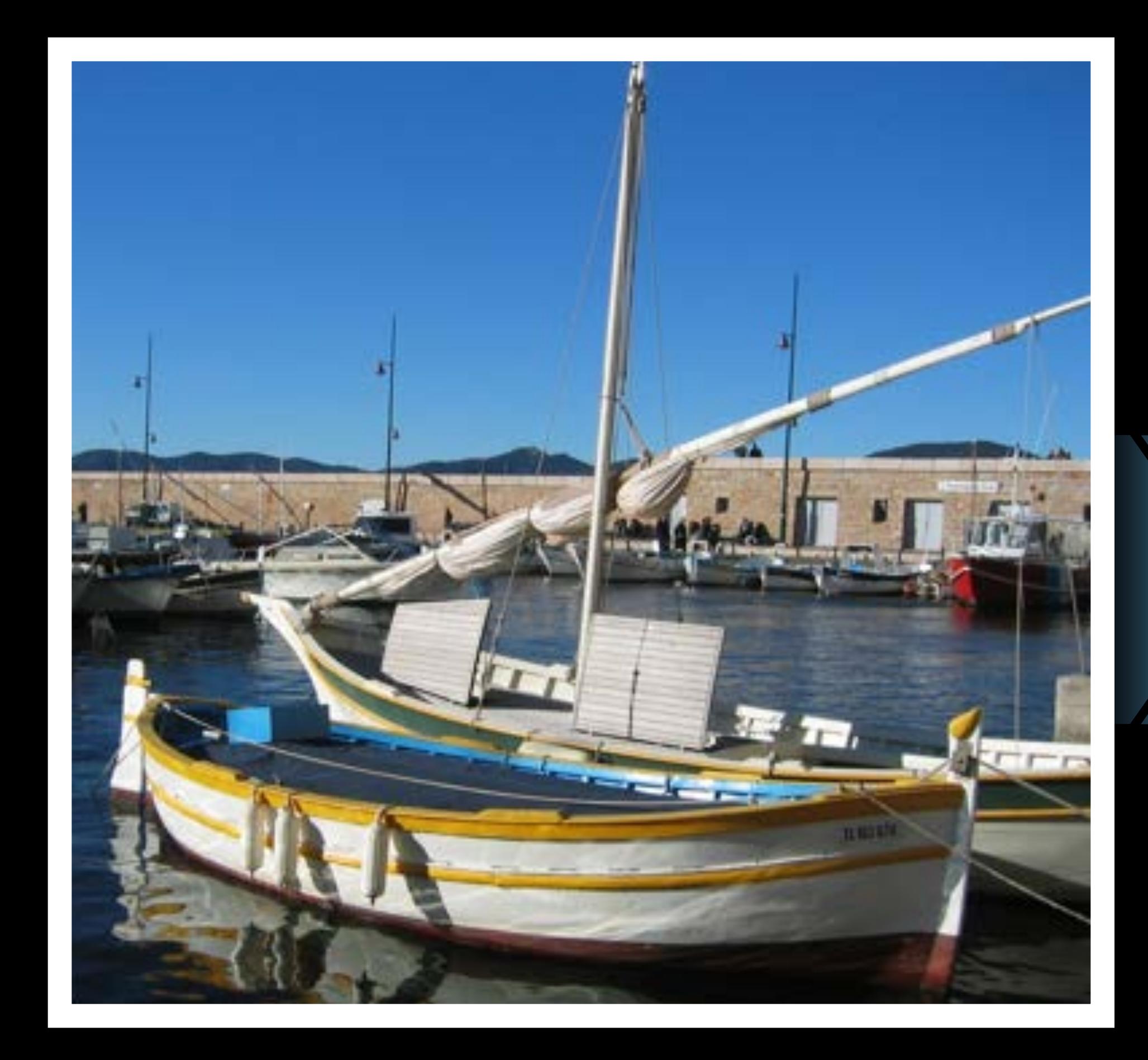

### Original CIImage **Contract CIImage CIImage CIImage**

### Concatenated **Concatenated Concatenated**  $\begin{pmatrix} 1 & 1 & 1 & 1 \\ 0 & 1 & 1 & 1 \\ 0 & 0 & 1 & 1 \\ 0 & 0 & 1 & 1 \end{pmatrix}$ **Program**

- 
- 
- 
- -
	-
	-

### kernel vec4 sharp ()

kernel vec4 hue ()

kernel vec4 contrast ()

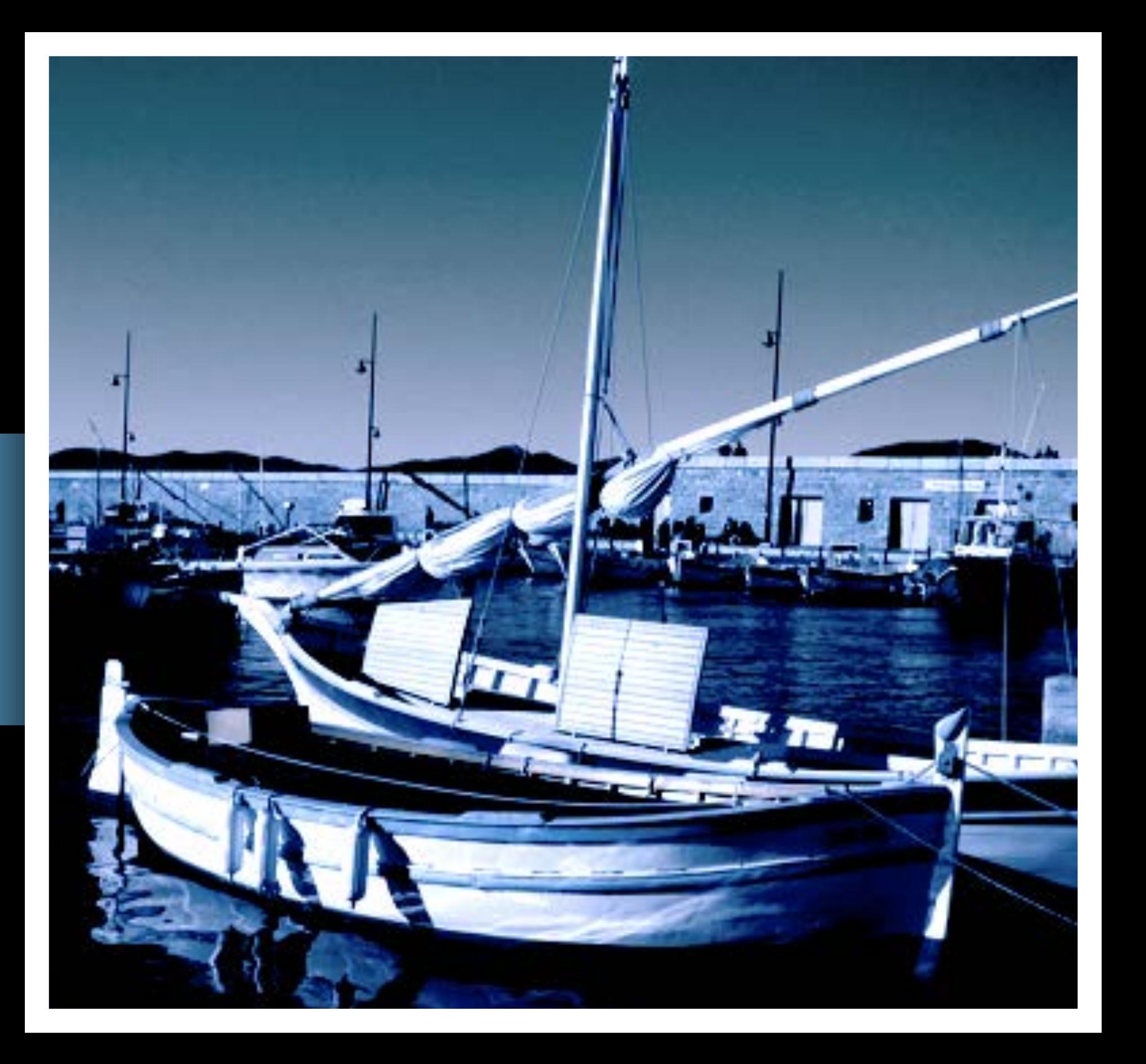

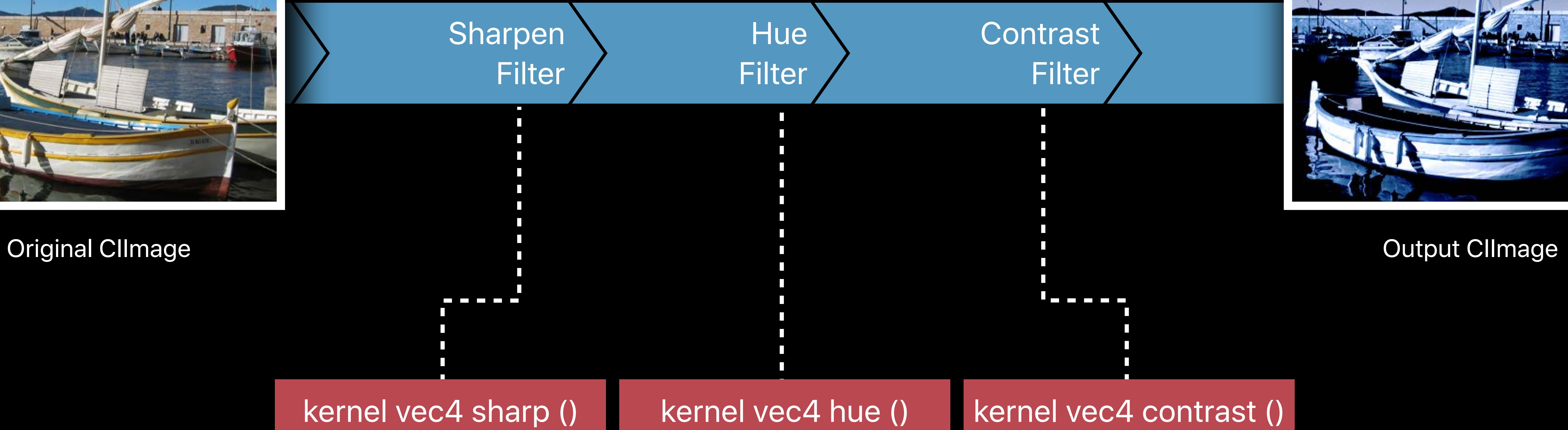

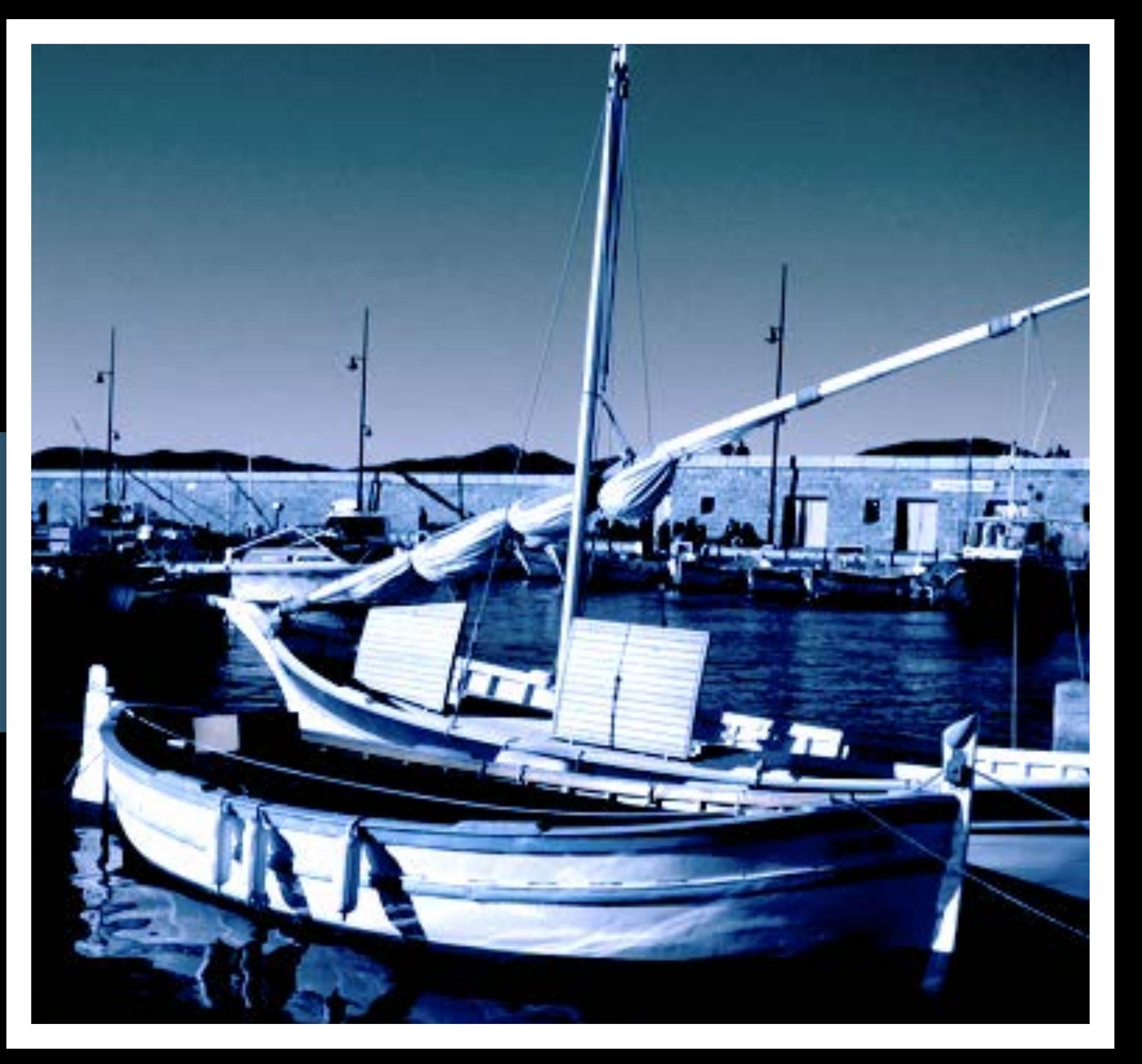

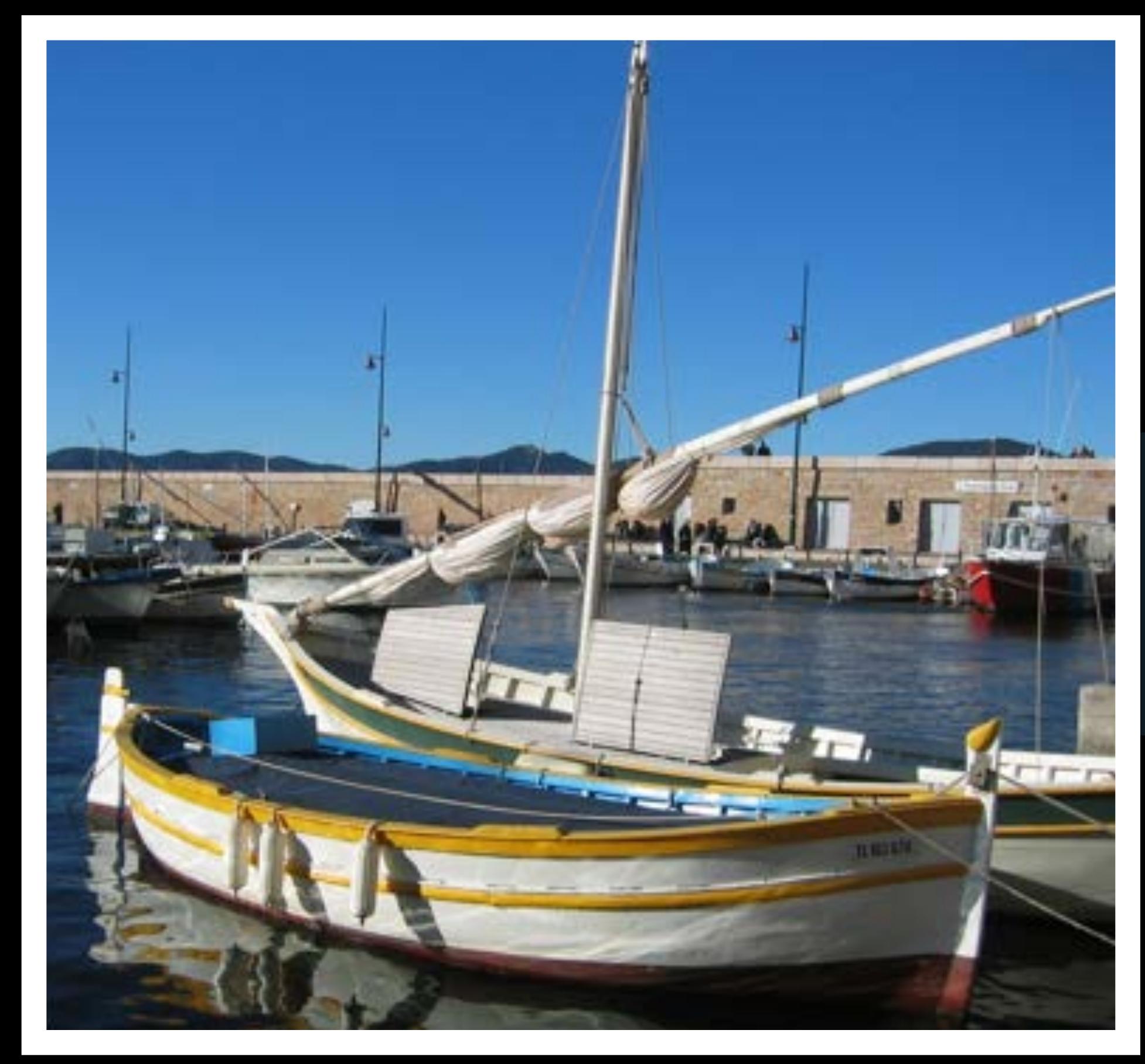

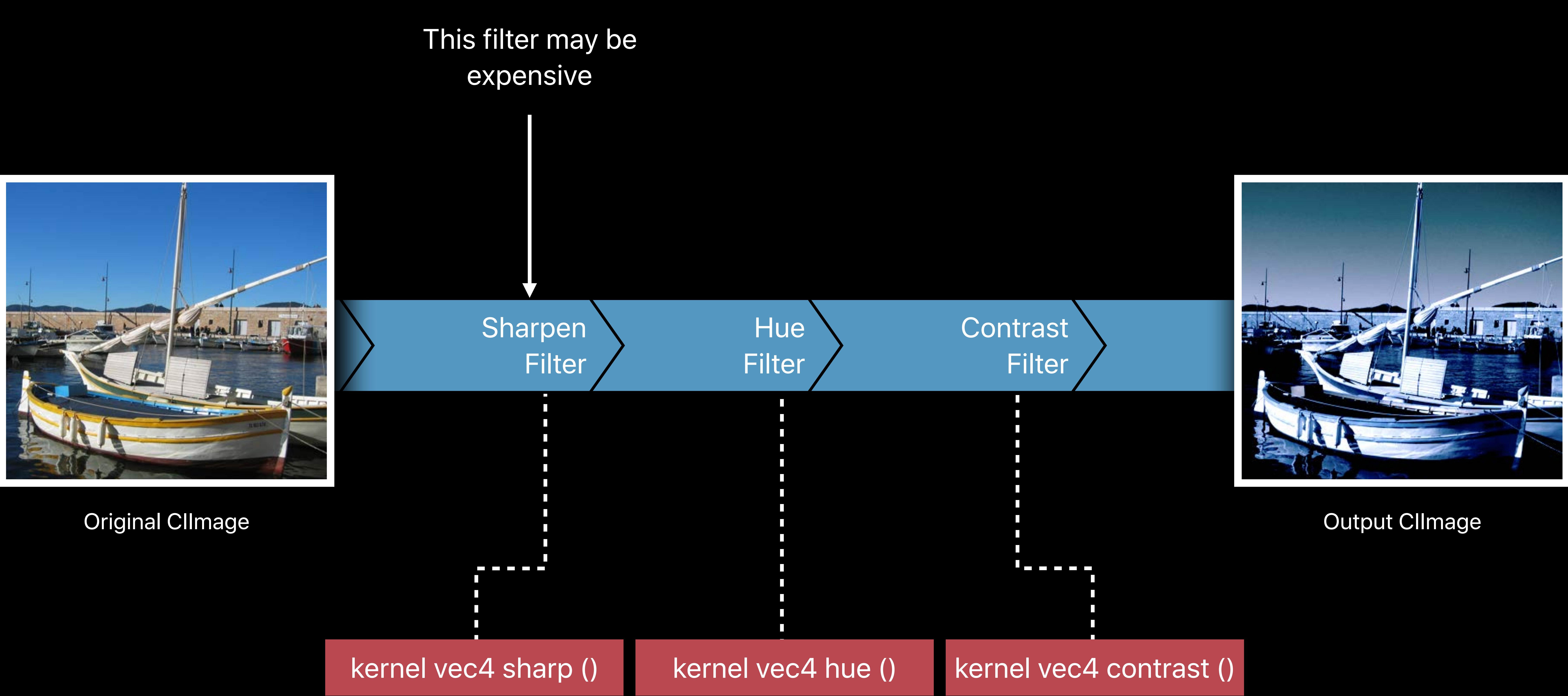

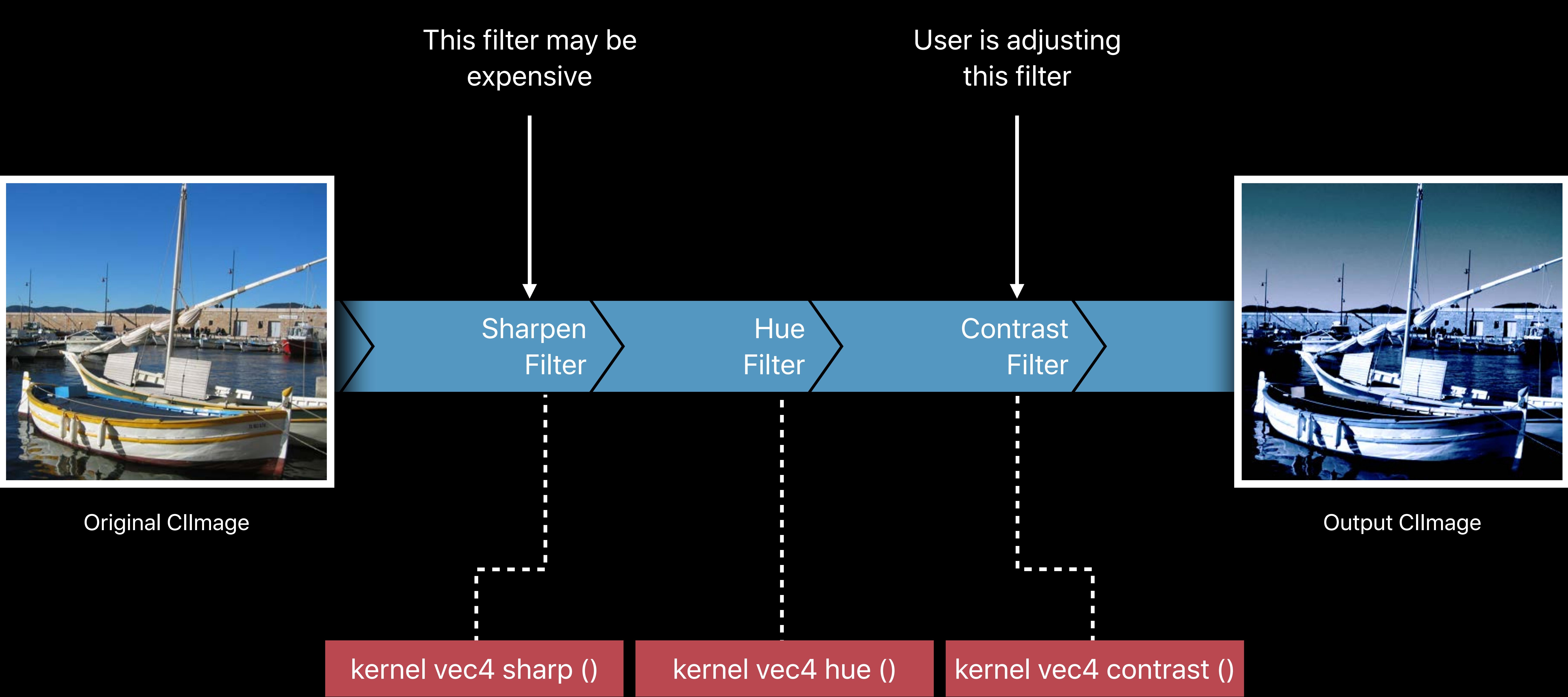

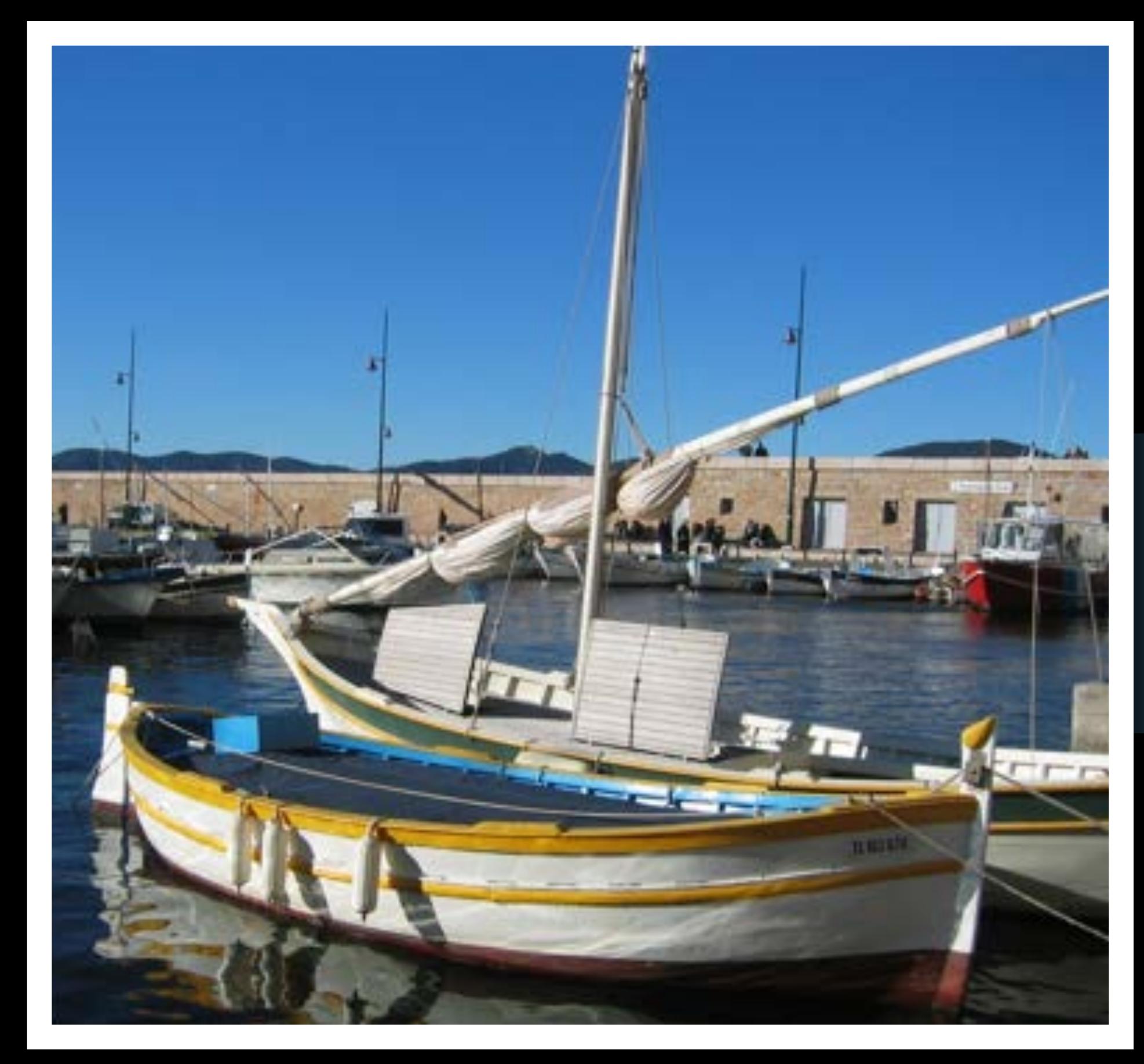

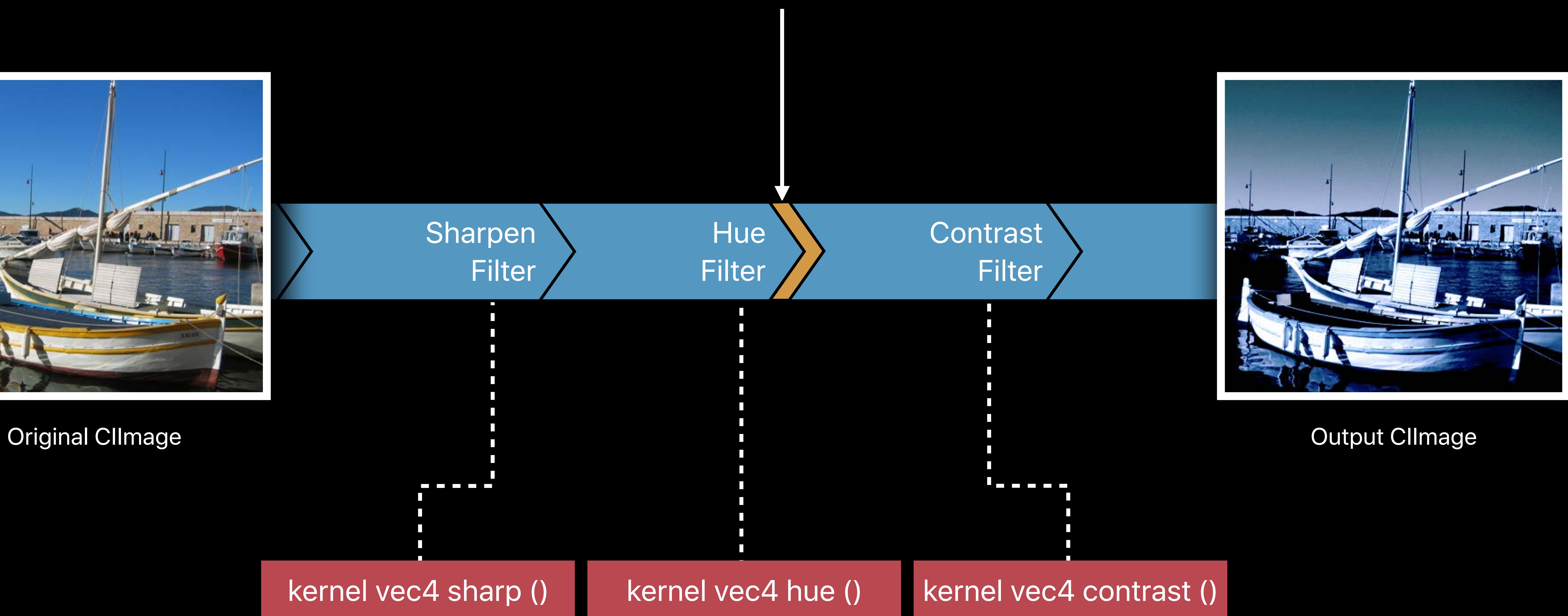

### This is a good place for an intermediate

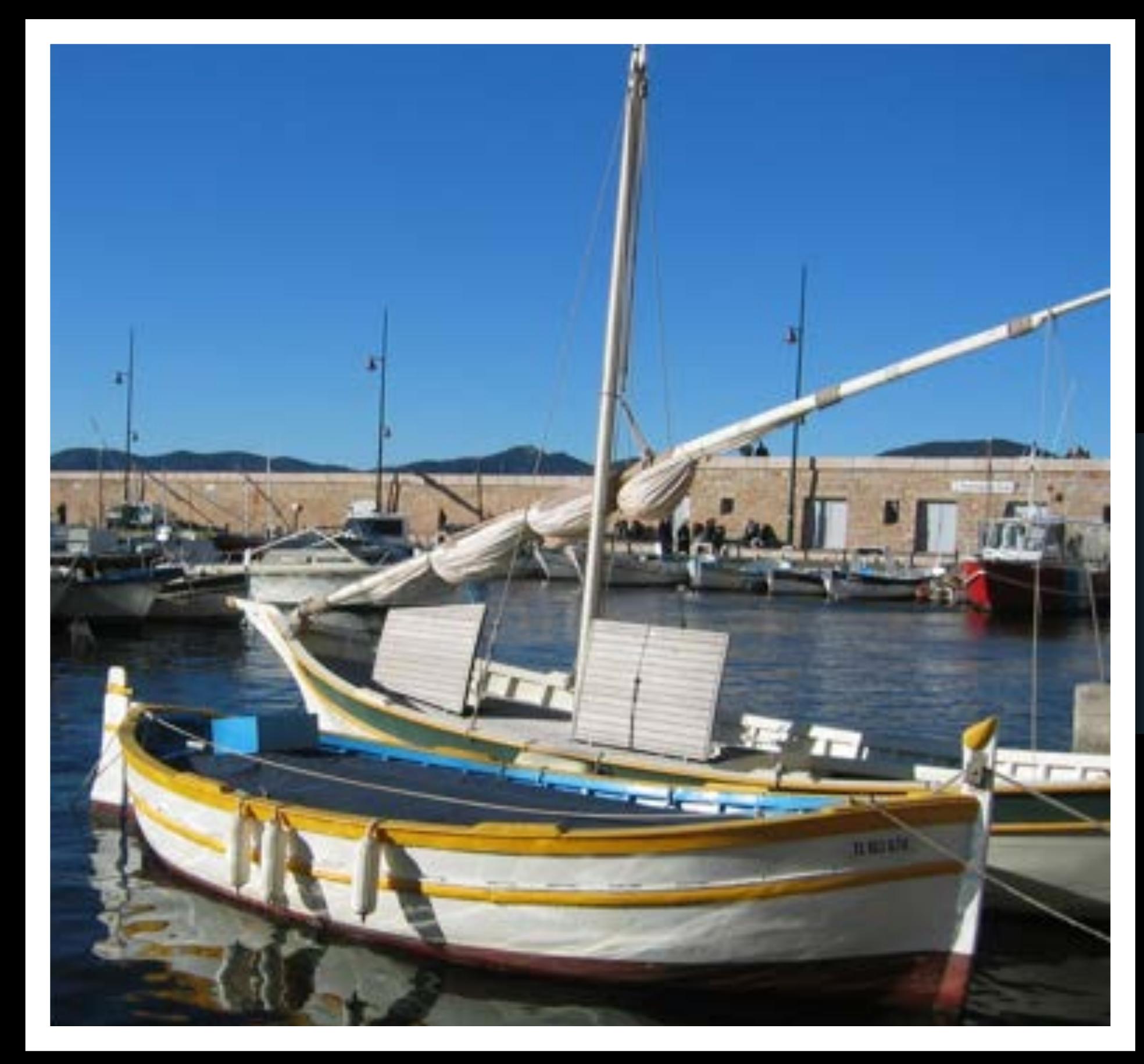

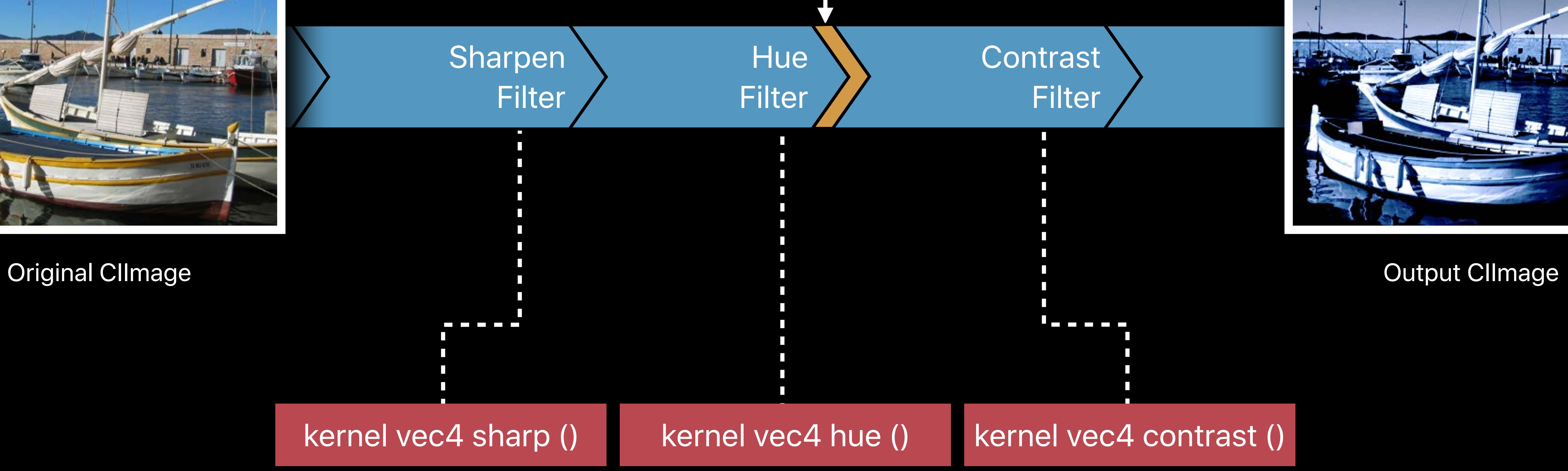

### This is a good place for an intermediate

### *image.insertingIntermediate()*

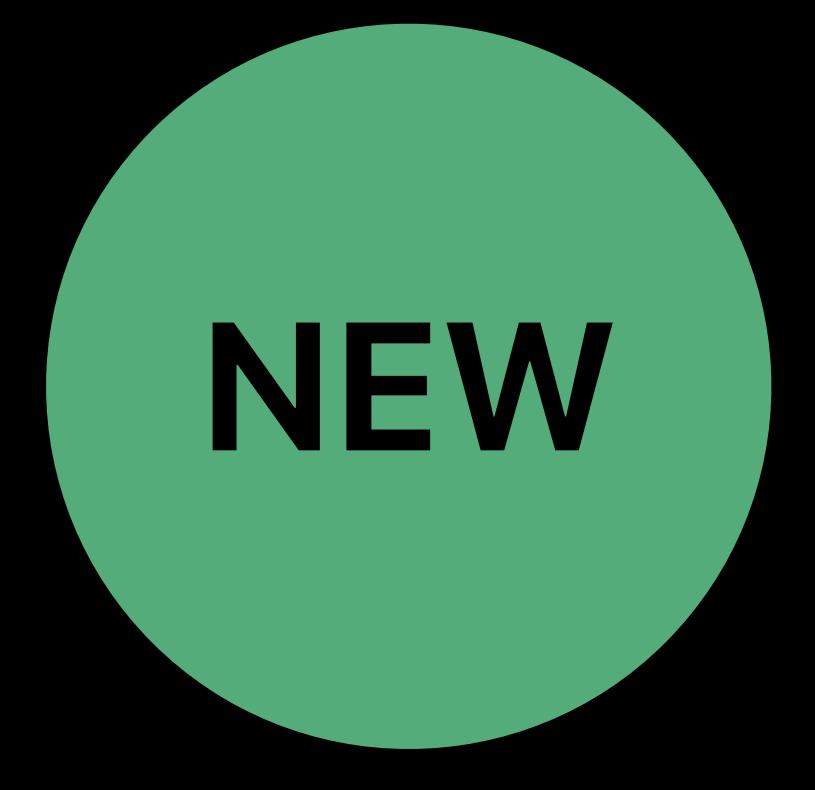

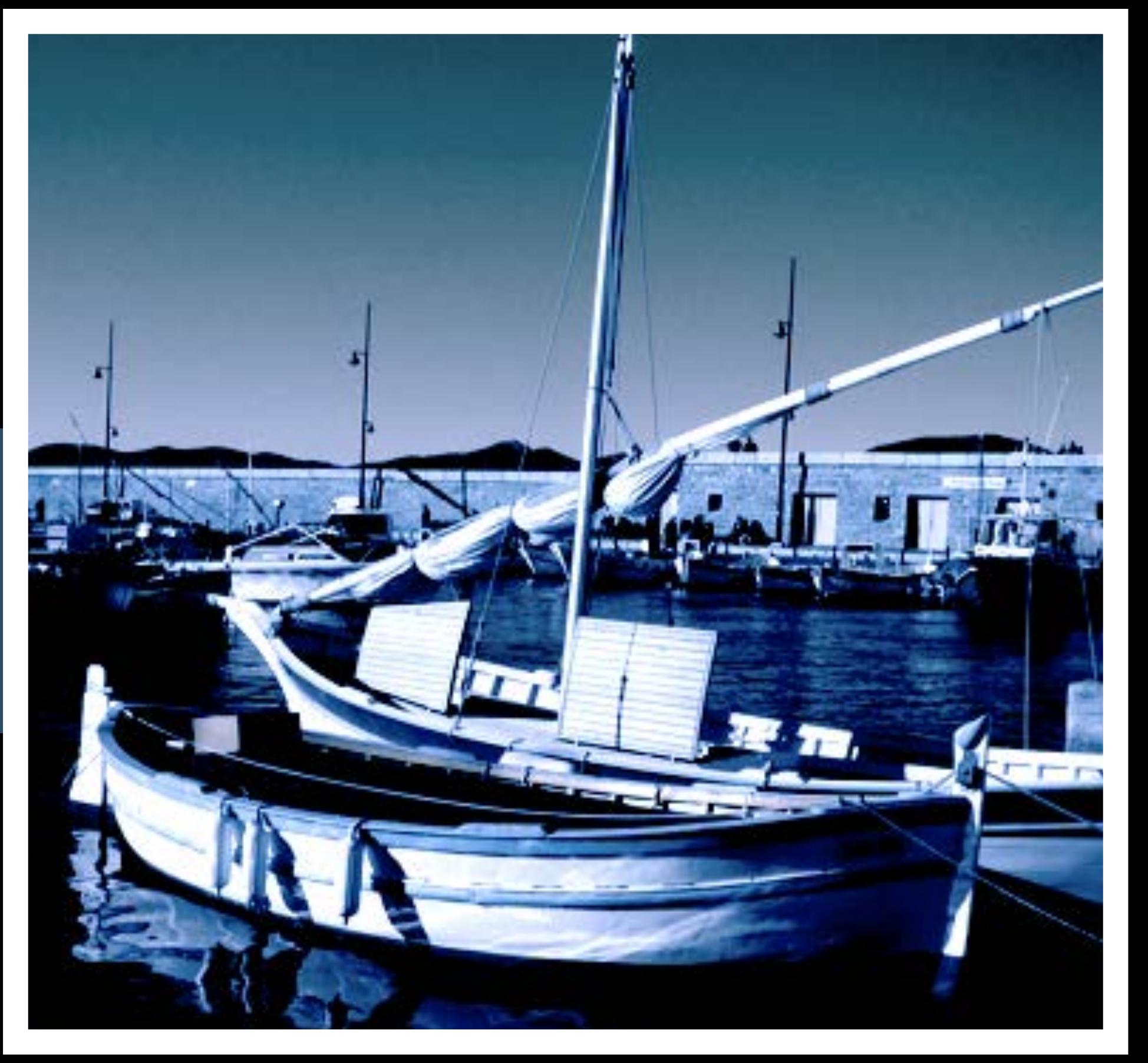

### **Concatenated** Program

### kernel vec4 hue () kernel vec4 contrast ()

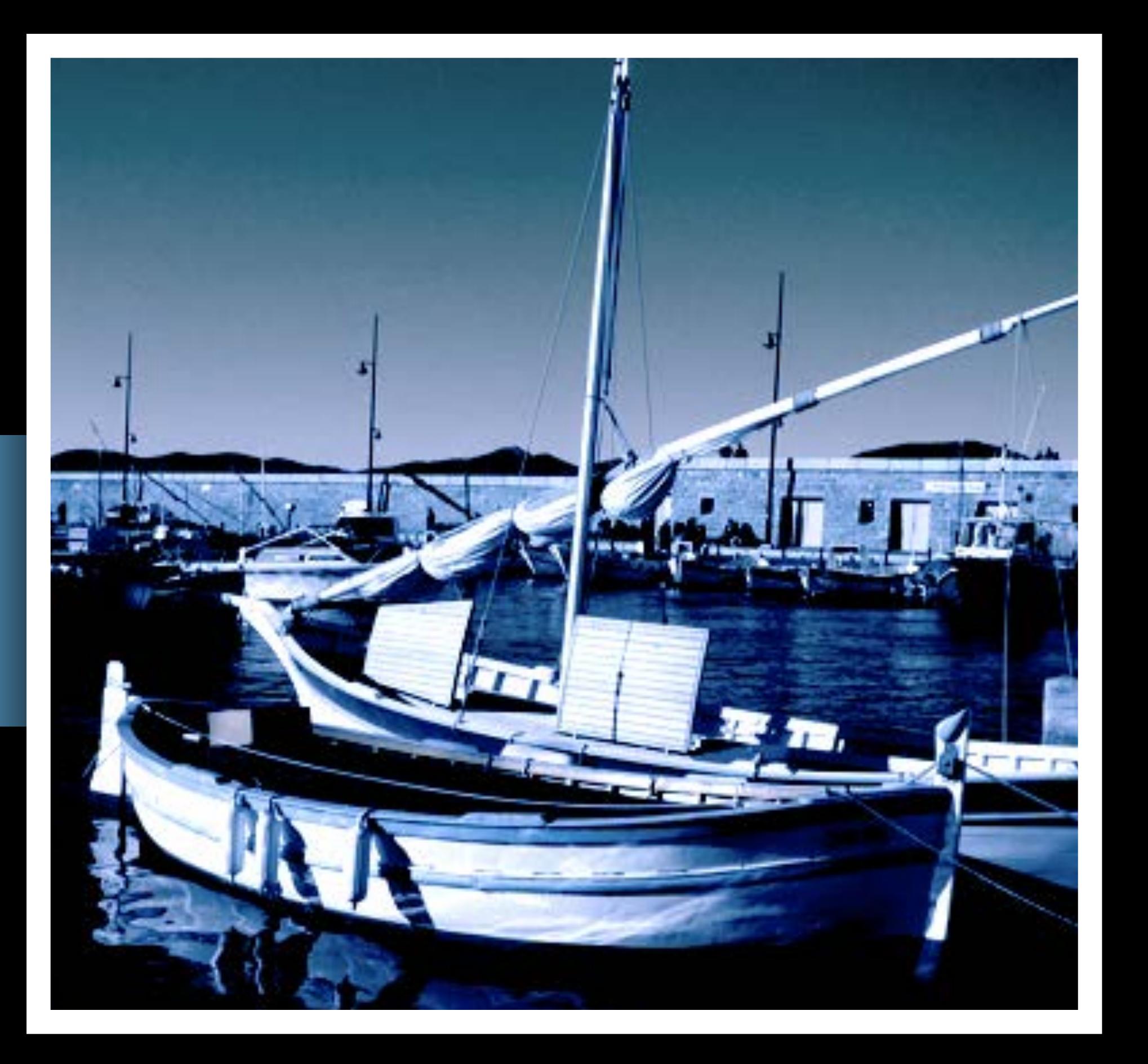

### Concatenated Program

- 
- -
	-
- 

### kernel vec4 sharp ()

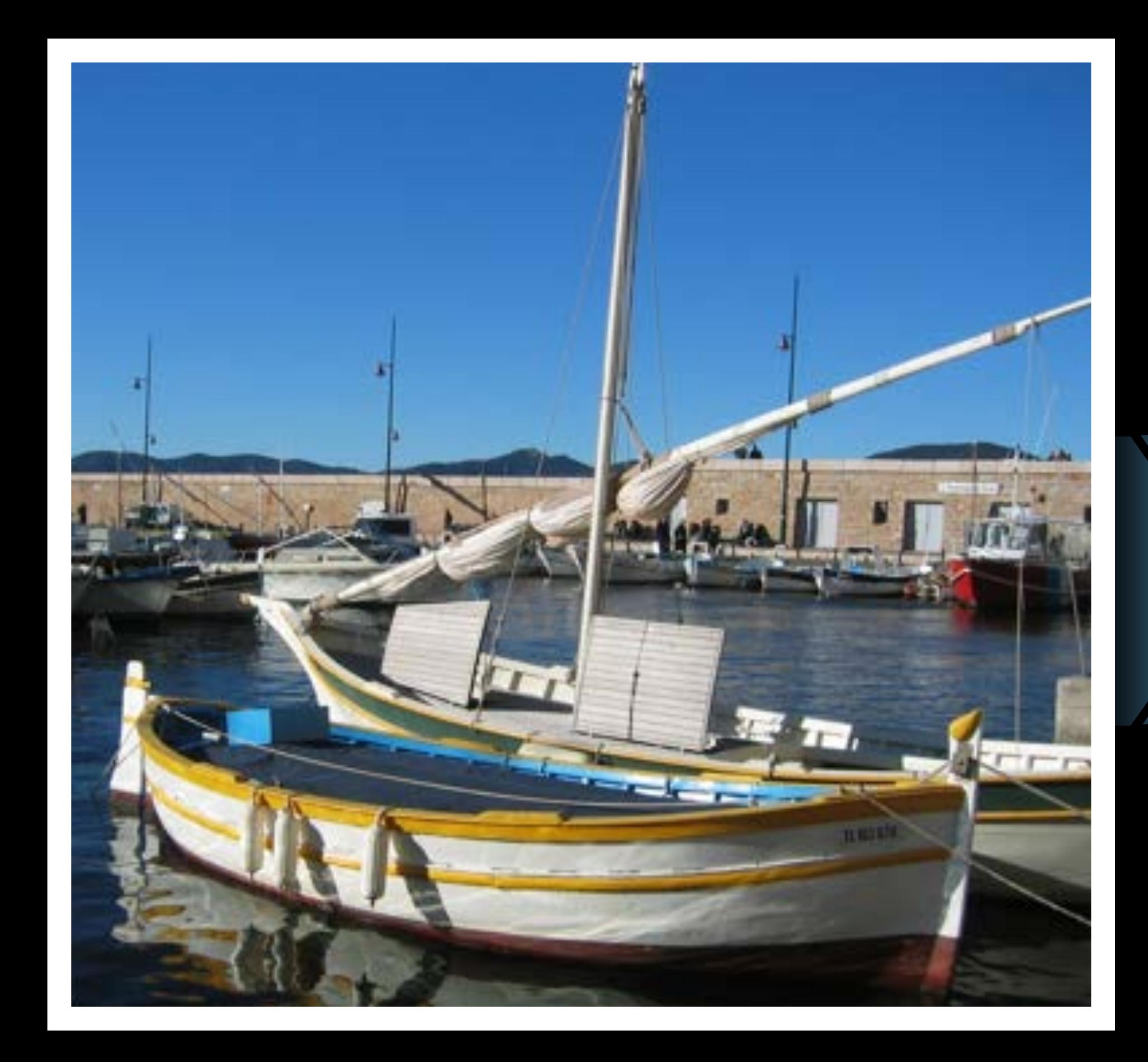

### Original Climage The Climage Climage Climage Climage Climage Climage Climage Climage Climage Climage Climage Climage

- 
- 
- 
- 
- 
- 
- 
- 
- 

### Intermediates are cached by default

## Intermediates are cached by default Can turn off for all renders on a CIContext

### *let context = CIContext(options: [.cacheIntermediates: false] );*

### Intermediates are cached by default

### Can turn off for all renders on a CIContext

### Or turn on for specific intermediates

*let context = CIContext(options: [.cacheIntermediates: false] );*

*image.insertingIntermediate(cache: true);*

# **New Kernel Language Features**

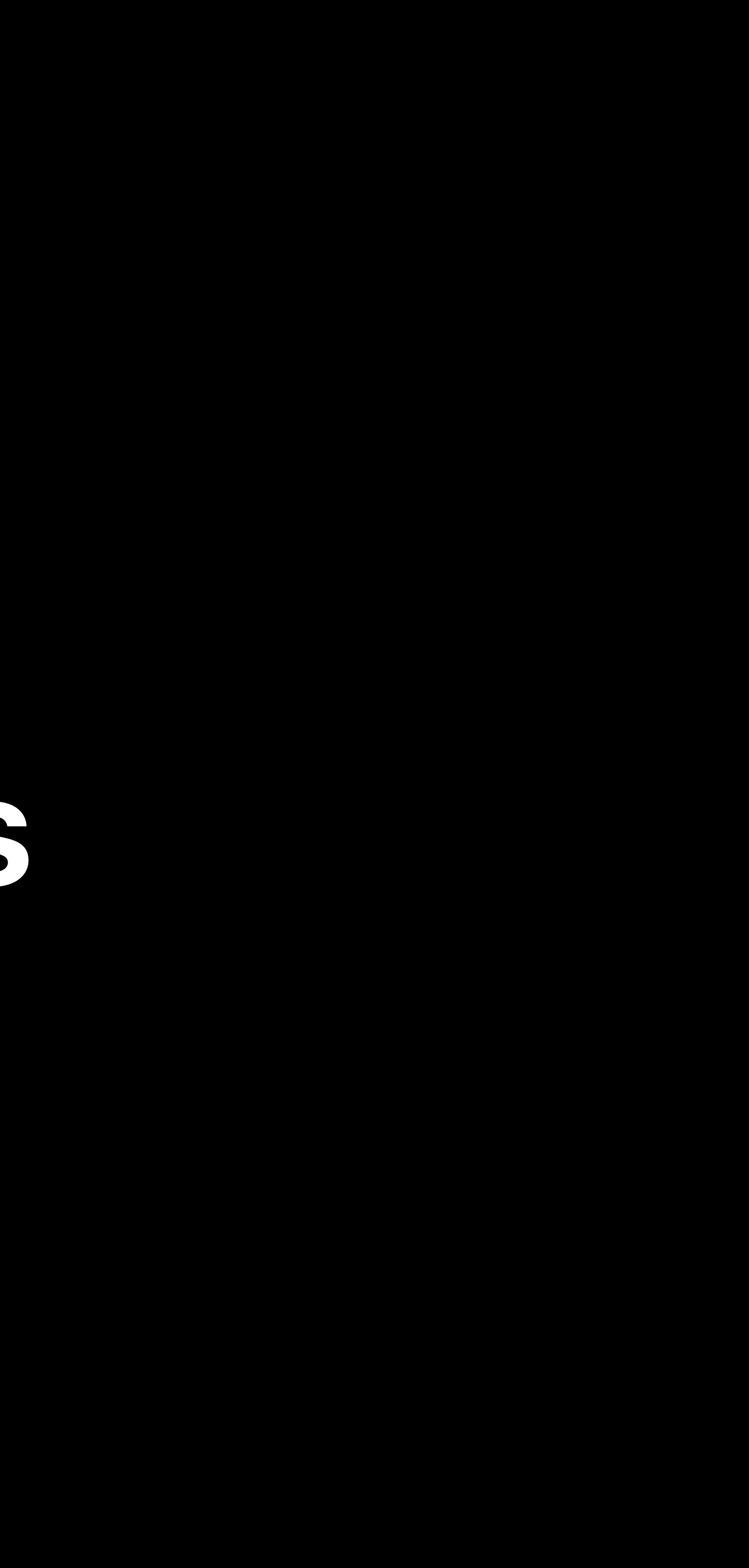

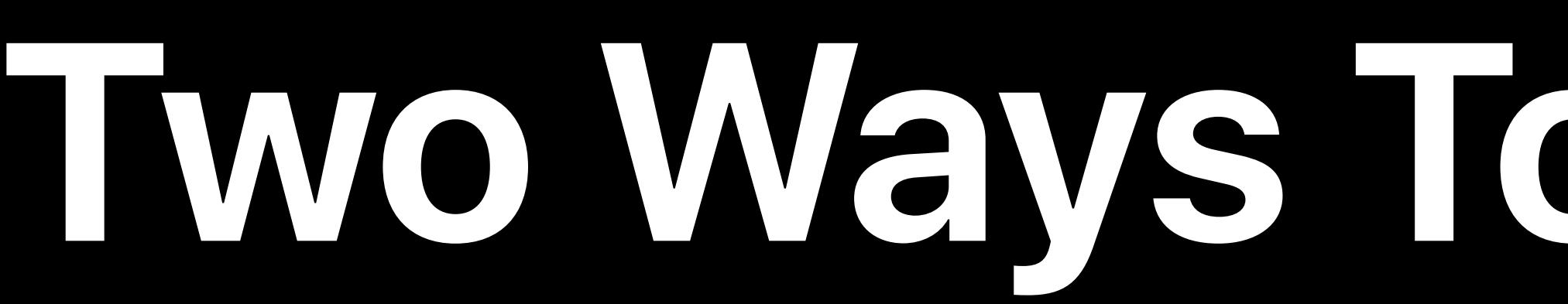

### **Two Ways To Write CIKernels**

### **Two Ways To Write CIKernels**

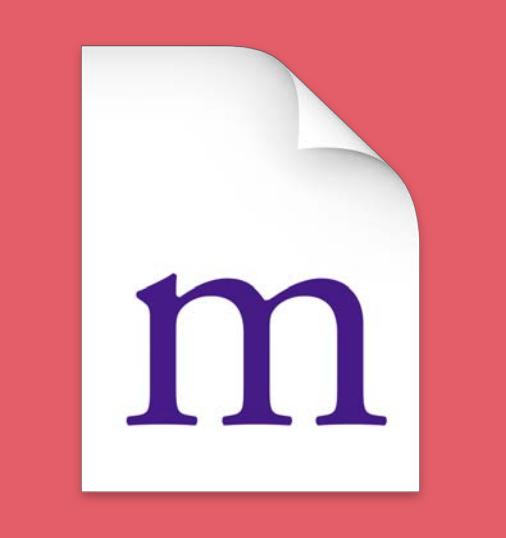

**CIKernel Language**  text code

## **Two Ways To Write CIKernels**

### **CIKernel Language**

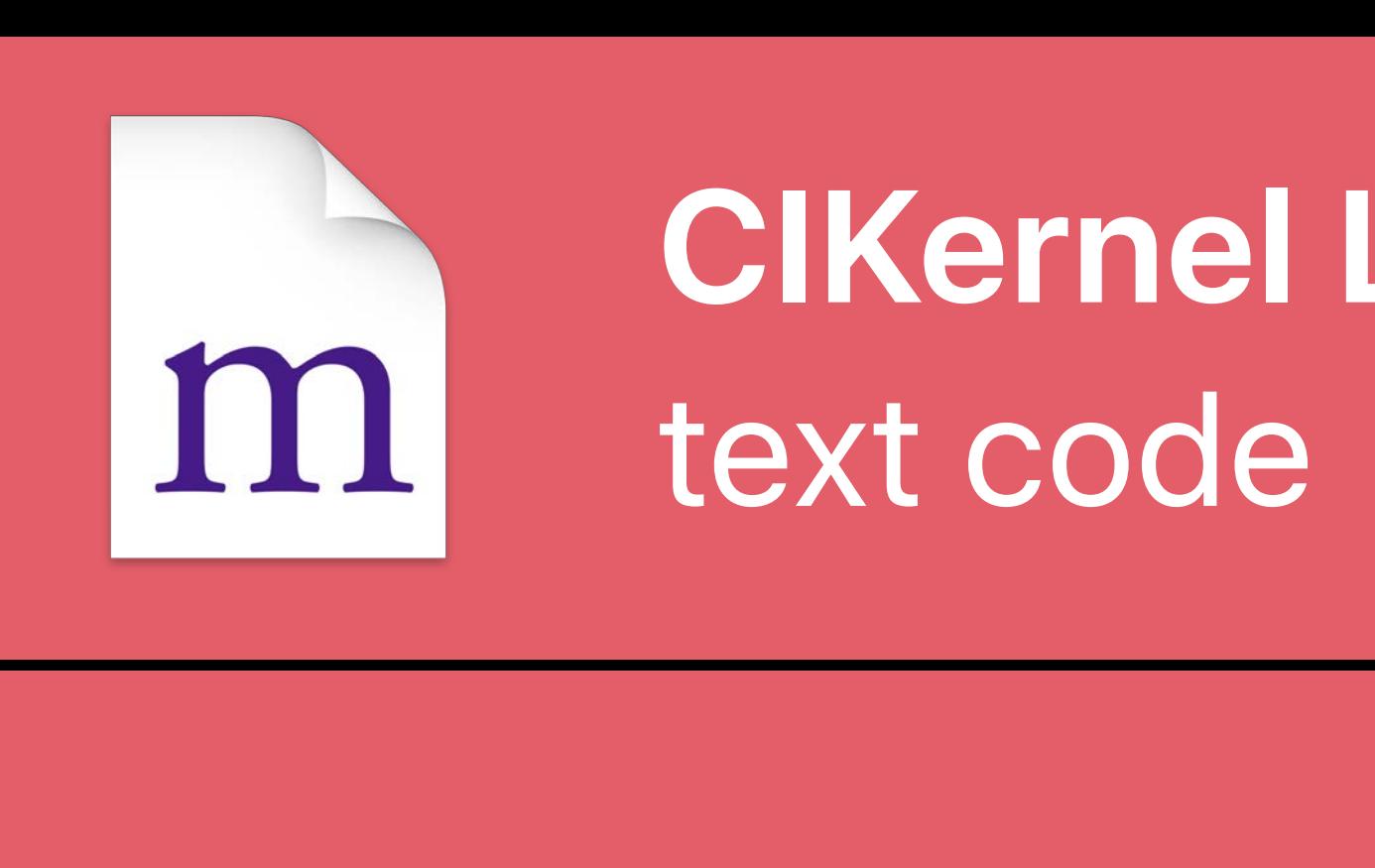

### *k = CIKernel(source:)*

## **Two Ways To Write CIKernels**

## m

### **CIKernel Language**

text code

### *k = CIKernel(source:)*

## **Two Ways To Write CIKernels**

## m

### **CIKernel Language**

text code

### *k = CIKernel(source:)*

## **Two Ways To Write CIKernels**

## m

### **CIKernel Language**

text code

### *k = CIKernel(source:)*

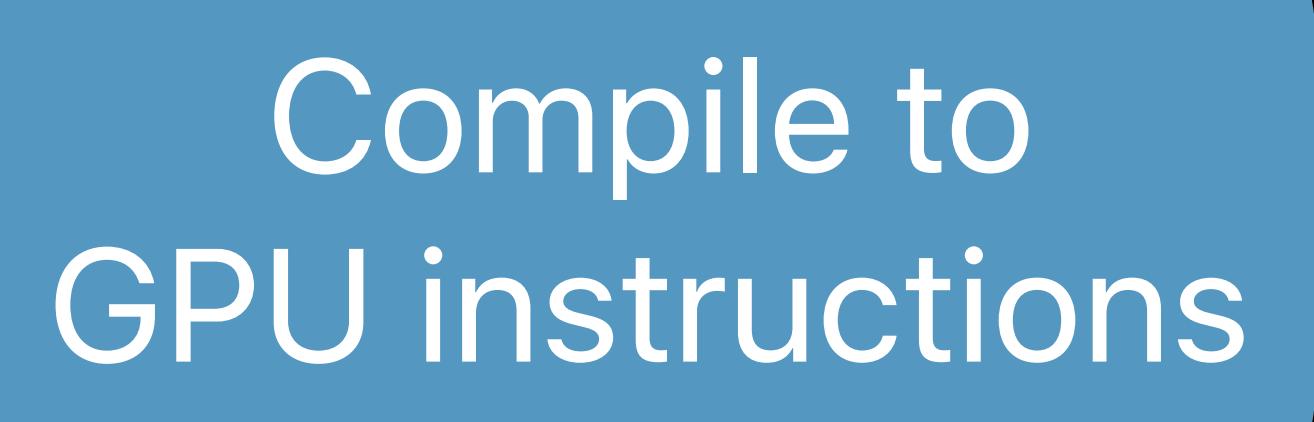

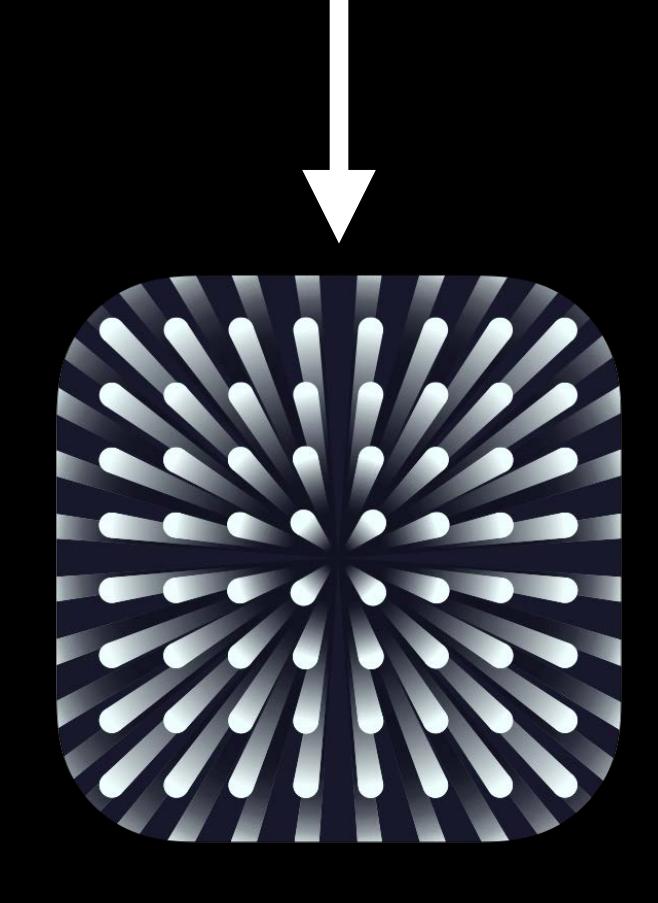

### **Core Image Metal Library binary data**

## **Two Ways To Write CIKernels**

## m

### **CIKernel Language**

text code

### *k = CIKernel(source:)*

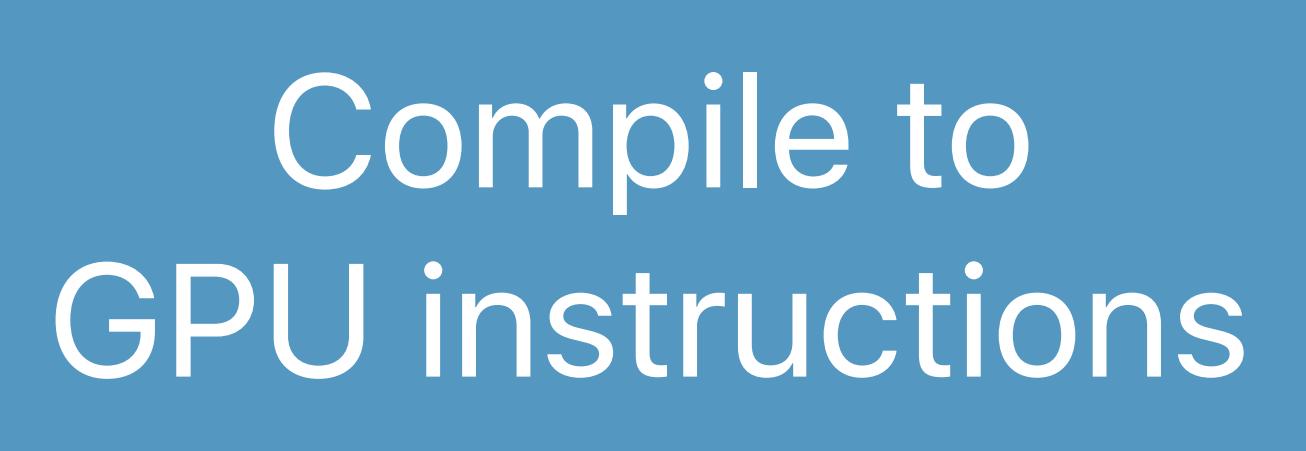

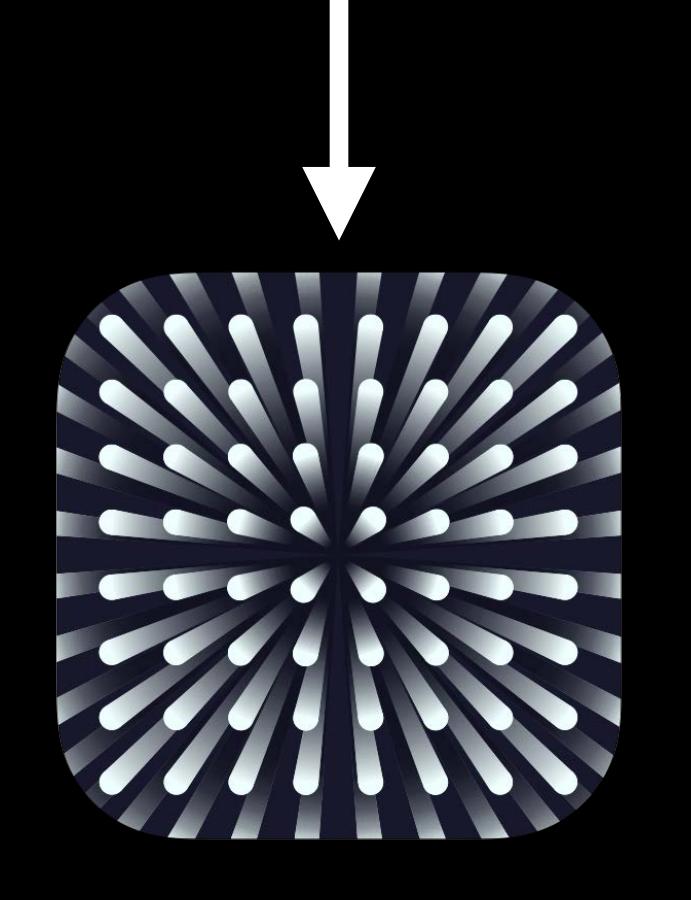

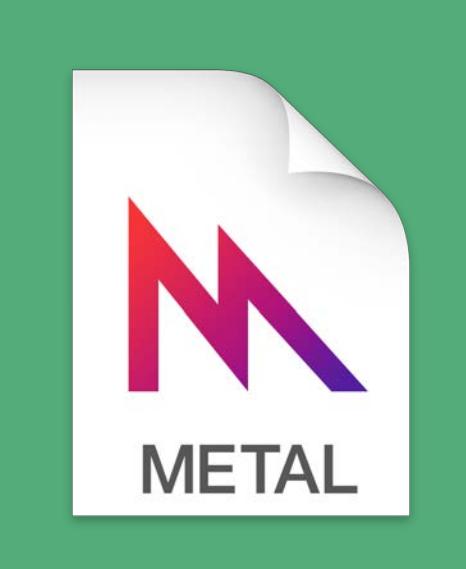

**Core Image Metal Library binary data** 

## **Two Ways To Write CIKernels**

## m

### **CIKernel Language**

text code

### *k = CIKernel(source:)*

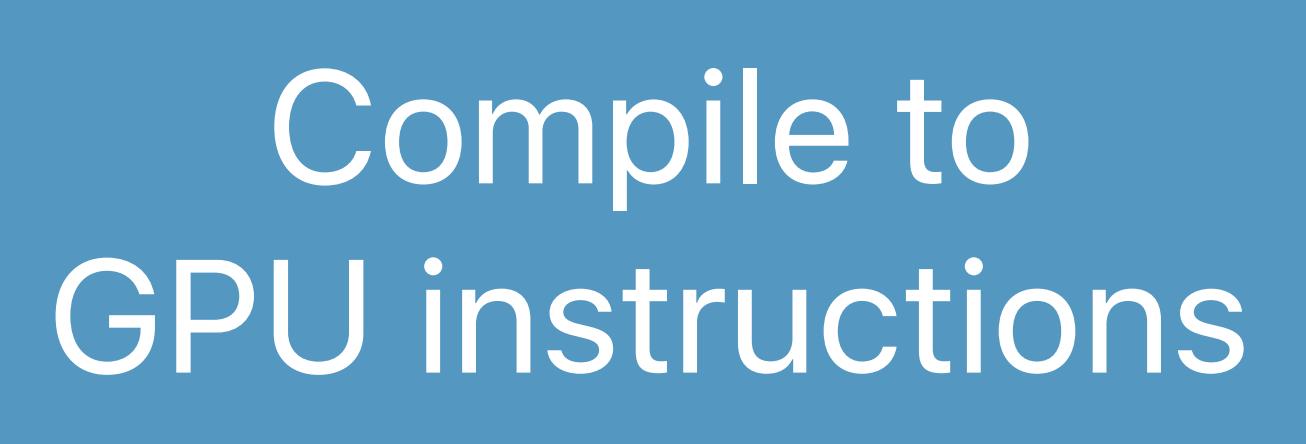

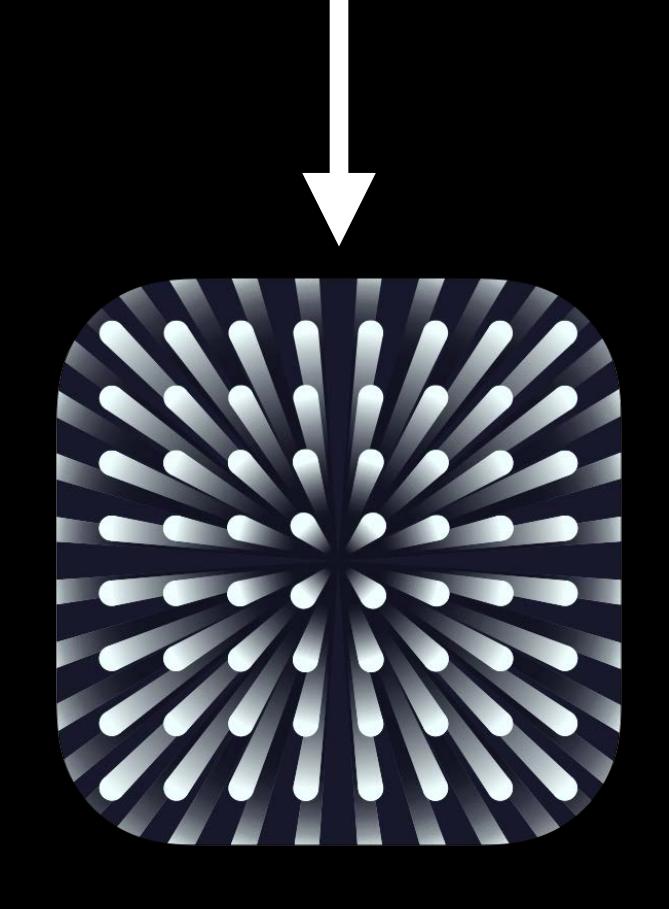

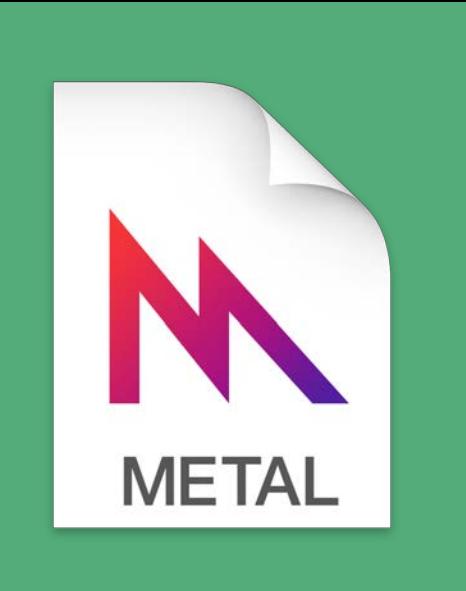

### *k = CIKernel(functionName:n, fromMetalLibraryData:d)*

**Core Image Metal Library**  binary data

### Render image from kernel to any CIContext

## **Two Ways To Write CIKernels**

## m

### **CIKernel Language**

text code

### *k = CIKernel(source:)*

Compile to

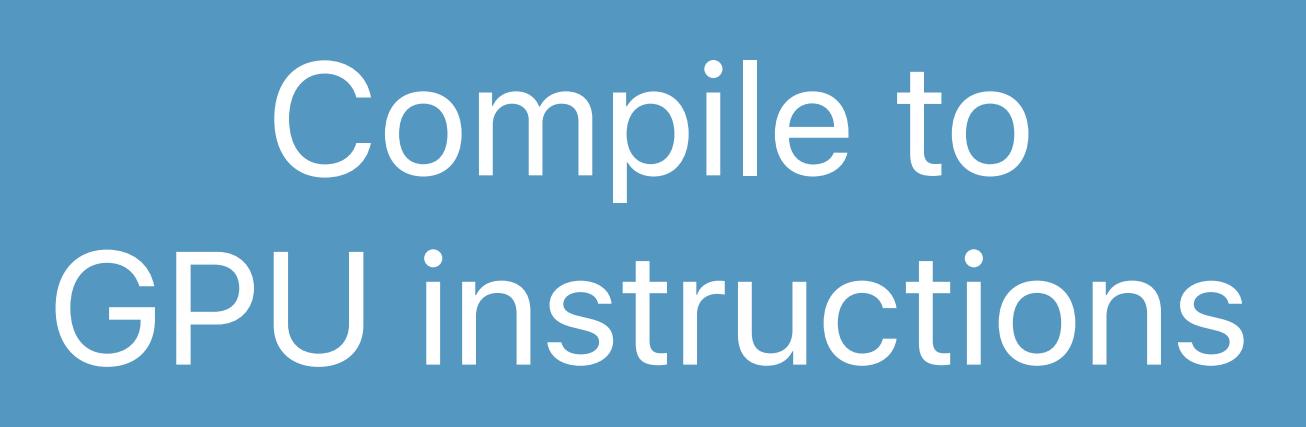

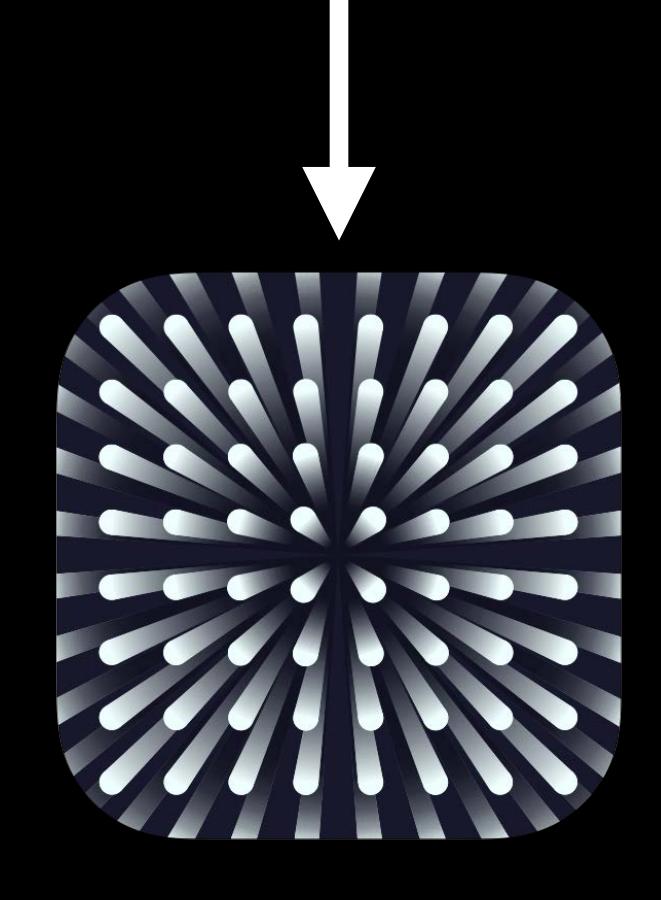

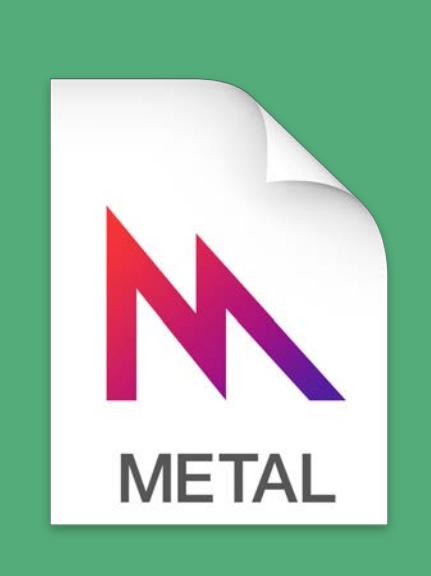

### *k = CIKernel(functionName:n, fromMetalLibraryData:d)*

**Core Image Metal Library**  binary data

### Render image from kernel to any CIContext

## **Two Ways To Write CIKernels**

## m

### **CIKernel Language**

text code

### *k = CIKernel(source:)*

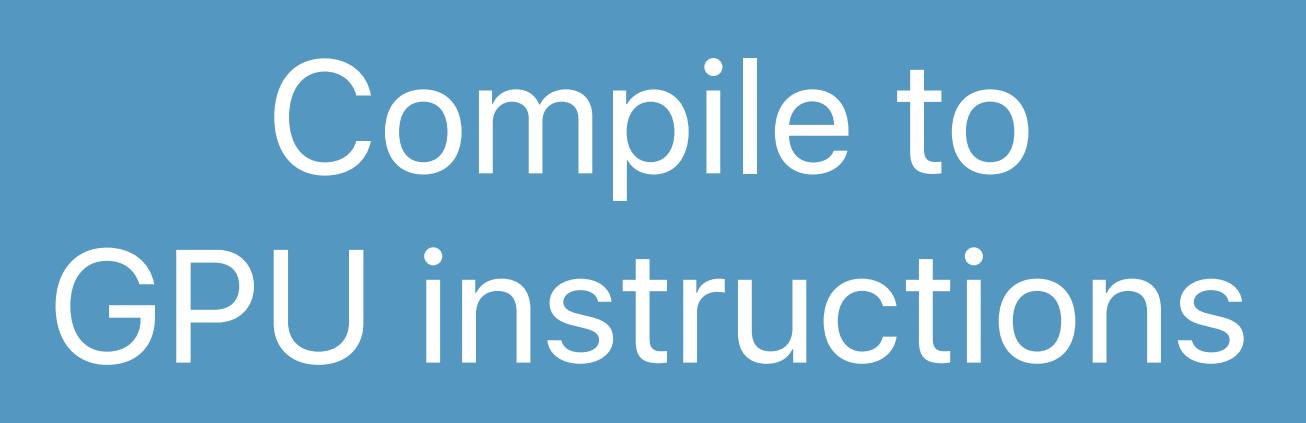

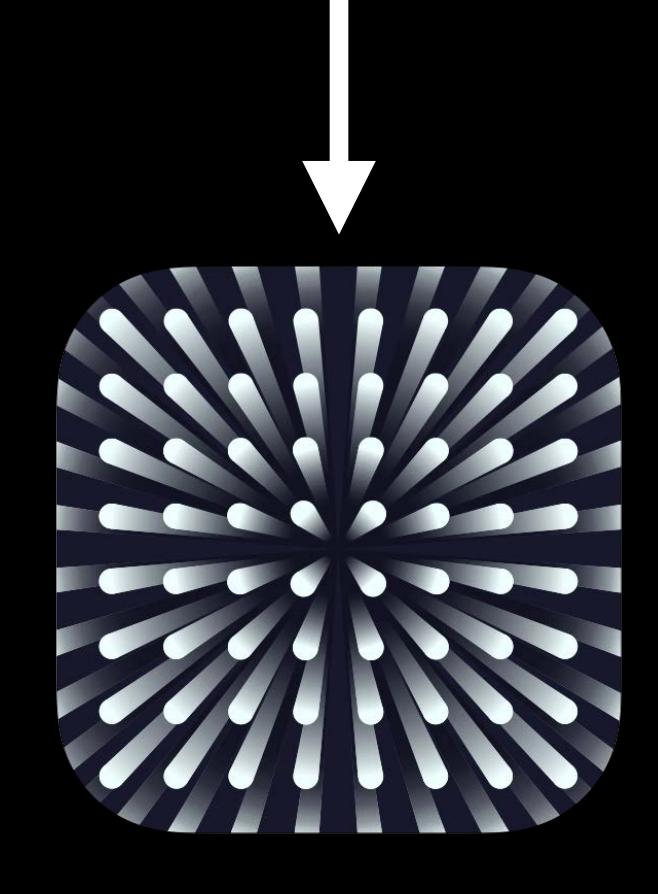

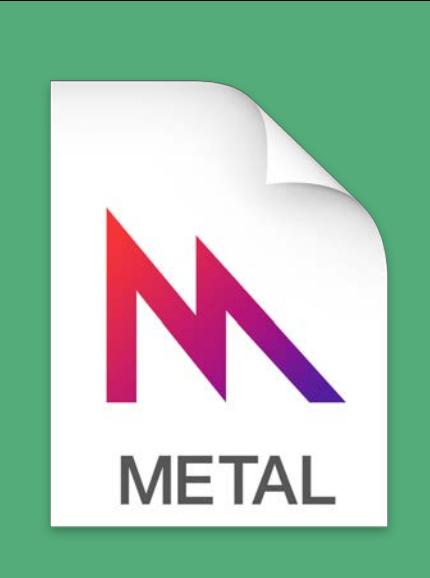

### *k = CIKernel(functionName:n, fromMetalLibraryData:d)*

### Render image from kernel to any CIContext

**Core Image Metal Library**  binary data

## **Two Ways To Write CIKernels**

### **CIKernel Language**

text code

m

### *k = CIKernel(source:)*

# $\boldsymbol{X}$

Compile to

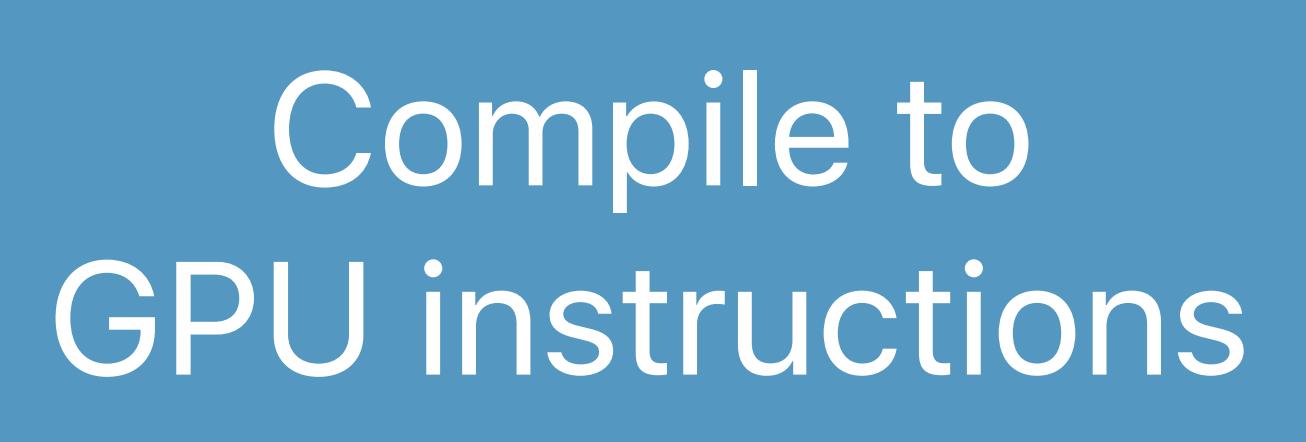

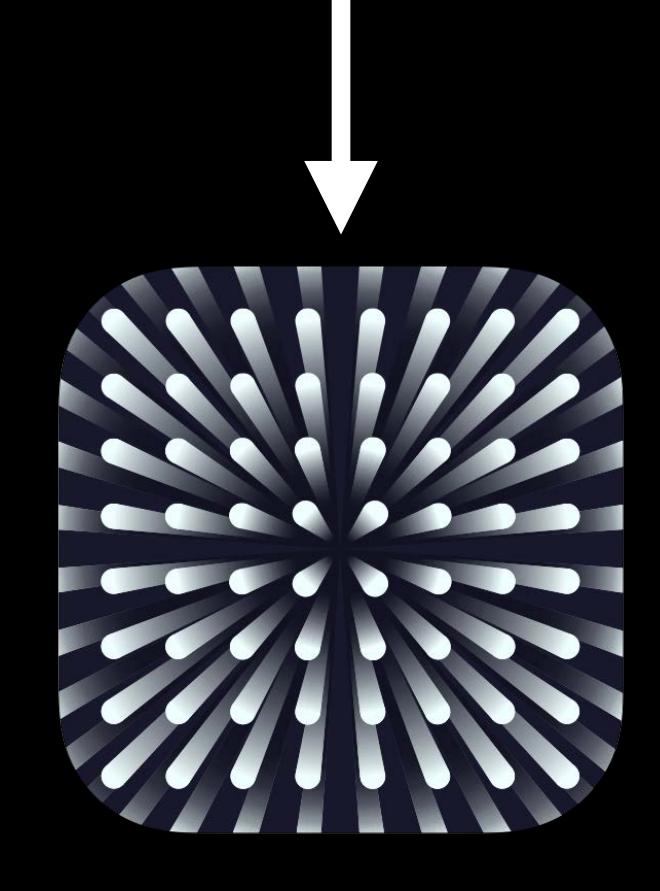

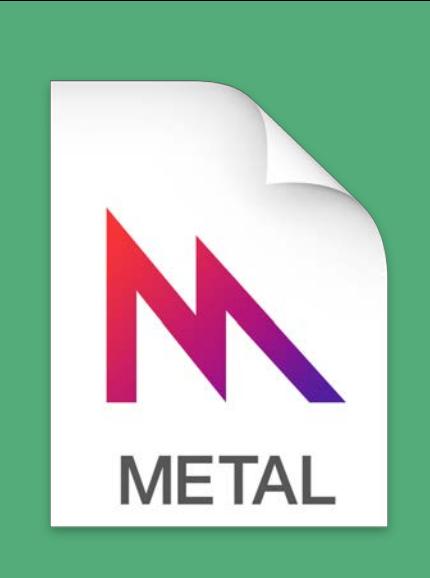

### *k = CIKernel(functionName:n, fromMetalLibraryData:d)*

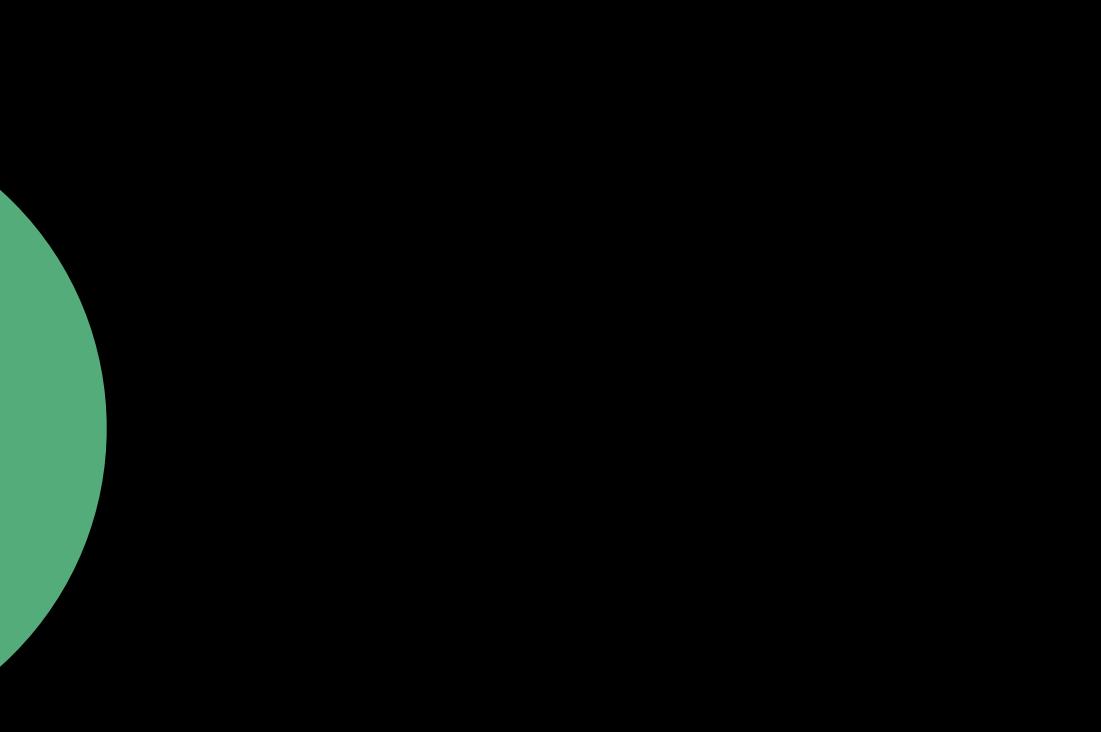

**Core Image Metal Library binary data** 

### Render image from kernel to any CIContext

## **Two Ways To Write CIKernels**

m

### **CIKernel Language**

text code

### *k = CIKernel(source:)*

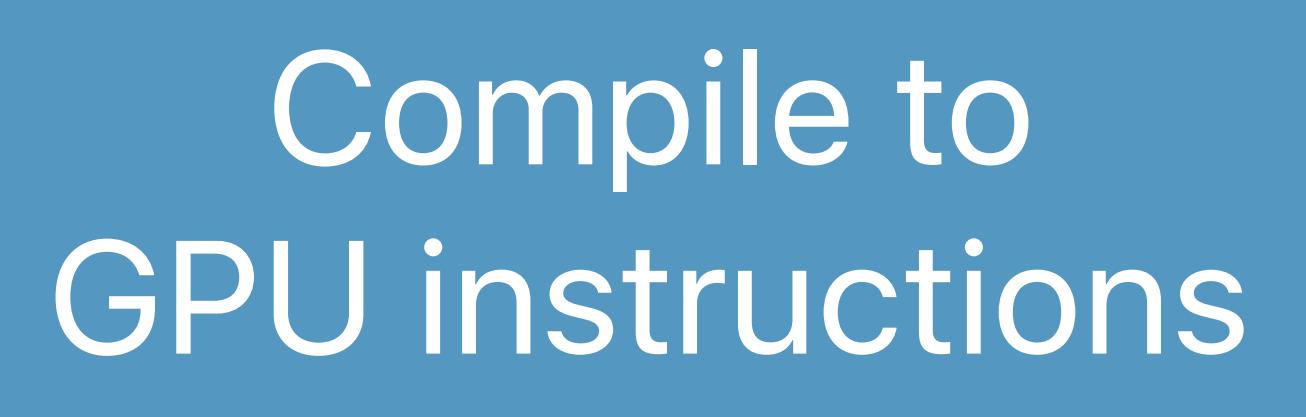

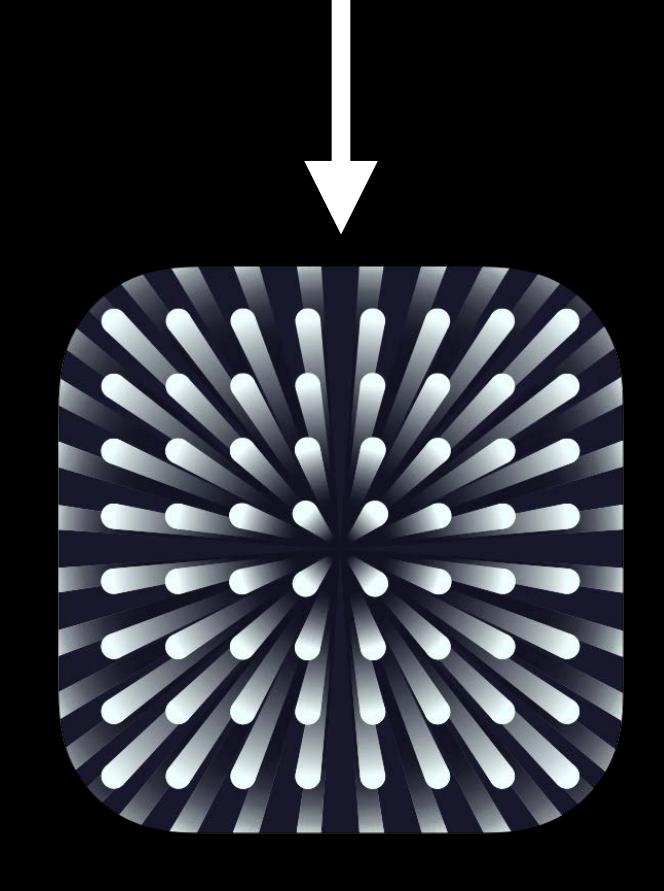

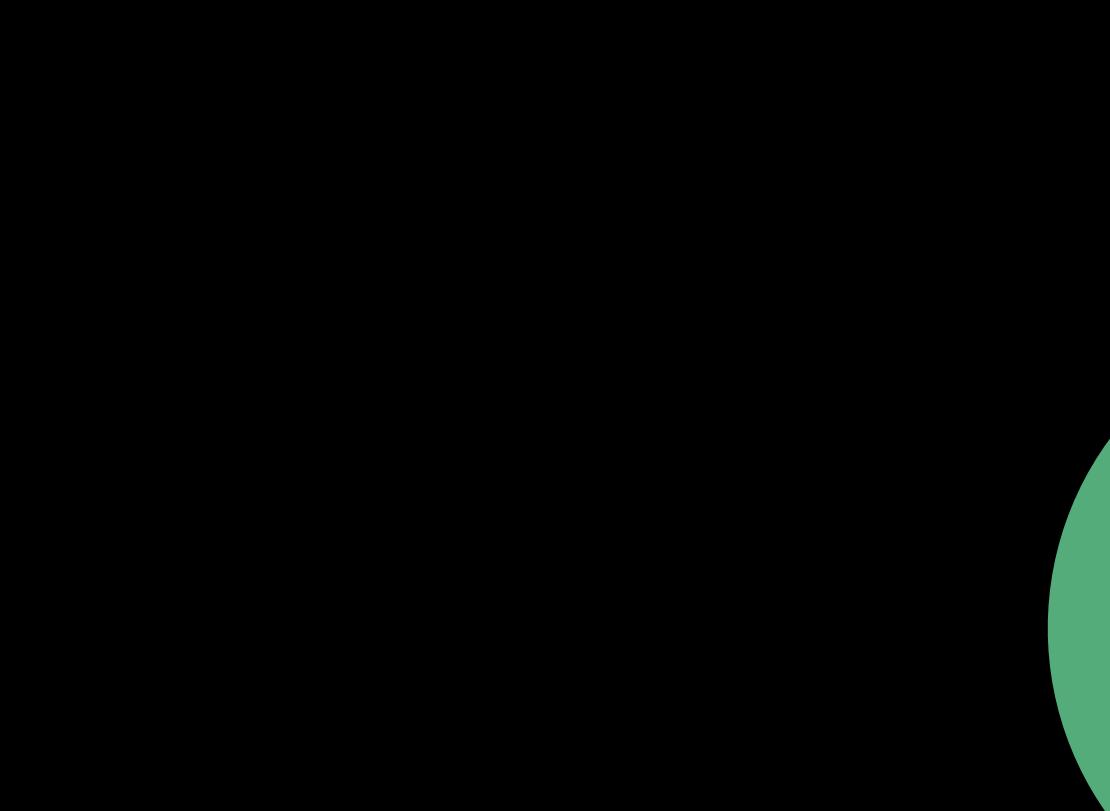

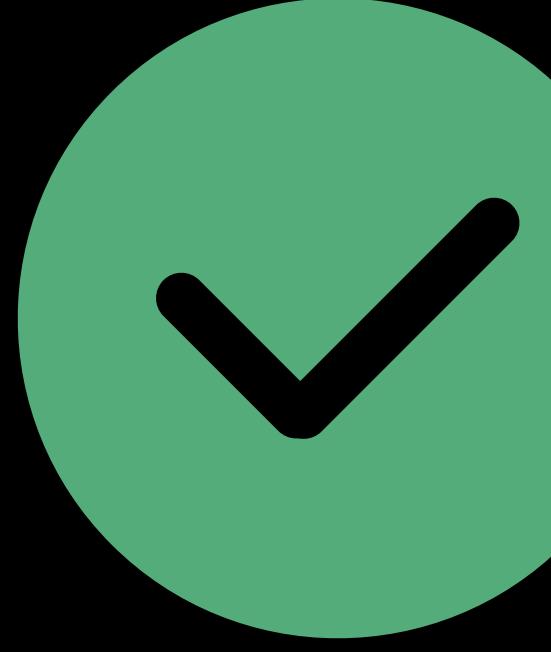

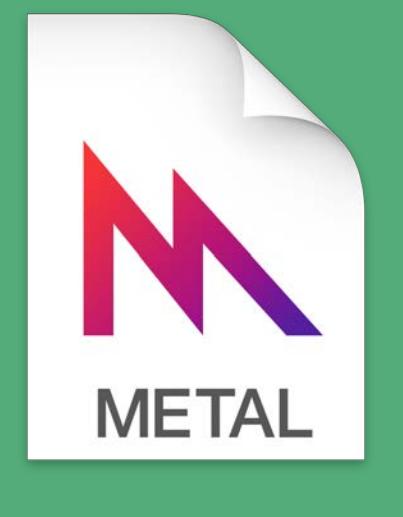

### *k = CIKernel(functionName:n, fromMetalLibraryData:d)*
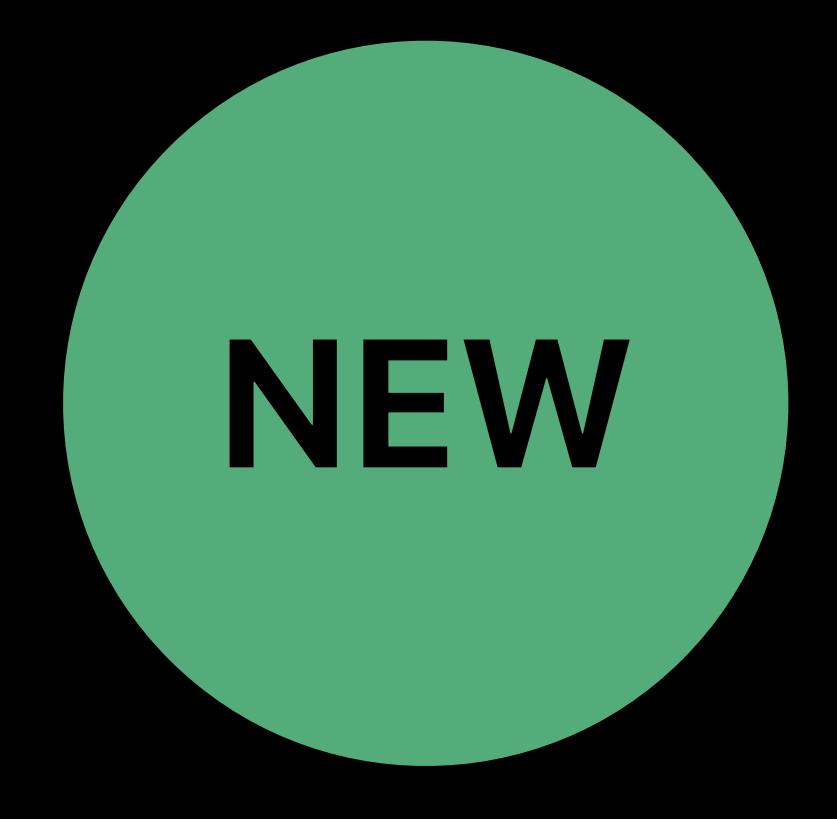

### Half float support

- 
- 
- 
- 
- 
- - - -
			-
- 
- 
- 
- 
- 
- 
- 
- -
- -
	-
	-
	-
	-
	-
	-
- 
- 
- 
- 
- 
- -
- 
- 
- 
- 
- 
- 
- 
- 
- 
- 
- 
- 
- 
- 
- 
- 
- 
- 
- 
- 
- 
- 
- 
- 

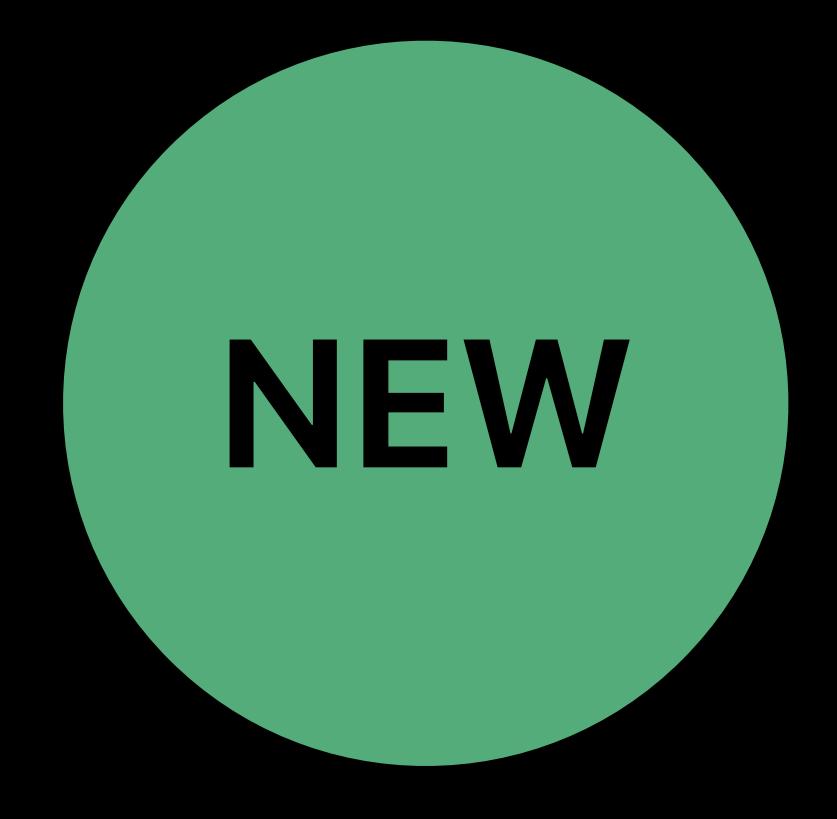

### Half float support • Faster operations (on A11 devices)

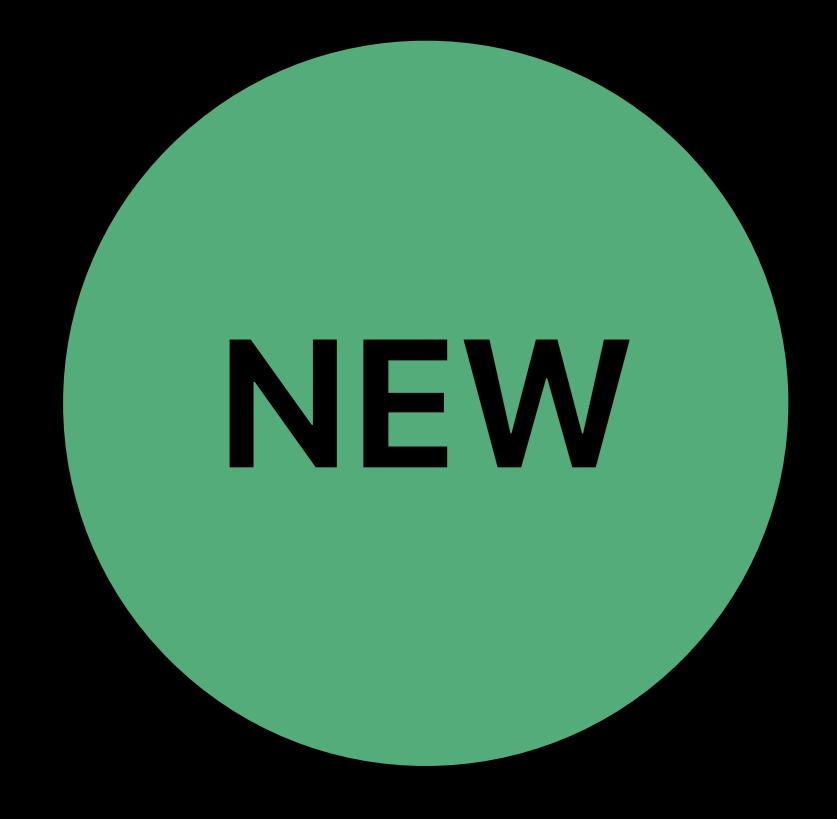

- Half float support
- Faster operations (on A11 devices)
- 

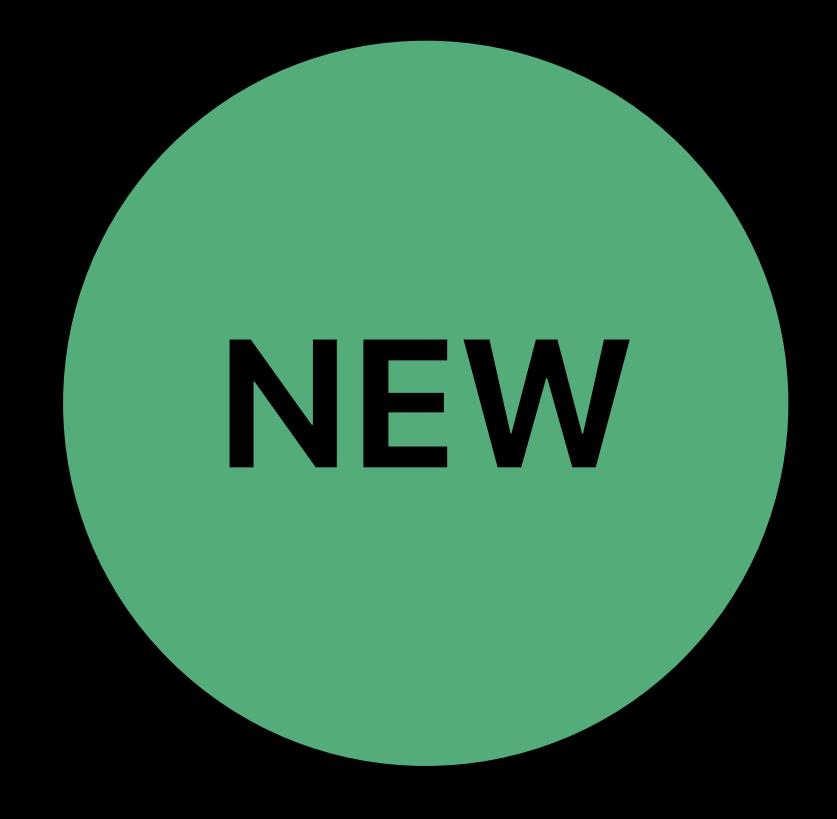

- Half float support
- Faster operations (on A11 devices)
- 
- Group reads

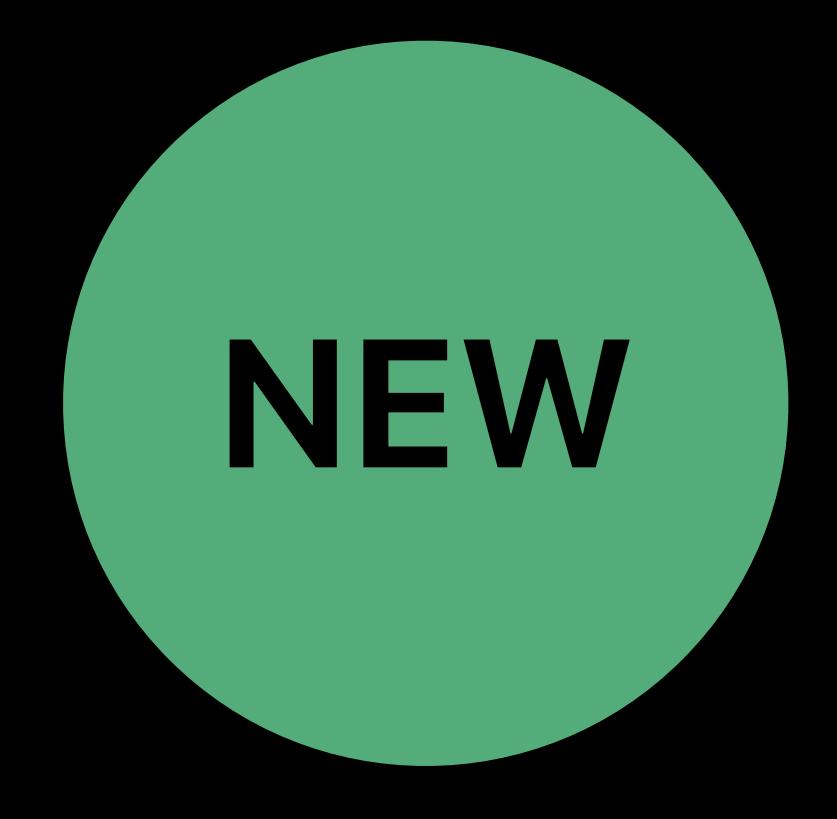

- Half float support
- Faster operations (on A11 devices)
- 
- Group reads
- 4 single-channel pixels per read

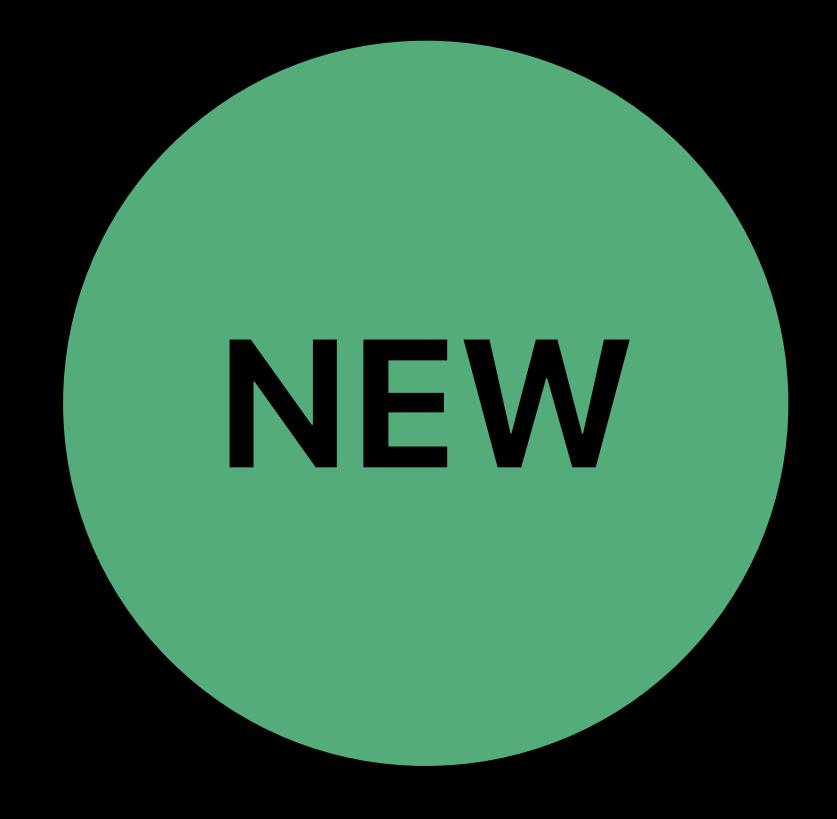

- Half float support
- Faster operations (on A11 devices)
- 
- Group reads
- 4 single-channel pixels per read
- Group writes

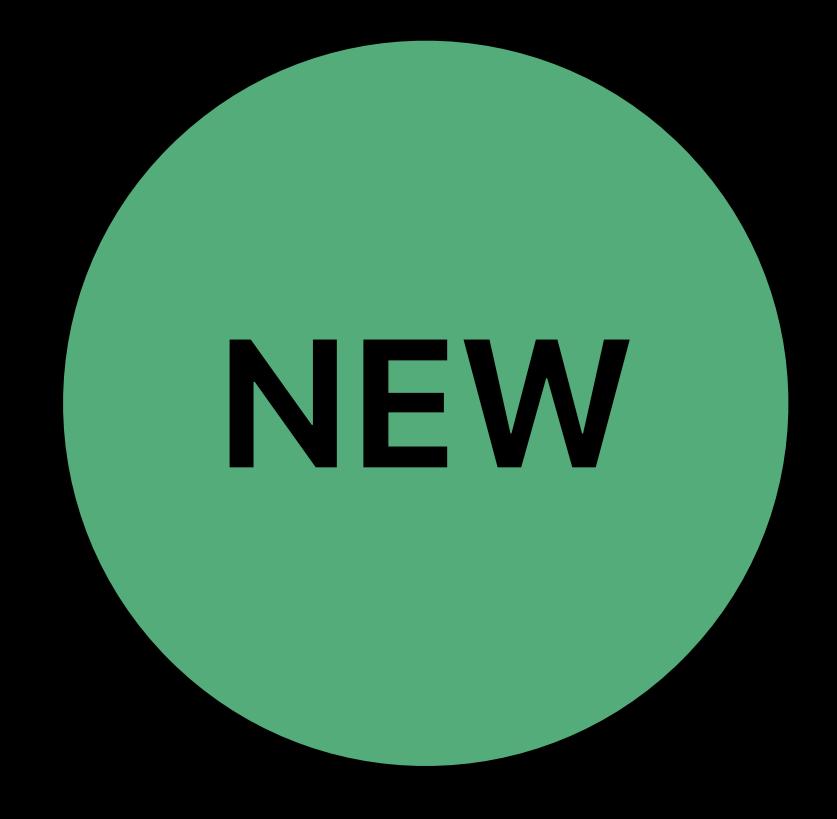

# • Smaller registers increase utilization

- Half float support
- Faster operations (on A11 devices)
- 
- Group reads
- 4 single-channel pixels per read
- Group writes
- 

• 4 pixels written per kernel execution

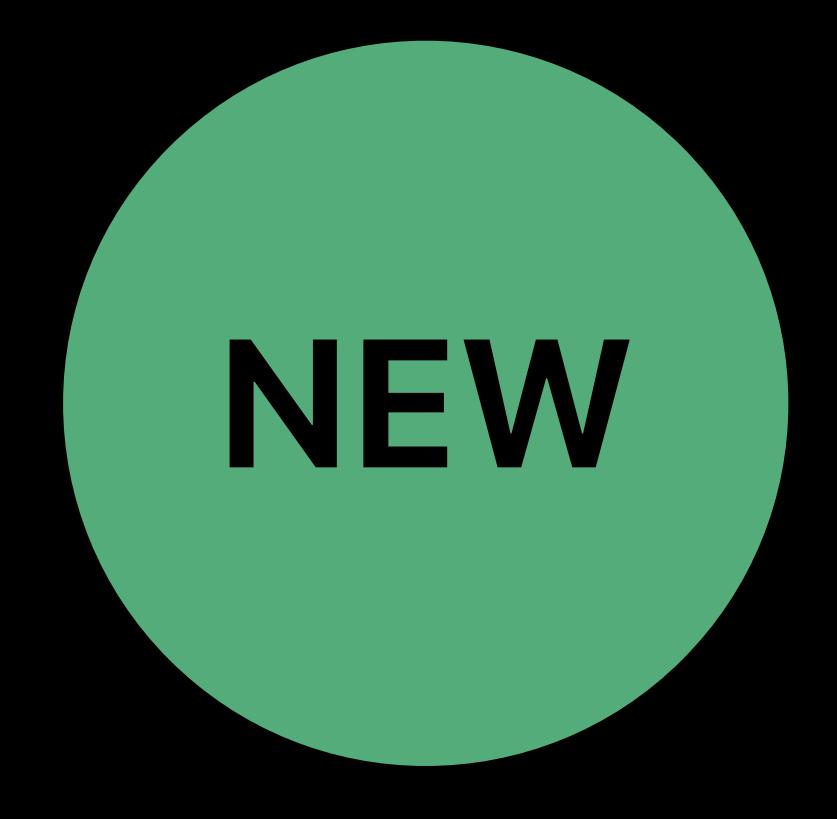

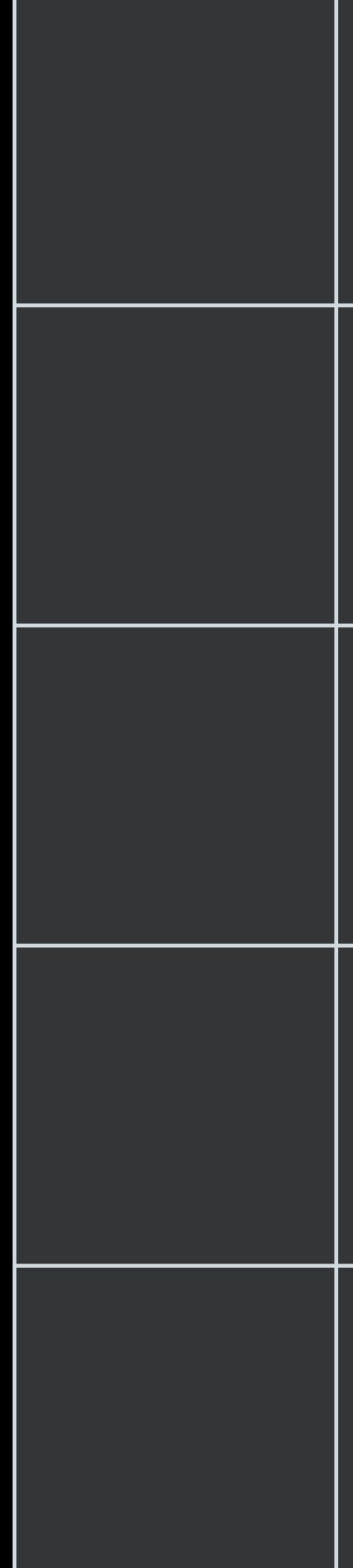

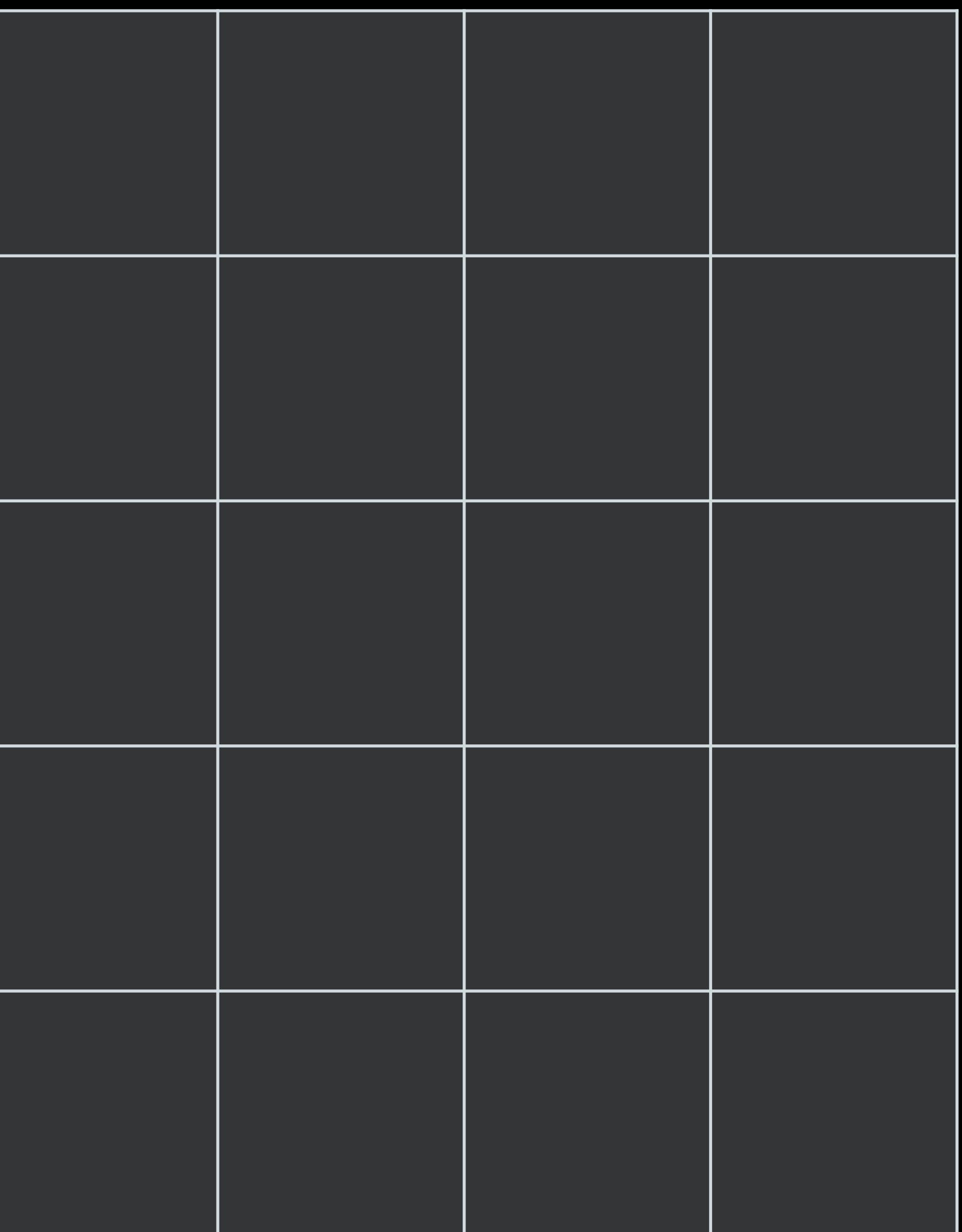

### Input Image **Calculation** Cutput Image

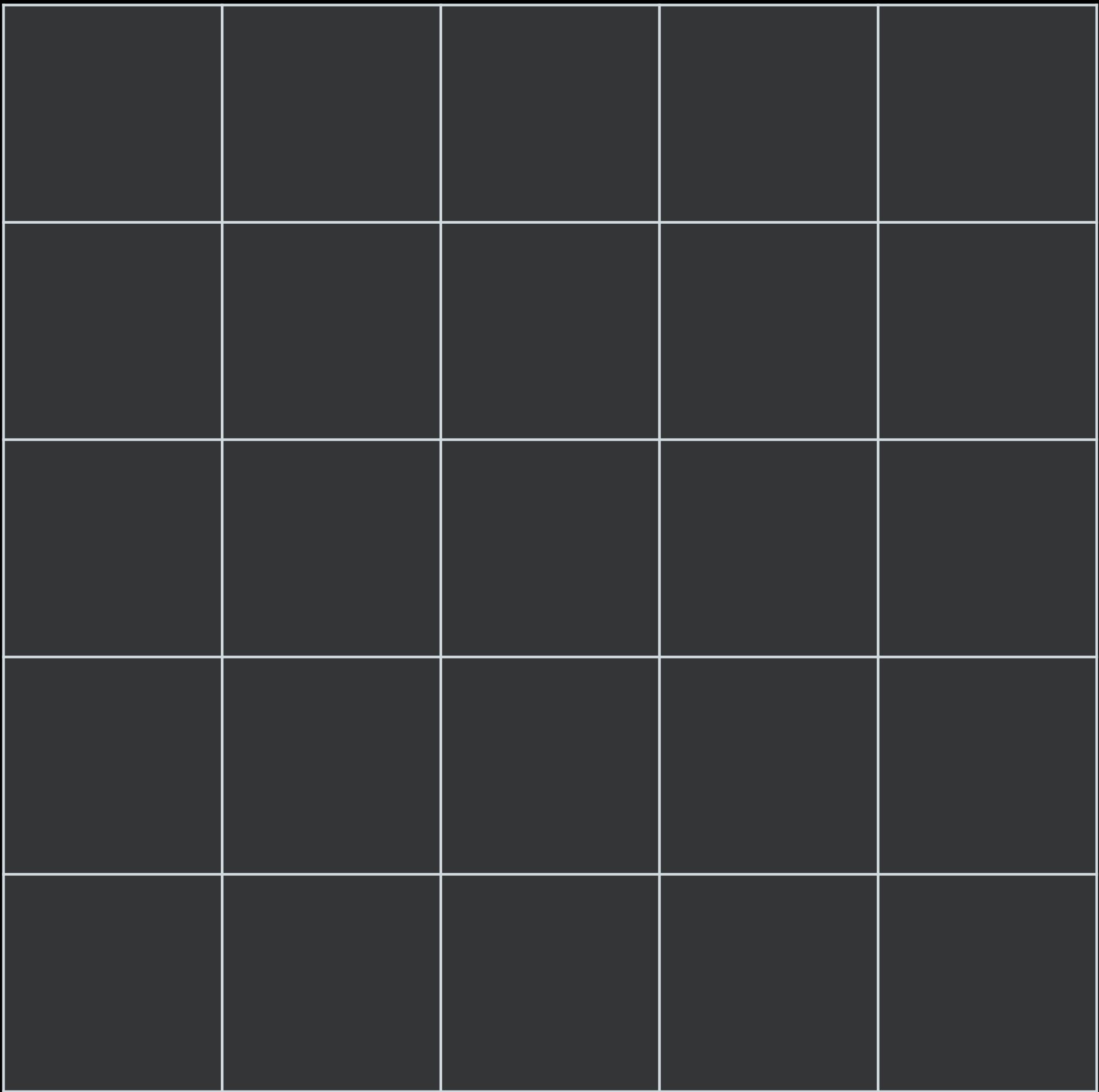

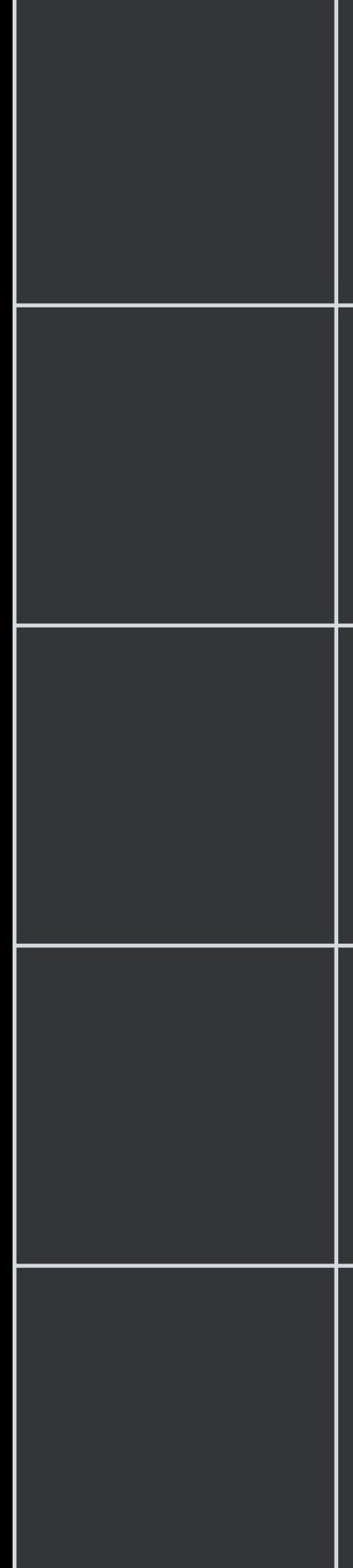

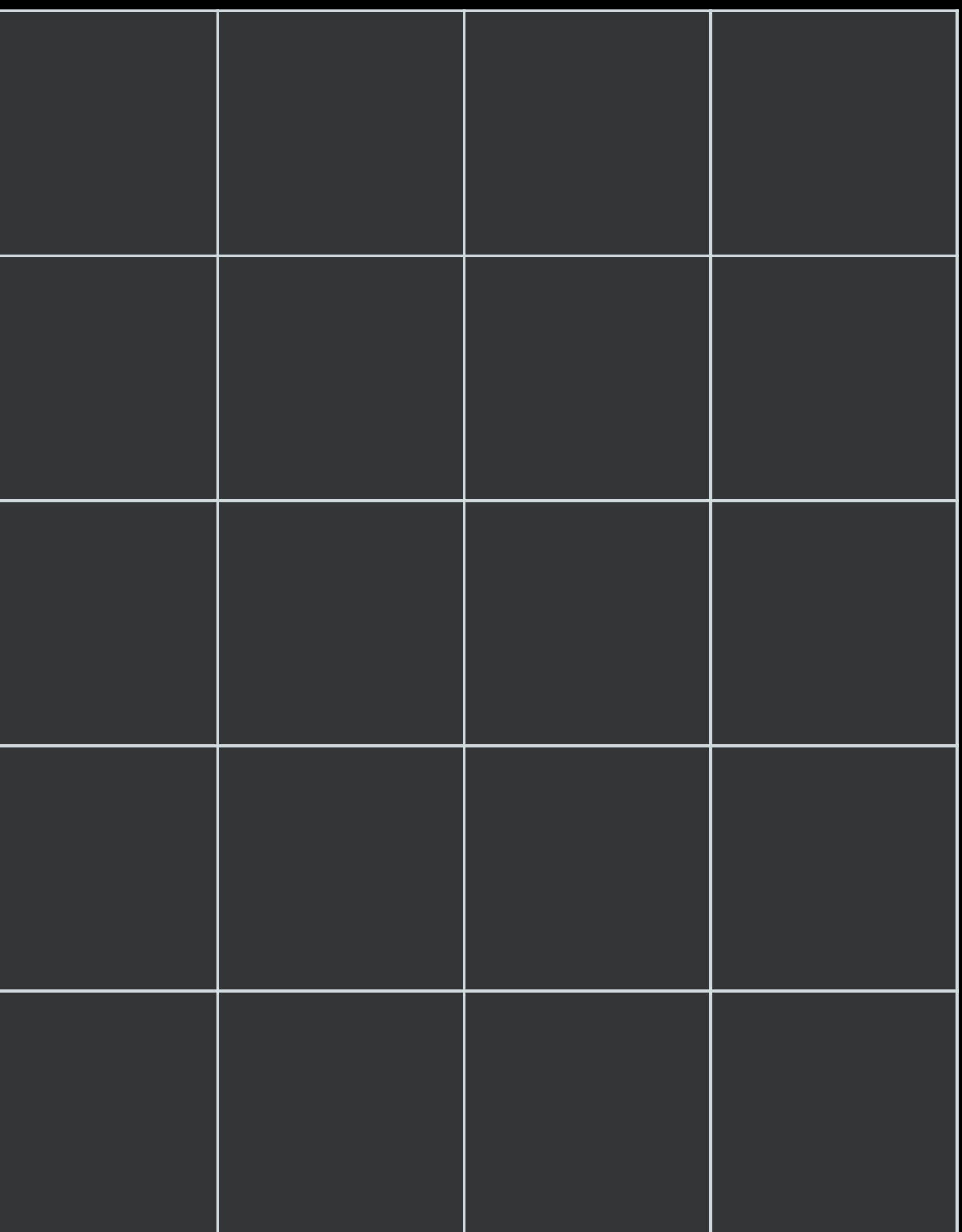

### Input Image **Canadian Current Current Image**

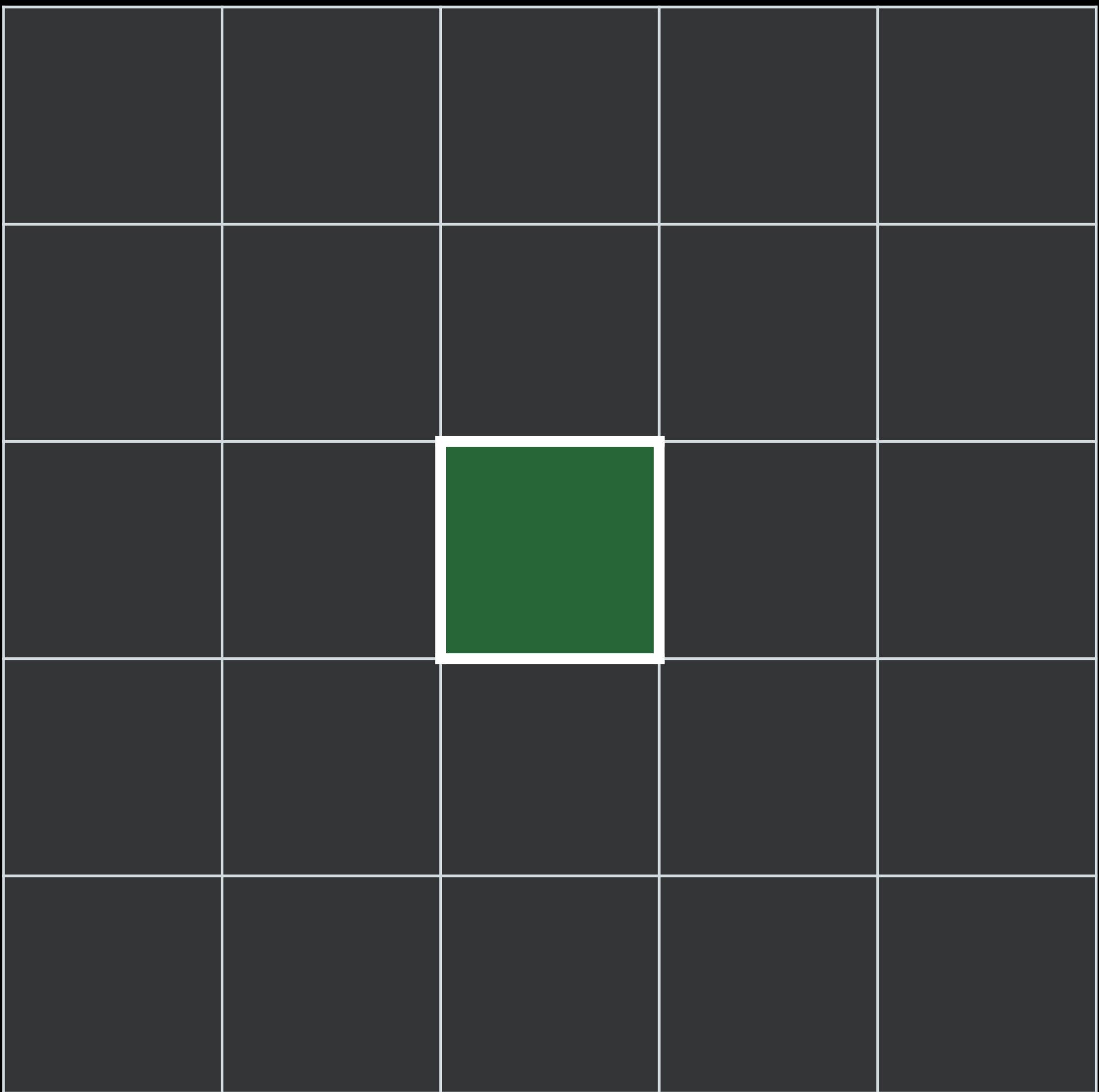

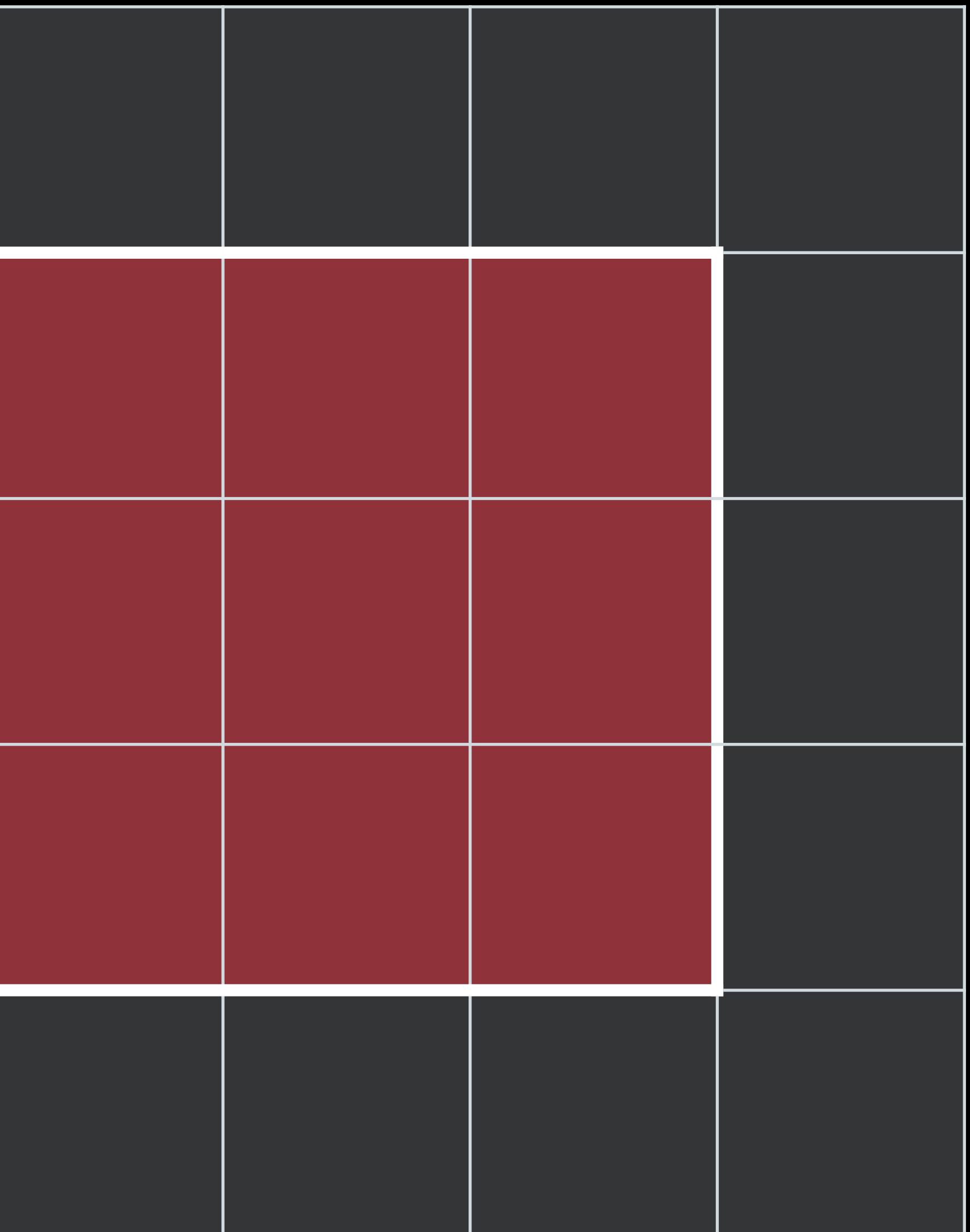

### Input Image **Calculation** Cutput Image

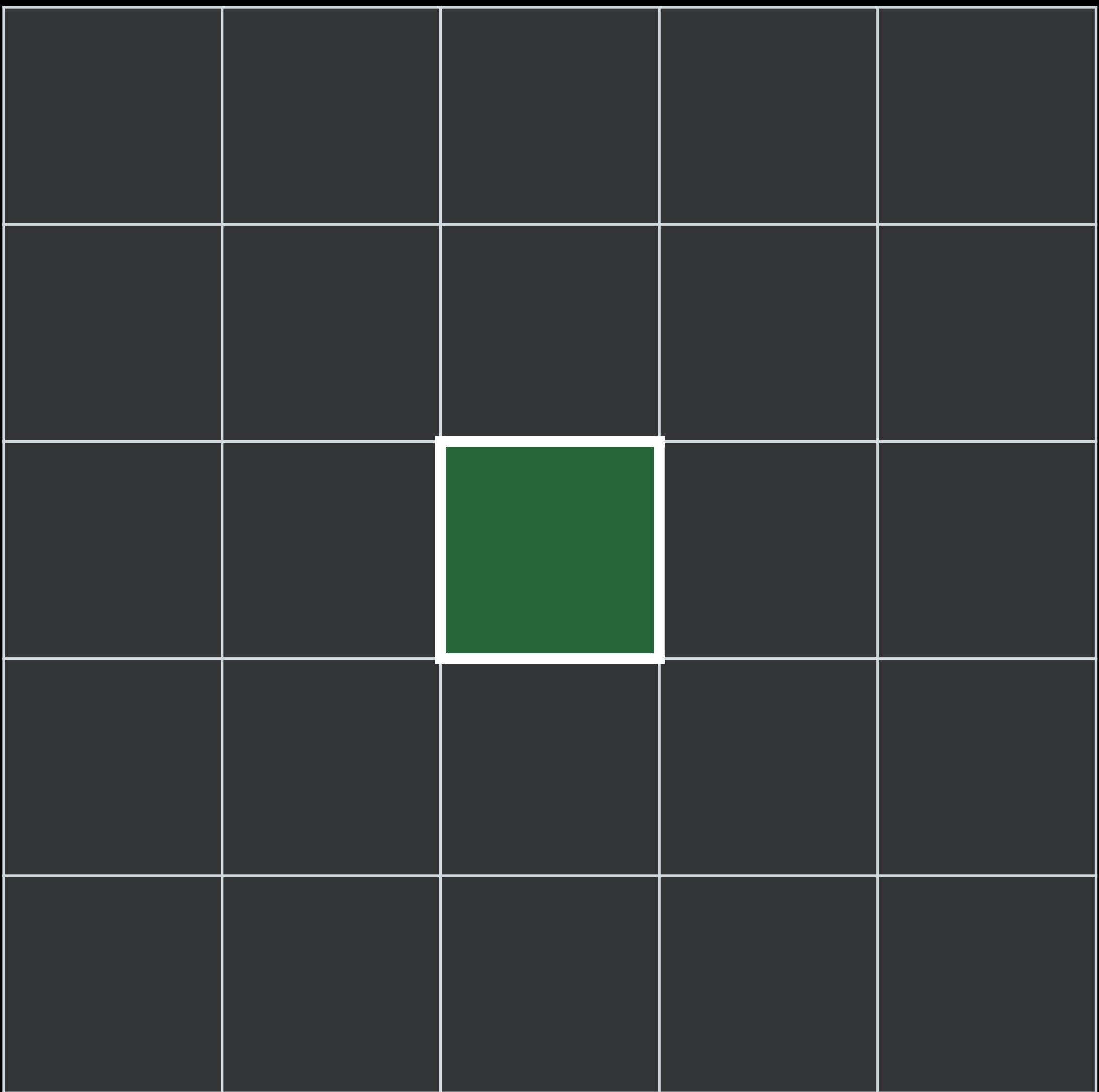

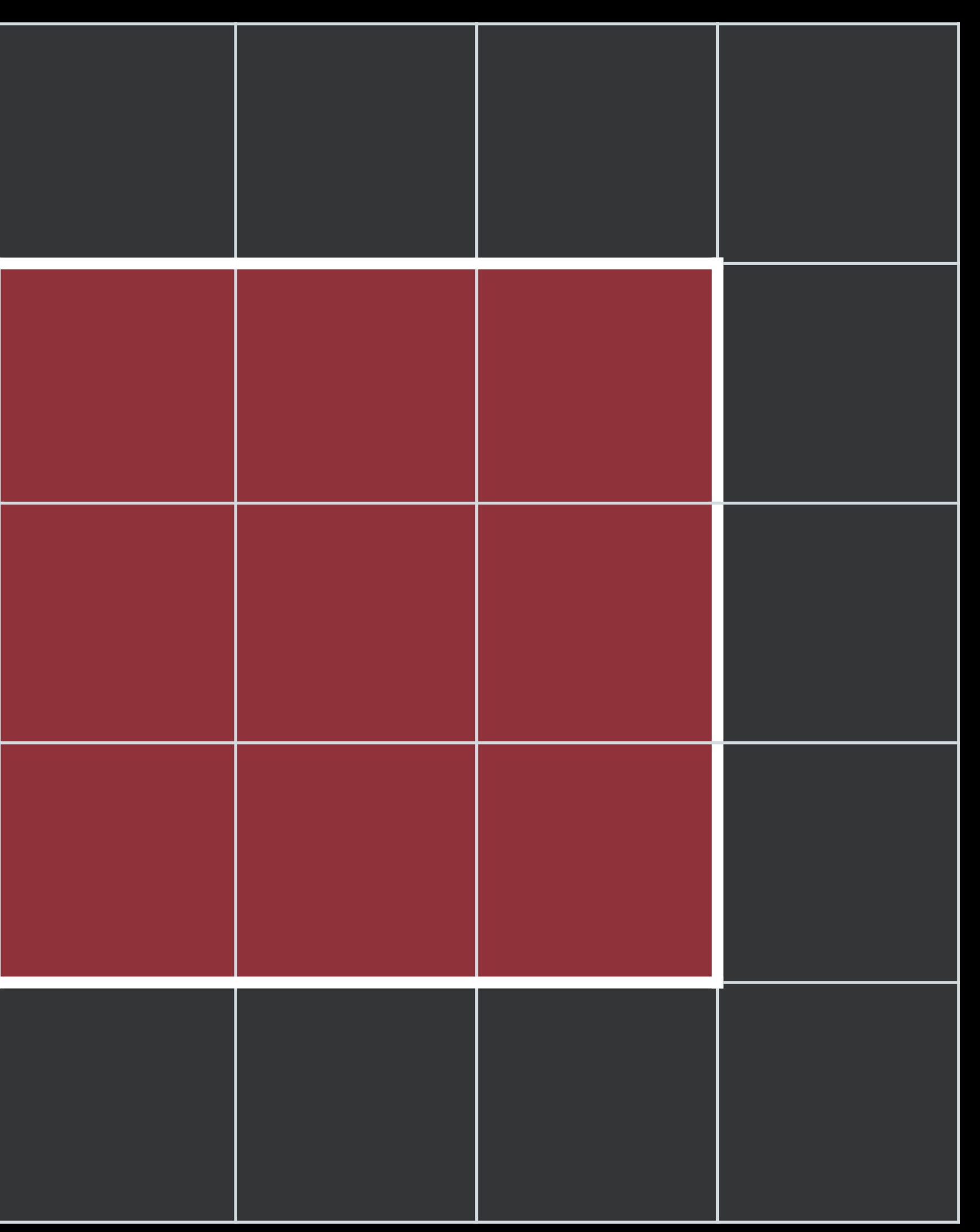

9 pixels read for each 1 pixel written

### Input Image **Calculation** Cutput Image

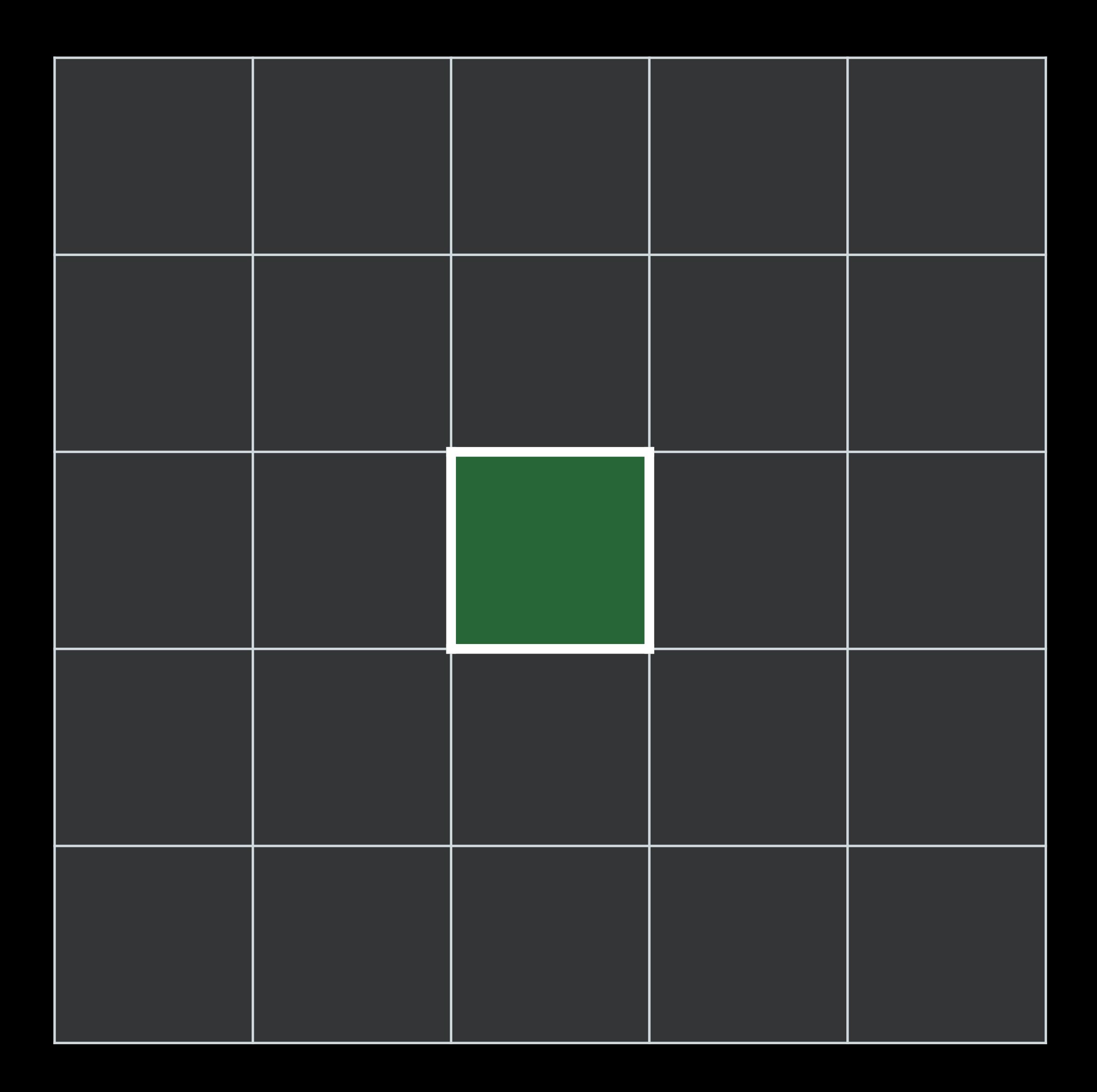

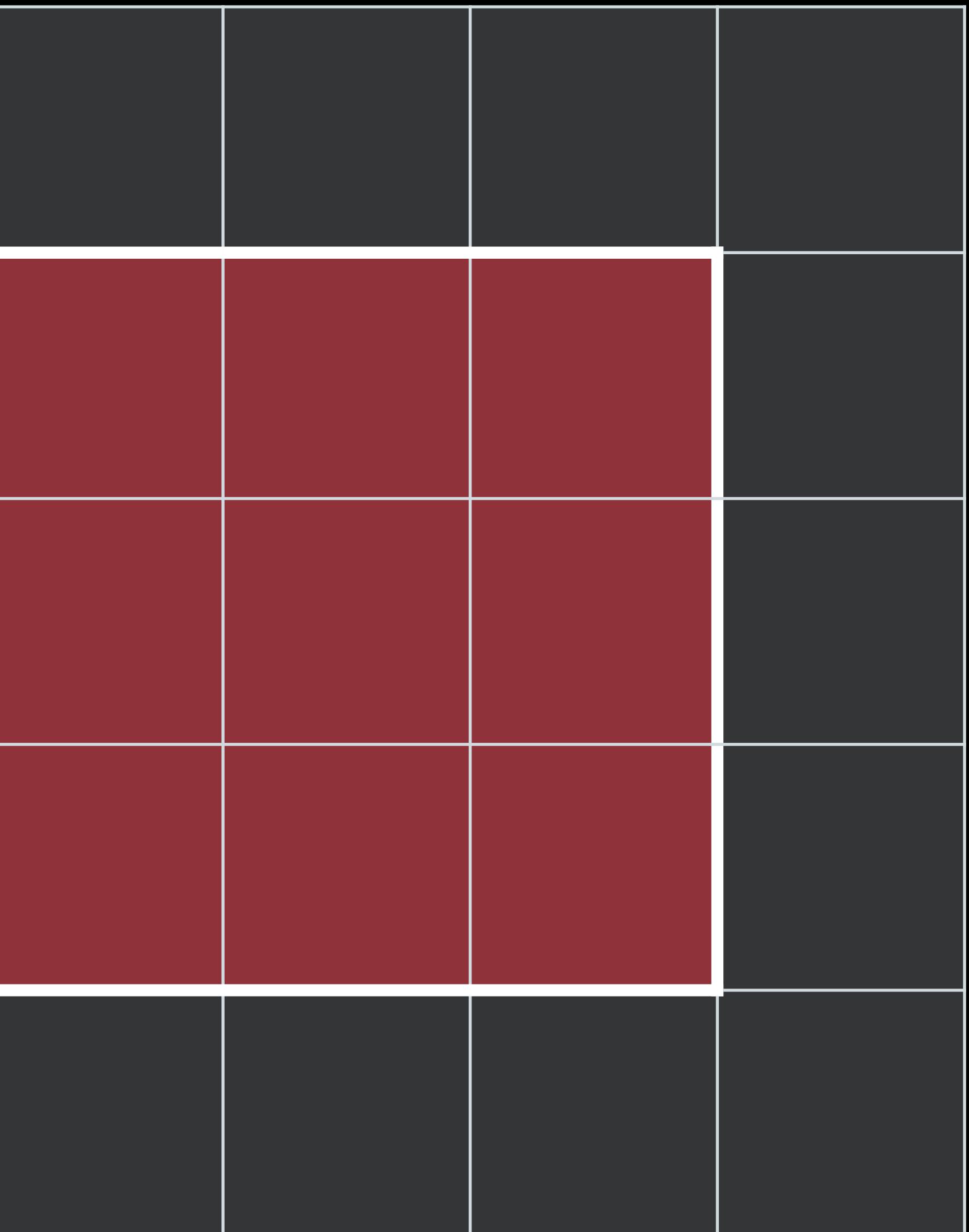

Input Image **Canadian Culture Culture Image** 

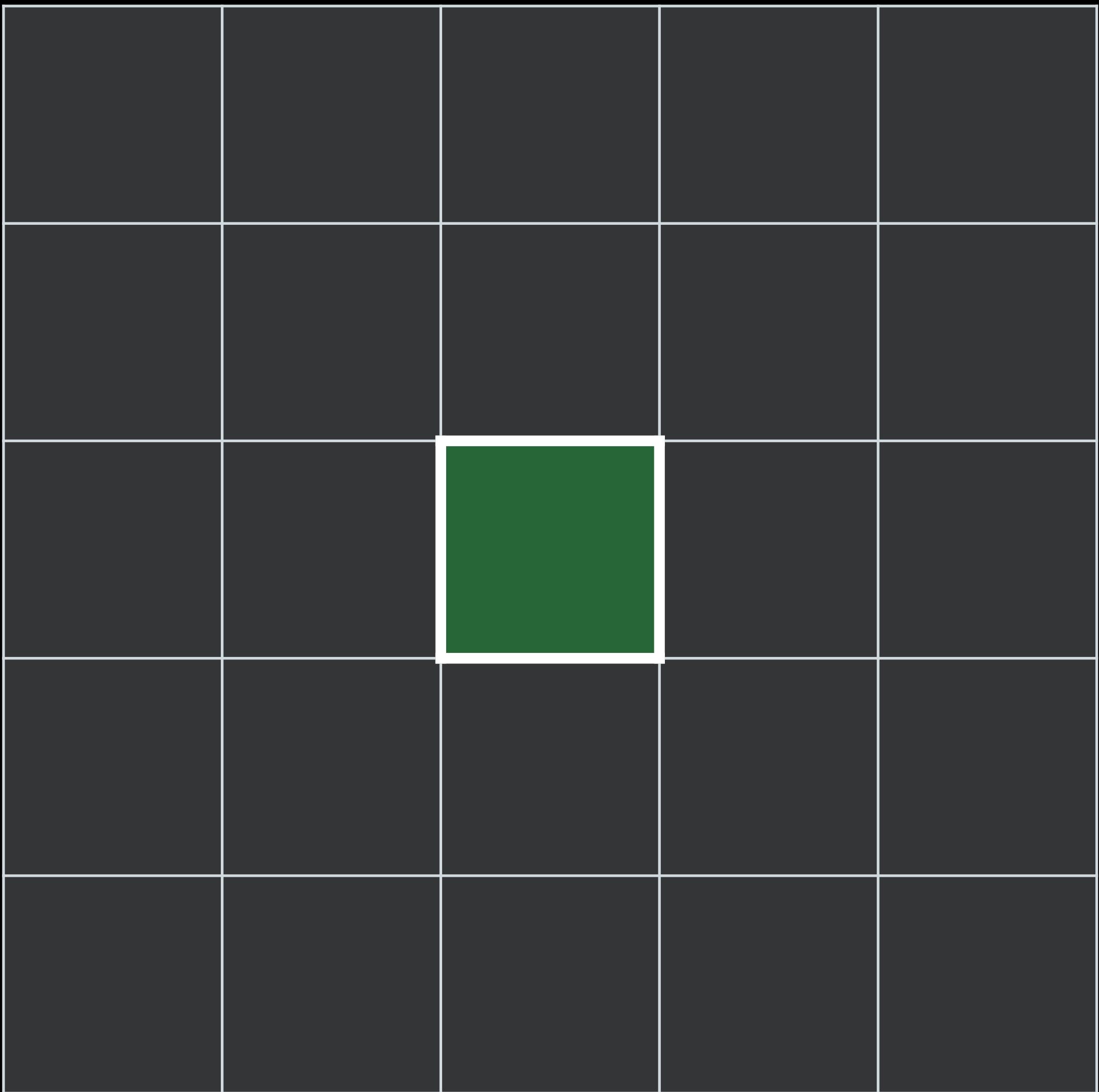

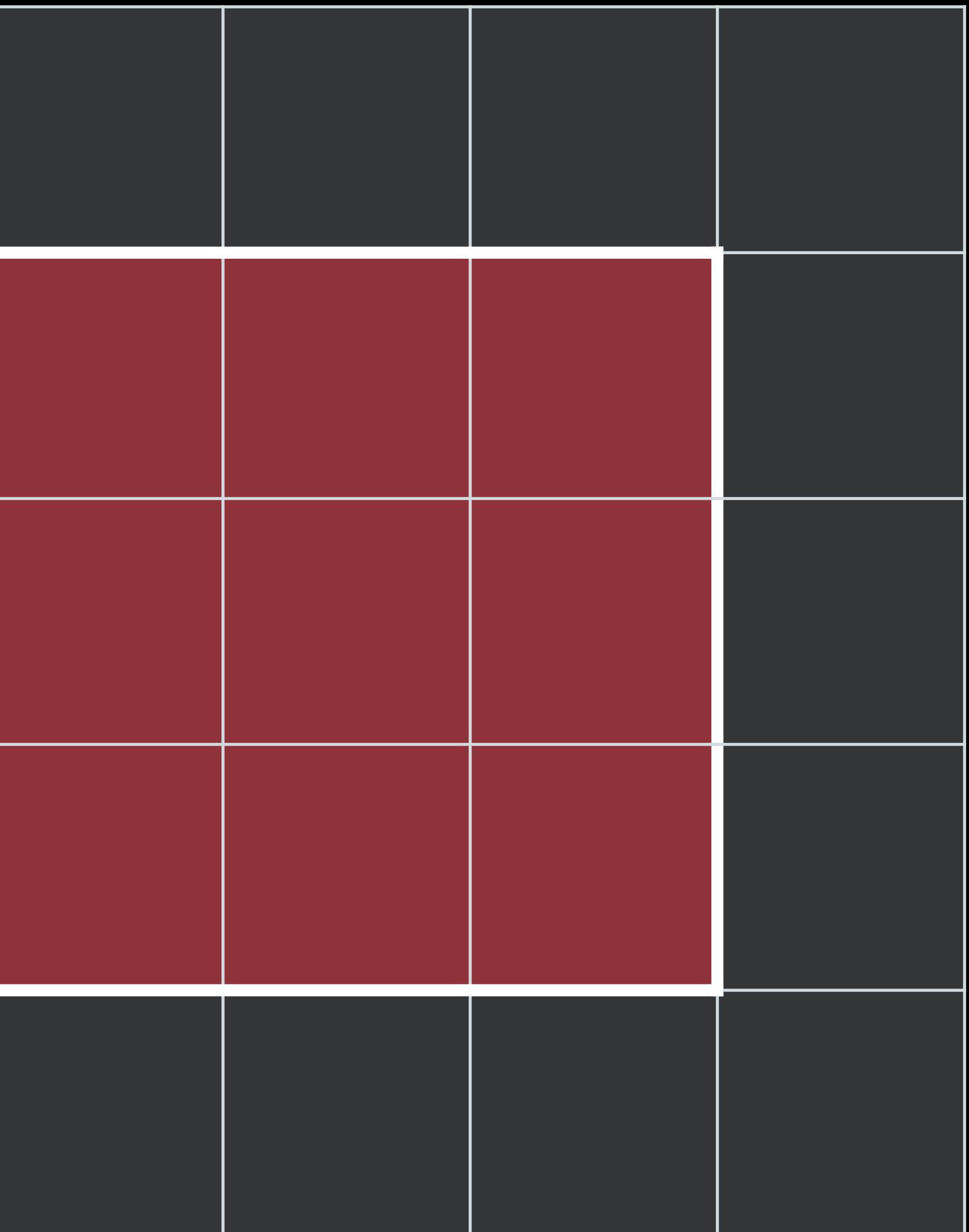

Input Image **Canadian Culture Culture Image** 

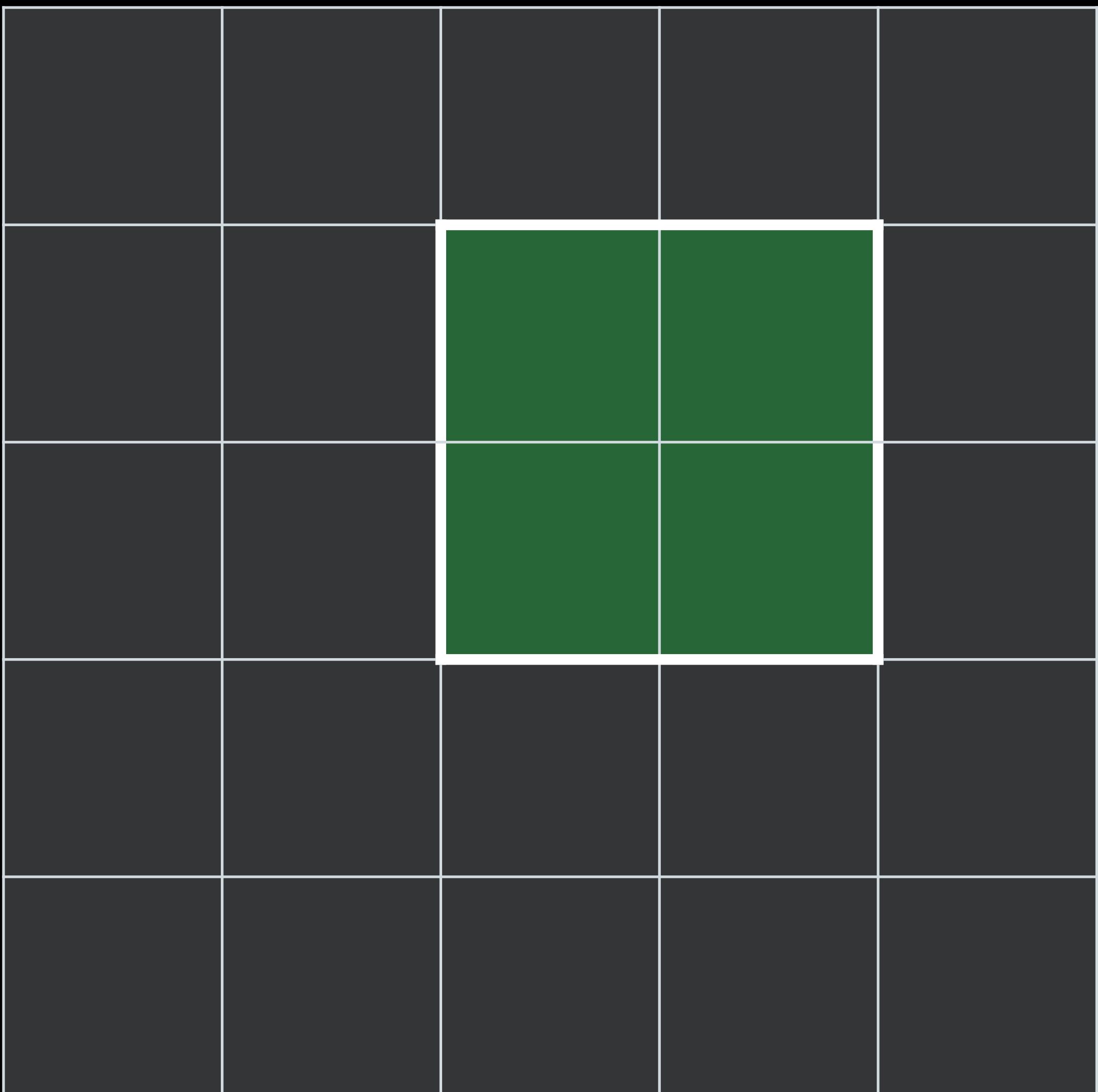

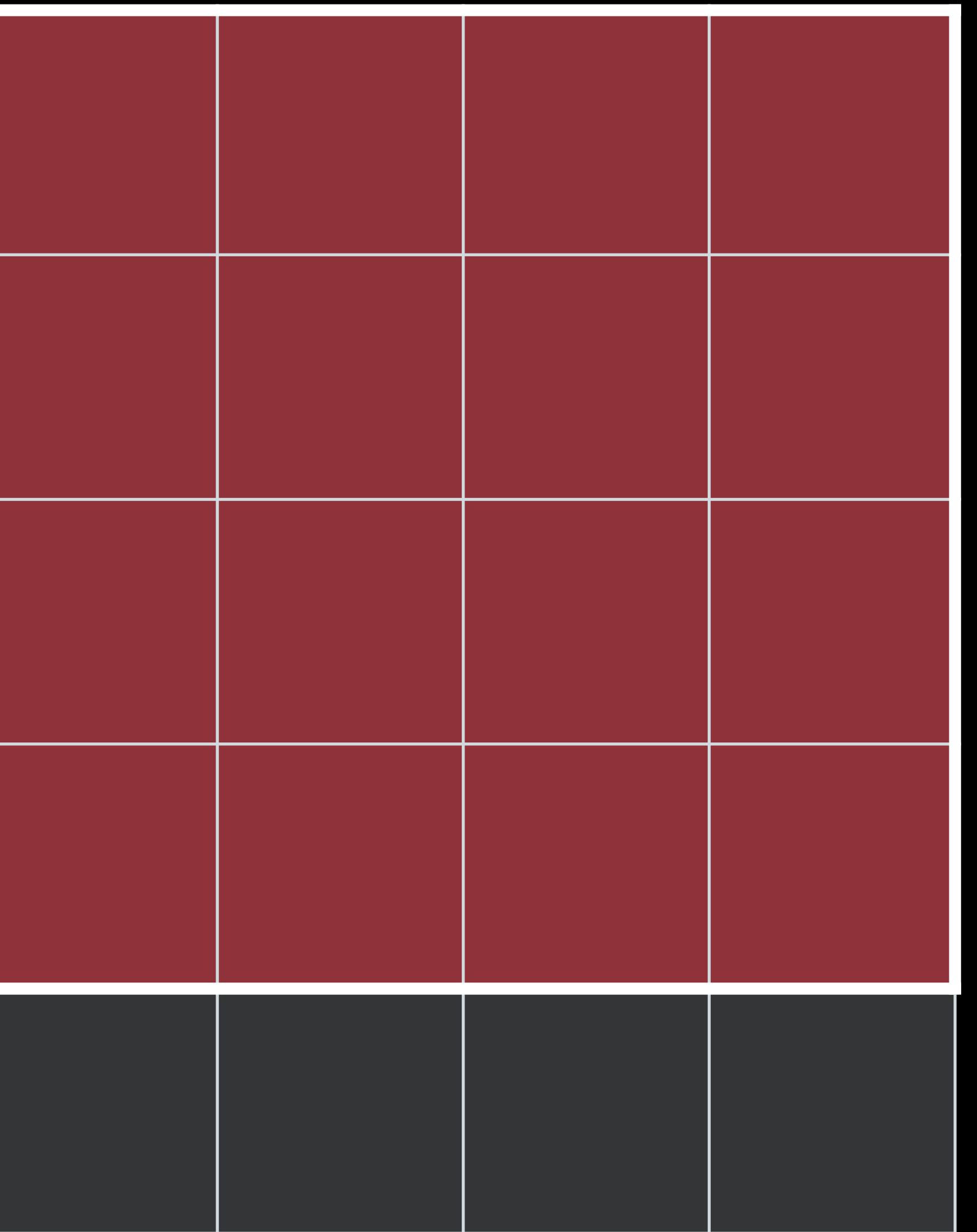

Input Image **Canadian Culture Culture Image** 

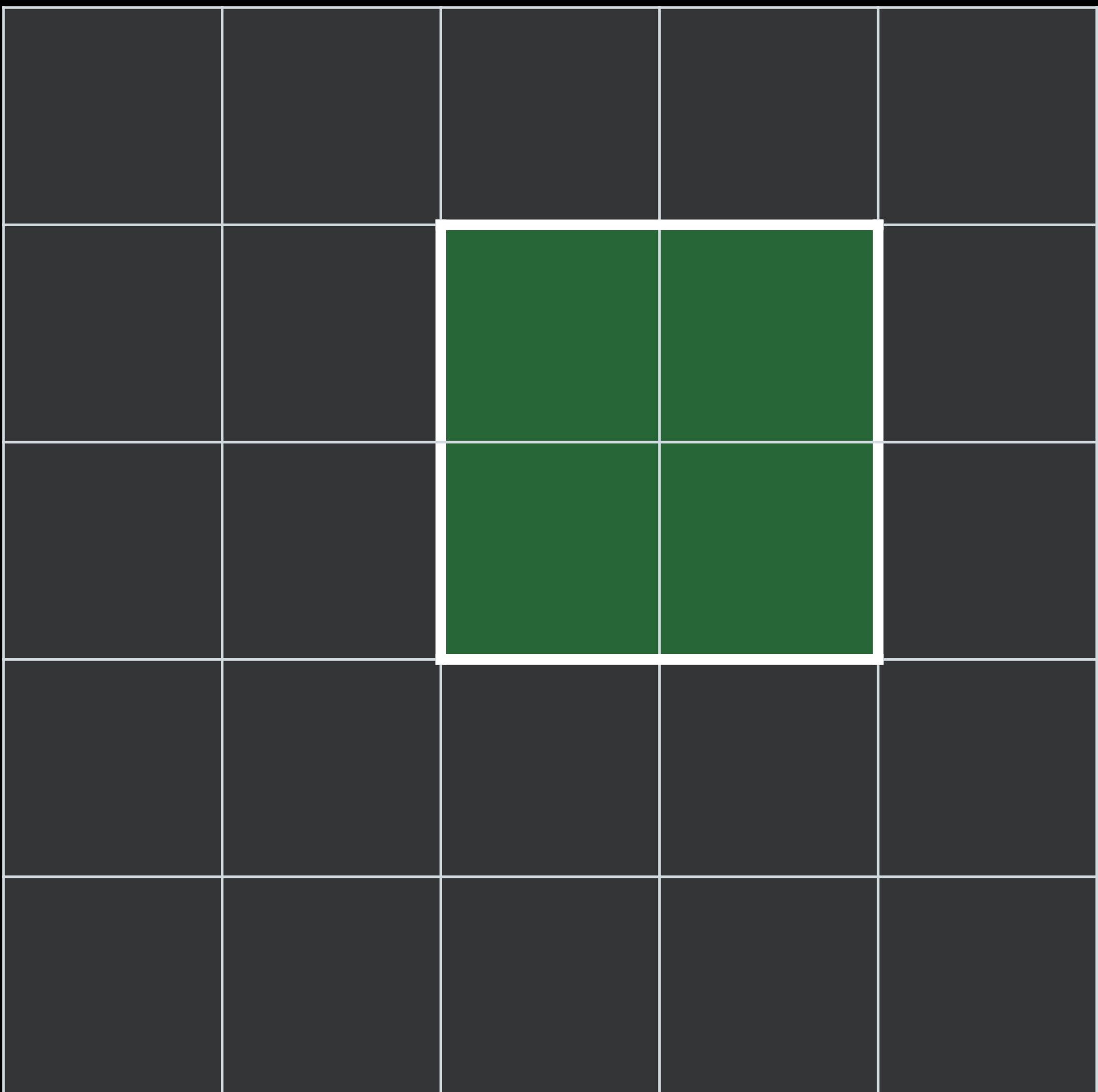

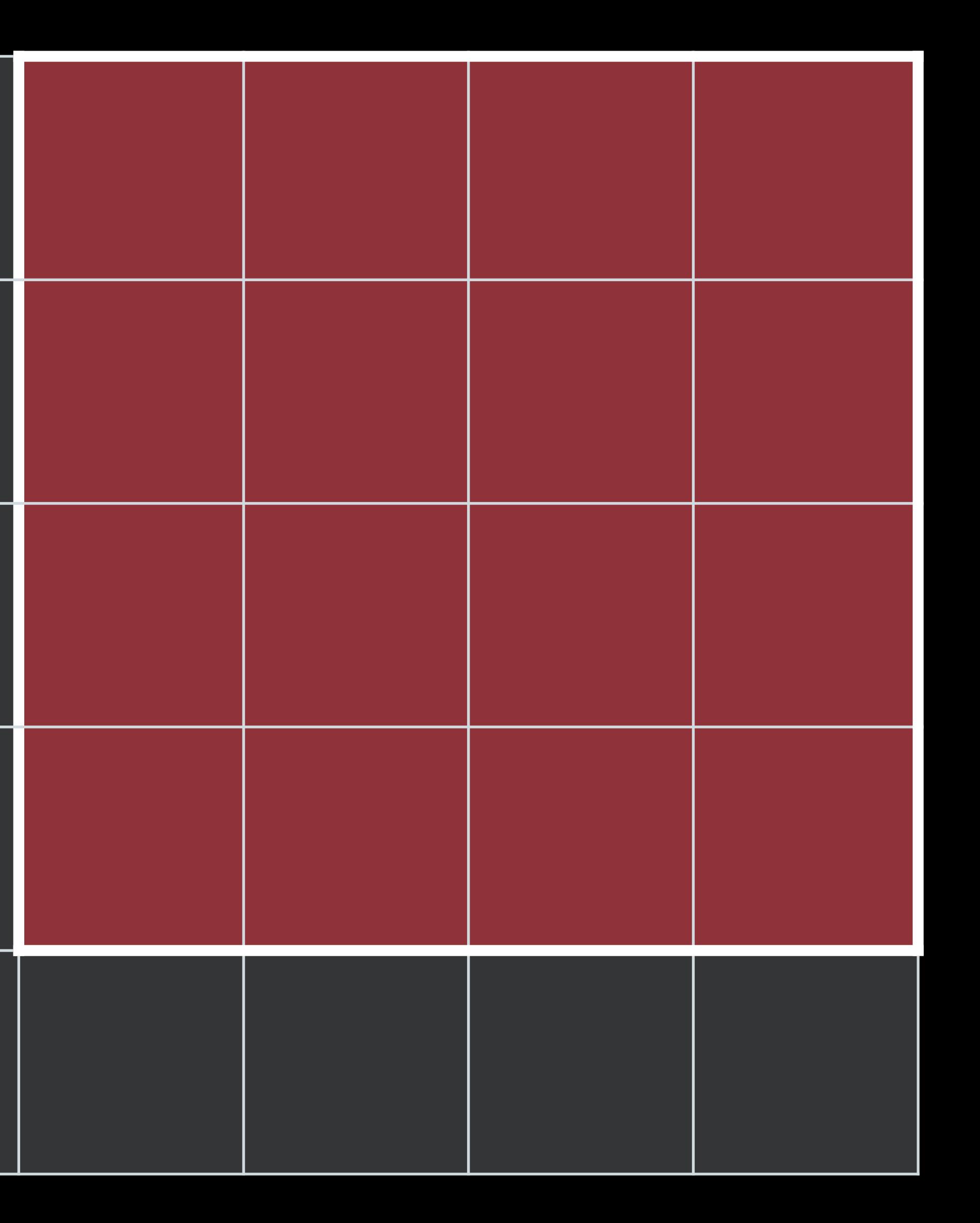

### 16 pixels read for each 4 pixels written

Input Image **Calculation** Output Image

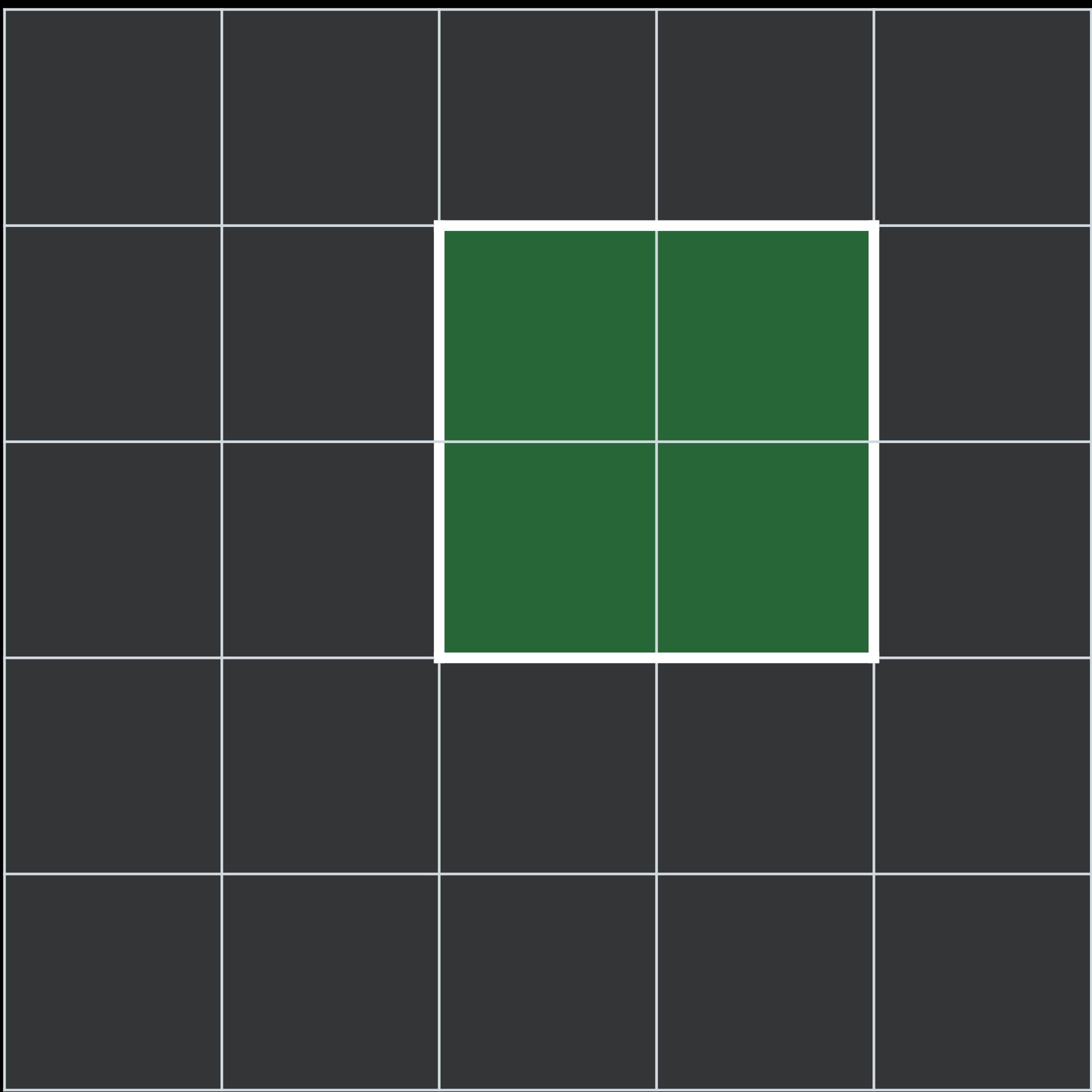

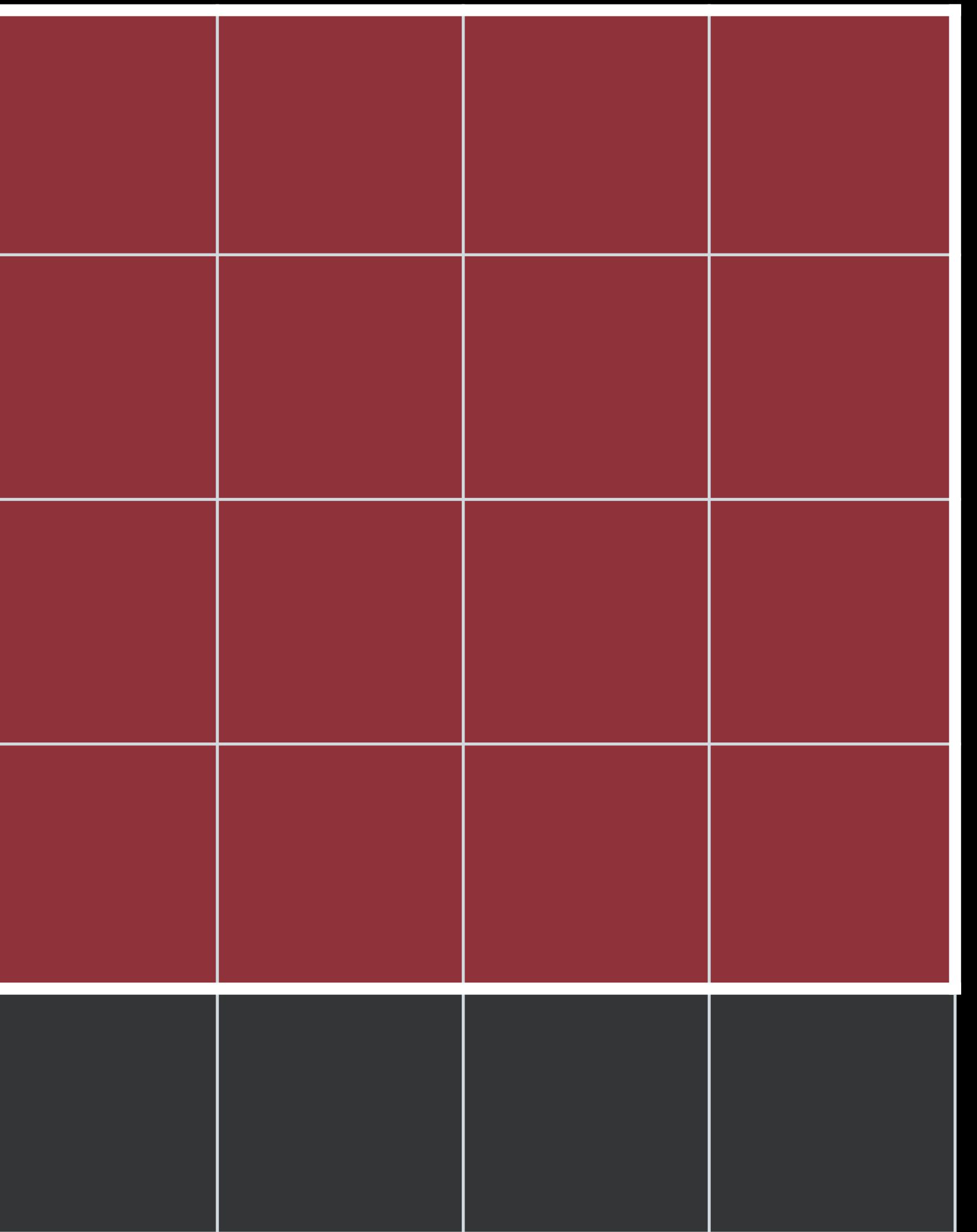

Input Image **Calculation** Cutput Image

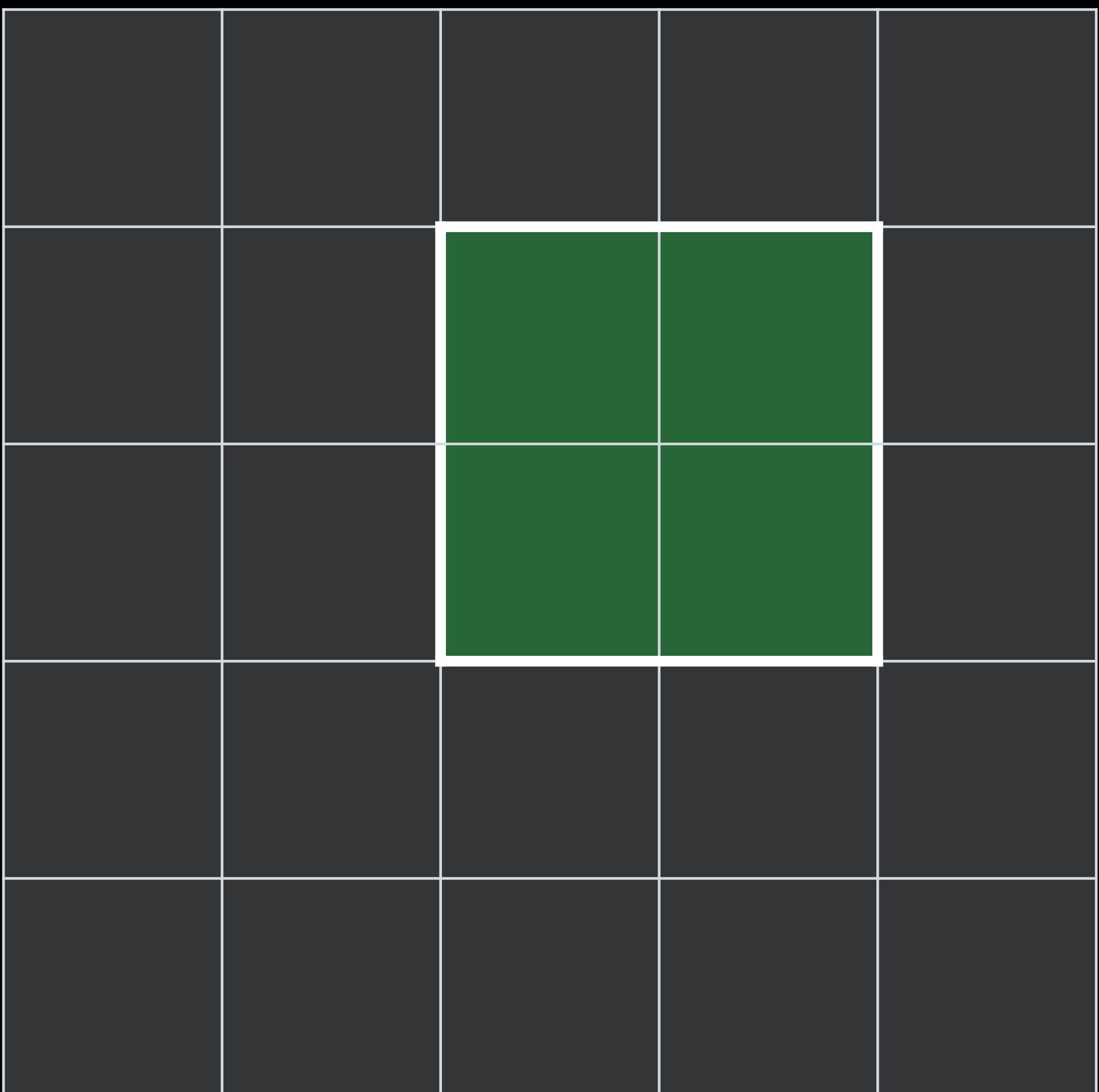

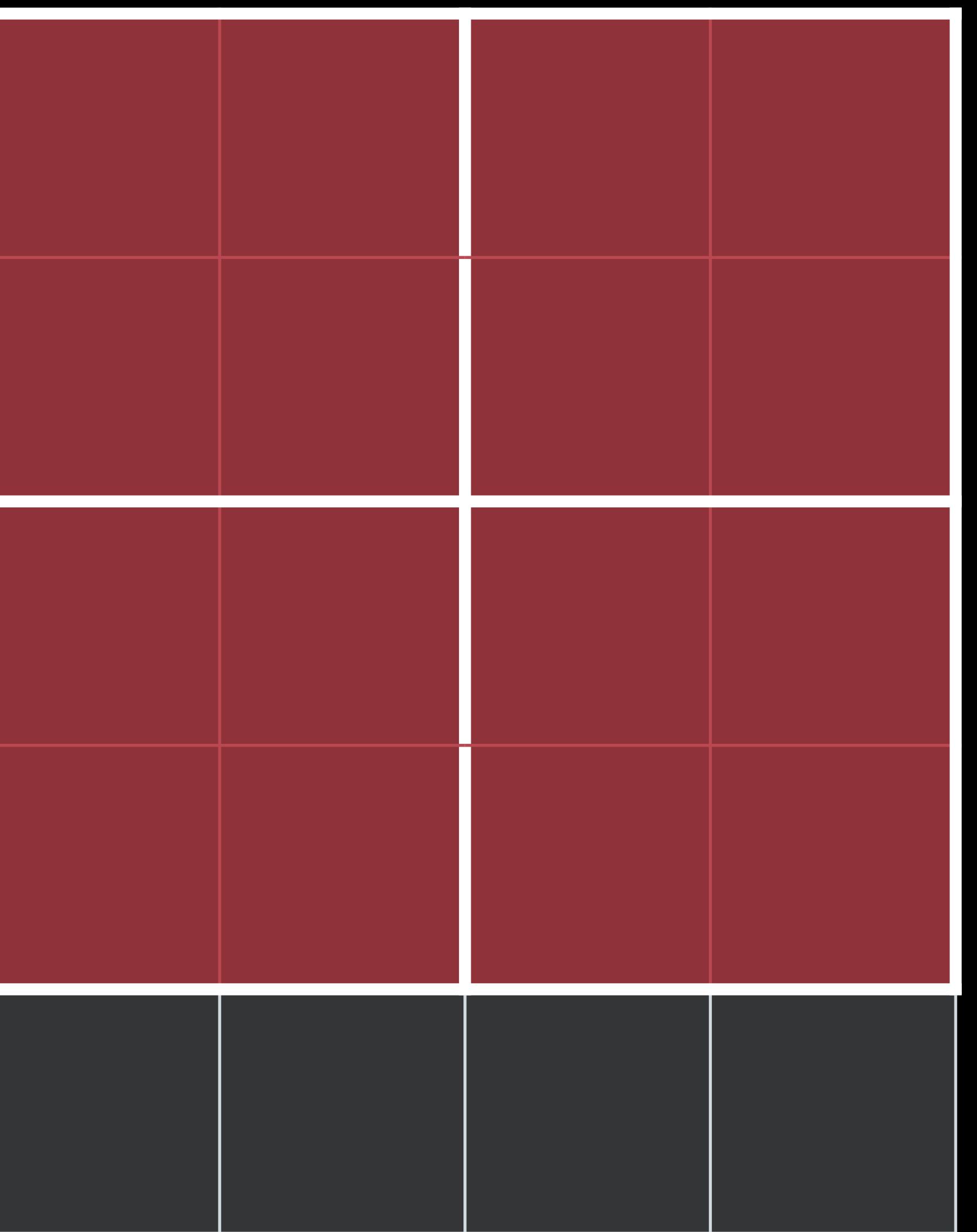

Input Image **Canadian Current Cutters** Cutput Image

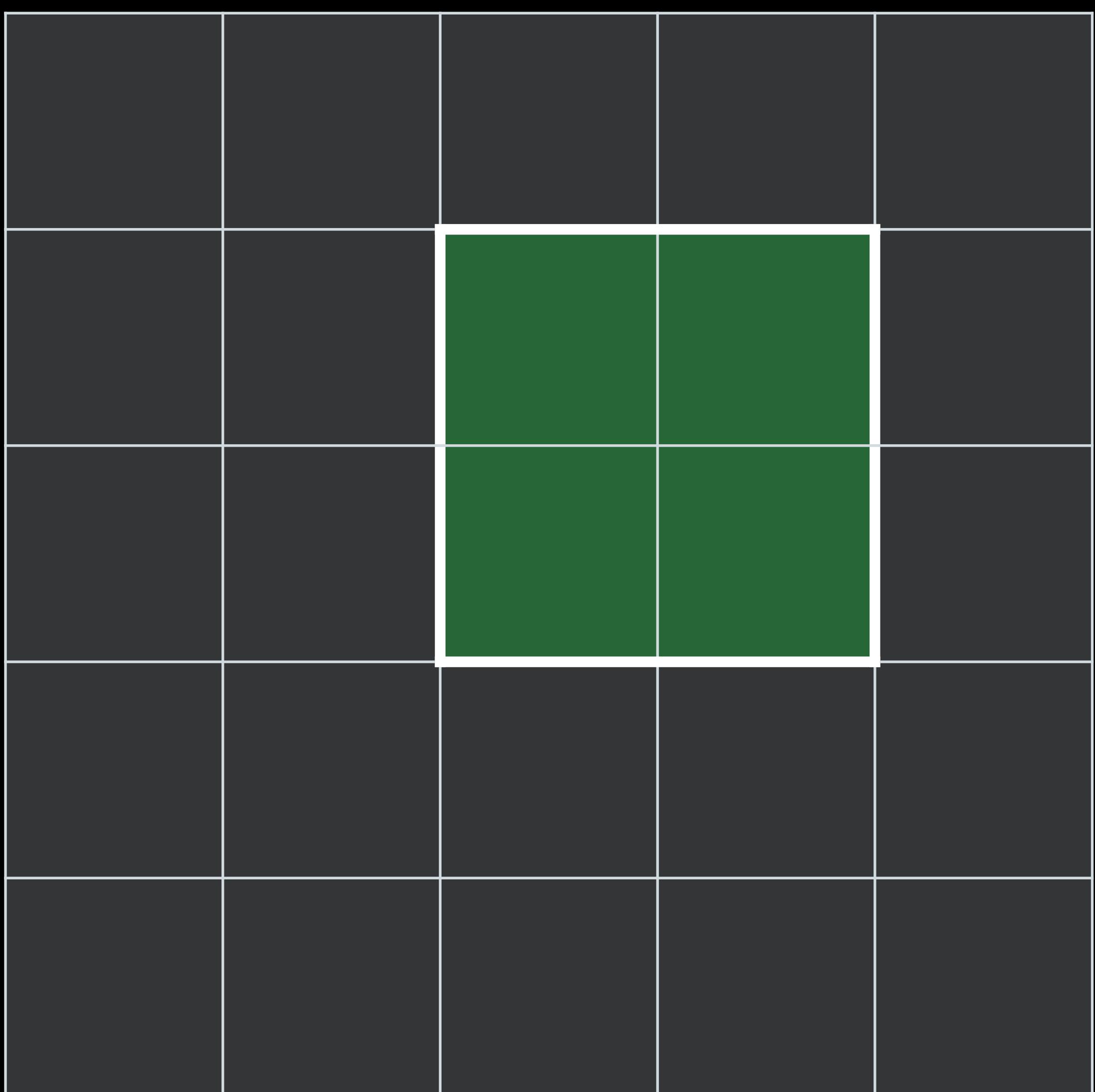

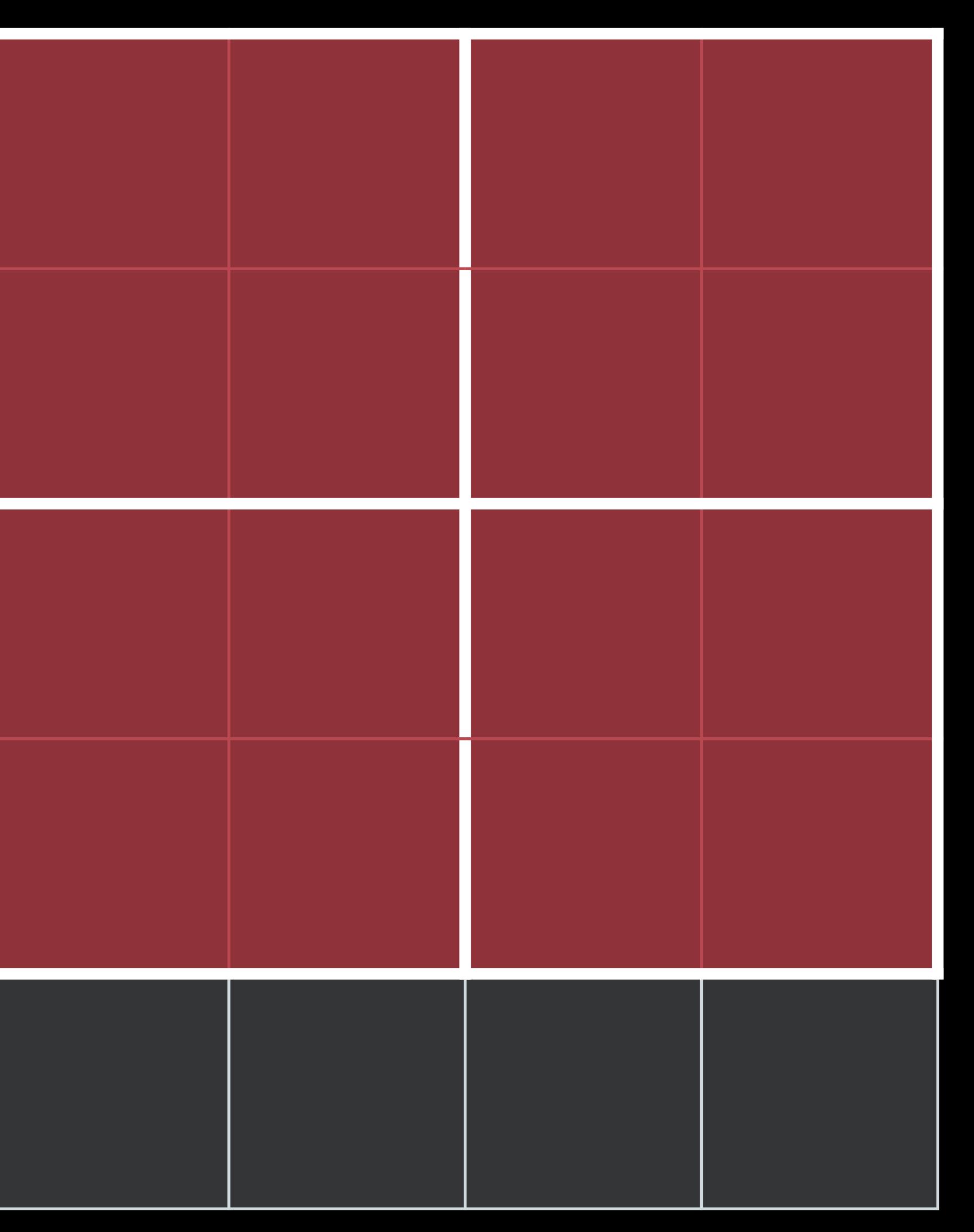

### 4 groups read for each 4 pixels written

Input Image **Calculation** Cutput Image

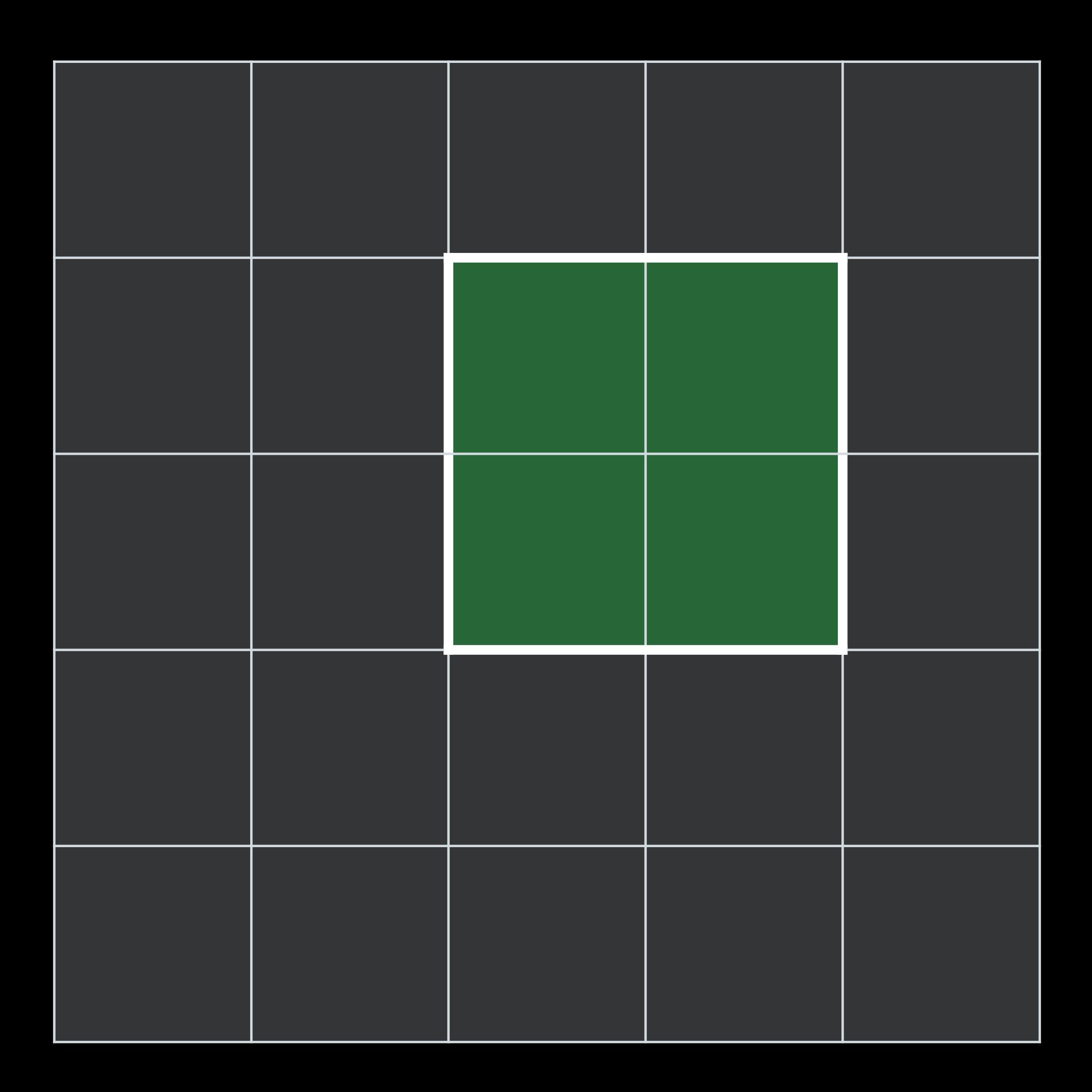

*kernel vec4 redConvolve (sampler s) {* 

> *vec2 dc = destCoord(); ... ...*

- 
- 
- *float v1 = sample(s, samplerTransform(s, dc + vec2(-1.0,-1.0)).r;*
- *float v5 = sample(s, samplerTransform(s, dc + vec2(0.0,0.0)).r;*
- *float v9 = sample(s, samplerTransform(s, dc + vec2(1.0,1.0)).r;*
- *float result = (v1 + … + v5 + … + v9) / 9.0;*

 *return vec4(result, 0.0,0.0,1.0);* 

*kernel vec4 redConvolve (sampler s) {* 

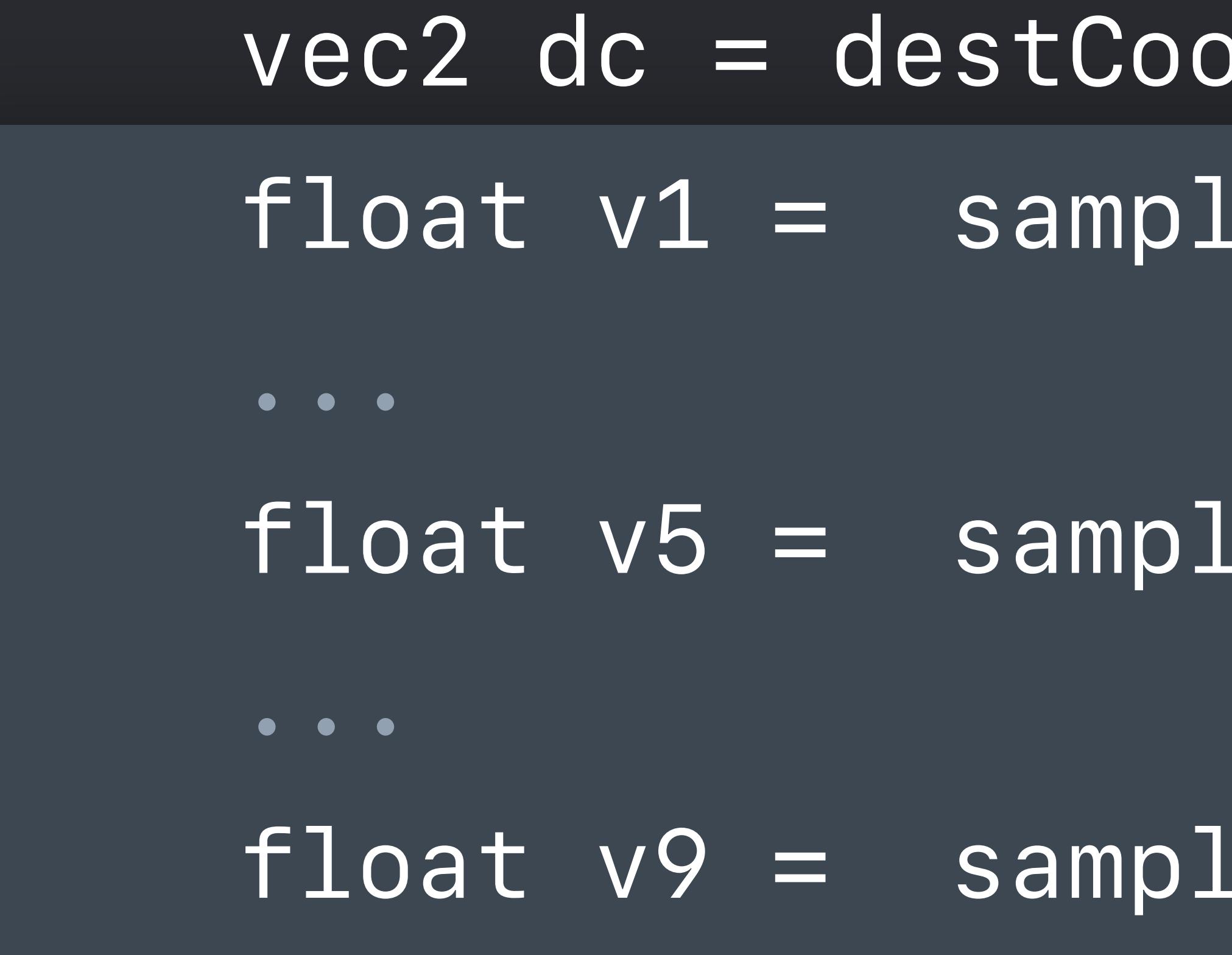

- 
- *vec2 dc = destCoord();*
- *float v1 = sample(s, samplerTransform(s, dc + vec2(-1.0,-1.0)).r;*
- *float v5 = sample(s, samplerTransform(s, dc + vec2(0.0,0.0)).r;*
- *float v9 = sample(s, samplerTransform(s, dc + vec2(1.0,1.0)).r;*
- *float result = (v1 + … + v5 + … + v9) / 9.0;*

 *return vec4(result, 0.0,0.0,1.0);* 

*kernel vec4 redConvolve (sampler s) {* 

> *vec2 dc = destCoord(); ... ...*

- 
- 
- *float v1 = sample(s, samplerTransform(s, dc + vec2(-1.0,-1.0)).r;*
- *float v5 = sample(s, samplerTransform(s, dc + vec2(0.0,0.0)).r;*
- *float v9 = sample(s, samplerTransform(s, dc + vec2(1.0,1.0)).r;*
- *float result = (v1 + … + v5 + … + v9) / 9.0;*

 *return vec4(result, 0.0,0.0,1.0);* 

# **Step 1:**  Convert to Metal

*kernel vec4 redConvolve (sampler s) {* 

> *vec2 dc = destCoord(); ... ...*

- 
- *float v1 = sample(s, samplerTransform(s, dc + vec2(-1.0,-1.0)).r;*
- *float v5 = sample(s, samplerTransform(s, dc + vec2(0.0,0.0)).r;*
- *float v9 = sample(s, samplerTransform(s, dc + vec2(1.0,1.0)).r;*
- *float result = (v1 + … + v5 + … + v9) / 9.0; return vec4(result, 0.0,0.0,1.0);*

### *// Red channel convolve - convert to Metal*

*float4 redConvolve (sampler s, destination dest) { vec2 dc = dest.coord(); float v1 = s.sample(s.transform(dc + vec2(-1.0,-1.0)).r; ... float v5 = s.sample(s.transform(dc + vec2(0.0,0.0)).r; ... float v9 = s.sample(s.transform(dc + vec2(1.0,1.0)).r; float result = (v1 + … + v5 + … + v9) / 9.0;* 

 *return float4(result, 0.0,0.0,1.0);* 

# **Step 2:**  Use half-float

*float4 redConvolve (sampler s, destination dest) { float2 dc = dest.coord(); float v1 = s.sample(s.transform(dc + vec2(-1.0,-1.0)).r; ... float v5 = s.sample(s.transform(dc + vec2(0.0,0.0)).r; ... float v9 = s.sample(s.transform(dc + vec2(1.0,1.0)).r; float result = (v1 + … + v5 + … + v9) / 9.0;* 

 *return float4(result, 0,0,1);* 

### *// Red channel convolve - using half math*

*half4 redConvolve (sampler\_h s, destination\_h dest) {* 

 *float2 dc = dest.coord(); half v1 = s.sample(s.transform(dc + vec2(-1.0,-1.0)).r; ...*

 *half v5 = s.sample(s.transform(dc + vec2(0.0,0.0)).r;* 

 *...* 

 *half v9 = s.sample(s.transform(dc + vec2(1.0,1.0)).r;* 

 *half result = (v1 + … + v5 + … + v9) / 9.0h; return half4(result, 0,0,1);* 

# **Step 3:**  Use Group reads and writes

*void redConvolve (sampler\_h s, group::destination\_h dest) {* 

- *vec2 dc = dest.coord();*
- 
- 
- 

 *half4 g1 = s.gatherX(s.transform(s, dc + float2(-0.5,-0.5));* 

 *half4 g3 = s.gatherX(s.transform(s, dc + float2(-0.5, 1.5)); half4 g4 = s.gatherX(s.transform(s, dc + float2( 1.5, 1.5));* 

- *half4 g2 = s.gatherX(s.transform(s, dc + float2( 1.5,-0.5));*
- *half r1 = (g1.x + g1.y + g1.z + g1.w + g2.x + g2.w + g3.x + g3.y + g4.x) / 9.0h; half r2 = (g2.x + g2.y + g2.z + g2.w + g1.y + g1.z + g3.y + g4.x + g4.y) / 9.0h; half r3 = (g3.x + g3.y + g3.z + g3.w + g1.w + g1.z + g2.w + g4.x + g4.w) / 9.0h; half r4 = (g4.x + g4.y + g4.z + g4.w + g1.z + g2.w + g2.z + g3.y + g3.z) / 9.0h;* 
	-

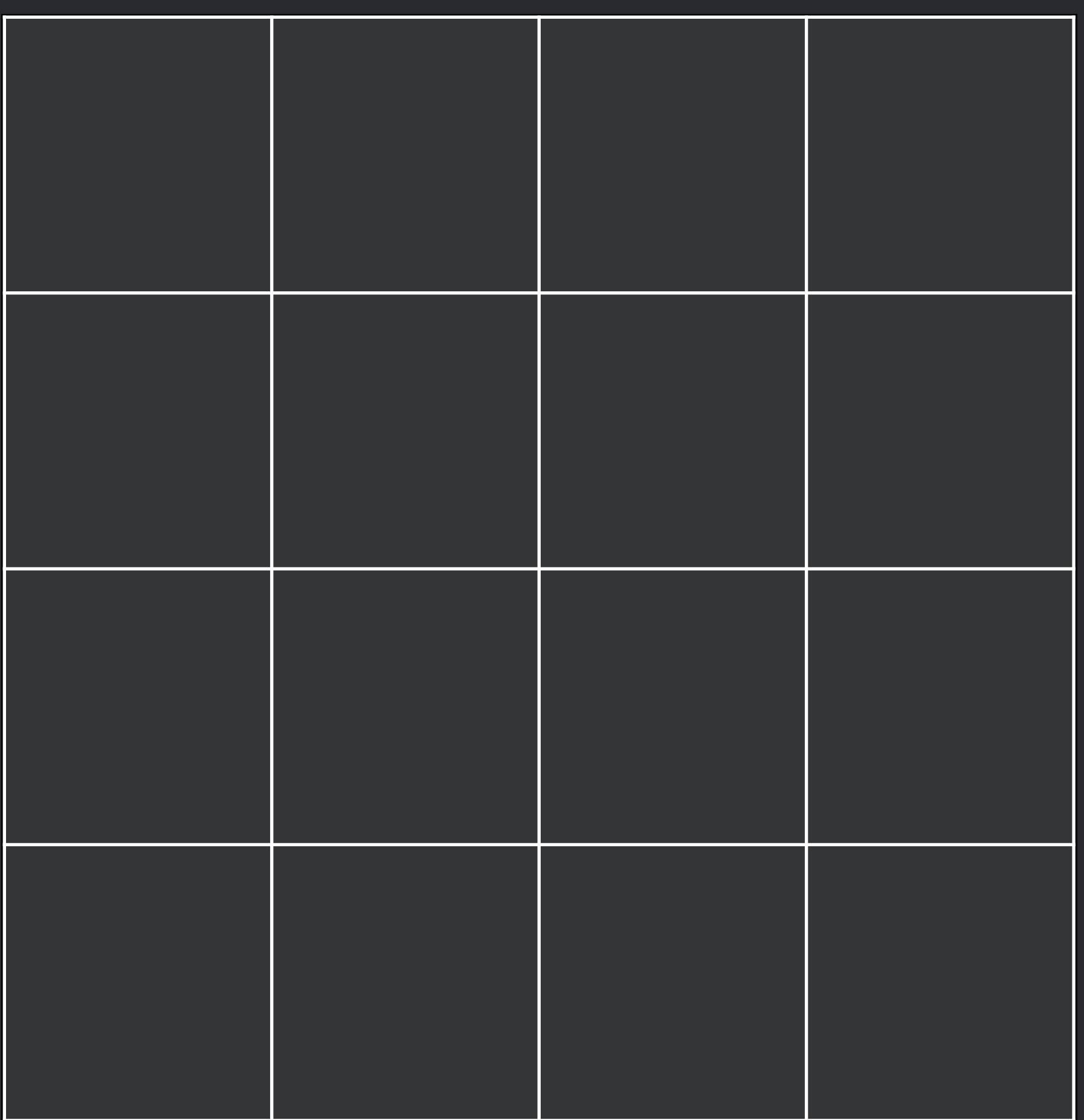

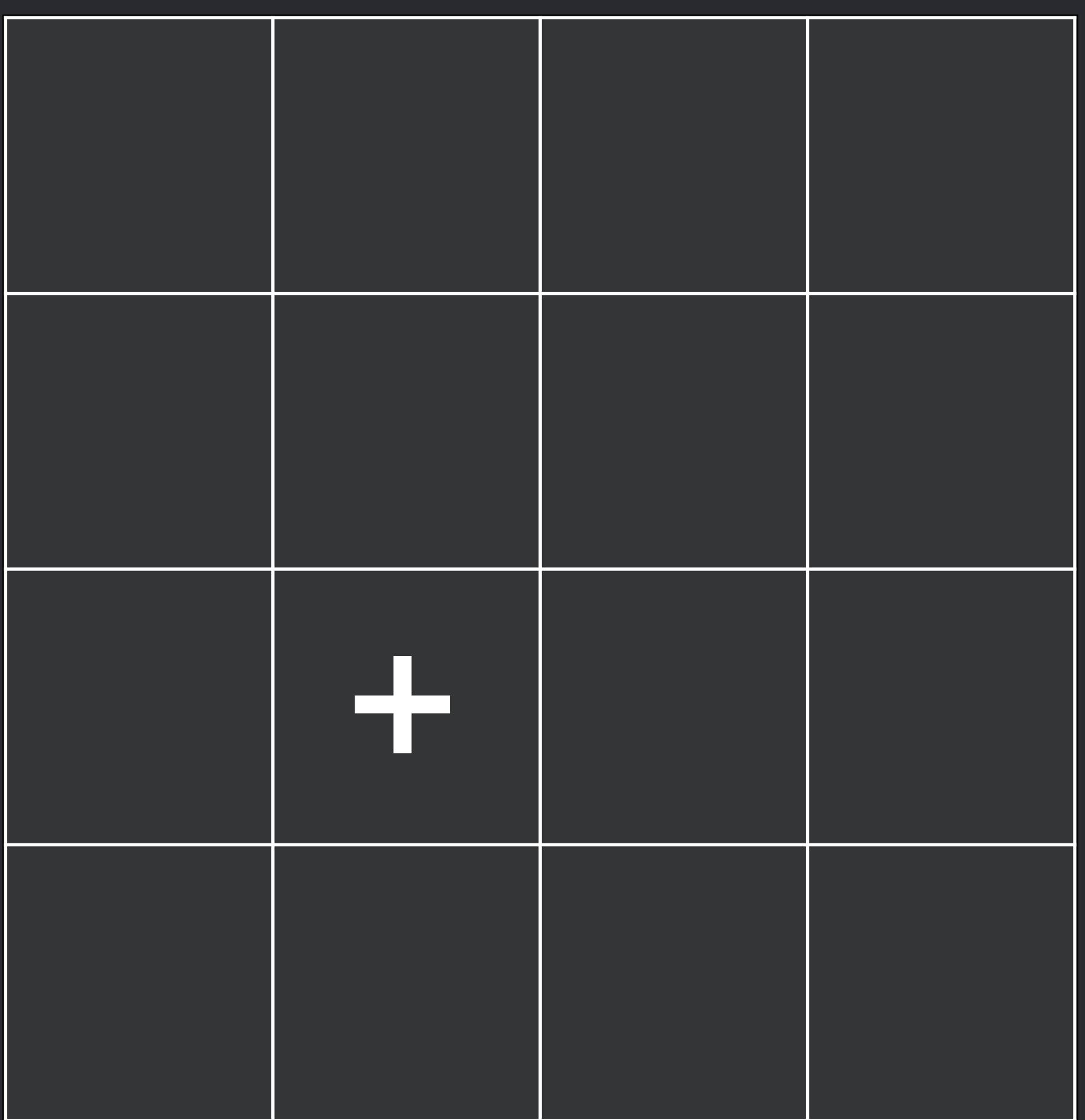

*void redConvolve (sampler\_h s, group::destination\_h dest) {* 

 *vec2 dc = dest.coord(); half4 g1 = s.gatherX(s.transform(s, dc + float2(-0.5,-0.5)); half4 g2 = s.gatherX(s.transform(s, dc + float2( 1.5,-0.5)); half4 g3 = s.gatherX(s.transform(s, dc + float2(-0.5, 1.5)); half4 g4 = s.gatherX(s.transform(s, dc + float2( 1.5, 1.5));* 

- *half r1 = (g1.x + g1.y + g1.z + g1.w + g2.x + g2.w + g3.x + g3.y + g4.x) / 9.0h; half r2 = (g2.x + g2.y + g2.z + g2.w + g1.y + g1.z + g3.y + g4.x + g4.y) / 9.0h; half r3 = (g3.x + g3.y + g3.z + g3.w + g1.w + g1.z + g2.w + g4.x + g4.w) / 9.0h; half r4 = (g4.x + g4.y + g4.z + g4.w + g1.z + g2.w + g2.z + g3.y + g3.z) / 9.0h;*
- 

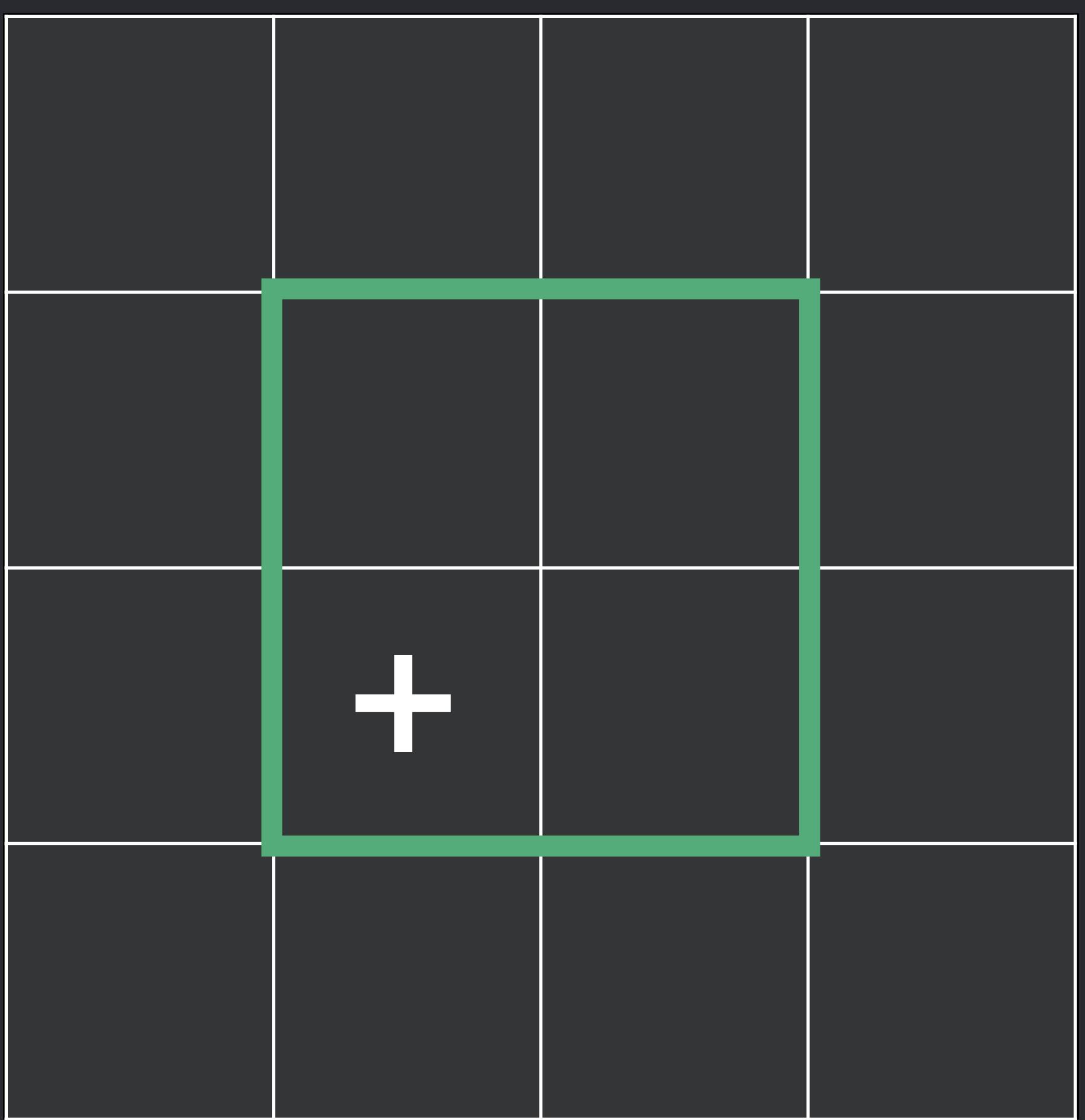

*void redConvolve (sampler\_h s, group::destination\_h dest) {* 

 *vec2 dc = dest.coord(); half4 g1 = s.gatherX(s.transform(s, dc + float2(-0.5,-0.5)); half4 g2 = s.gatherX(s.transform(s, dc + float2( 1.5,-0.5)); half4 g3 = s.gatherX(s.transform(s, dc + float2(-0.5, 1.5)); half4 g4 = s.gatherX(s.transform(s, dc + float2( 1.5, 1.5));* 

- *half r1 = (g1.x + g1.y + g1.z + g1.w + g2.x + g2.w + g3.x + g3.y + g4.x) / 9.0h; half r2 = (g2.x + g2.y + g2.z + g2.w + g1.y + g1.z + g3.y + g4.x + g4.y) / 9.0h; half r3 = (g3.x + g3.y + g3.z + g3.w + g1.w + g1.z + g2.w + g4.x + g4.w) / 9.0h; half r4 = (g4.x + g4.y + g4.z + g4.w + g1.z + g2.w + g2.z + g3.y + g3.z) / 9.0h;*
- 

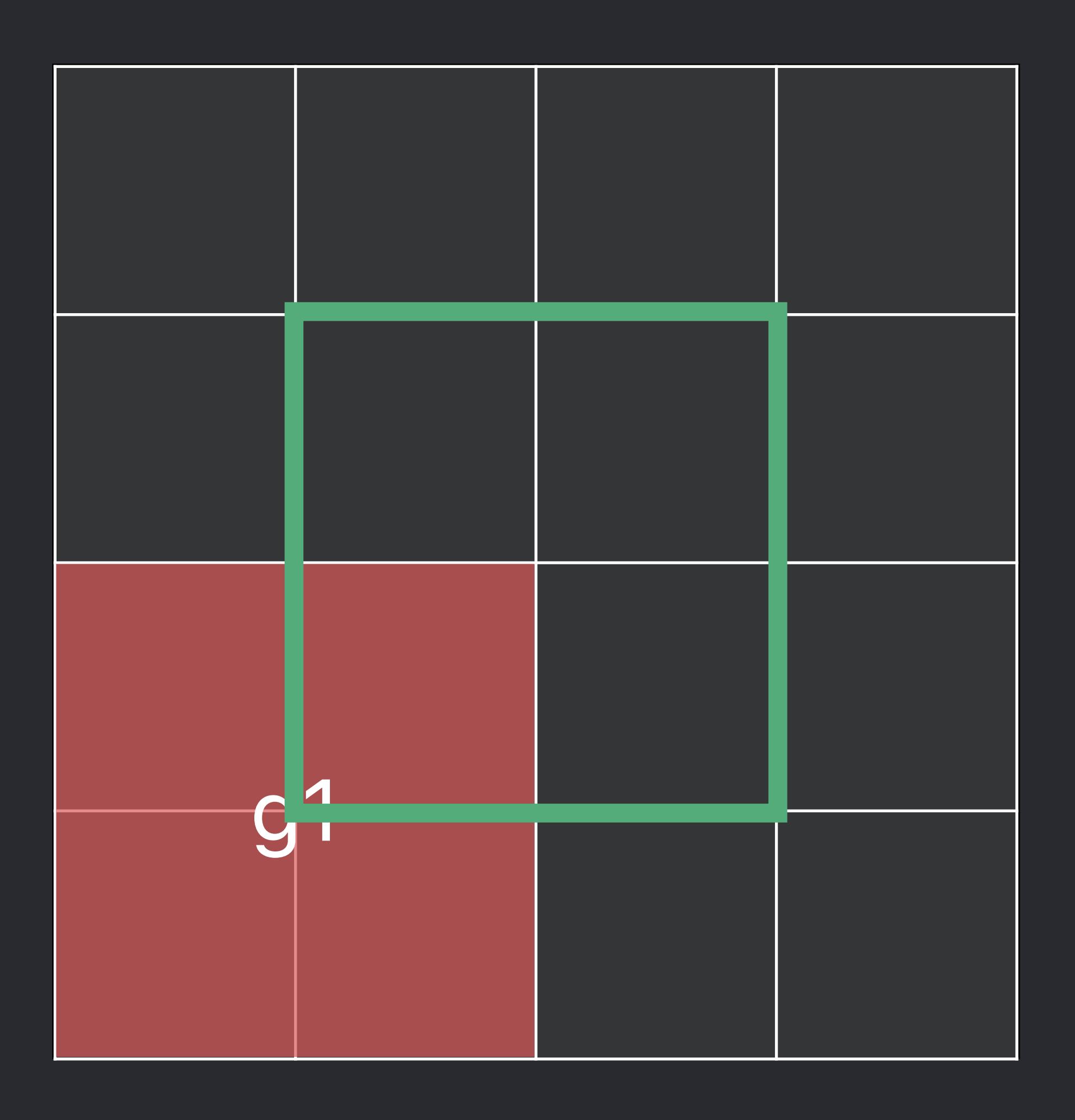

*void redConvolve (sampler\_h s, group::destination\_h dest) {* 

 *half4 g1 = s.gatherX(s.transform(s, dc + float2(-0.5,-0.5)); half4 g2 = s.gatherX(s.transform(s, dc + float2( 1.5,-0.5)); half4 g3 = s.gatherX(s.transform(s, dc + float2(-0.5, 1.5)); half4 g4 = s.gatherX(s.transform(s, dc + float2( 1.5, 1.5));* 

- *vec2 dc = dest.coord();*
- *half r1 = (g1.x + g1.y + g1.z + g1.w + g2.x + g2.w + g3.x + g3.y + g4.x) / 9.0h; half r2 = (g2.x + g2.y + g2.z + g2.w + g1.y + g1.z + g3.y + g4.x + g4.y) / 9.0h; half r3 = (g3.x + g3.y + g3.z + g3.w + g1.w + g1.z + g2.w + g4.x + g4.w) / 9.0h; half r4 = (g4.x + g4.y + g4.z + g4.w + g1.z + g2.w + g2.z + g3.y + g3.z) / 9.0h;*
- 
- 

*void redConvolve (sampler\_h s, group::destination\_h dest) {* 

 *half4 g1 = s.gatherX(s.transform(s, dc + float2(-0.5,-0.5)); half4 g2 = s.gatherX(s.transform(s, dc + float2( 1.5,-0.5)); half4 g3 = s.gatherX(s.transform(s, dc + float2(-0.5, 1.5)); half4 g4 = s.gatherX(s.transform(s, dc + float2( 1.5, 1.5));* 

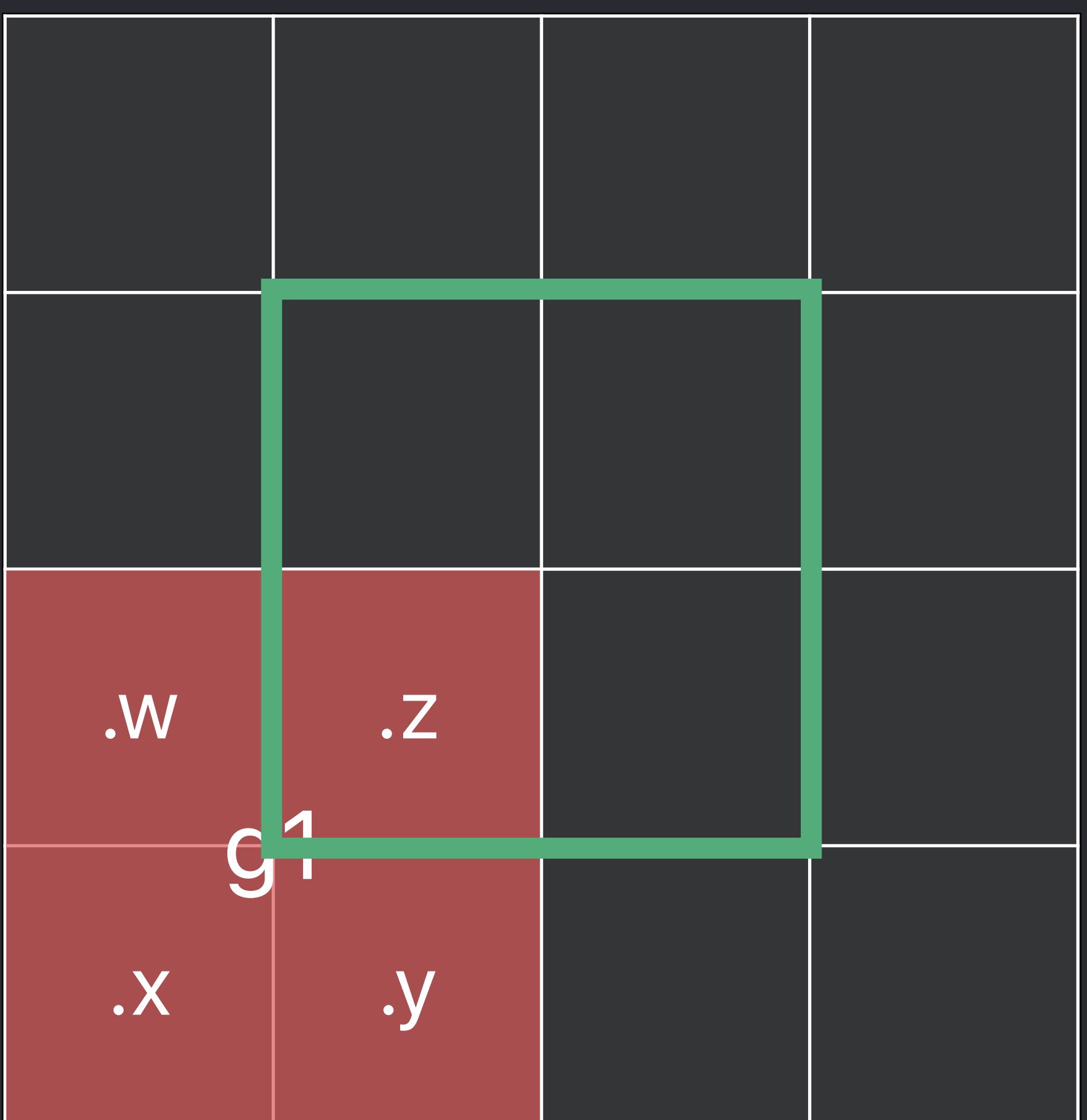

- *vec2 dc = dest.coord();*
- *half r1 = (g1.x + g1.y + g1.z + g1.w + g2.x + g2.w + g3.x + g3.y + g4.x) / 9.0h; half r2 = (g2.x + g2.y + g2.z + g2.w + g1.y + g1.z + g3.y + g4.x + g4.y) / 9.0h; half r3 = (g3.x + g3.y + g3.z + g3.w + g1.w + g1.z + g2.w + g4.x + g4.w) / 9.0h; half r4 = (g4.x + g4.y + g4.z + g4.w + g1.z + g2.w + g2.z + g3.y + g3.z) / 9.0h;*
- 
- 

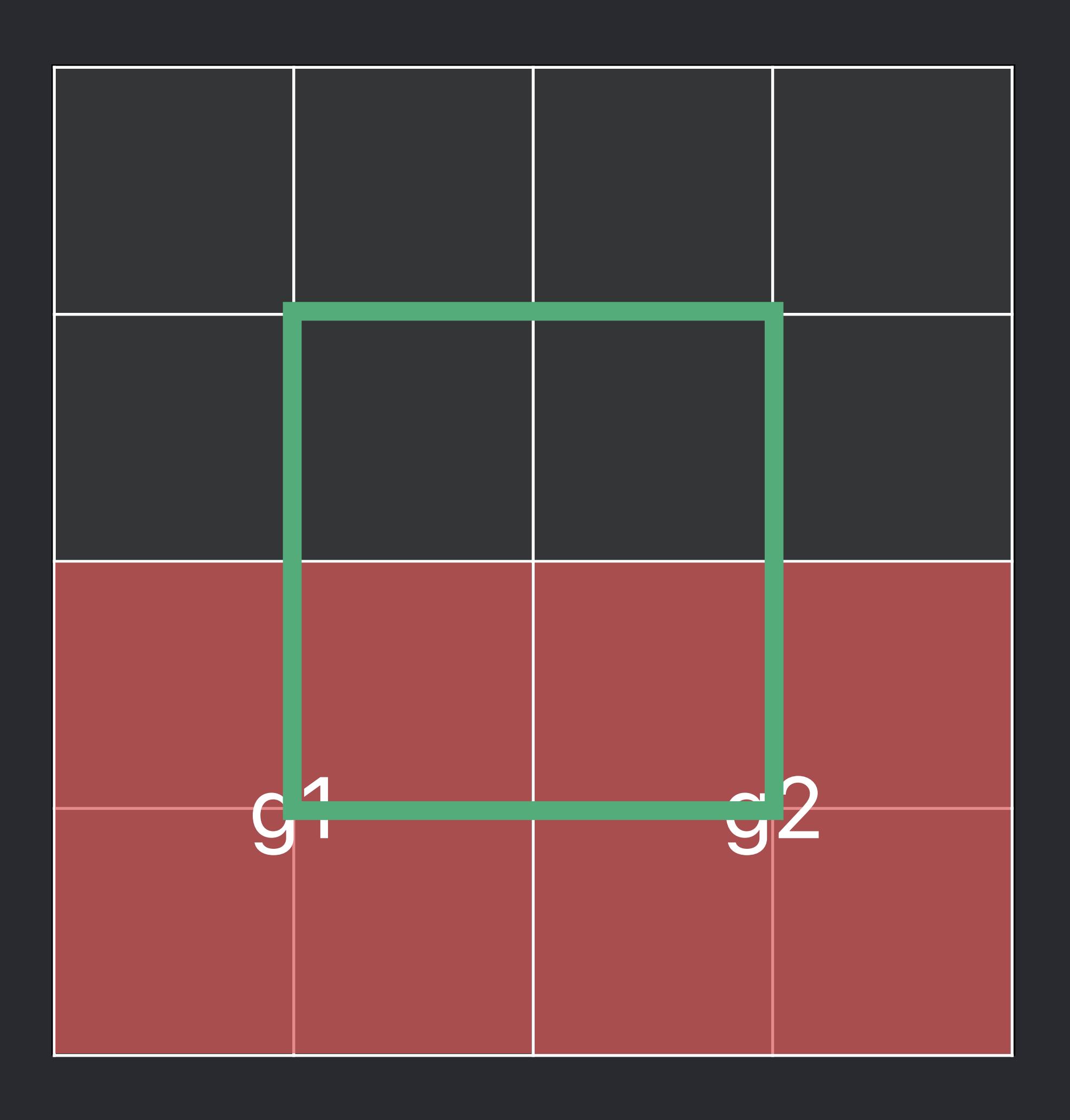

*void redConvolve (sampler\_h s, group::destination\_h dest) {* 

 *half4 g1 = s.gatherX(s.transform(s, dc + float2(-0.5,-0.5));* 

 *half4 g2 = s.gatherX(s.transform(s, dc + float2( 1.5,-0.5)); half4 g3 = s.gatherX(s.transform(s, dc + float2(-0.5, 1.5)); half4 g4 = s.gatherX(s.transform(s, dc + float2( 1.5, 1.5));* 

- *vec2 dc = dest.coord();*
- 
- *half r1 = (g1.x + g1.y + g1.z + g1.w + g2.x + g2.w + g3.x + g3.y + g4.x) / 9.0h; half r2 = (g2.x + g2.y + g2.z + g2.w + g1.y + g1.z + g3.y + g4.x + g4.y) / 9.0h; half r3 = (g3.x + g3.y + g3.z + g3.w + g1.w + g1.z + g2.w + g4.x + g4.w) / 9.0h; half r4 = (g4.x + g4.y + g4.z + g4.w + g1.z + g2.w + g2.z + g3.y + g3.z) / 9.0h;*
- 
- 

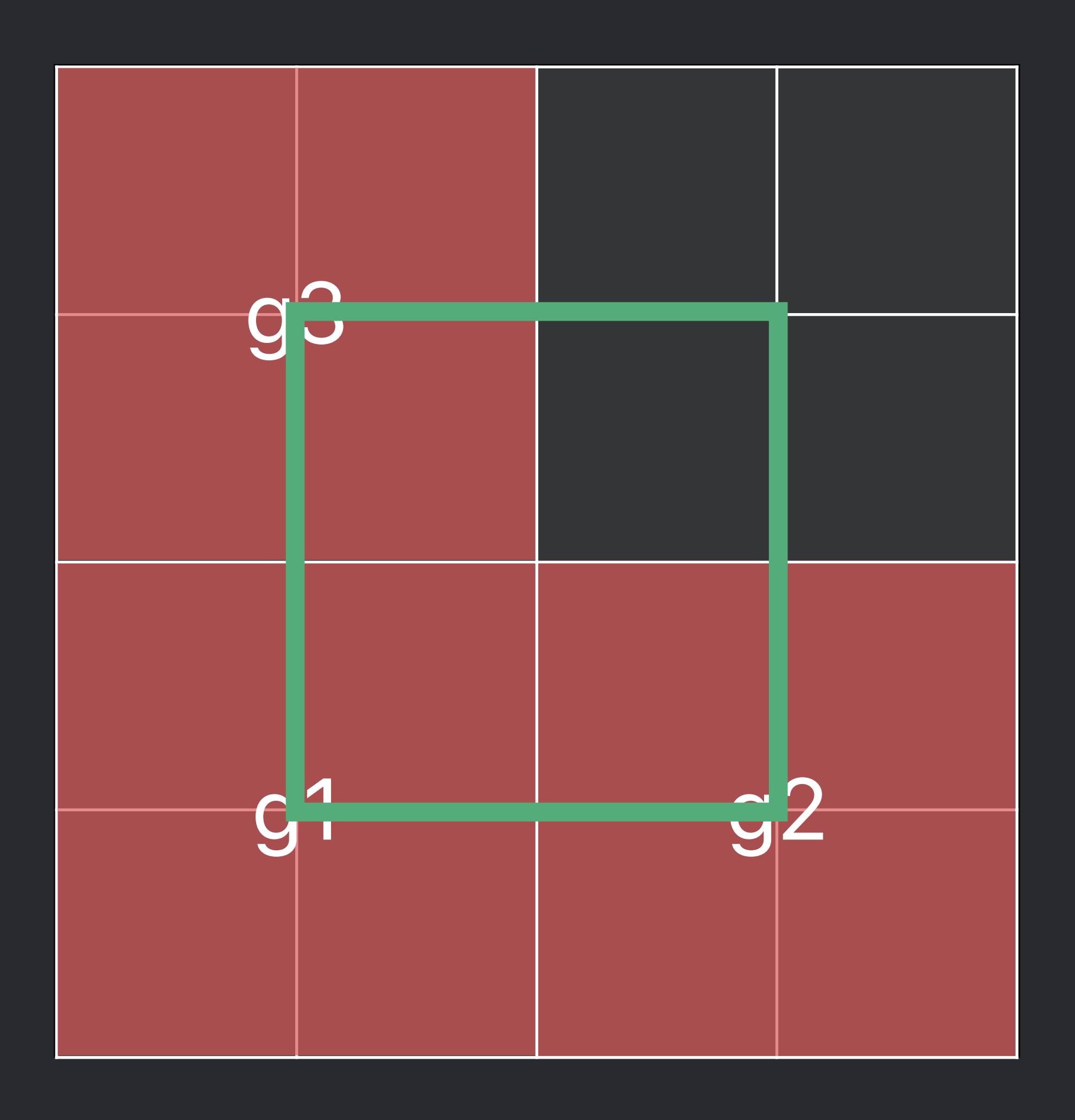

*void redConvolve (sampler\_h s, group::destination\_h dest) {* 

 *half4 g1 = s.gatherX(s.transform(s, dc + float2(-0.5,-0.5)); half4 g2 = s.gatherX(s.transform(s, dc + float2( 1.5,-0.5)); half4 g3 = s.gatherX(s.transform(s, dc + float2(-0.5, 1.5)); half4 g4 = s.gatherX(s.transform(s, dc + float2( 1.5, 1.5));* 

- *vec2 dc = dest.coord();*
- 
- *half r1 = (g1.x + g1.y + g1.z + g1.w + g2.x + g2.w + g3.x + g3.y + g4.x) / 9.0h; half r2 = (g2.x + g2.y + g2.z + g2.w + g1.y + g1.z + g3.y + g4.x + g4.y) / 9.0h; half r3 = (g3.x + g3.y + g3.z + g3.w + g1.w + g1.z + g2.w + g4.x + g4.w) / 9.0h; half r4 = (g4.x + g4.y + g4.z + g4.w + g1.z + g2.w + g2.z + g3.y + g3.z) / 9.0h;*
-
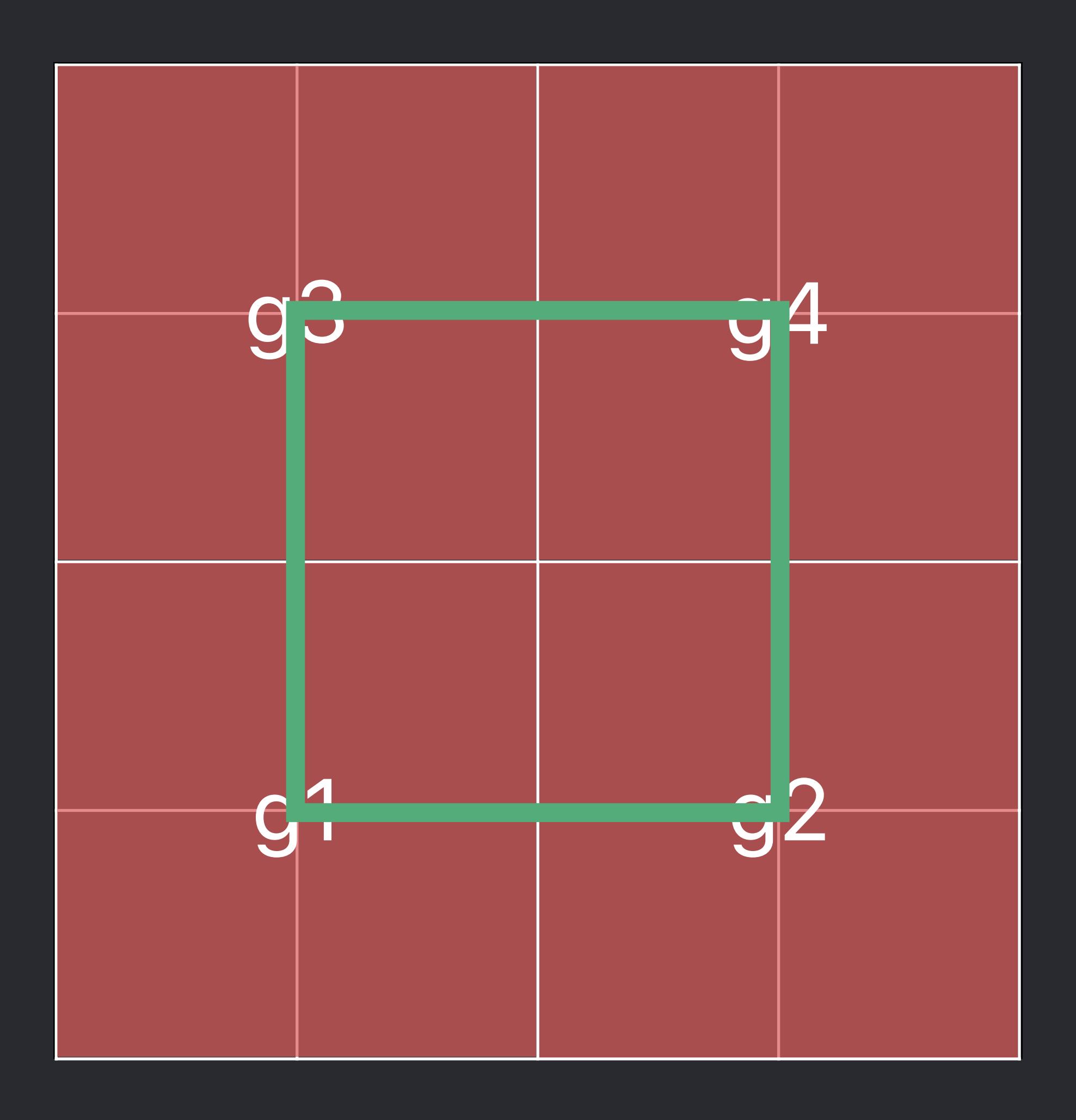

*void redConvolve (sampler\_h s, group::destination\_h dest) {* 

 *half4 g1 = s.gatherX(s.transform(s, dc + float2(-0.5,-0.5)); half4 g2 = s.gatherX(s.transform(s, dc + float2( 1.5,-0.5)); half4 g3 = s.gatherX(s.transform(s, dc + float2(-0.5, 1.5)); half4 g4 = s.gatherX(s.transform(s, dc + float2( 1.5, 1.5));* 

- *vec2 dc = dest.coord();*
- *half r1 = (g1.x + g1.y + g1.z + g1.w + g2.x + g2.w + g3.x + g3.y + g4.x) / 9.0h; half r2 = (g2.x + g2.y + g2.z + g2.w + g1.y + g1.z + g3.y + g4.x + g4.y) / 9.0h; half r3 = (g3.x + g3.y + g3.z + g3.w + g1.w + g1.z + g2.w + g4.x + g4.w) / 9.0h;*
- *half r4 = (g4.x + g4.y + g4.z + g4.w + g1.z + g2.w + g2.z + g3.y + g3.z) / 9.0h;*
- 

*void redConvolve (sampler\_h s, group::destination\_h dest) {* 

- *vec2 dc = dest.coord();*
- 
- 

 *half4 g1 = s.gatherX(s.transform(s, dc + float2(-0.5,-0.5)); half4 g2 = s.gatherX(s.transform(s, dc + float2( 1.5,-0.5)); half4 g3 = s.gatherX(s.transform(s, dc + float2(-0.5, 1.5));* 

 *half4 g4 = s.gatherX(s.transform(s, dc + float2( 1.5, 1.5));* 

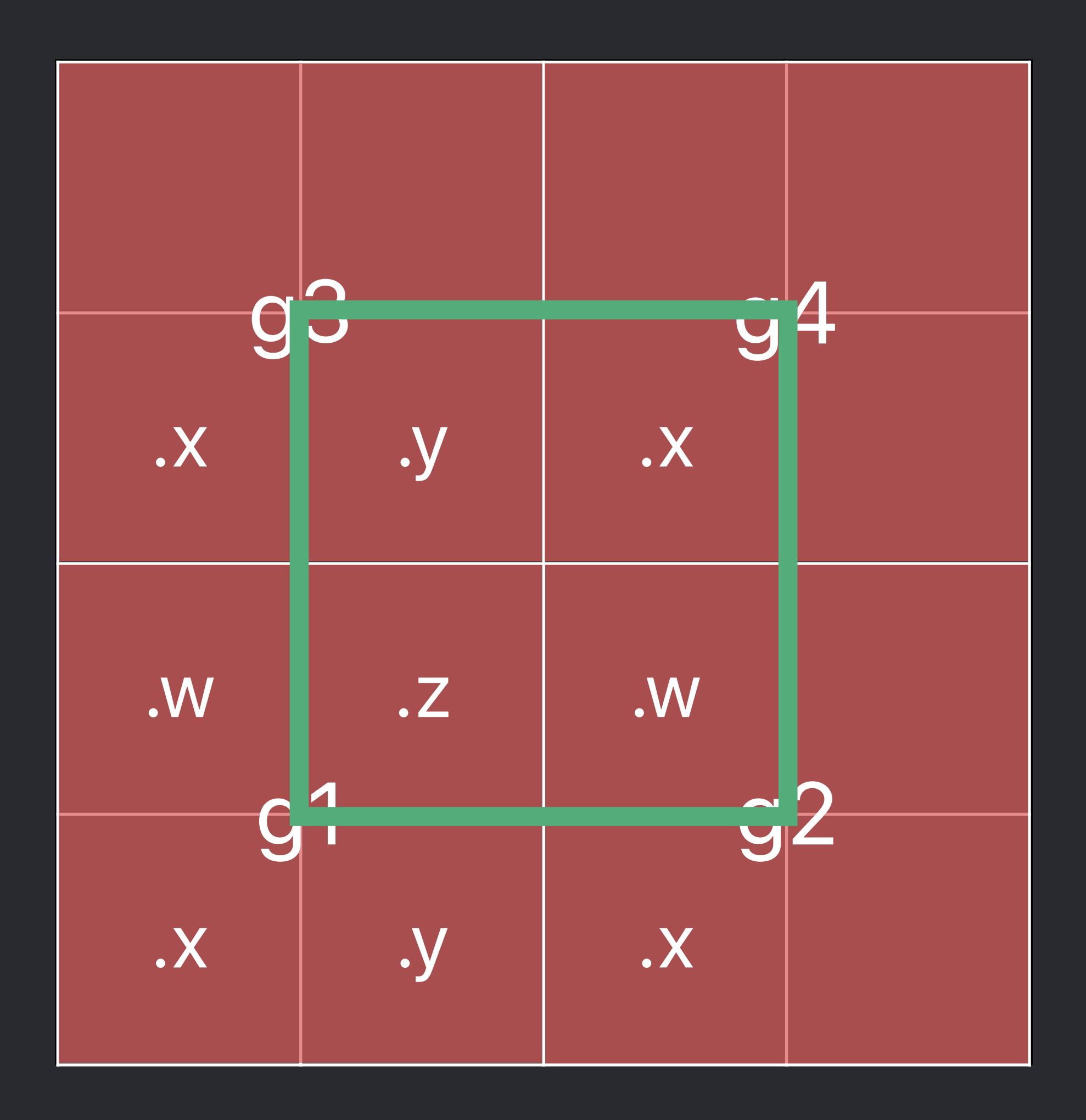

- 
- *half r1 = (g1.x + g1.y + g1.z + g1.w + g2.x + g2.w + g3.x + g3.y + g4.x) / 9.0h; half r2 = (g2.x + g2.y + g2.z + g2.w + g1.y + g1.z + g3.y + g4.x + g4.y) / 9.0h; half r3 = (g3.x + g3.y + g3.z + g3.w + g1.w + g1.z + g2.w + g4.x + g4.w) / 9.0h; half r4 = (g4.x + g4.y + g4.z + g4.w + g1.z + g2.w + g2.z + g3.y + g3.z) / 9.0h;* 
	-

*void redConvolve (sampler\_h s, group::destination\_h dest) {* 

- *vec2 dc = dest.coord();*
- 
- 

 *half4 g1 = s.gatherX(s.transform(s, dc + float2(-0.5,-0.5)); half4 g2 = s.gatherX(s.transform(s, dc + float2( 1.5,-0.5)); half4 g3 = s.gatherX(s.transform(s, dc + float2(-0.5, 1.5));* 

 *half4 g4 = s.gatherX(s.transform(s, dc + float2( 1.5, 1.5));* 

- 
- *half r1 = (g1.x + g1.y + g1.z + g1.w + g2.x + g2.w + g3.x + g3.y + g4.x) / 9.0h; half r2 = (g2.x + g2.y + g2.z + g2.w + g1.y + g1.z + g3.y + g4.x + g4.y) / 9.0h; half r3 = (g3.x + g3.y + g3.z + g3.w + g1.w + g1.z + g2.w + g4.x + g4.w) / 9.0h; half r4 = (g4.x + g4.y + g4.z + g4.w + g1.z + g2.w + g2.z + g3.y + g3.z) / 9.0h;* 
	-

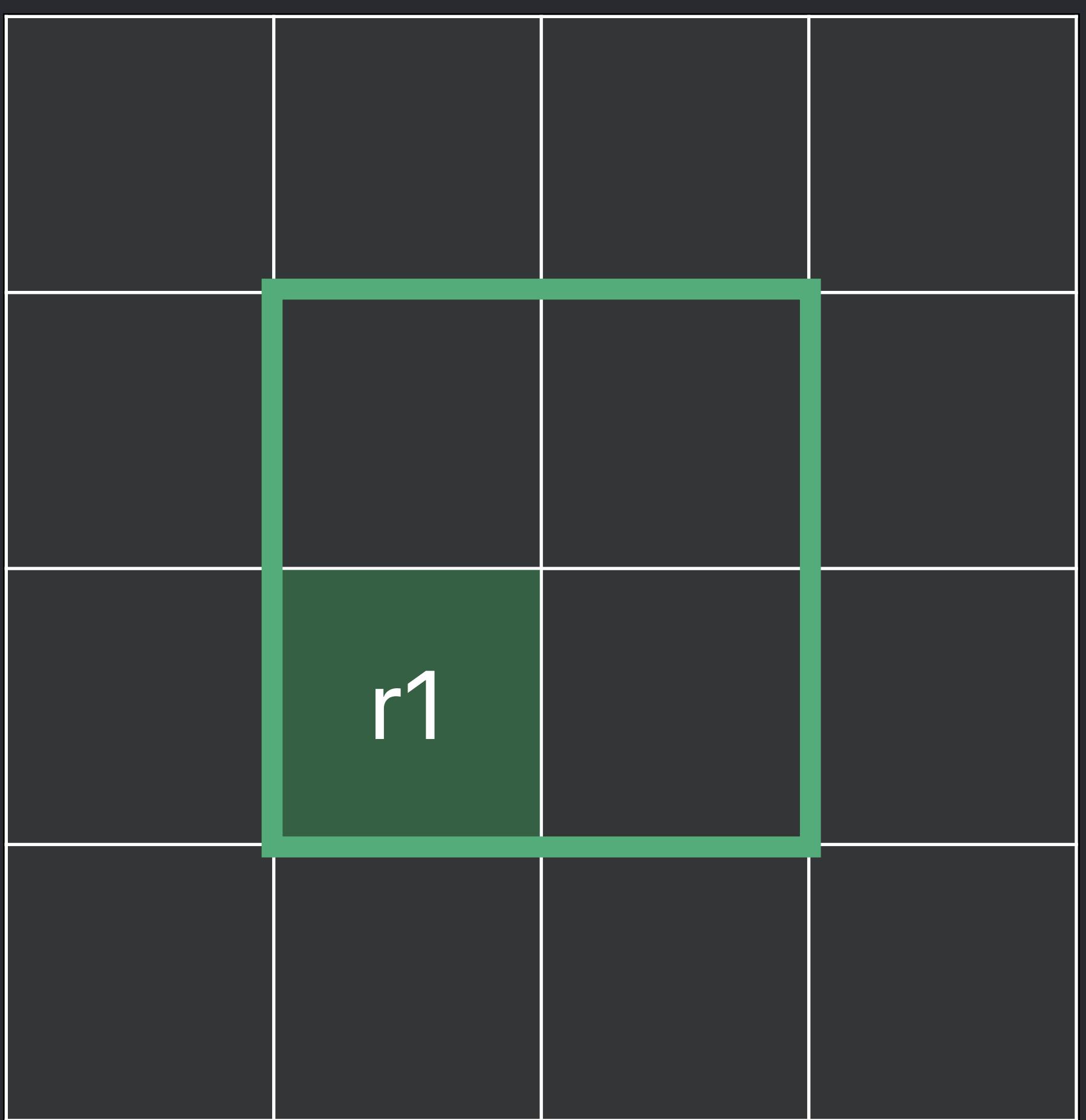

*void redConvolve (sampler\_h s, group::destination\_h dest) {* 

- *vec2 dc = dest.coord();*
- 
- 

 *half4 g1 = s.gatherX(s.transform(s, dc + float2(-0.5,-0.5)); half4 g2 = s.gatherX(s.transform(s, dc + float2( 1.5,-0.5));* 

 *half4 g3 = s.gatherX(s.transform(s, dc + float2(-0.5, 1.5)); half4 g4 = s.gatherX(s.transform(s, dc + float2( 1.5, 1.5));* 

- 
- *half r1 = (g1.x + g1.y + g1.z + g1.w + g2.x + g2.w + g3.x + g3.y + g4.x) / 9.0h; half r2 = (g2.x + g2.y + g2.z + g2.w + g1.y + g1.z + g3.y + g4.x + g4.y) / 9.0h; half r3 = (g3.x + g3.y + g3.z + g3.w + g1.w + g1.z + g2.w + g4.x + g4.w) / 9.0h; half r4 = (g4.x + g4.y + g4.z + g4.w + g1.z + g2.w + g2.z + g3.y + g3.z) / 9.0h;* 
	-

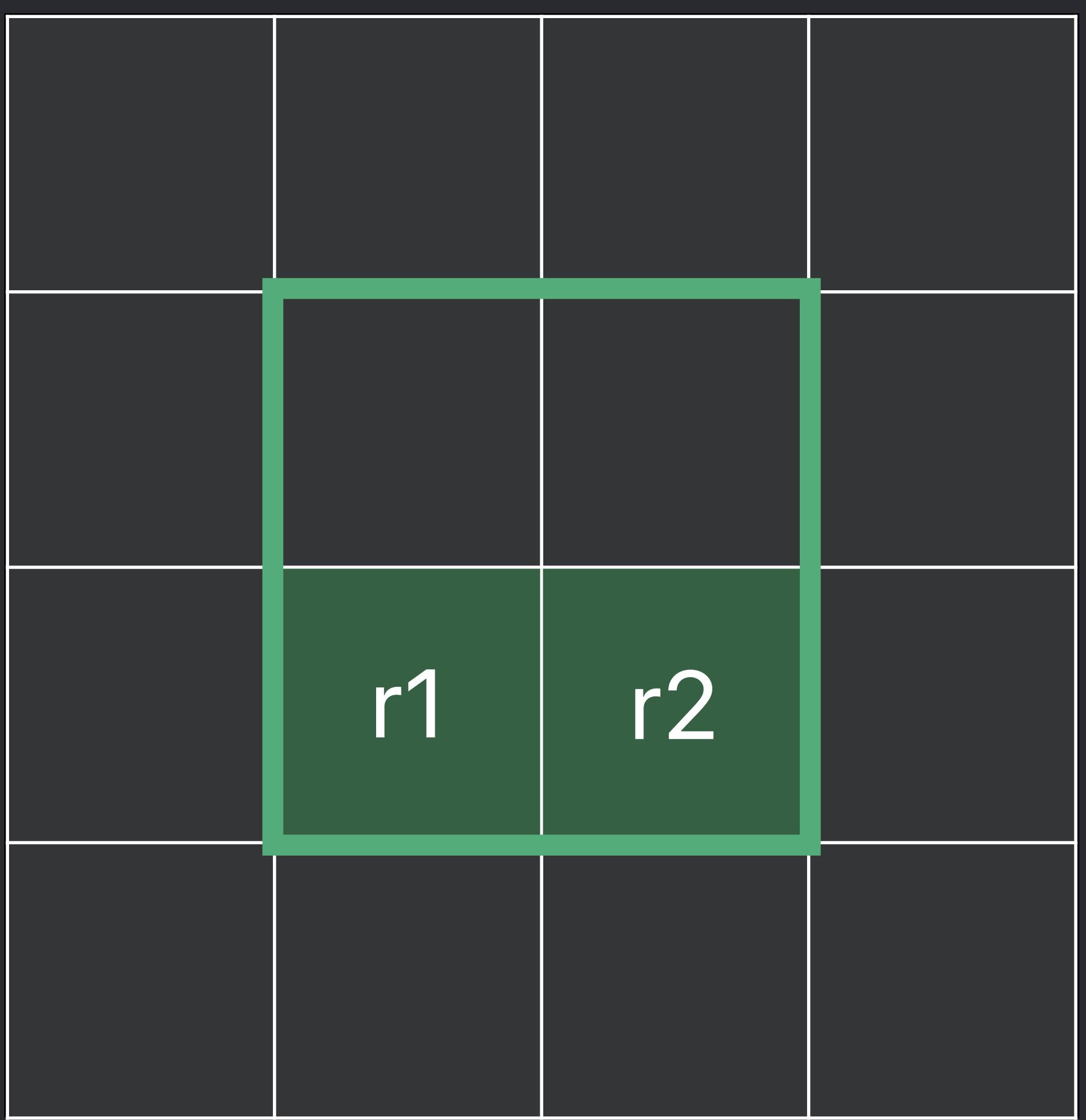

*void redConvolve (sampler\_h s, group::destination\_h dest) {* 

- *vec2 dc = dest.coord();*
- 
- 

 *half4 g1 = s.gatherX(s.transform(s, dc + float2(-0.5,-0.5)); half4 g2 = s.gatherX(s.transform(s, dc + float2( 1.5,-0.5)); half4 g3 = s.gatherX(s.transform(s, dc + float2(-0.5, 1.5));* 

 *half4 g4 = s.gatherX(s.transform(s, dc + float2( 1.5, 1.5));* 

- 
- *half r1 = (g1.x + g1.y + g1.z + g1.w + g2.x + g2.w + g3.x + g3.y + g4.x) / 9.0h; half r2 = (g2.x + g2.y + g2.z + g2.w + g1.y + g1.z + g3.y + g4.x + g4.y) / 9.0h; half r3 = (g3.x + g3.y + g3.z + g3.w + g1.w + g1.z + g2.w + g4.x + g4.w) / 9.0h; half r4 = (g4.x + g4.y + g4.z + g4.w + g1.z + g2.w + g2.z + g3.y + g3.z) / 9.0h;* 
	-

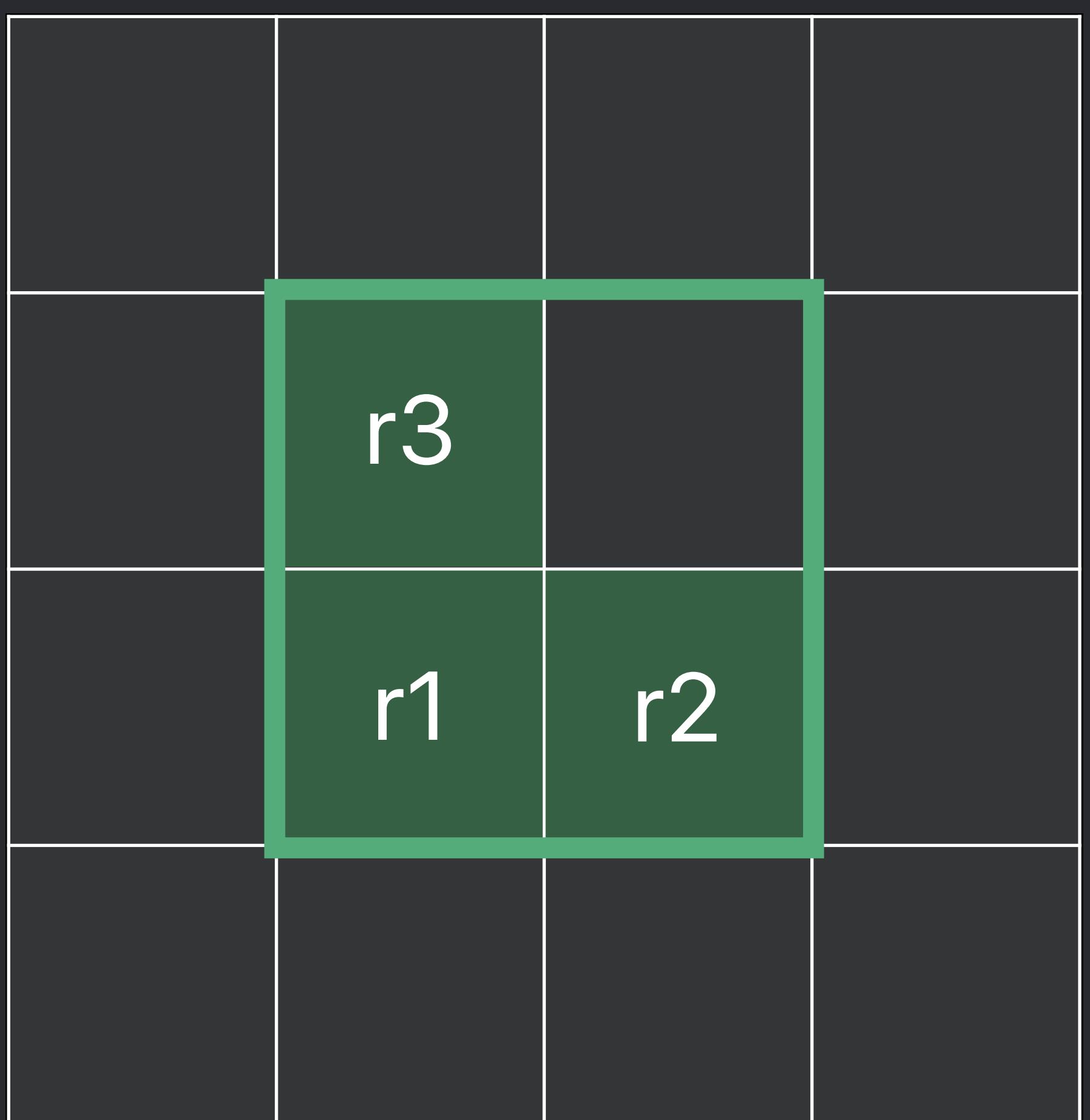

*void redConvolve (sampler\_h s, group::destination\_h dest) {* 

- *vec2 dc = dest.coord();*
- 
- 
- 

 *half4 g1 = s.gatherX(s.transform(s, dc + float2(-0.5,-0.5));* 

 *half4 g2 = s.gatherX(s.transform(s, dc + float2( 1.5,-0.5)); half4 g3 = s.gatherX(s.transform(s, dc + float2(-0.5, 1.5));* 

- *half4 g4 = s.gatherX(s.transform(s, dc + float2( 1.5, 1.5));*
- *half r1 = (g1.x + g1.y + g1.z + g1.w + g2.x + g2.w + g3.x + g3.y + g4.x) / 9.0h; half r2 = (g2.x + g2.y + g2.z + g2.w + g1.y + g1.z + g3.y + g4.x + g4.y) / 9.0h; half r3 = (g3.x + g3.y + g3.z + g3.w + g1.w + g1.z + g2.w + g4.x + g4.w) / 9.0h; half r4 = (g4.x + g4.y + g4.z + g4.w + g1.z + g2.w + g2.z + g3.y + g3.z) / 9.0h;* 
	-

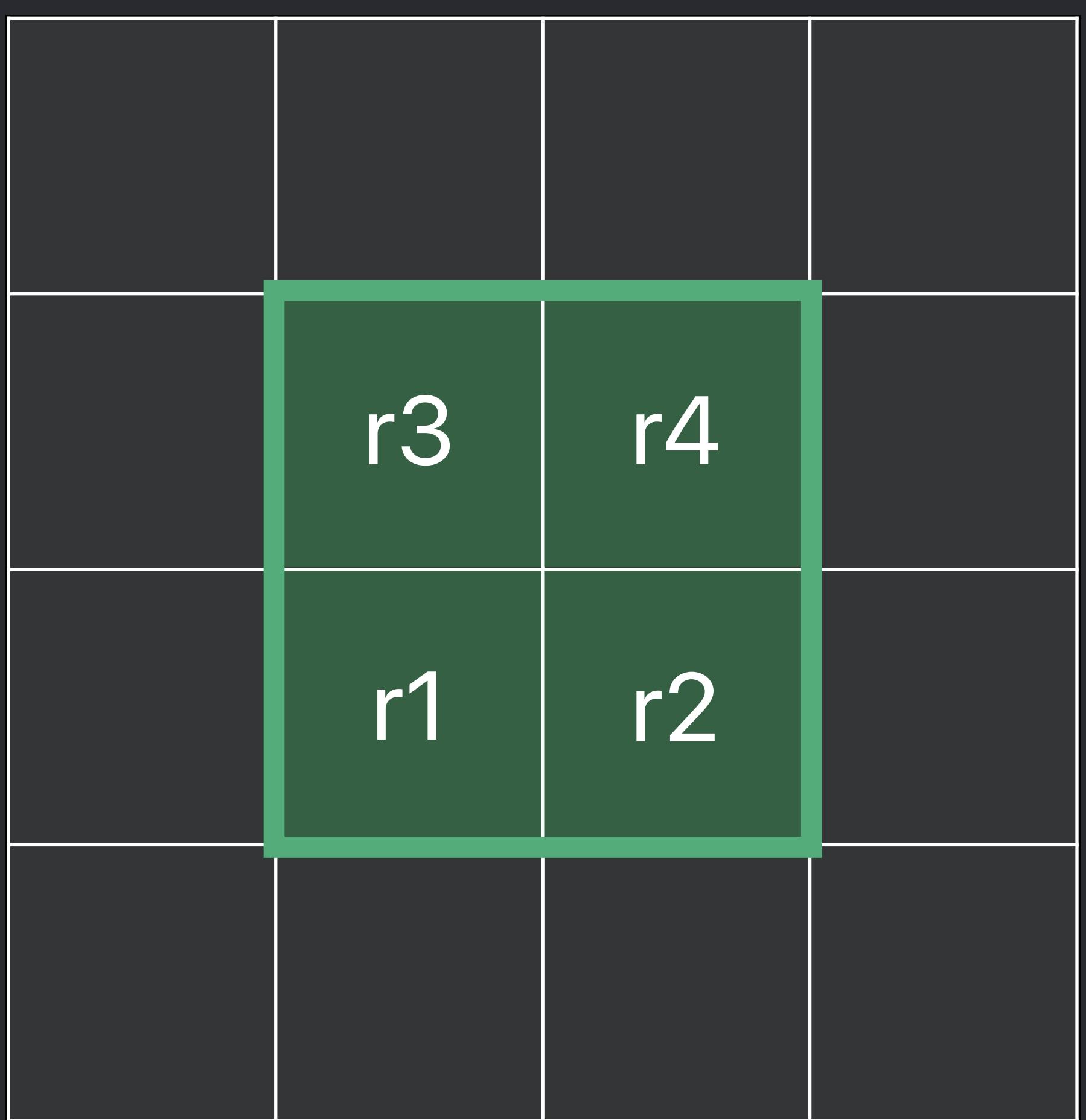

*void redConvolve (sampler\_h s, group::destination\_h dest) {* 

- *vec2 dc = dest.coord();*
- 

 *half4 g1 = s.gatherX(s.transform(s, dc + float2(-0.5,-0.5));* 

 *half4 g2 = s.gatherX(s.transform(s, dc + float2( 1.5,-0.5)); half4 g3 = s.gatherX(s.transform(s, dc + float2(-0.5, 1.5)); half4 g4 = s.gatherX(s.transform(s, dc + float2( 1.5, 1.5));* 

- 
- *half r1 = (g1.x + g1.y + g1.z + g1.w + g2.x + g2.w + g3.x + g3.y + g4.x) / 9.0h; half r2 = (g2.x + g2.y + g2.z + g2.w + g1.y + g1.z + g3.y + g4.x + g4.y) / 9.0h; half r3 = (g3.x + g3.y + g3.z + g3.w + g1.w + g1.z + g2.w + g4.x + g4.w) / 9.0h; half r4 = (g4.x + g4.y + g4.z + g4.w + g1.z + g2.w + g2.z + g3.y + g3.z) / 9.0h;* 
	-

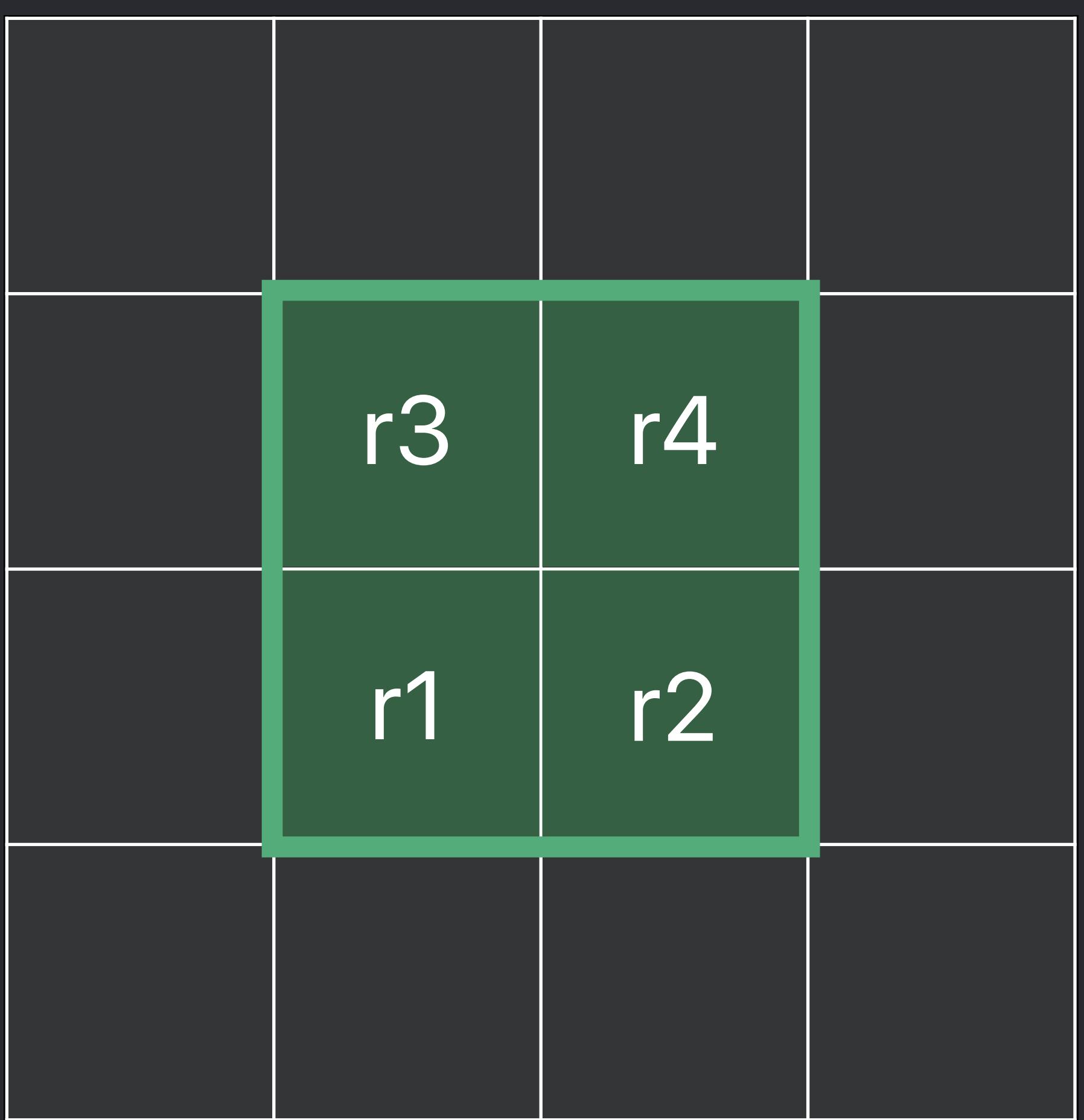

### Faster kernel execution time

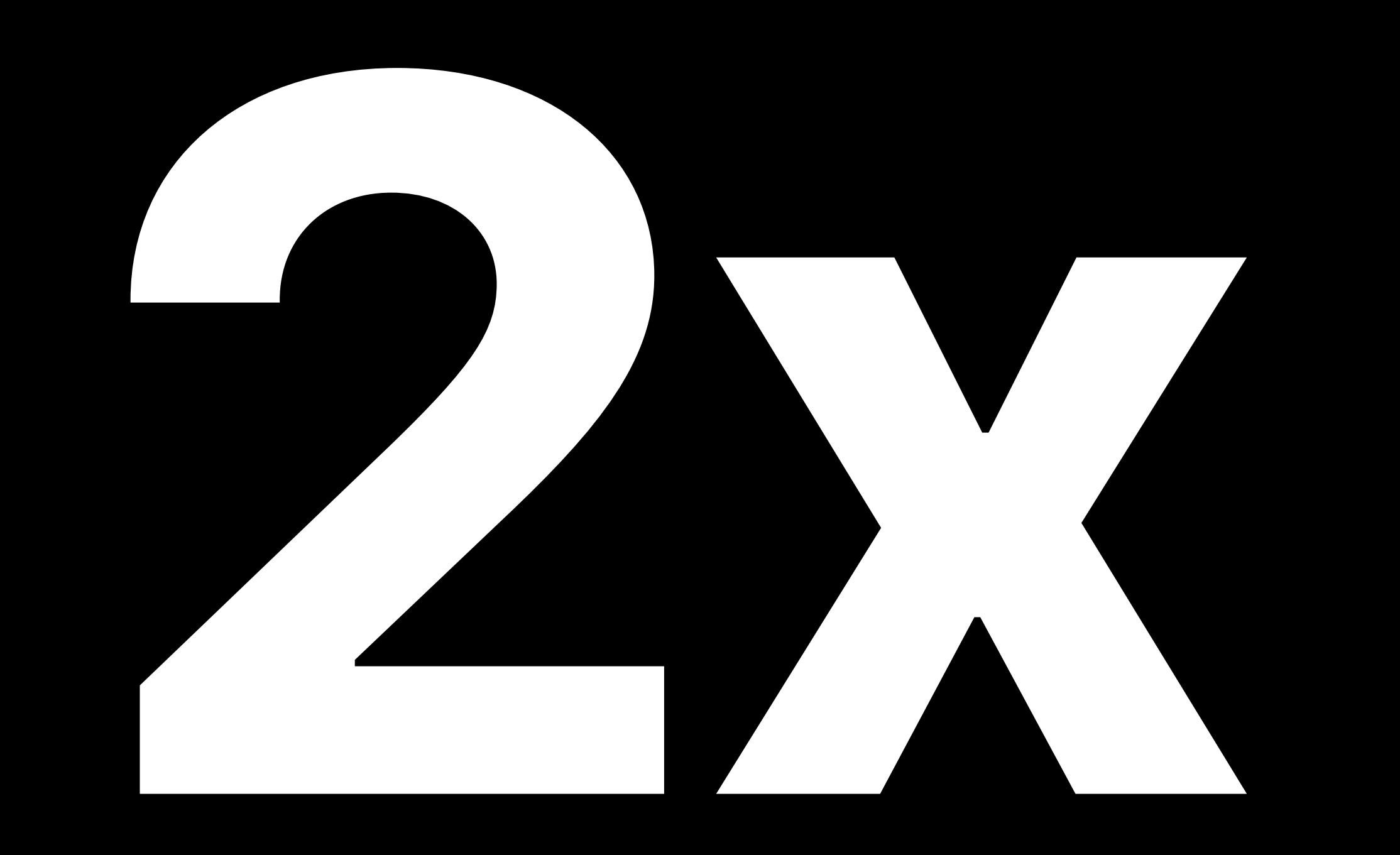

### Faster kernel execution time

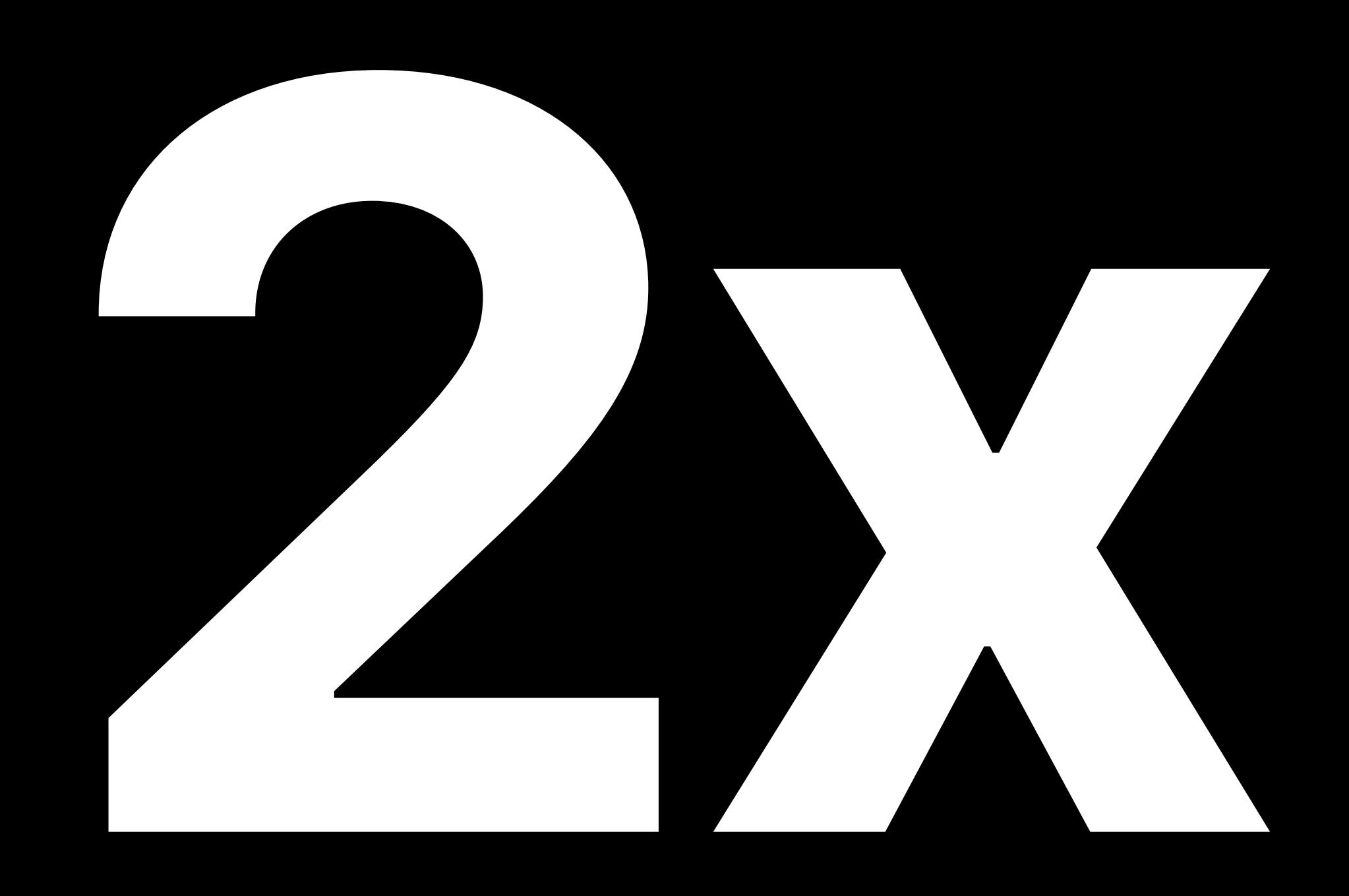

### [https://developer.apple.com/documentation/c](https://developer.apple.com/documentation/)oreimage/writing\_custom\_kernels

### Emmanuel Piuze-Phaneuf, Core Image

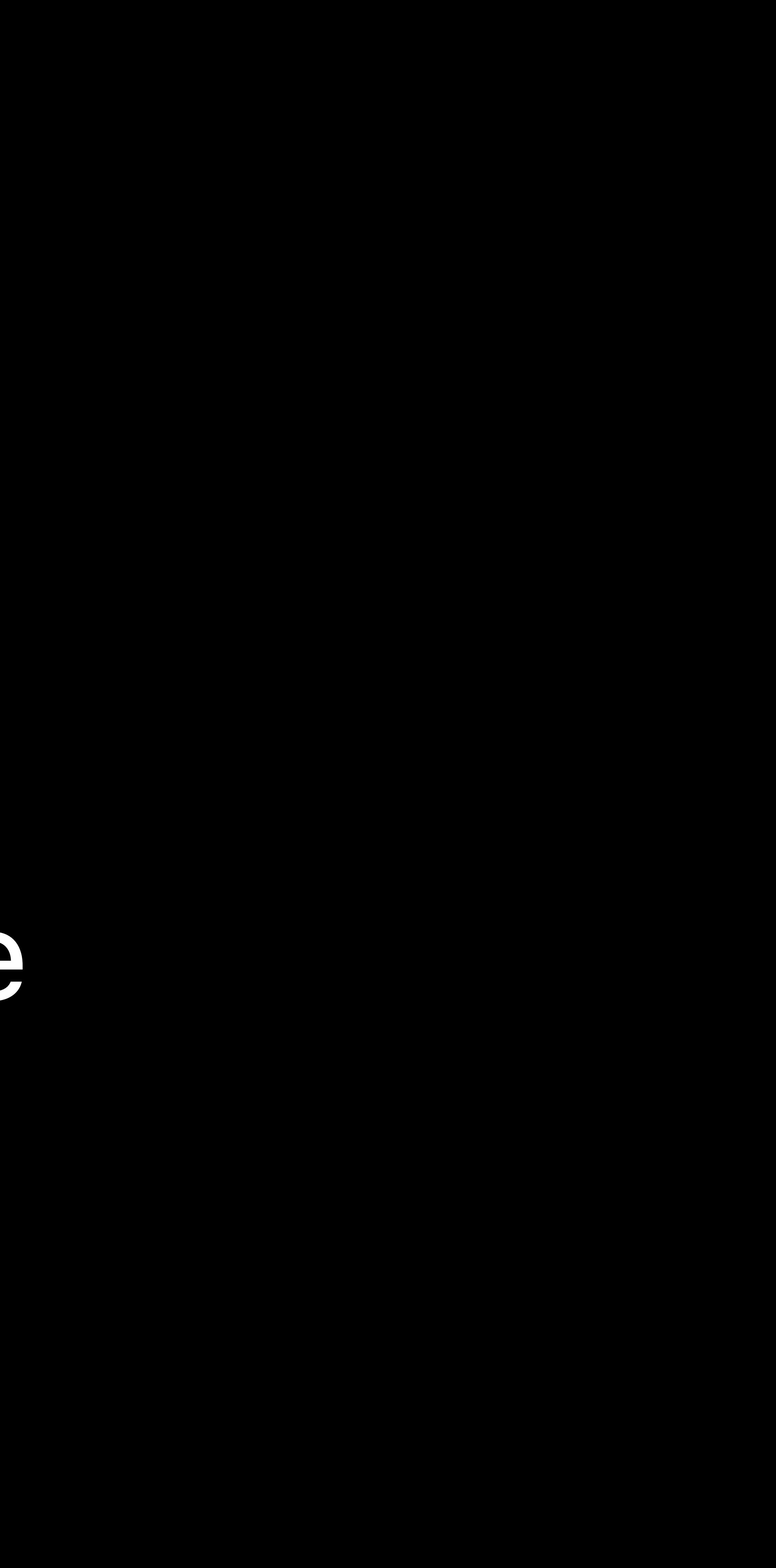

# **Hello, Python.**  Prototyping with Core Image

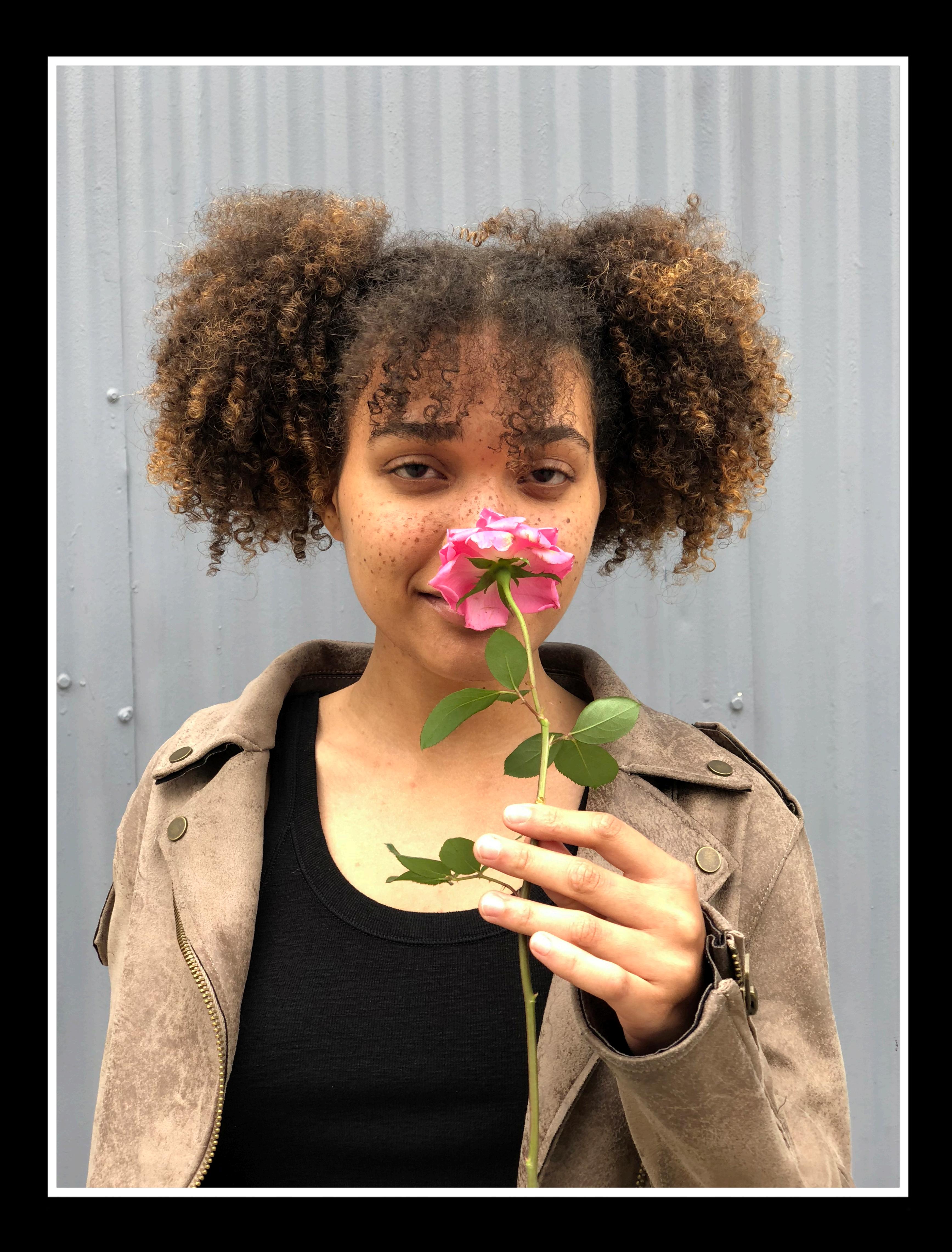

![](_page_83_Picture_2.jpeg)

![](_page_84_Picture_2.jpeg)

![](_page_85_Picture_2.jpeg)

![](_page_86_Picture_3.jpeg)

### Creating Photo and Video Effects Using Depth WWDC 2018

![](_page_87_Picture_2.jpeg)

### Prototype

- Turi Create NumPy SciPy OpenCV TensorFlow MATLAB Python Swift Playground
	-

![](_page_88_Picture_4.jpeg)

![](_page_88_Picture_5.jpeg)

### Prototype

Turi Create NumPy SciPy OpenCV TensorFlow MATLAB Python Swift Playground

![](_page_89_Picture_3.jpeg)

 $\bullet$   $\bullet$   $\bullet$   $\bullet$ 

![](_page_89_Picture_5.jpeg)

![](_page_89_Picture_6.jpeg)

![](_page_89_Picture_7.jpeg)

![](_page_89_Picture_8.jpeg)

![](_page_89_Picture_9.jpeg)

![](_page_89_Picture_10.jpeg)

![](_page_89_Picture_11.jpeg)

![](_page_89_Picture_12.jpeg)

![](_page_89_Picture_13.jpeg)

### Prototype

Turi Create NumPy SciPy OpenCV TensorFlow MATLAB Python Swift Playground

![](_page_90_Picture_3.jpeg)

⋯**⋯** 

![](_page_90_Picture_5.jpeg)

![](_page_90_Picture_6.jpeg)

![](_page_90_Picture_7.jpeg)

![](_page_90_Picture_8.jpeg)

![](_page_90_Picture_9.jpeg)

![](_page_90_Picture_10.jpeg)

![](_page_90_Picture_11.jpeg)

![](_page_90_Picture_12.jpeg)

![](_page_90_Picture_13.jpeg)

### Product

Core Image

# Metal

MPS

vImage

⋯

-----

--------------

### Prototype

Turi Create NumPy SciPy OpenCV TensorFlow MATLAB Python Swift Playground

![](_page_91_Picture_3.jpeg)

![](_page_91_Picture_5.jpeg)

![](_page_91_Picture_6.jpeg)

![](_page_91_Picture_7.jpeg)

![](_page_91_Picture_8.jpeg)

![](_page_91_Picture_9.jpeg)

![](_page_91_Picture_10.jpeg)

![](_page_91_Picture_11.jpeg)

![](_page_91_Picture_12.jpeg)

![](_page_91_Picture_13.jpeg)

Product Core Image Metal **MPS** vlmage

![](_page_91_Picture_15.jpeg)

 $\bullet$   $\bullet$   $\bullet$ 

### Prototype

Turi Create NumPy SciPy OpenCV TensorFlow MATLAB Python Swift Playground

![](_page_92_Picture_3.jpeg)

![](_page_92_Picture_5.jpeg)

![](_page_92_Picture_6.jpeg)

![](_page_92_Picture_7.jpeg)

![](_page_92_Picture_8.jpeg)

![](_page_92_Picture_9.jpeg)

![](_page_92_Picture_10.jpeg)

![](_page_92_Picture_11.jpeg)

![](_page_92_Picture_12.jpeg)

![](_page_92_Picture_13.jpeg)

Product Core Image Metal **MPS** vlmage  $\bullet$   $\bullet$   $\bullet$ 

![](_page_92_Picture_15.jpeg)

### Prototype

Turi Create NumPy SciPy OpenCV TensorFlow MATLAB Python Swift Playground

![](_page_93_Picture_3.jpeg)

![](_page_93_Picture_5.jpeg)

![](_page_93_Picture_6.jpeg)

![](_page_93_Picture_7.jpeg)

![](_page_93_Picture_8.jpeg)

![](_page_93_Picture_9.jpeg)

![](_page_93_Picture_10.jpeg)

![](_page_93_Picture_11.jpeg)

![](_page_93_Picture_12.jpeg)

![](_page_93_Picture_13.jpeg)

Product Core Image Metal **MPS** vlmage

![](_page_93_Picture_15.jpeg)

 $\bullet$   $\bullet$   $\bullet$ 

### Prototype

Turi Create NumPy SciPy OpenCV TensorFlow MATLAB Python Swift Playground

![](_page_94_Picture_3.jpeg)

![](_page_94_Picture_5.jpeg)

![](_page_94_Picture_6.jpeg)

![](_page_94_Picture_7.jpeg)

![](_page_94_Picture_8.jpeg)

![](_page_94_Picture_9.jpeg)

![](_page_94_Picture_10.jpeg)

![](_page_94_Picture_11.jpeg)

![](_page_94_Picture_12.jpeg)

![](_page_94_Picture_13.jpeg)

Product Core Image Metal **MPS** vlmage

![](_page_94_Picture_15.jpeg)

 $\bullet$   $\bullet$   $\bullet$ 

![](_page_94_Picture_18.jpeg)

![](_page_95_Picture_4.jpeg)

![](_page_95_Picture_0.jpeg)

![](_page_95_Picture_1.jpeg)

### PyCoreImage

![](_page_95_Picture_3.jpeg)

# **PyCoreImage**

### Prototype

- 
- NumPy
- 
- 
- 
- 
- Python

![](_page_96_Picture_9.jpeg)

![](_page_96_Picture_10.jpeg)

![](_page_96_Picture_24.jpeg)

### Product Core Image Metal

![](_page_96_Picture_27.jpeg)

MPS

![](_page_96_Picture_31.jpeg)

# **PyCoreImage**

![](_page_97_Picture_1.jpeg)

### Prototype

### NumPy

# Python

![](_page_97_Picture_7.jpeg)

![](_page_97_Picture_8.jpeg)

### Product

### Core Image

Metal MPS

![](_page_97_Picture_12.jpeg)

### Create Your Own Swift Playgrounds Subscription Executive Ballroom Friday 9:00AM

### Prototype

### Swift Playground

![](_page_98_Picture_4.jpeg)

![](_page_98_Picture_5.jpeg)

### Product

### Core Image

Metal MPS

![](_page_98_Picture_9.jpeg)

![](_page_99_Picture_0.jpeg)

![](_page_100_Picture_0.jpeg)

### Since Mac OS X 10.5 Leopard

### Mac OS X Leopard

 $\rightarrow$ 

 $\rightarrow$ 

**State of the State** 

![](_page_100_Picture_3.jpeg)

![](_page_101_Picture_0.jpeg)

# Since Mac OS X 10.5 Leopard Python and ObjC bridge

### Mac OS X Leopard

 $\rightarrow$ 

 $\bullet$ 

**Contract Contract** 

![](_page_101_Picture_3.jpeg)

![](_page_102_Picture_0.jpeg)

# Since Mac OS X 10.5 Leopard Python and ObjC bridge Colon → underscore

### Mac OS X Leopard

 $\rightarrow$ 

 $\bullet$ 

![](_page_102_Picture_3.jpeg)

# PyObjC

# Since Mac OS X 10.5 Leopard Python and ObjC bridge  $Colon \rightarrow underscore$

#import <CoreImage/CoreImage.h> CIVector \*v = [CIVector vectorWithX:0 Y:1 Z:2 W:3];

![](_page_103_Picture_3.jpeg)

### Mac OS X Leopard

 $\rightarrow$ 

![](_page_103_Picture_6.jpeg)

# **PyObjC**

# Since Mac OS X 10.5 Leopard Python and ObjC bridge Colon → underscore

*#import <CoreImage/CoreImage.h> CIVector \*v = [CIVector vectorWithX:0 Y:1 Z:2 W:3];*

### ObjC

*from Quartz import CIVector v = CIVector.vectorWithX\_Y\_Z\_W\_(0, 1, 2, 3)*

### Python

### Mac OS X Leopard

 $\rightarrow$ 

![](_page_104_Picture_8.jpeg)

# **Python Bindings**

![](_page_105_Picture_1.jpeg)

### Core Image *CIContext*

![](_page_105_Picture_6.jpeg)

![](_page_105_Picture_3.jpeg)

# **Python Bindings**

Core Image

## *CIContext*

![](_page_106_Picture_7.jpeg)

GPU

CPU

PyObjC *from Quartz import CIImage*

# **Python Bindings**

Core Image *CIContext*

![](_page_107_Picture_4.jpeg)

![](_page_107_Picture_5.jpeg)

Metal MPS vImage

![](_page_107_Picture_6.jpeg)

PyCoreImage *class cimg*

![](_page_107_Picture_2.jpeg)
# **Python Bindings**

Core Image *CIContext*

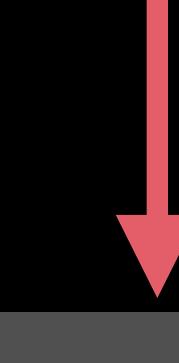

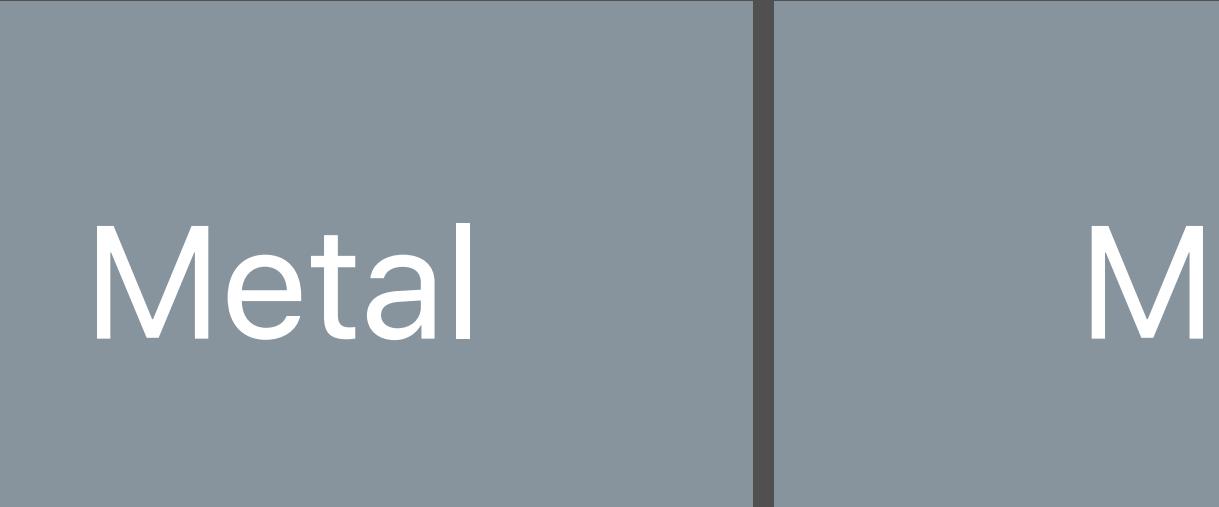

Metal MPS vImage

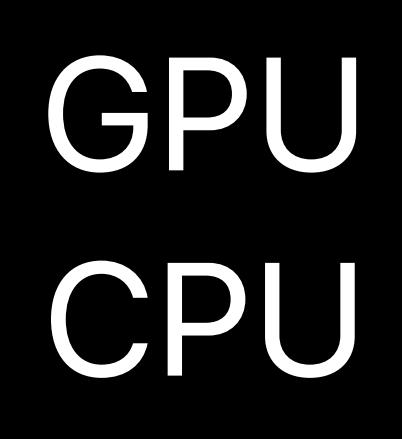

PyCoreImage *class cimg*

### NumPy *class ndarray*

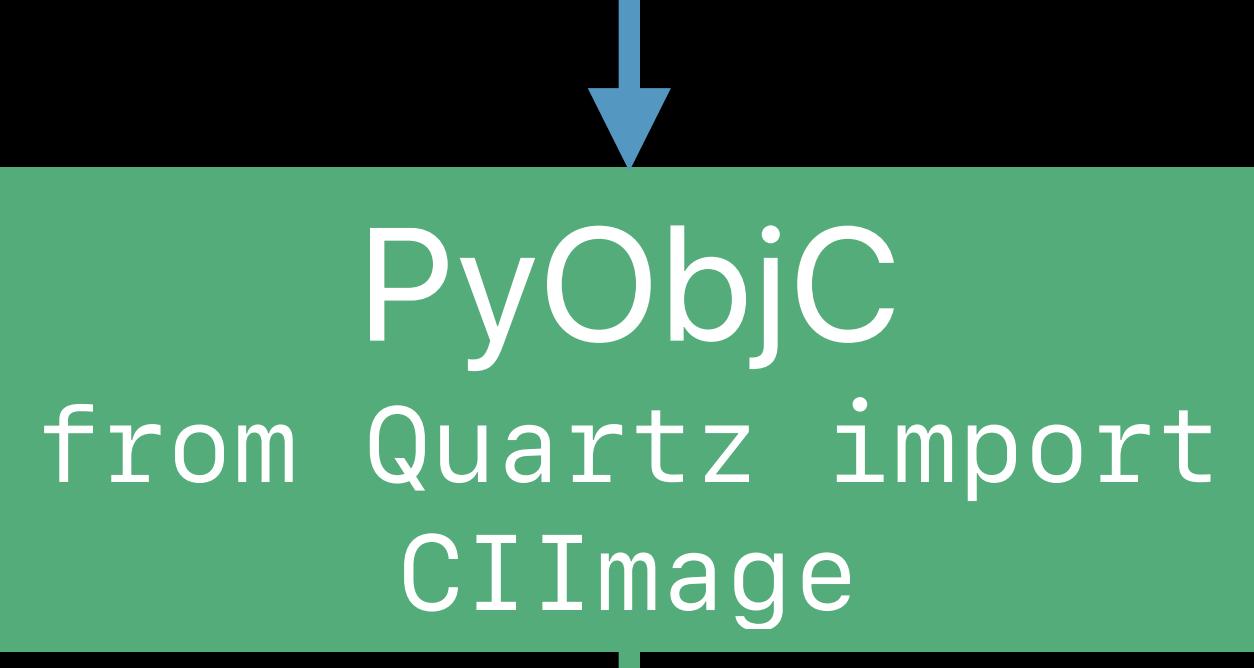

### *render()*

# **Python Bindings**

Core Image *CIContext*

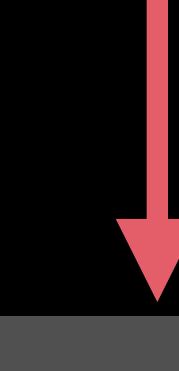

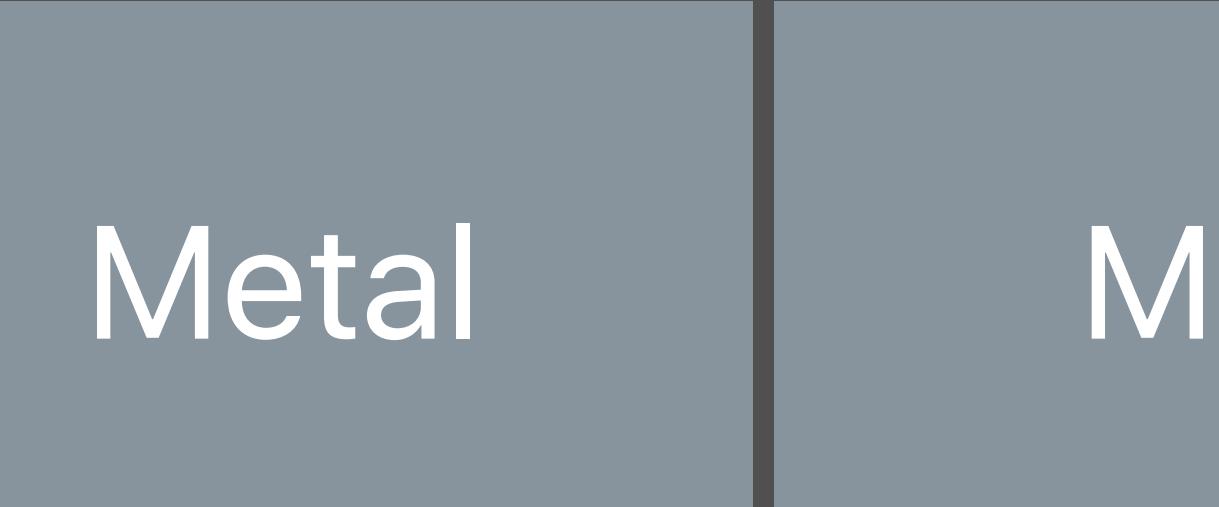

Metal MPS vImage

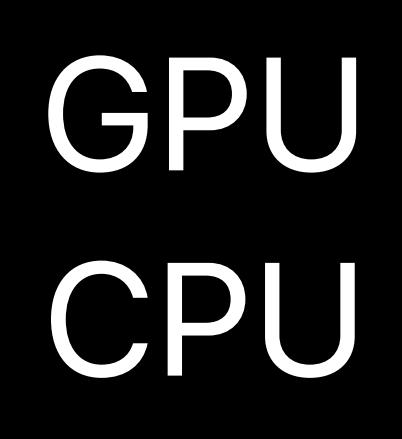

**PyCoreImage** *class cimg*

### NumPy *class ndarray*

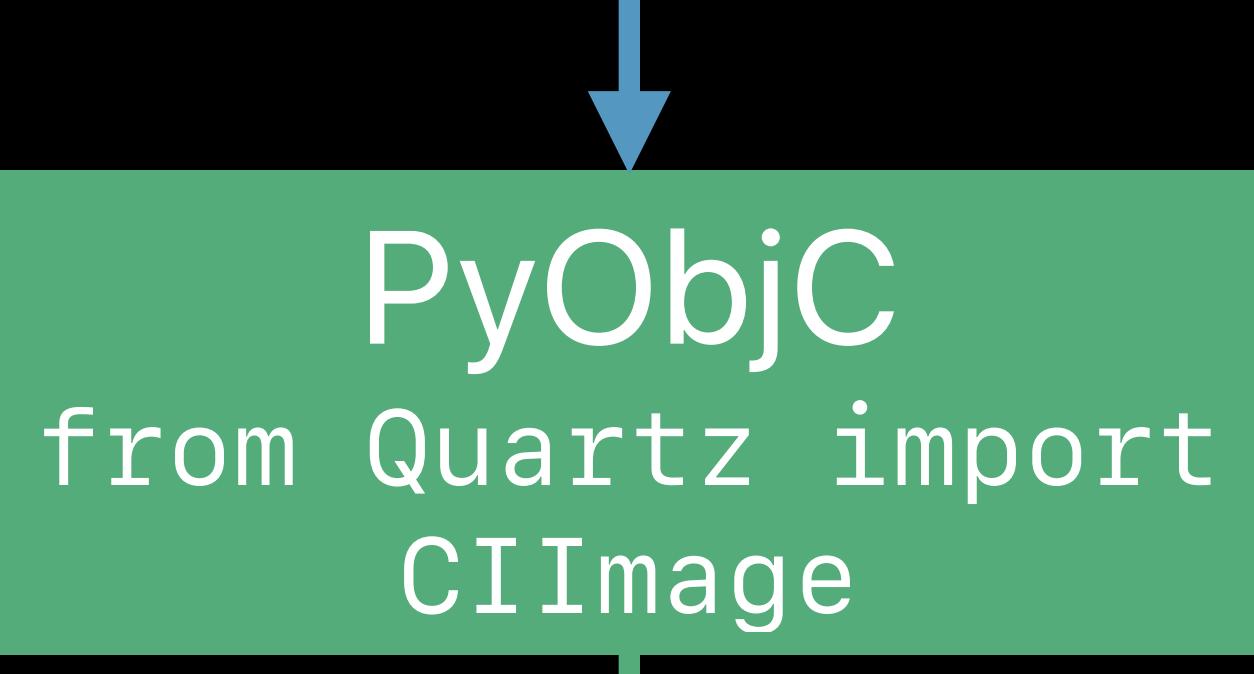

### *render()*

### *cimg(ary)*

### **Python**

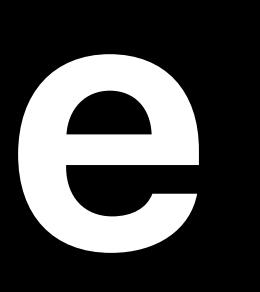

**from pycoreimage.pyci import cimg Python** 

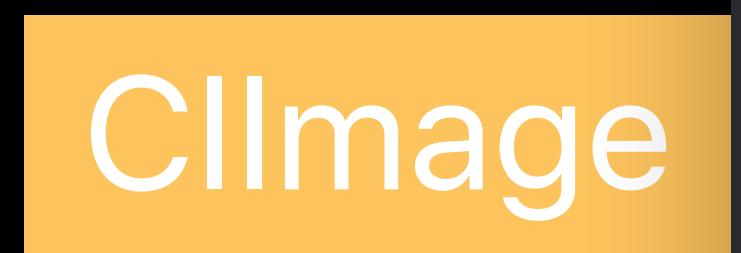

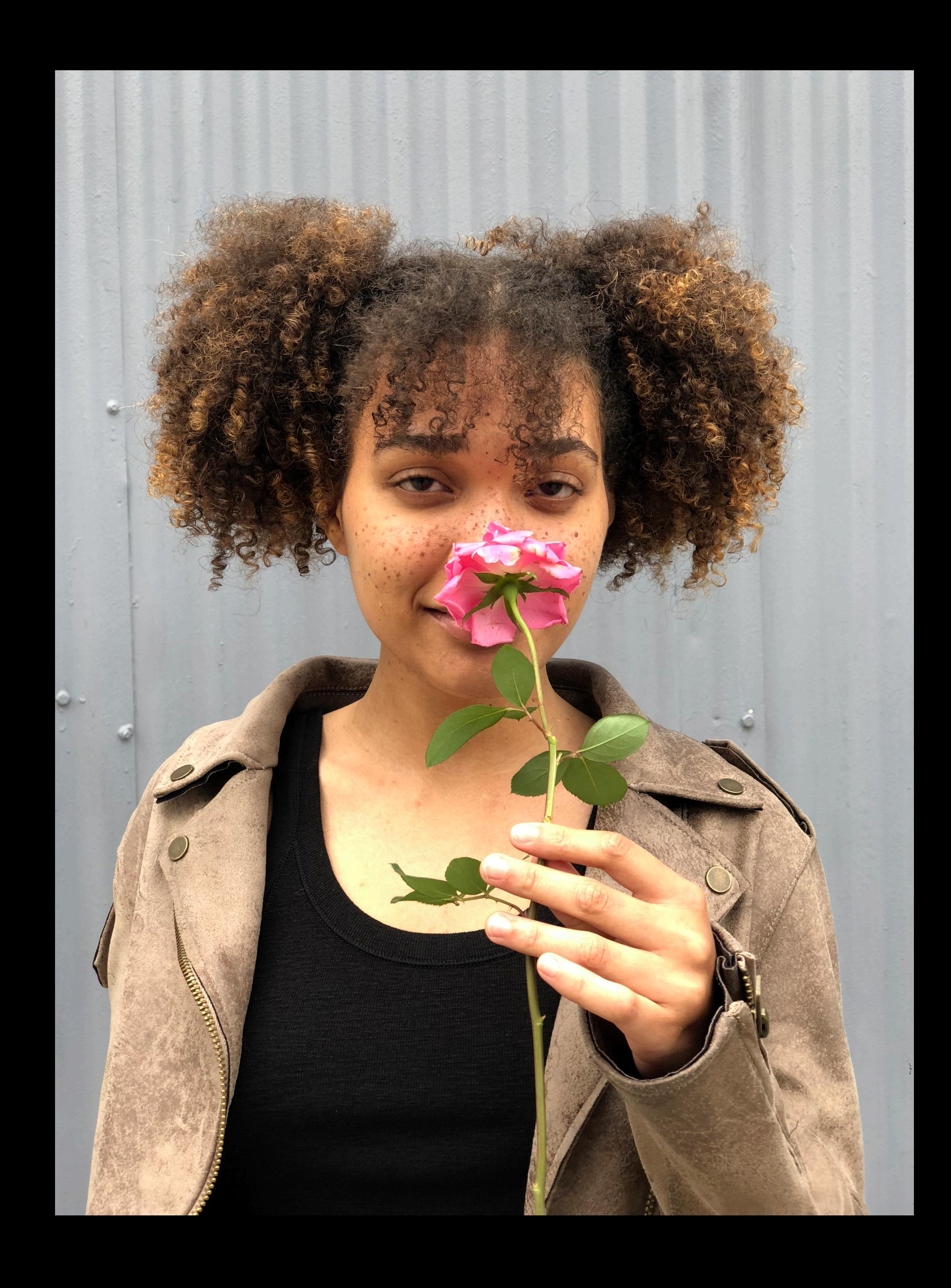

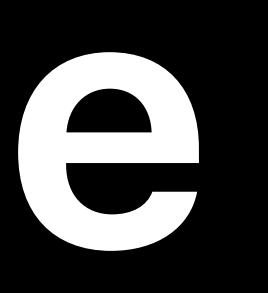

### *from pycoreimage.pyci import cimg img = cimg.fromFile('img.heif')*

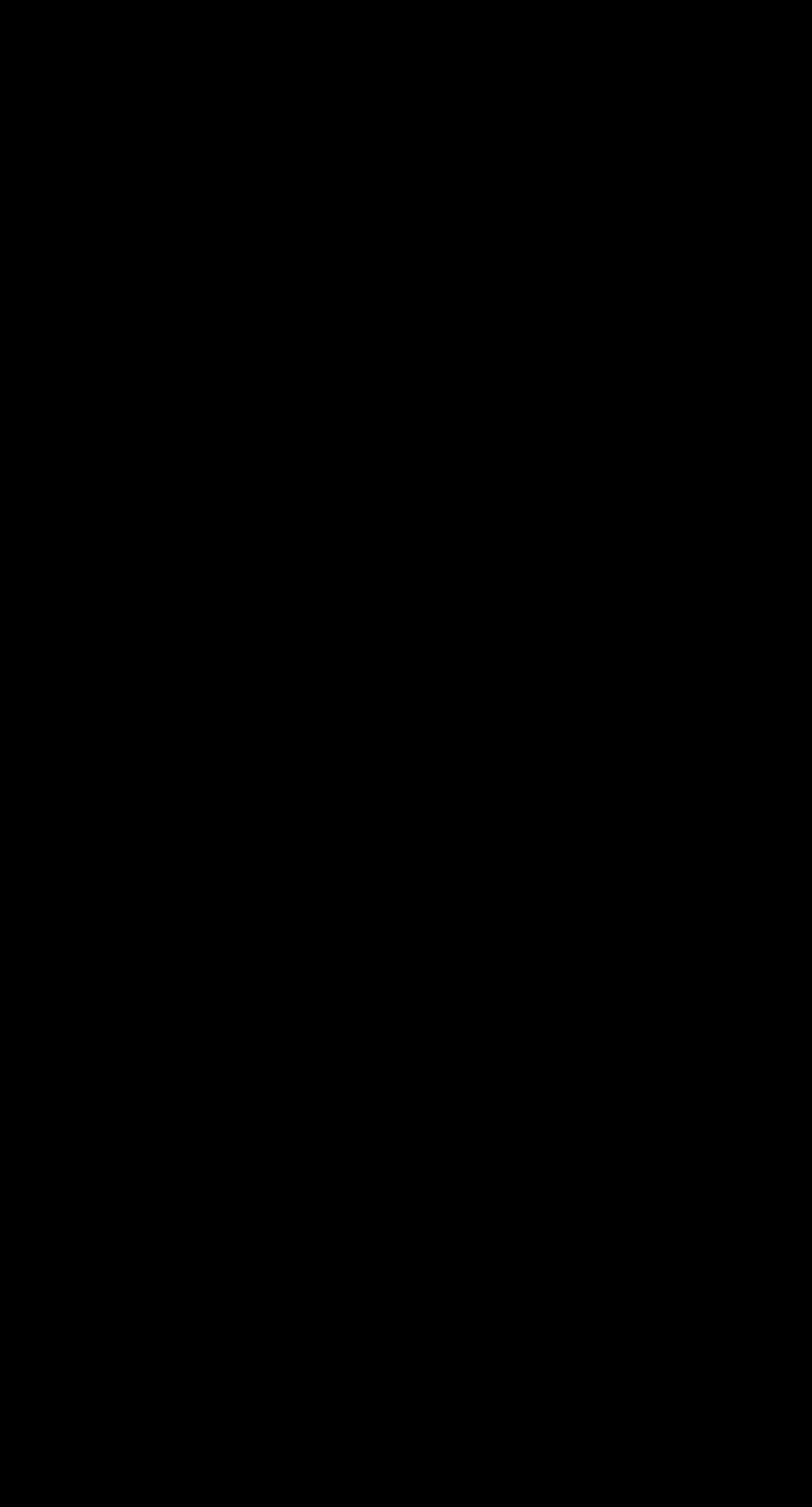

### Python

### CGImageRef 0x7fb712ec8210(1) RGBX8 alpha\_one edge\_clamp

rois=[0 0 756 1008] extent=[infinite][0 0 756 1008] opaque shallow digest=8B277BE8791C6E0F

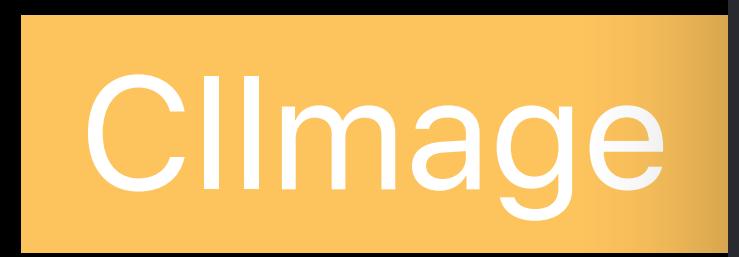

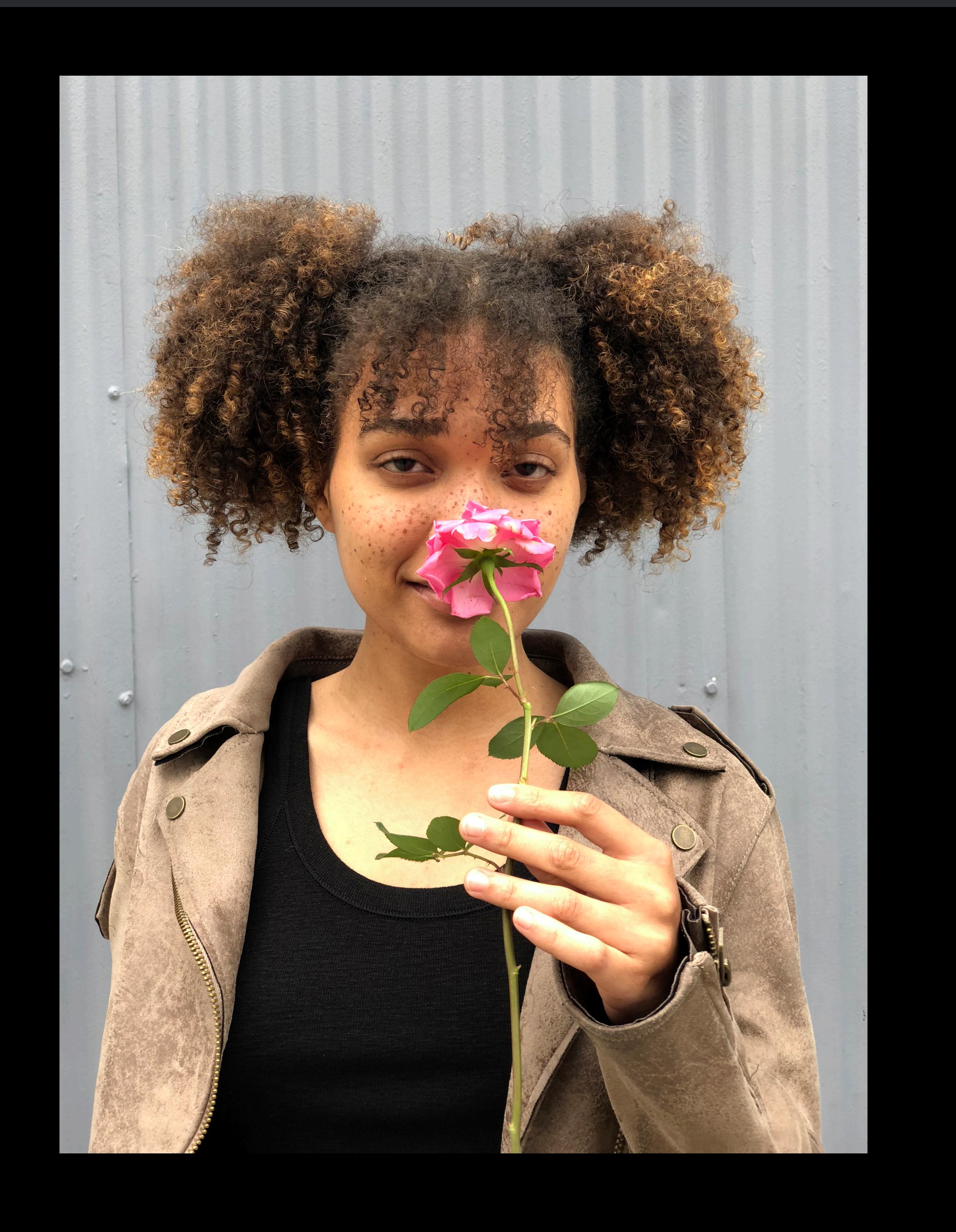

### *from pycoreimage.pyci import cimg img = cimg.fromFile('img.heif') img = img.gaussianBlur(radius=40)*

# processor CIBlurProcessor digest=DB491FDF8760CCD4 outputFormat=RGBAf

### **Python**

program format=RGBAf rois=[0 0 756 1008] extent=[infinite] deep digest=9515033E3DC7AC70

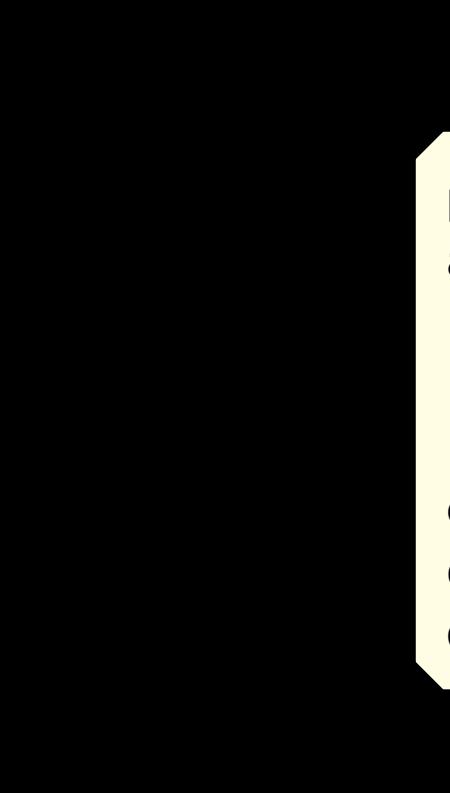

program format=RGBAf affine [1 0 0 -1 0 1008] clampRect [0 0 756 1008] swizzle\_bgr1 rois=[-75 -75 906 1158] extent=[infinite][0 0 756 1008] opaque digest=A9CAC61E01E36D0A

program affine [1 0 0 -1 0 1008] rois=[0 0 756 1008] extent=[infinite] deep <mark>i</mark> digest=2617A94E5DCFC1E3 program graph get\_bitmap (metal-DG context 1 frame 1 tile 1) format=RGBAf roi=[0 0 756 1008] workingFormat=RGBAf

> CGImageRef 0x7fb712ec8210(1) RGBX8 alpha\_one edge\_clamp rois=[0 0 756 1008] extent=[infinite][0 0 756 1008] opaque shallow digest=8B277BE8791C6E0F

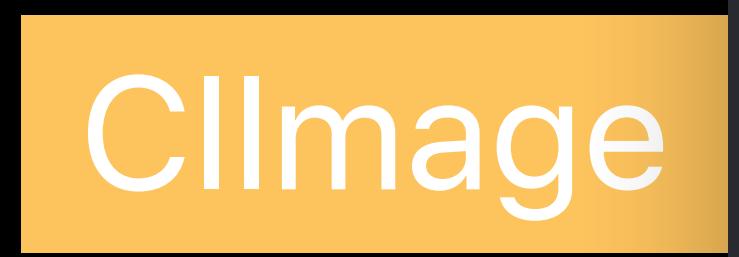

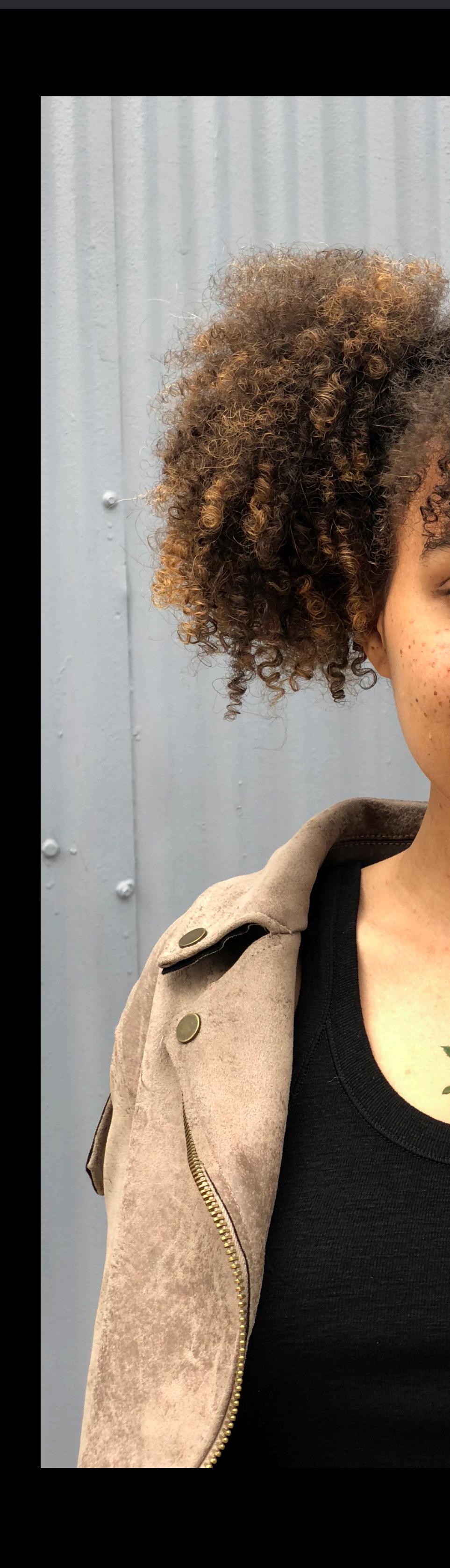

### from pycoreimage.pyci import cimg *img = cimg.fromFile('img.heif') img = img.gaussianBlur(radius=40)*

### Python

program

affine [1 0 0 -1 0 1008]

 $\pm$  2617A04E5DCEC1E

rois=[0 0 756 1008]

extent=[infinite] deep

program graph extent of the state of the state of the state of the state of the state of the state of the state of the state of the state of the state of the state of the state of the state of the state of the state of the

 $(n = 100 \text{ C})$  (in the called Context 1 manner 1 critery)

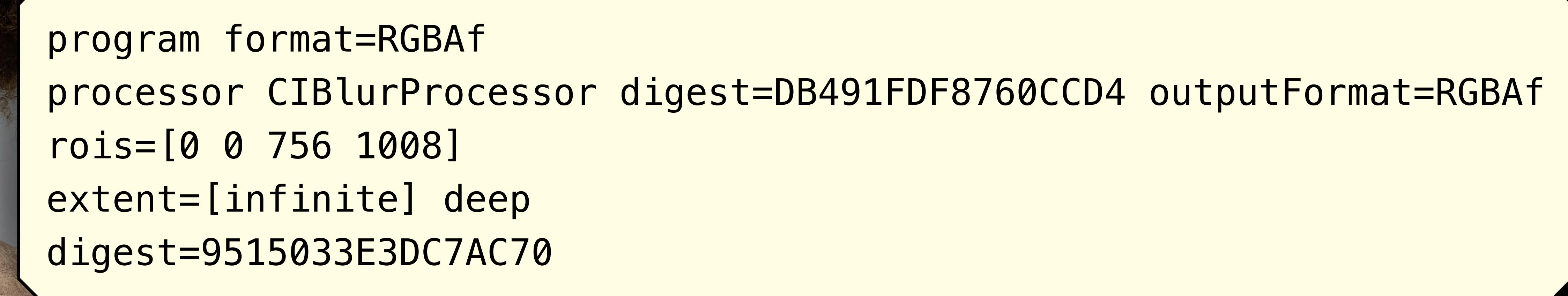

get\_bitmap

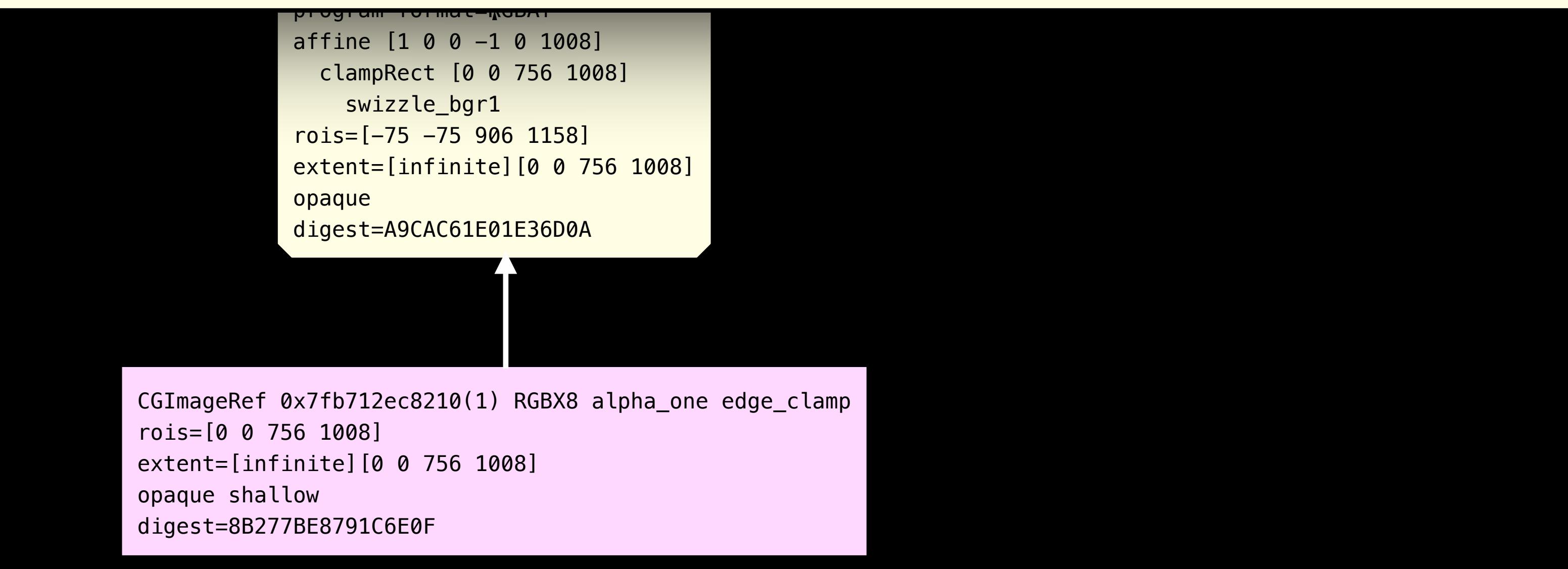

(metal-DG context 1 frame 1 tile 1)

affine  $\mathcal{I}_1$  of  $\mathcal{I}_2$  ,  $\mathcal{I}_3$  ,  $\mathcal{I}_4$  ,  $\mathcal{I}_5$  ,  $\mathcal{I}_6$  ,  $\mathcal{I}_7$  ,  $\mathcal{I}_8$  ,  $\mathcal{I}_9$  ,  $\mathcal{I}_9$  ,  $\mathcal{I}_9$  ,  $\mathcal{I}_9$  ,  $\mathcal{I}_9$  ,  $\mathcal{I}_9$  ,  $\mathcal{I}_9$  ,  $\mathcal{I}_9$  ,  $\mathcal{I}_9$  ,  $\mathcal{I}_9$ 

workingFormat=RGBAf

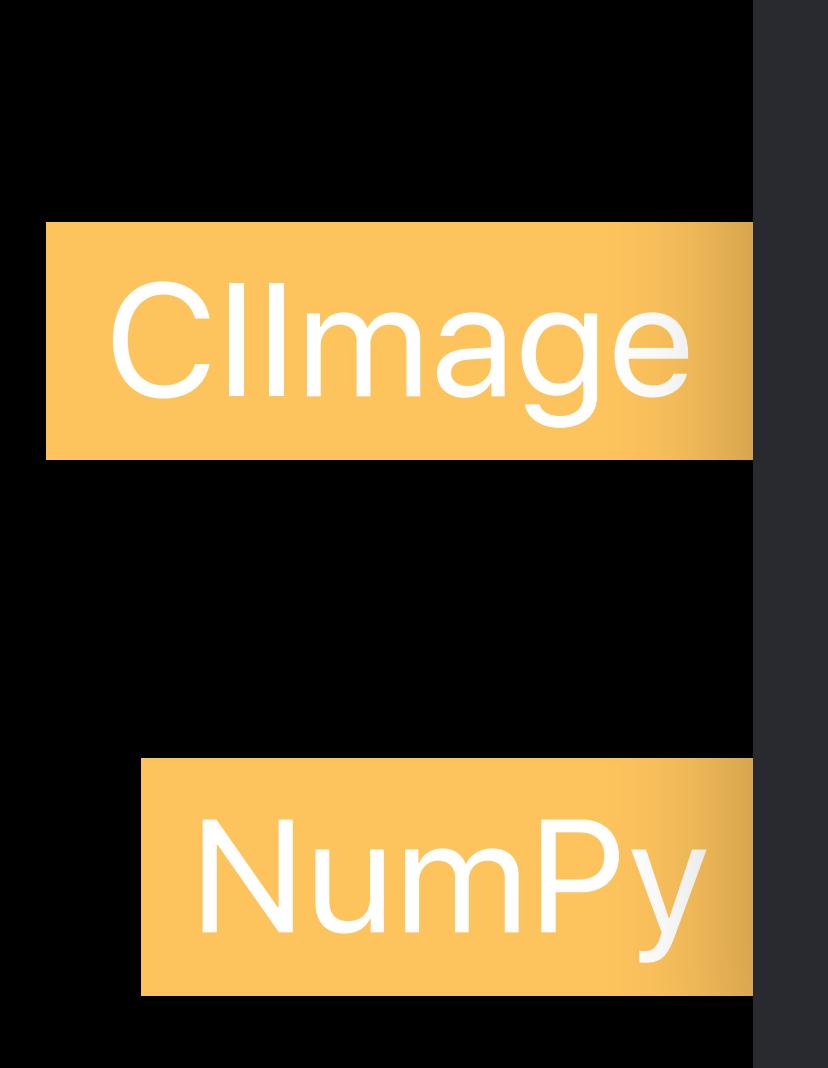

### *from pycoreimage.pyci import cimg img = cimg.fromFile('img.heif') img = img.gaussianBlur(radius=40)*

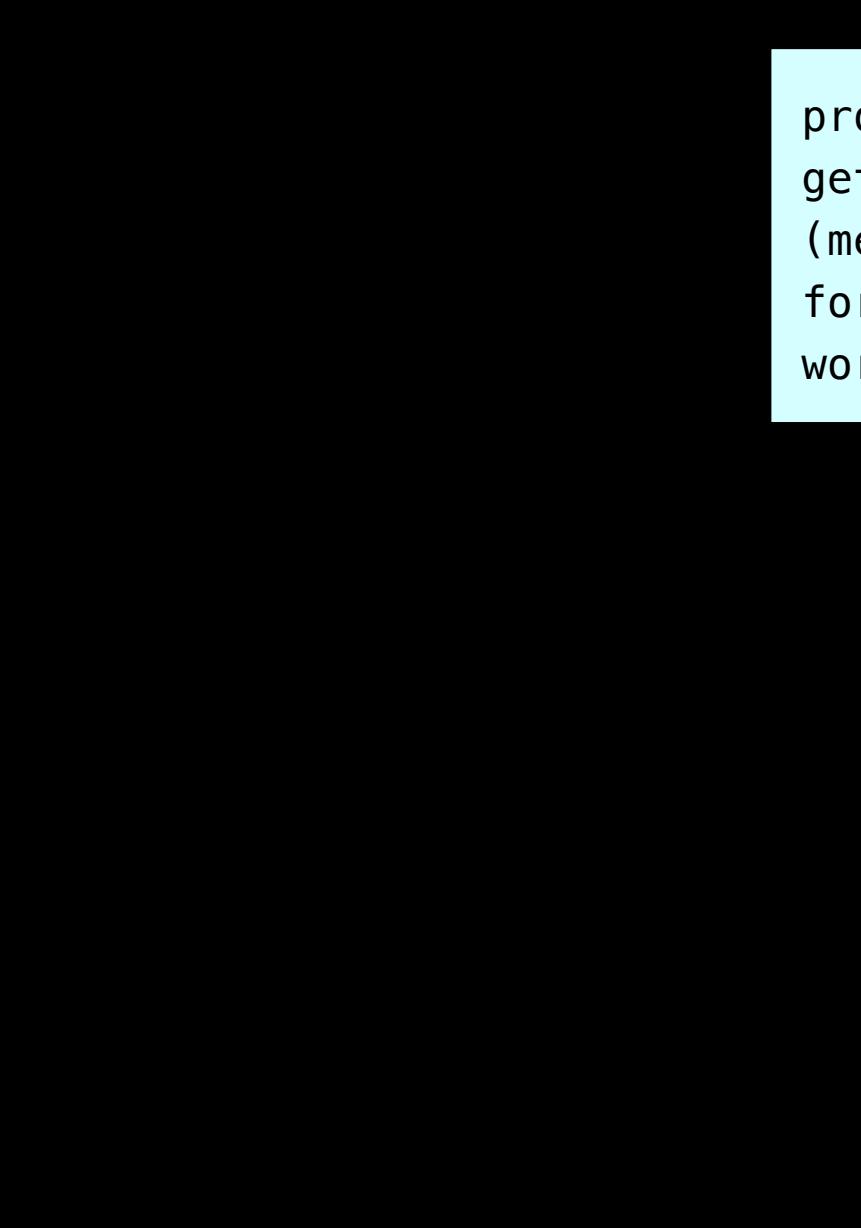

*bar = img.render()* 

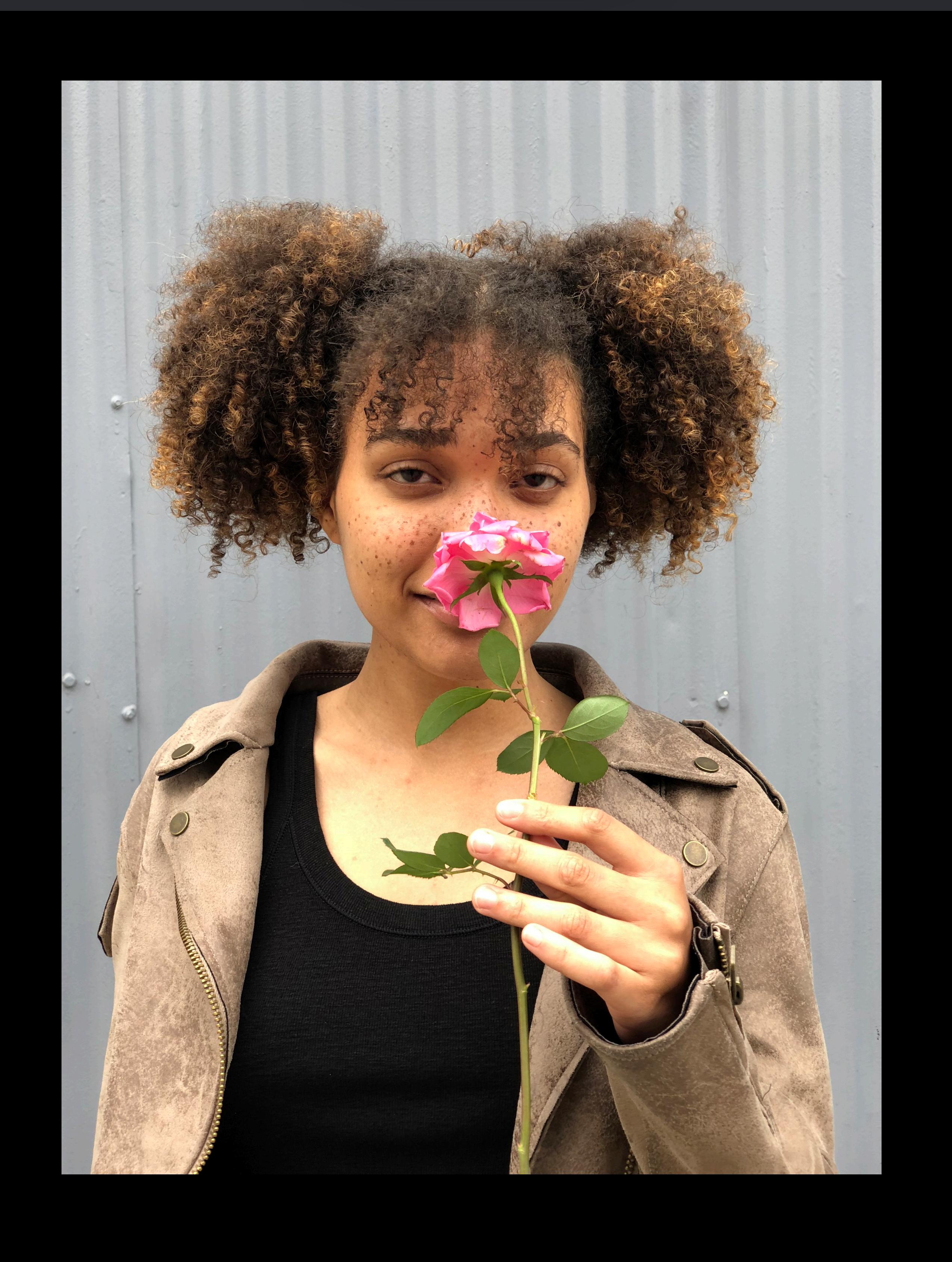

### Python

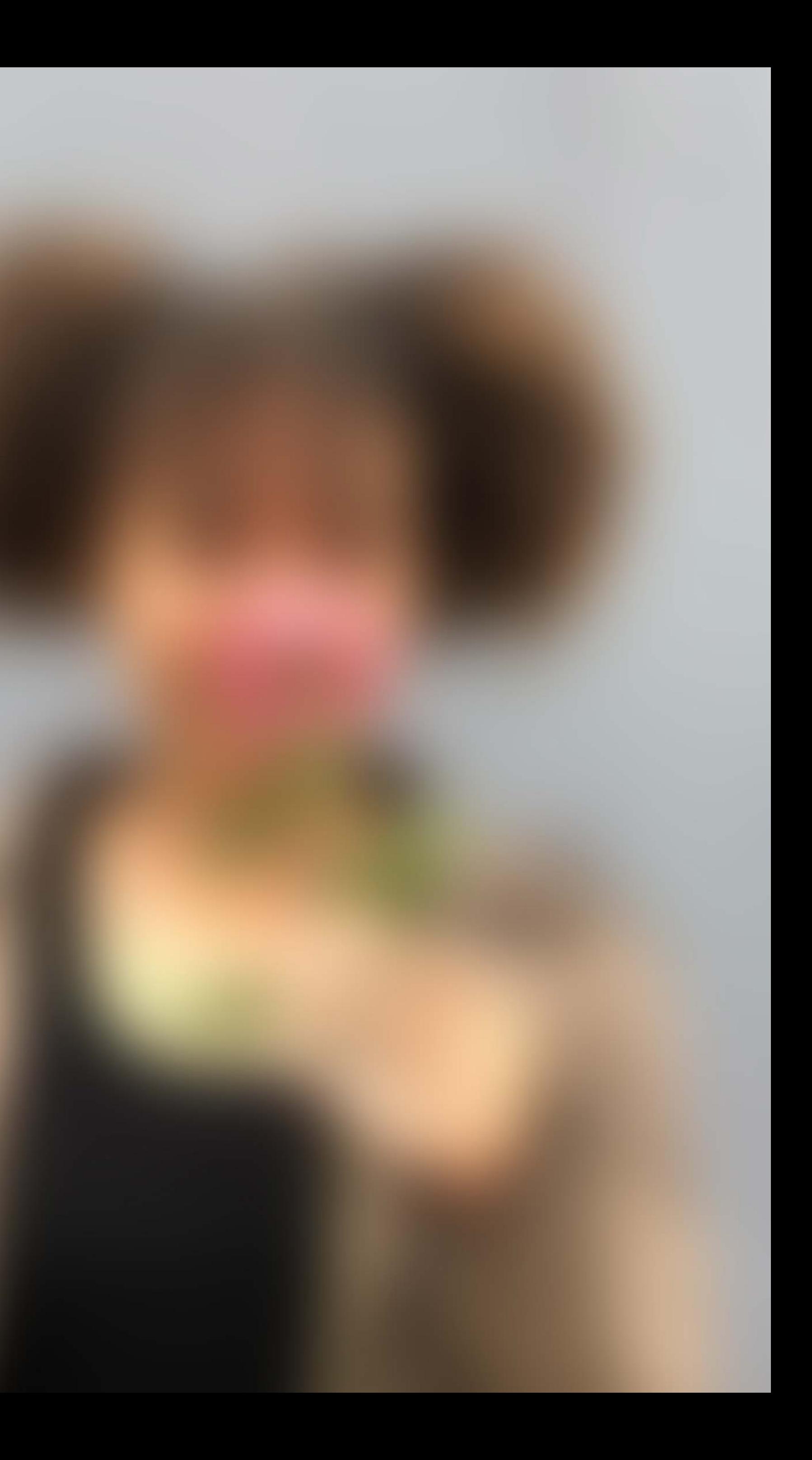

program affine [1 0 0 -1 0 1008] rois=[0 0 756 1008] extent=[infinite] deep <mark>|</mark> digest=2617A94E5DCFC1E3

program format=RGBAf processor CIBlurProcessor digest=DB491FDF8760CCD4 outputFormat=RGBAf rois=[0 0 756 1008] extent=[infinite] deep digest=9515033E3DC7AC70

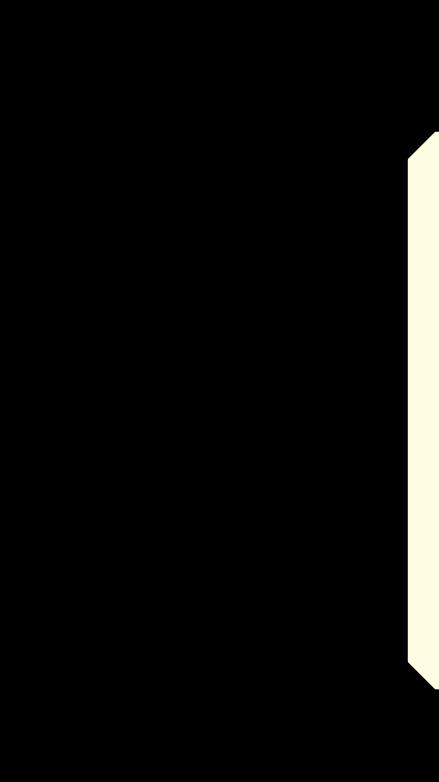

program format=RGBAf affine [1 0 0 -1 0 1008] clampRect [0 0 756 1008] swizzle\_bgr1  $rois=[-75 -75 906 1158]$ extent=[infinite][0 0 756 1008] opaque digest=A9CAC61E01E36D0A

CGImageRef 0x7fb712ec8210(1) RGBX8 alpha\_one edge\_clamp extent=[infinite][0 0 756 1008]

rois=[0 0 756 1008] opaque shallow digest=8B277BE8791C6E0F

program graph get\_bitmap (metal-DG context 1 frame 1 tile 1) format=RGBAf roi=[0 0 756 1008]

workingFormat=RGBAf

- 
- 
- 
- 
- 
- 
- 
- 
- - -

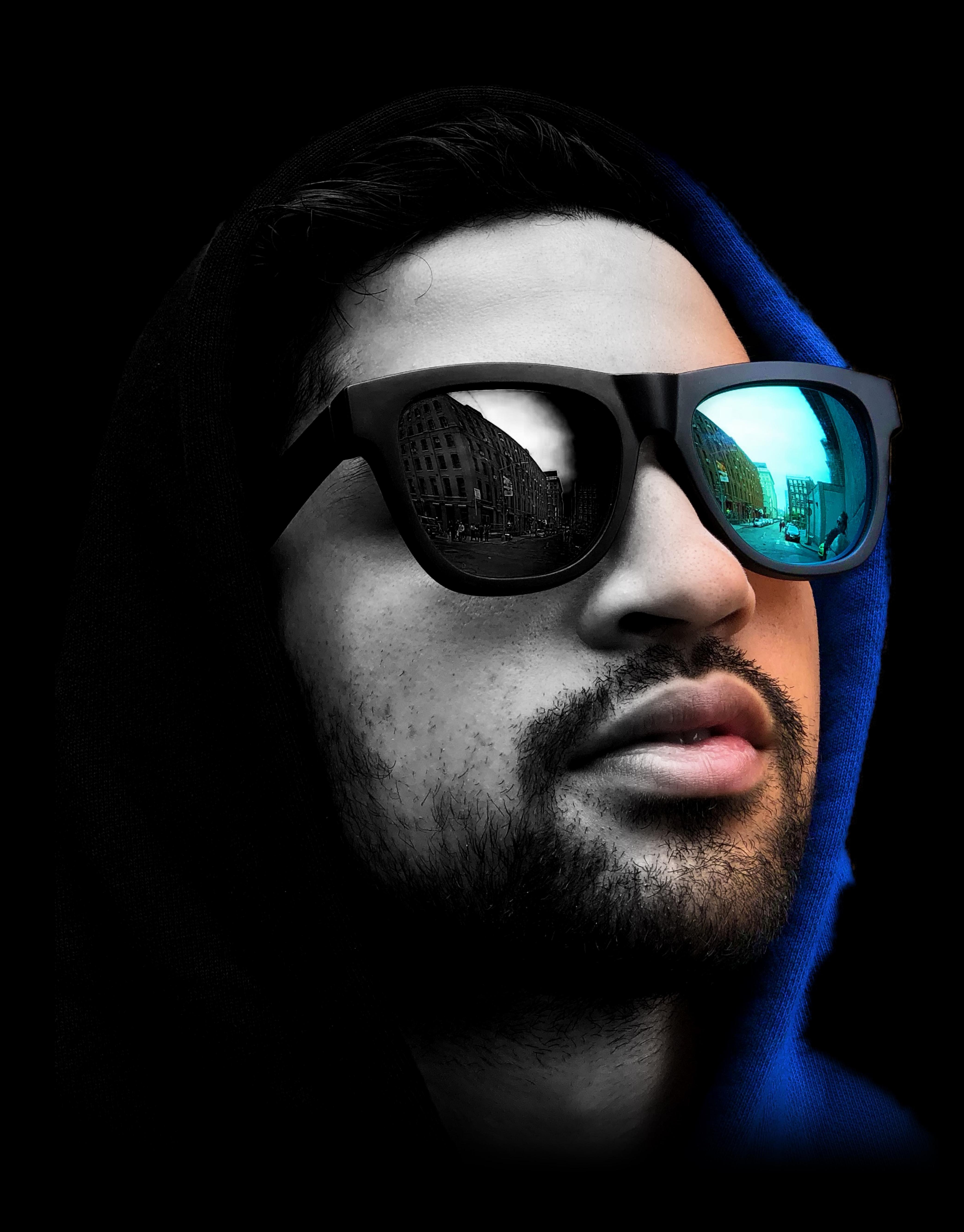

### High performance GPU processing

- 
- 
- -
- - -

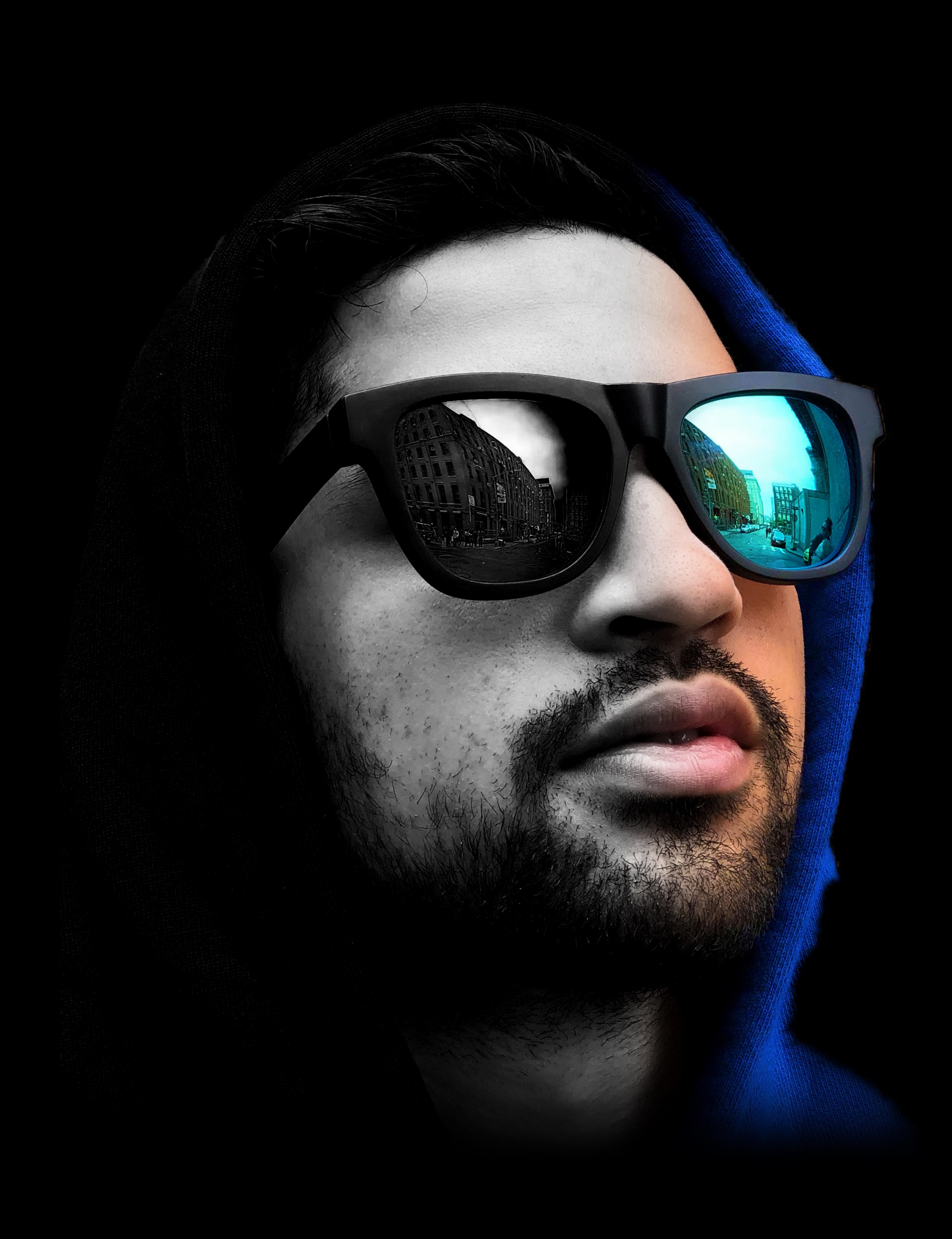

### High performance GPU processing Most pixel formats

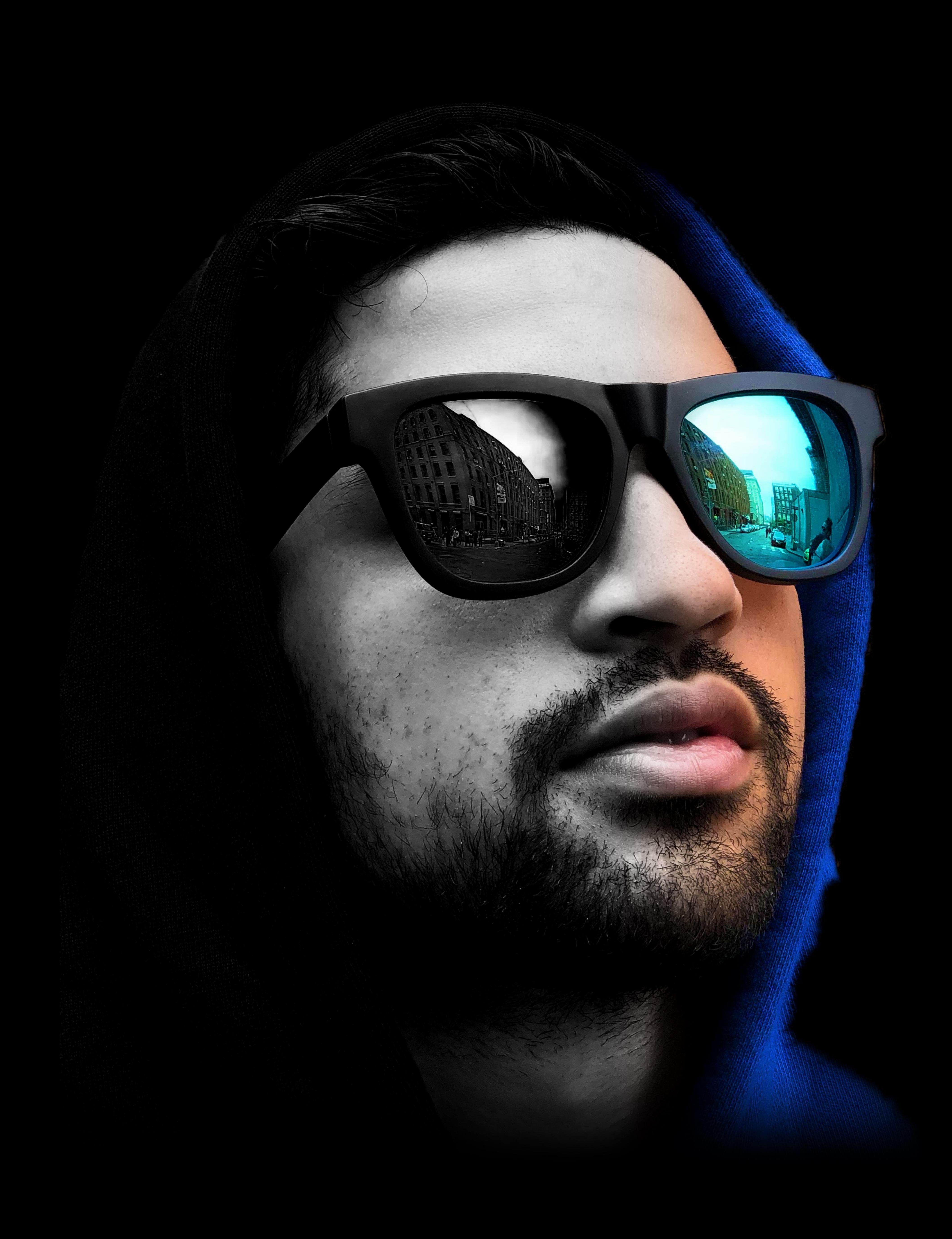

High performance GPU processing Most pixel formats Most file formats

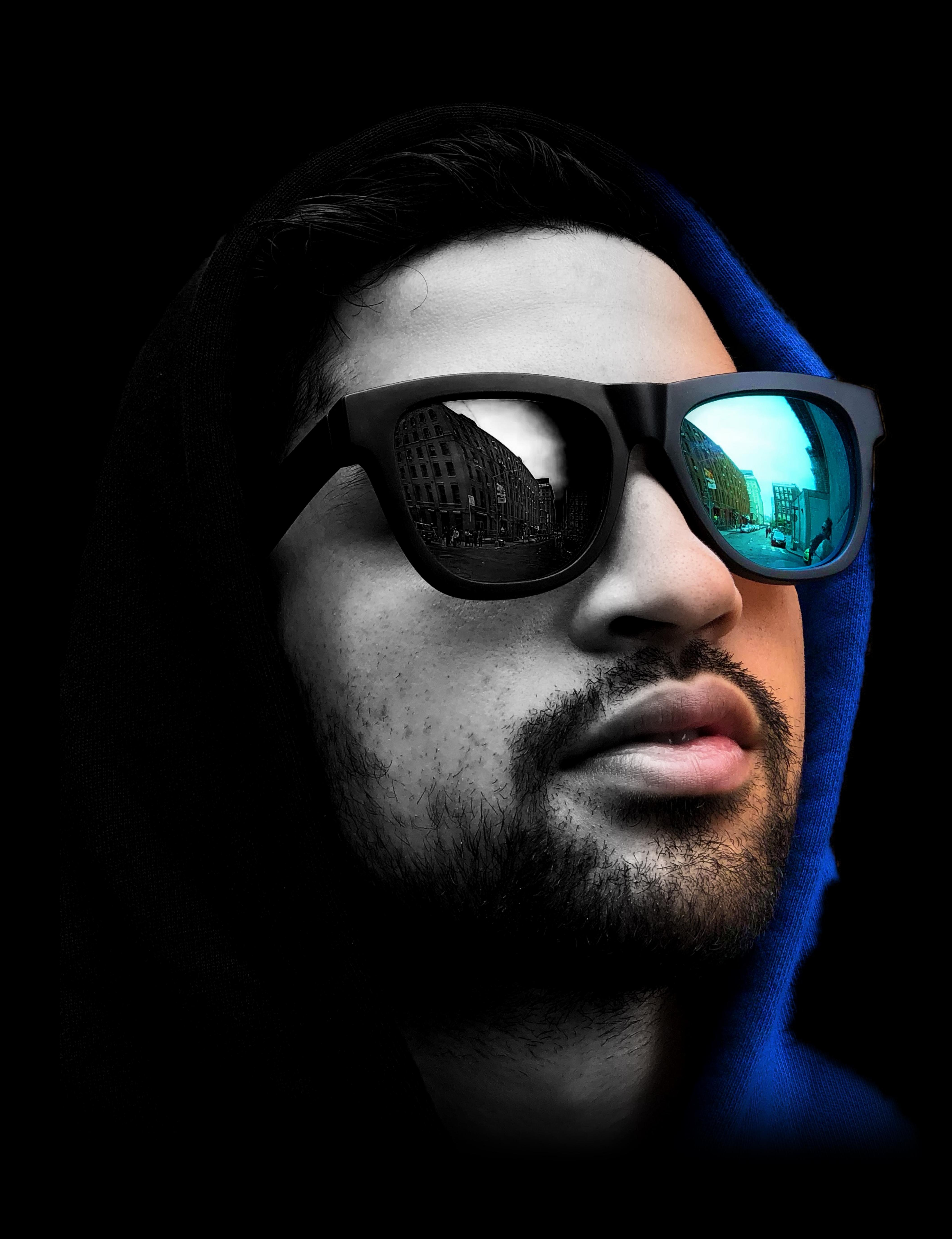

High performance GPU processing Most pixel formats Most file formats Image metadata, depth, matte

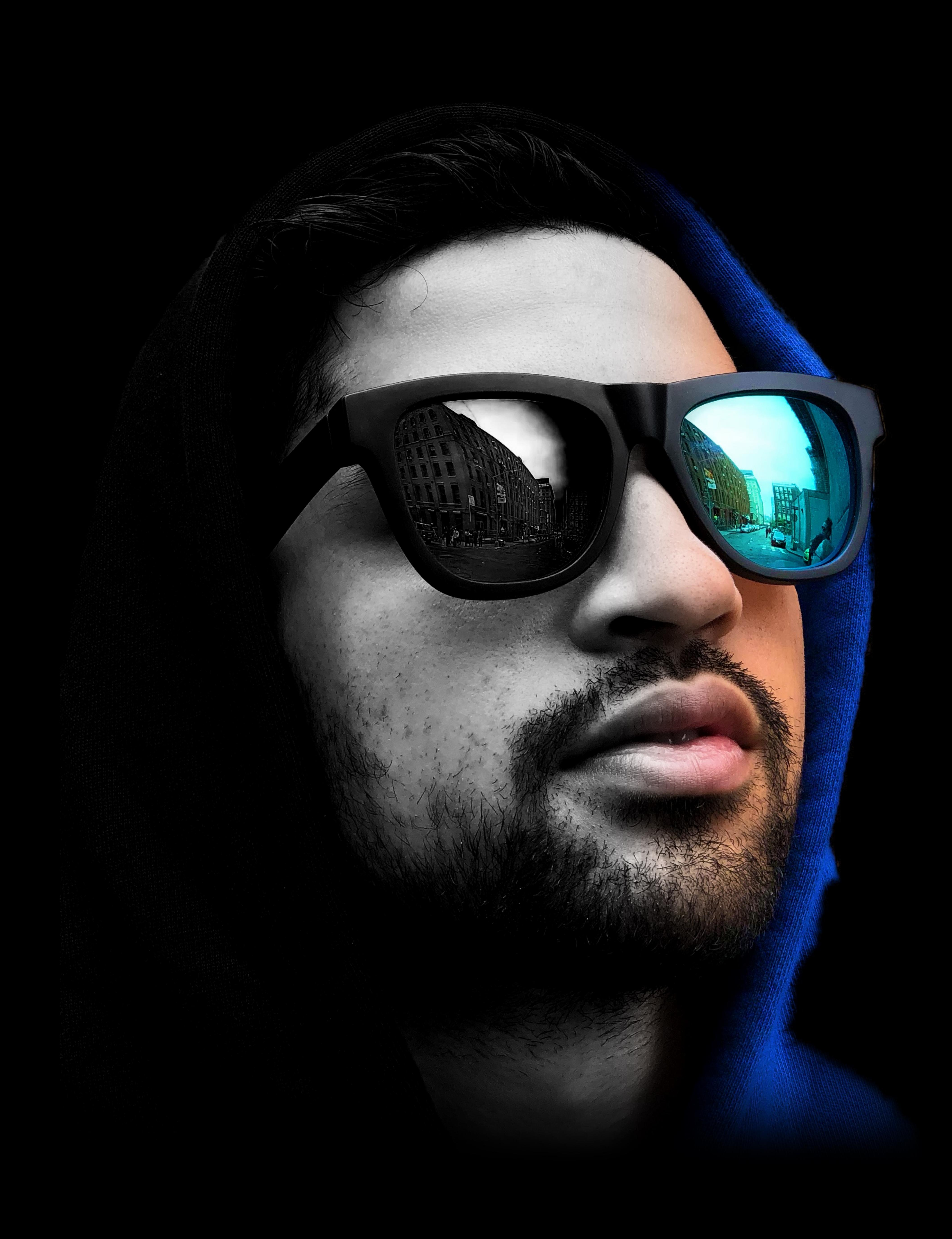

High performance GPU processing Most pixel formats Most file formats Image metadata, depth, matte Color management

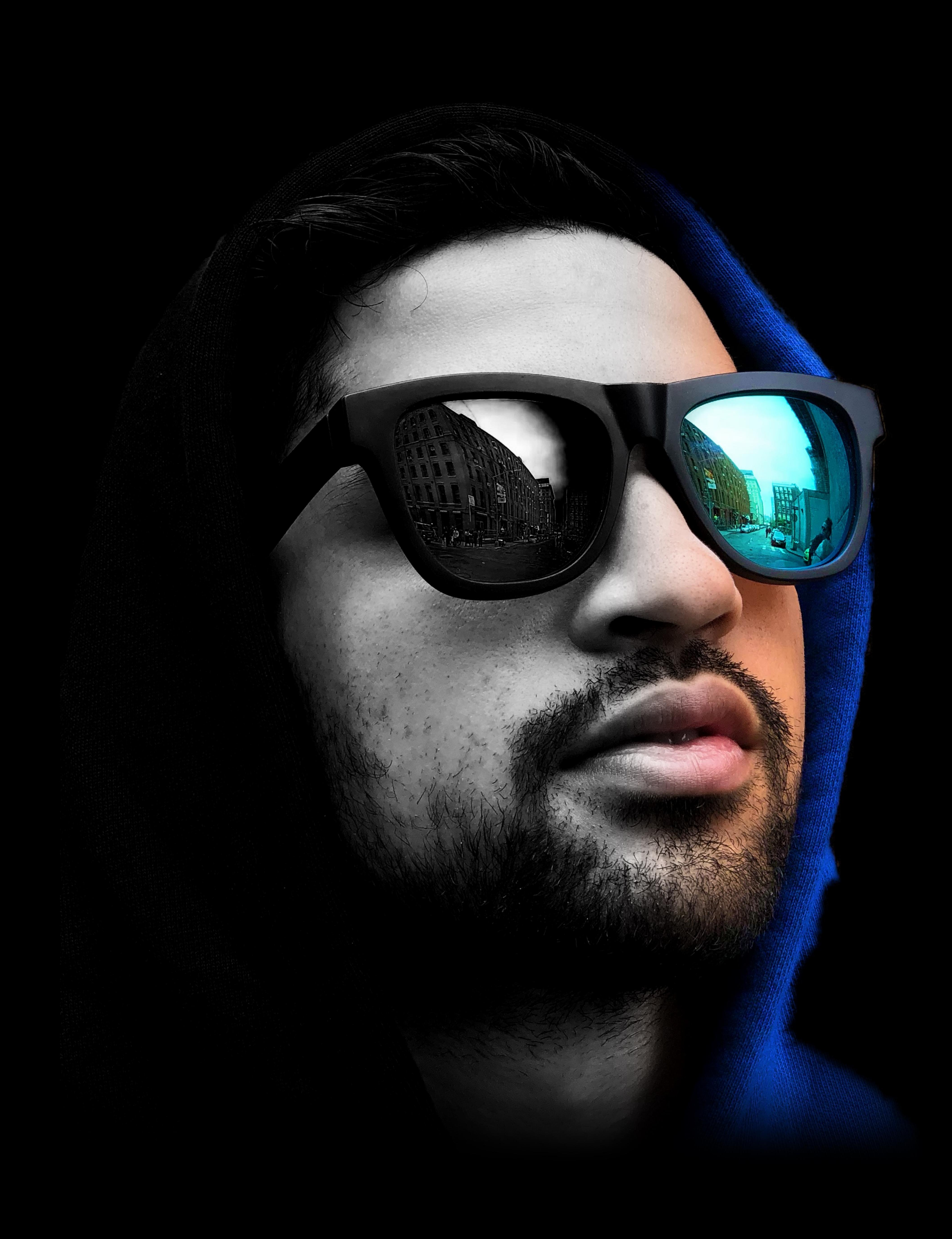

High performance GPU processing Most pixel formats Most file formats Image metadata, depth, matte Color management Boundary conditions

- 
- 

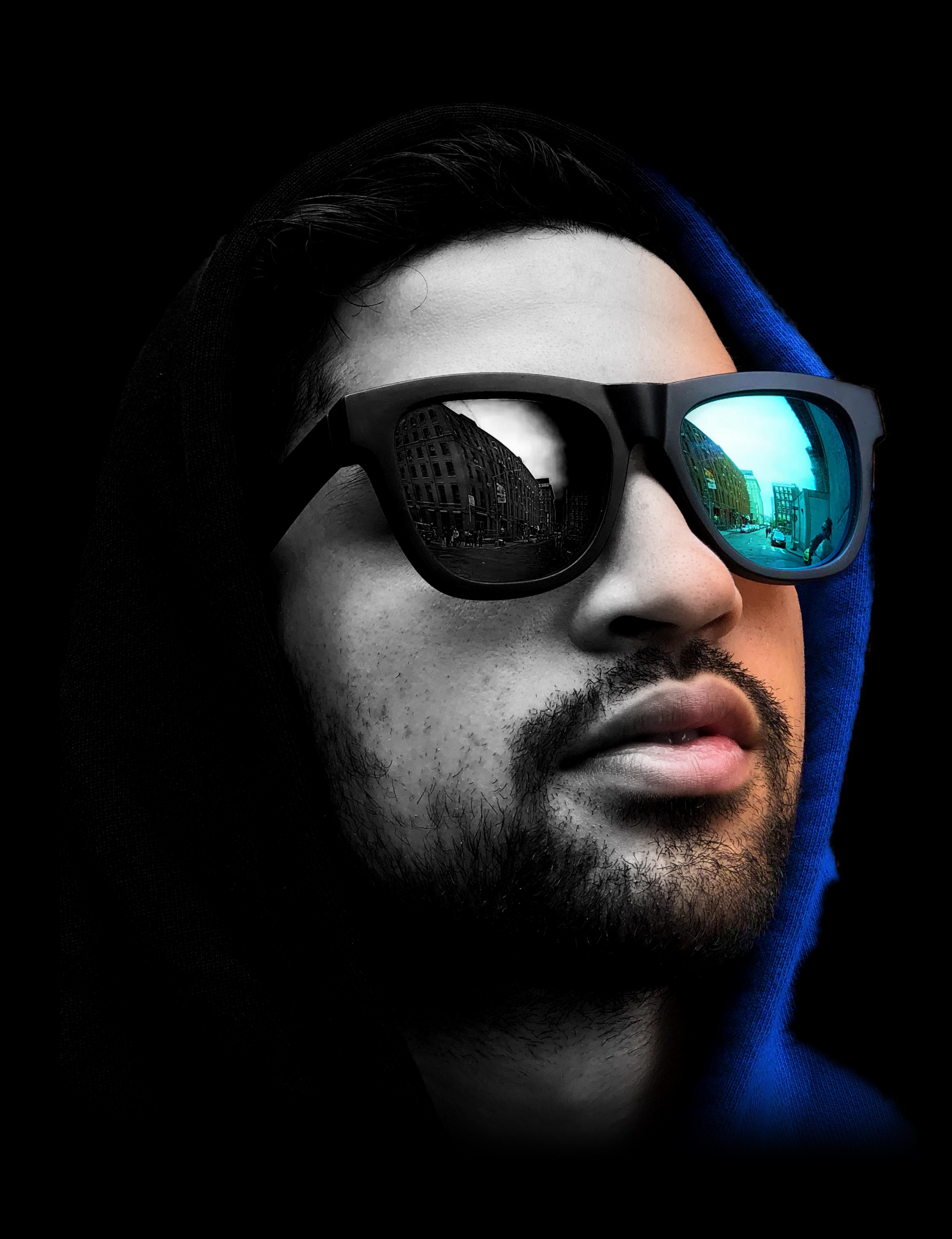

High performance GPU processing Most pixel formats Most file formats Image metadata, depth, matte Color management Boundary conditions Infinite images

- 
- 

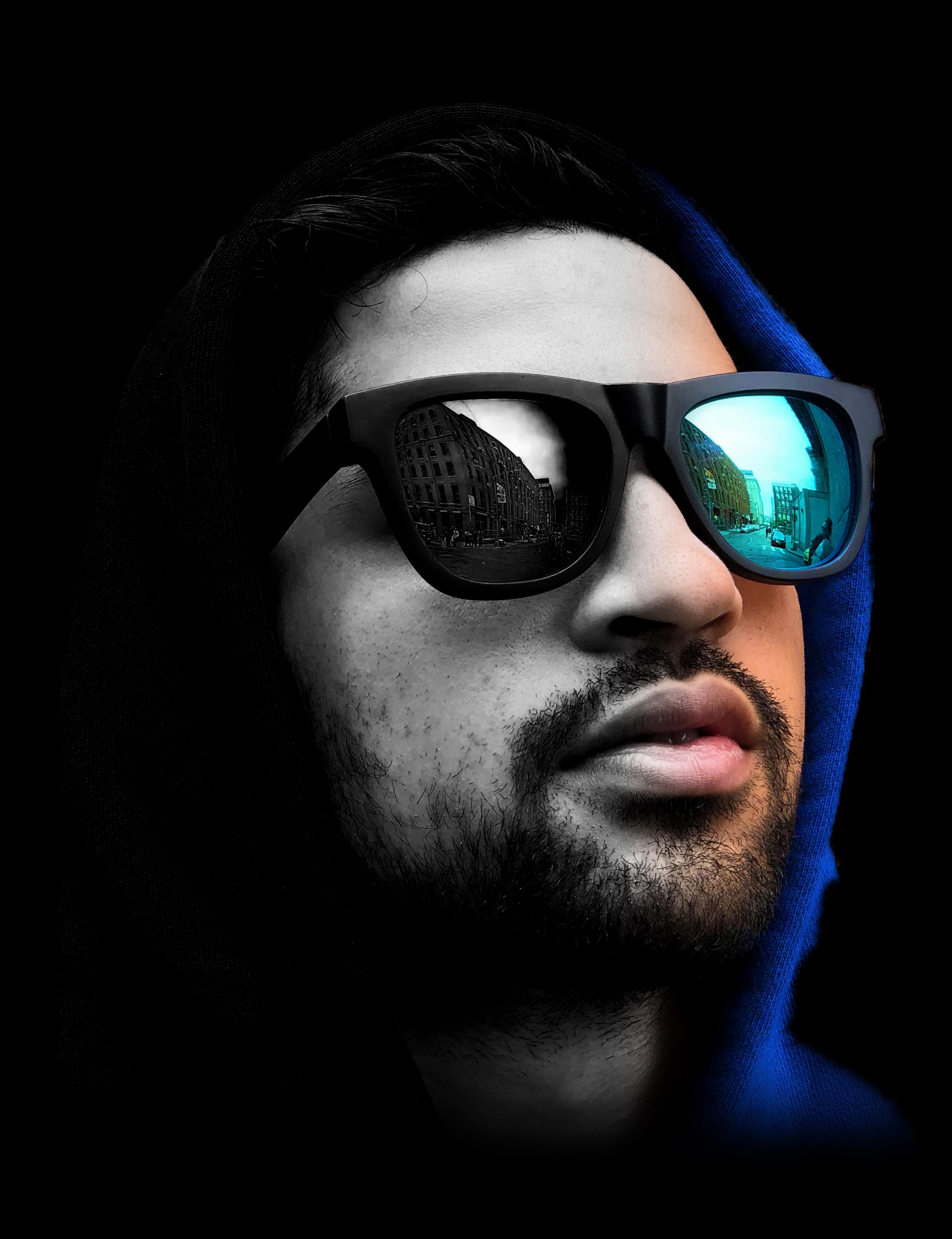

High performance GPU processing Most pixel formats Most file formats Image metadata, depth, matte Color management Boundary conditions Infinite images 200+ filters

- 
- 

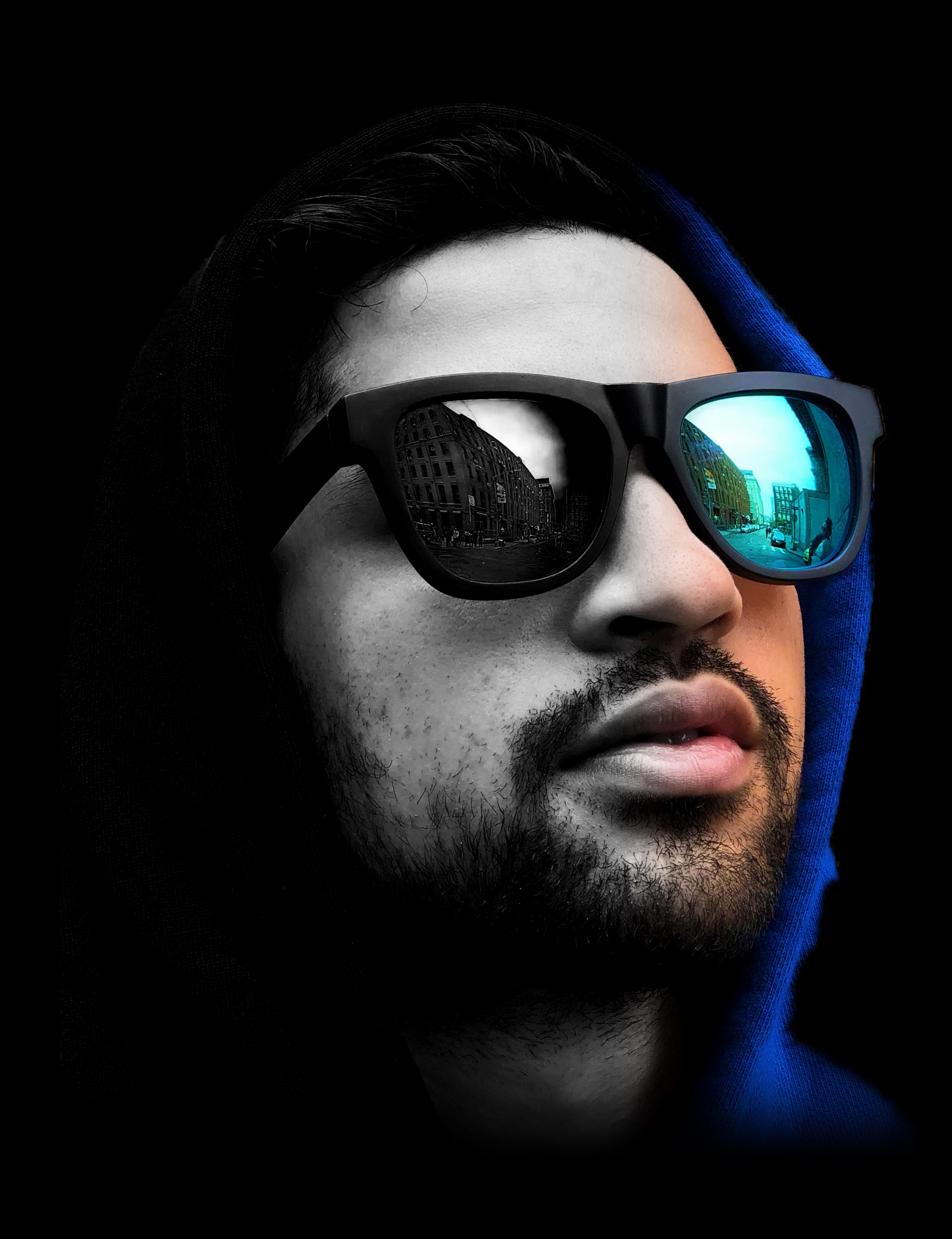

High performance GPU processing Most pixel formats Most file formats Image metadata, depth, matte Color management Boundary conditions Infinite images 200+ filters

# That's a lot!

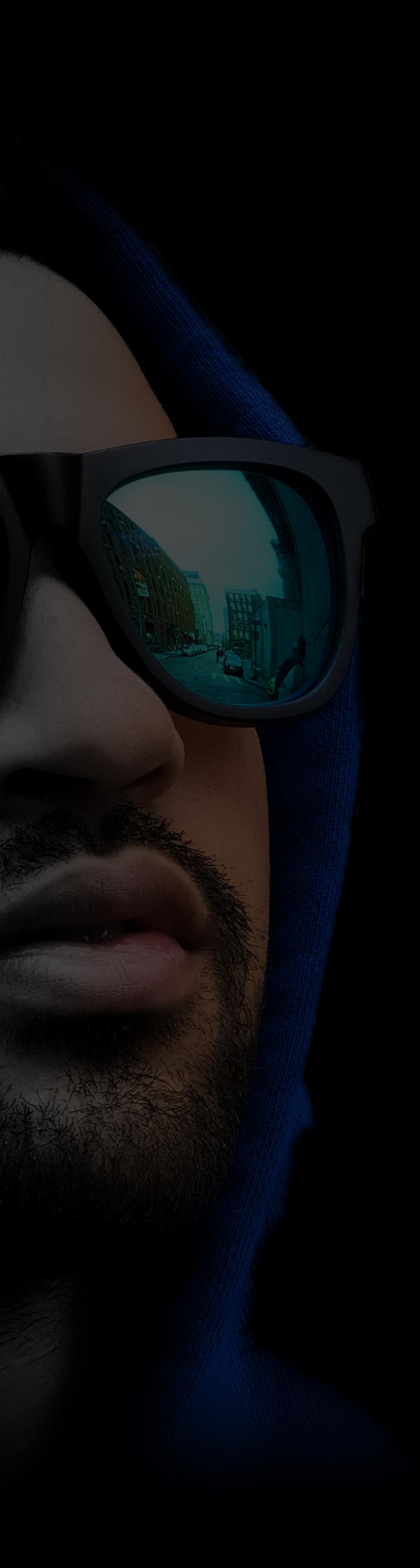

High performance GPU processing Most pixel formats Most file formats Image metadata, depth, matte Color management Boundary conditions Infinite images 200+ filters

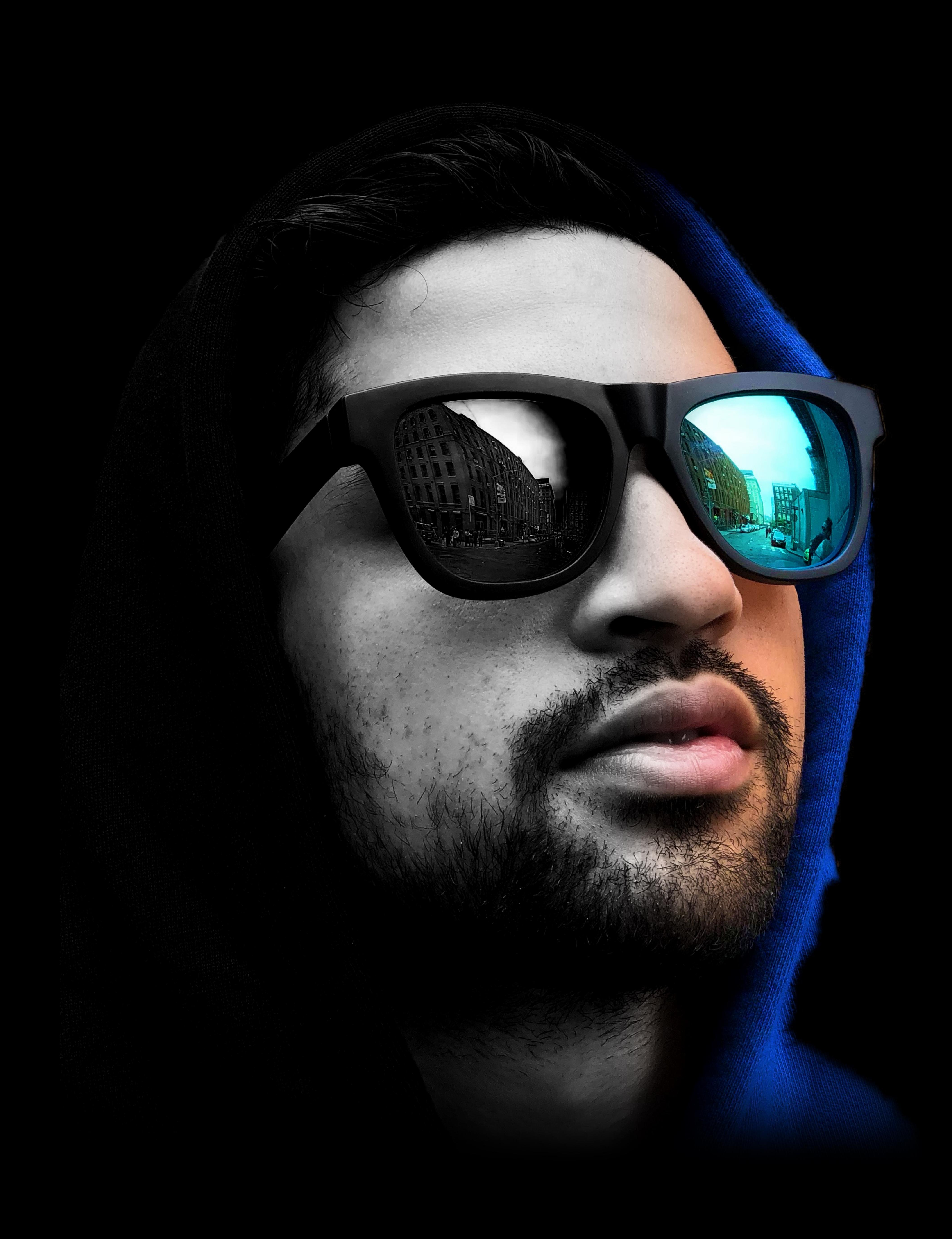

High performance GPU processing Most pixel formats Most file formats Image metadata, depth, matte Color management Boundary conditions Infinite images 200+ filters

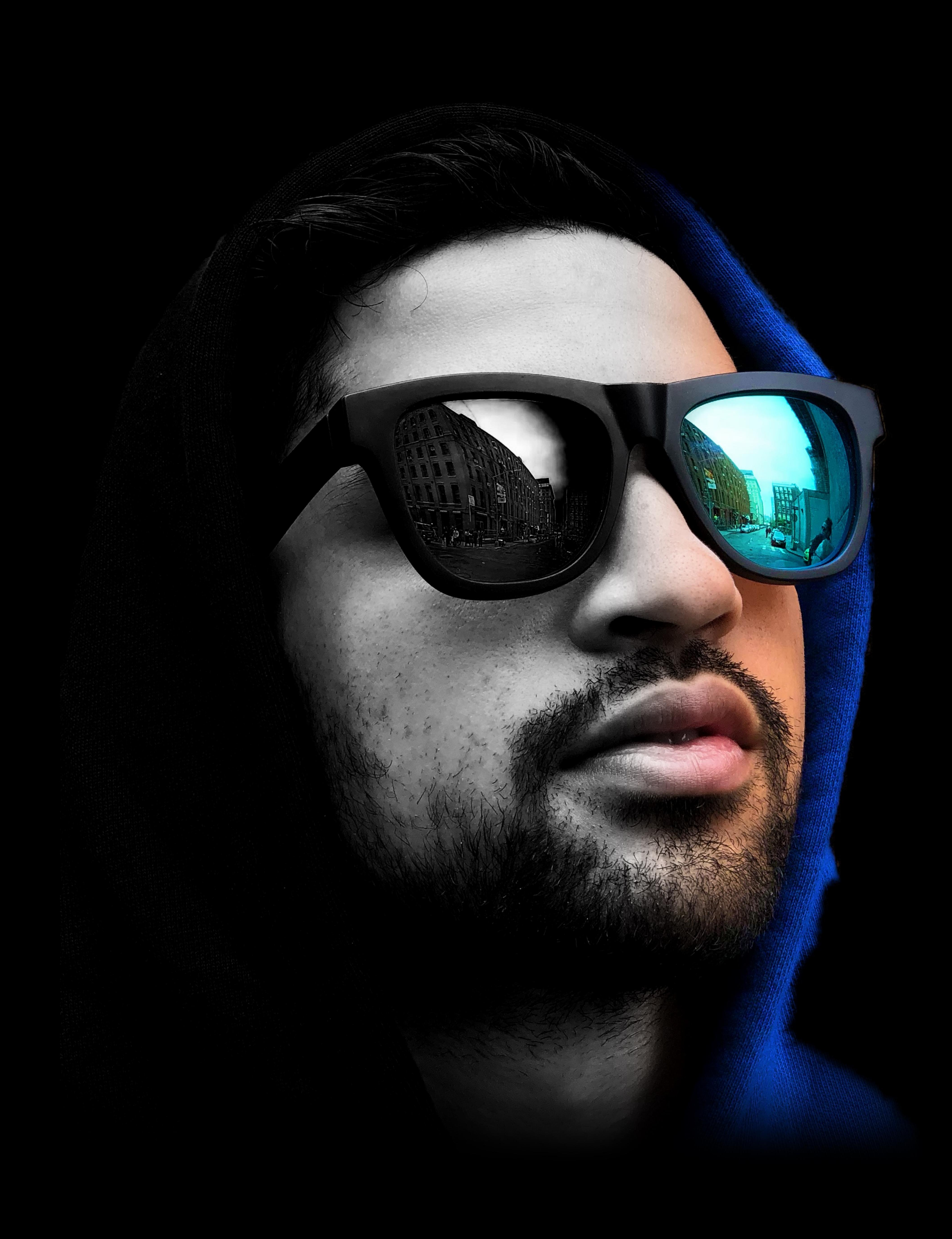

High performance GPU processing Most pixel formats → RGB float Most file formats Image metadata, depth, matte Color management Boundary conditions Infinite images 200+ filters

- 
- 

![](_page_128_Picture_6.jpeg)

High performance GPU processing Most pixel formats → RGB float Most file formats Image metadata, depth, matte Color management → sRGB Boundary conditions Infinite images 200+ filters

![](_page_129_Picture_5.jpeg)

High performance GPU processing Most pixel formats → RGB float Most file formats Image metadata, depth, matte Color management → sRGB Boundary conditions → clamped with crop Infinite images 200+ filters

![](_page_130_Picture_5.jpeg)

High performance GPU processing Most pixel formats → RGB float Most file formats Image metadata, depth, matte Color management → sRGB Infinite images → finite only 200+ filters

- 
- 
- Boundary conditions → clamped with crop
	-

![](_page_131_Picture_7.jpeg)

![](_page_133_Picture_2.jpeg)

### Python Import **#** *from pycoreimage.pyci import cimg*

![](_page_133_Picture_4.jpeg)

*var img : CIImage! = CIImage(contentsOfFile:"img.heif")* File *cimg.fromFile('img.heif')* 

Swift

### **Cheat Sheet**

![](_page_134_Figure_1.jpeg)

# Swift

### *var img : CIImage! = CIImage(contentsOfFile:"img.heif")*

### **Cheat Sheet**

![](_page_135_Figure_1.jpeg)

![](_page_136_Figure_1.jpeg)

### Depth *cimg.fromFile('img.heif', useDepth=True)*

![](_page_136_Picture_6.jpeg)

Swift

 *bytesPerRow: bpr, format: .RGBAf)* 

![](_page_137_Picture_3.jpeg)

### **Cheat Sheet**

# **letra dest dest des formanderdestination (bitmap)** and the component of the component of  $\boldsymbol{\mu}$  and  $\boldsymbol{\mu}$  and  $\boldsymbol{\mu}$  and  $\boldsymbol{\mu}$  and  $\boldsymbol{\mu}$  and  $\boldsymbol{\mu}$  and  $\boldsymbol{\mu}$  and  $\boldsymbol{\mu}$  and  $\boldsymbol{\mu}$  and  $\boldsymbol{\mu}$  and  $\$ Python Import *from pycoreimage.pyci import cimg* File **Cimg.fromFile('img.heif')** Depth *cimg.fromFile('img.heif', useDepth=True)* Matte *cimg.fromFile('img.heif', useMatte=True)*

![](_page_137_Figure_1.jpeg)

Swift

### **Cheat Sheet**

### **letra dest dest des formanderdestination (bitmap)** and the component of the component of  $\boldsymbol{\mu}$  and  $\boldsymbol{\mu}$  and  $\boldsymbol{\mu}$  and  $\boldsymbol{\mu}$  and  $\boldsymbol{\mu}$  and  $\boldsymbol{\mu}$  and  $\boldsymbol{\mu}$  and  $\boldsymbol{\mu}$  and  $\boldsymbol{\mu}$  and  $\boldsymbol{\mu}$  and  $\$  *bytesPerRow: bpr, format: .RGBAf) the cimg(ary), img.render().*start $T$ Python Import *from pycoreimage.pyci import cimg* File *cimg.fromFile('img.heif')* Depth *cimg.fromFile('img.heif', useDepth=True)* Matte *cimg.fromFile('img.heif', useMatte=True)* NumPy *cimg(ary), img.render()*

![](_page_138_Picture_3.jpeg)

![](_page_138_Figure_1.jpeg)

![](_page_139_Picture_5.jpeg)

*let dest = CIRenderDestination(bitmapData: &bytes, width: w, height: h, bytesPerRow: bpr, format: .RGBAf) try CIContext().startTask(toRender: img, to: dest)* Python Import *from pycoreimage.pyci import cimg* File *cimg.fromFile('img.heif')* Depth *cimg.fromFile('img.heif', useDepth=True)* Matte *cimg.fromFile('img.heif', useMatte=True)* NumPy *cimg(ary), img.render()*

![](_page_139_Figure_1.jpeg)

# Python Import *from pycoreimage.pyci import cimg* File *cimg.fromFile('img.heif')* Depth *cimg.fromFile('img.heif', useDepth=True)* Matte *cimg.fromFile('img.heif', useMatte=True)* NumPy *cimg(ary), img.render()* Color *cimg.fromColor(0.14, 0.15, 0.92)*

![](_page_140_Picture_3.jpeg)

![](_page_140_Figure_1.jpeg)

# Python Import *from pycoreimage.pyci import cimg* File **File** *cimg.fromFile('img.heif')* Depth *cimg.fromFile('img.heif', useDepth=True)* Matte *cimg.fromFile('img.heif', useMatte=True)* NumPy *cimg(ary), img.render()* Color *cimg.fromColor(0.14, 0.15, 0.92)* Generator **Constants of Constantial Constants ('QRCodeGenerator', message='42')**

![](_page_141_Picture_4.jpeg)

![](_page_141_Figure_1.jpeg)

![](_page_143_Picture_2.jpeg)

![](_page_143_Picture_5.jpeg)

### $f$  img.gaussianBlur(radius=25) Python Filter *img.gaussianBlur(radius=25)*
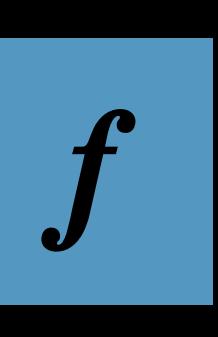

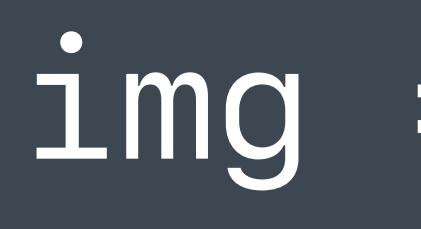

## *img = img.applyingFilter("CIGaussianBlur", parameters: ["inputRadius" : 25])*

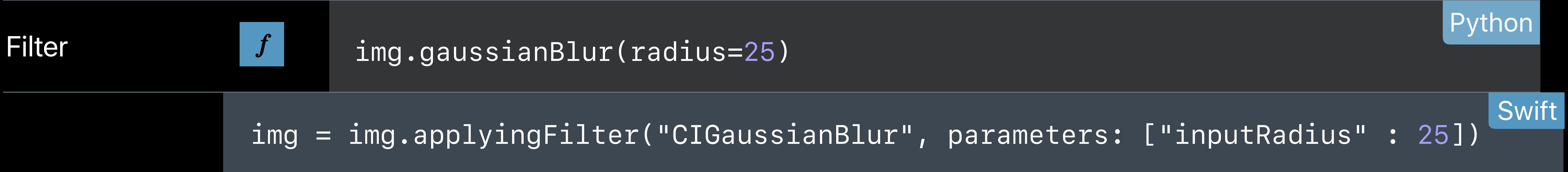

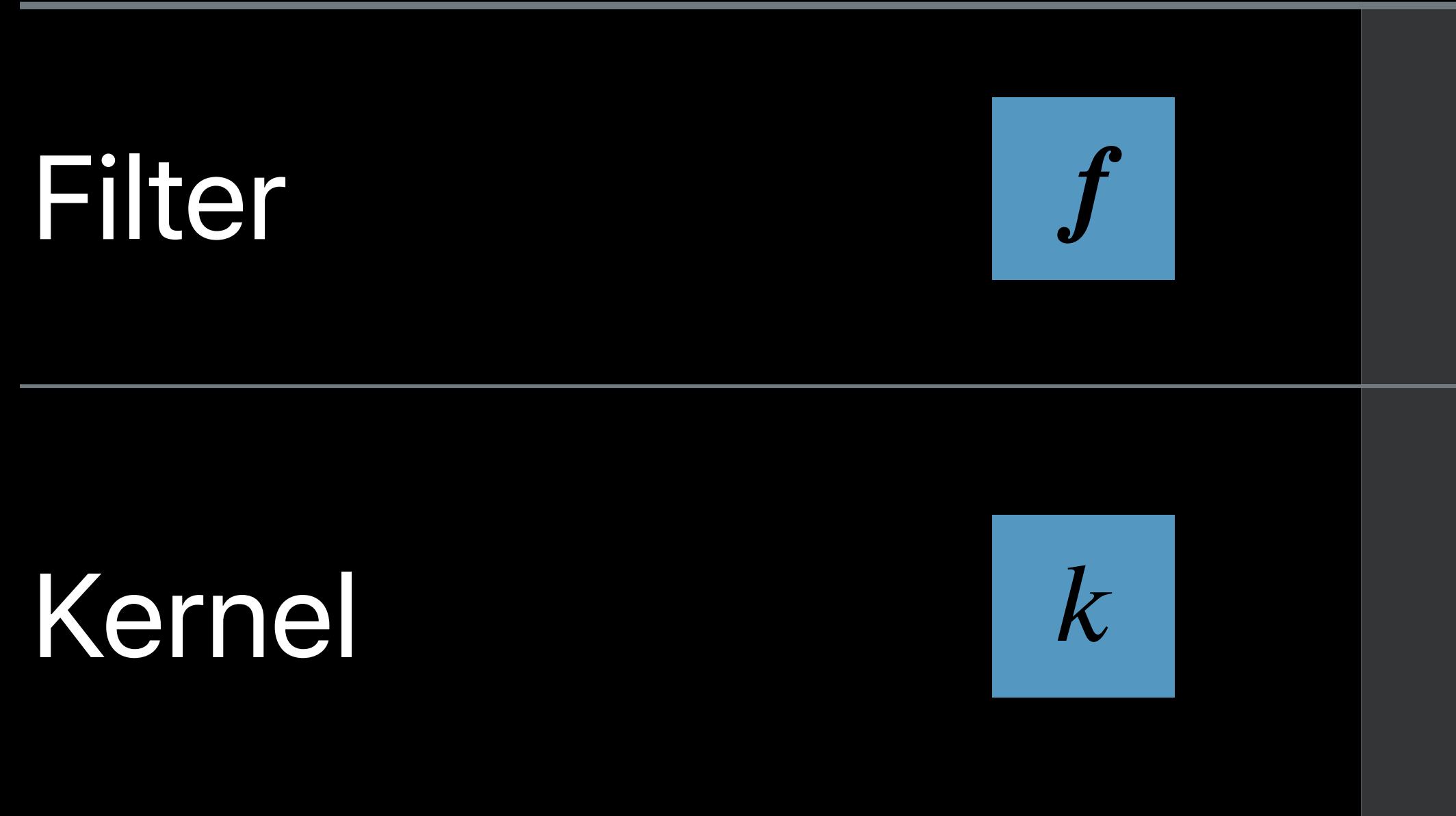

#### $f$  ima.qaussianBlur(radius=25)  $\qquad \qquad \text{Python}$ Filter *img.gaussianBlur(radius=25)*

# Kernel *img.applyKernel(source, mask, 0.5,*

 *extent=img.extent, roi=lambda index, r: r)*

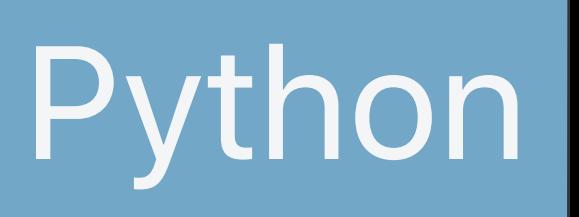

#### $f$  ima.qaussianBlur(radius=25)  $\qquad \qquad \text{Python}$ Filter *img.gaussianBlur(radius=25)*

Kernel *img.applyKernel(source, mask, 0.5,* 

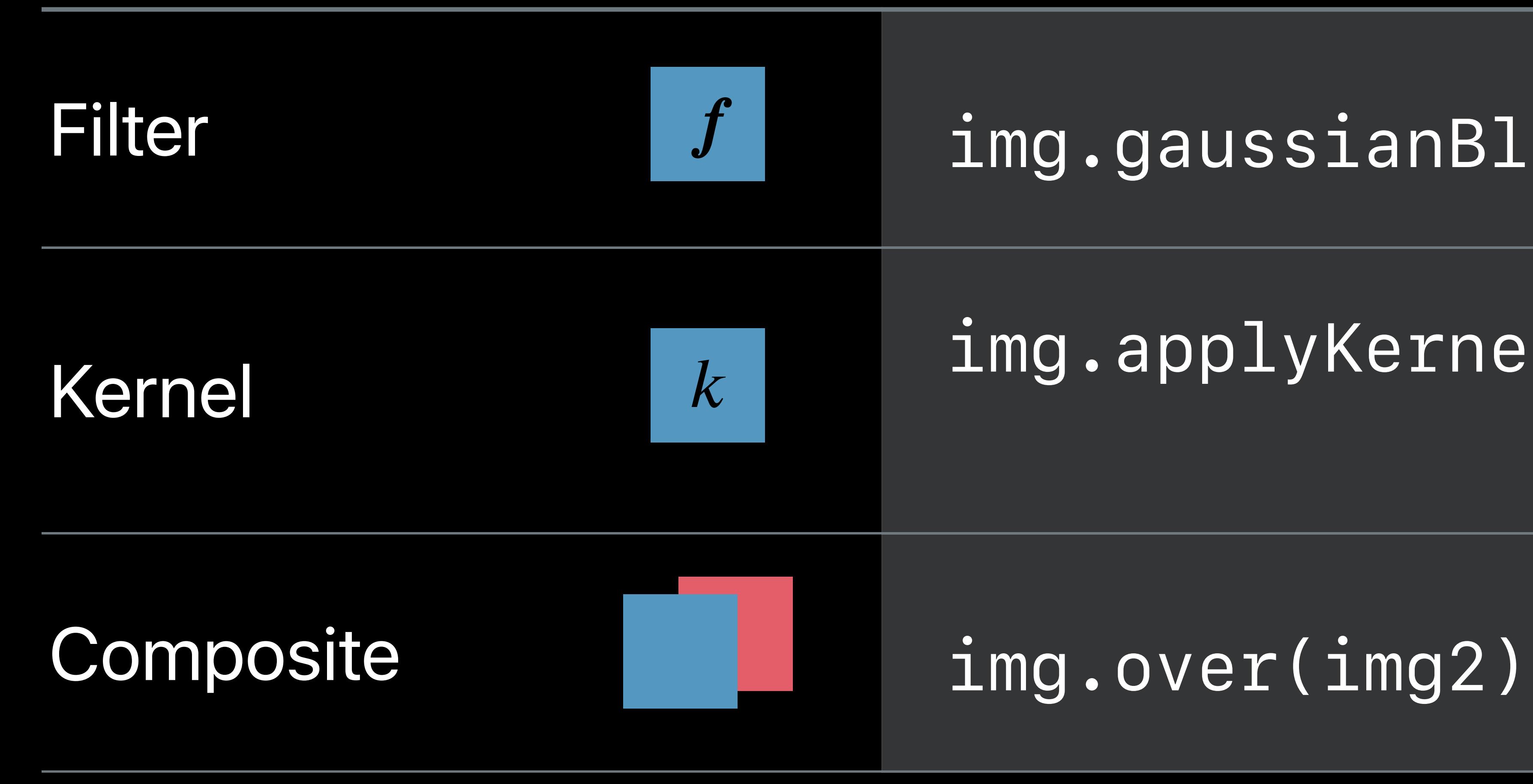

# *extent=img.extent, roi=lambda index, r: r)*

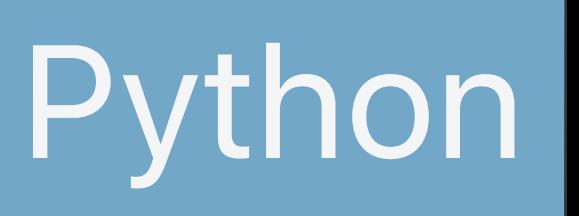

#### $f$  ima.qaussianBlur(radius=25)  $\qquad \qquad \text{Python}$ Filter *img.gaussianBlur(radius=25)*

Kernel *img.applyKernel(source, mask, 0.5,* 

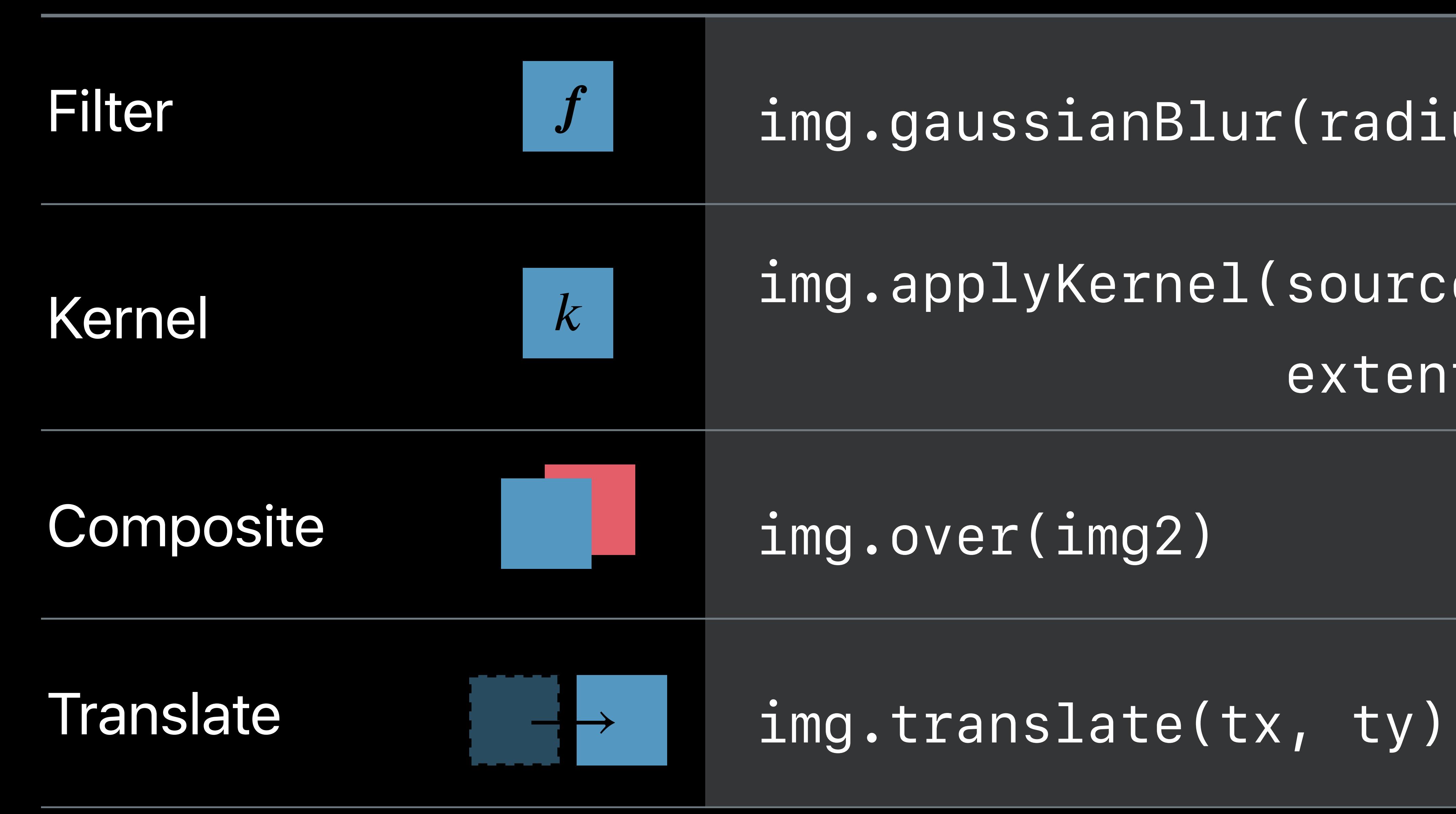

# *extent=img.extent, roi=lambda index, r: r)*

## Filter *img.gaussianBlur(radius=25)*

Kernel *img.applyKernel(source, mask, 0.5,* 

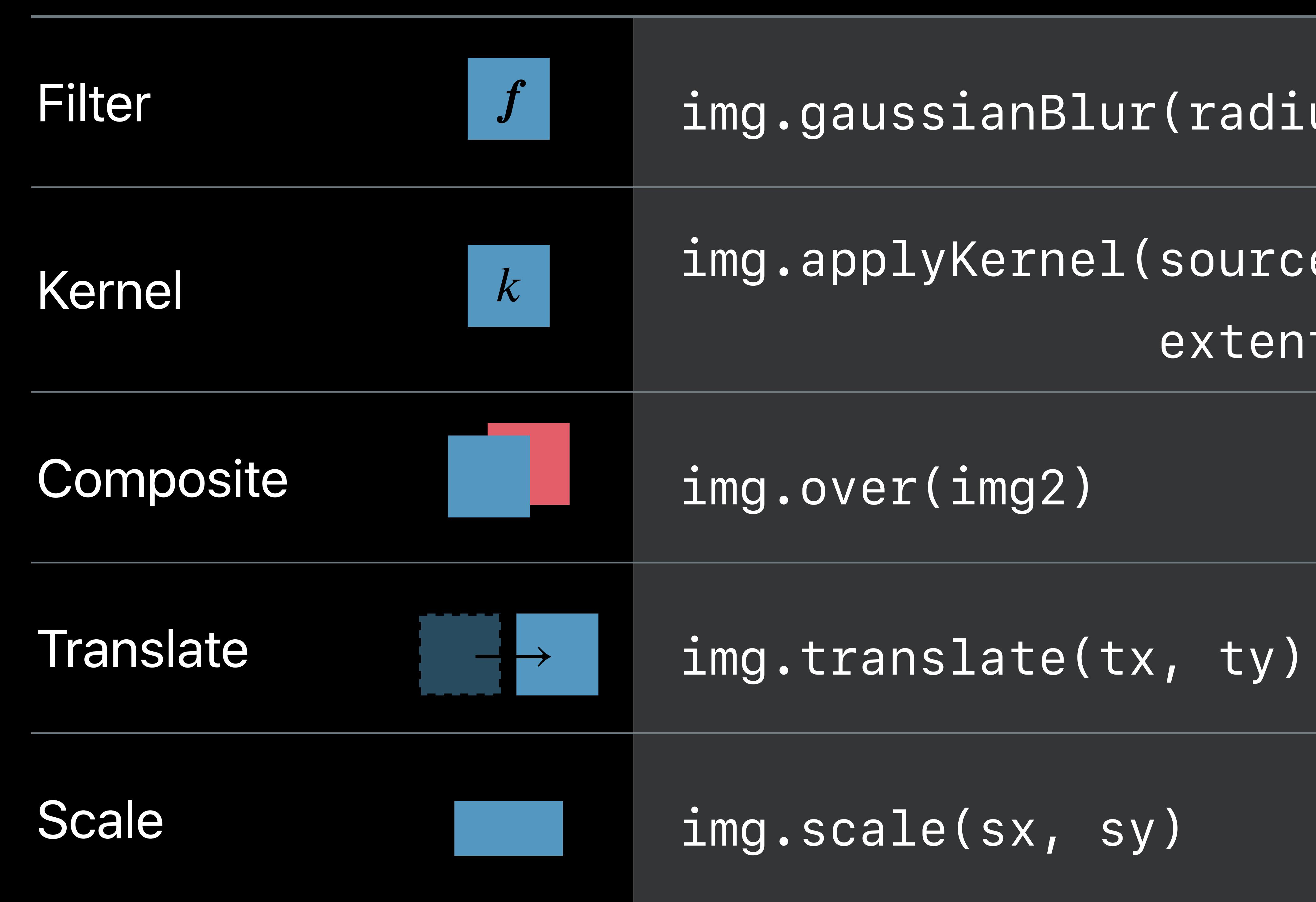

# *extent=img.extent, roi=lambda index, r: r)*

# $f$  ima.qaussianBlur(radius=25)  $\qquad \qquad \text{Python}$

## Filter *img.gaussianBlur(radius=25)*

# $f$  ima.qaussianBlur(radius=25)  $\qquad \qquad \text{Python}$  *extent=img.extent, roi=lambda index, r: r)*

Kernel *img.applyKernel(source, mask, 0.5,* 

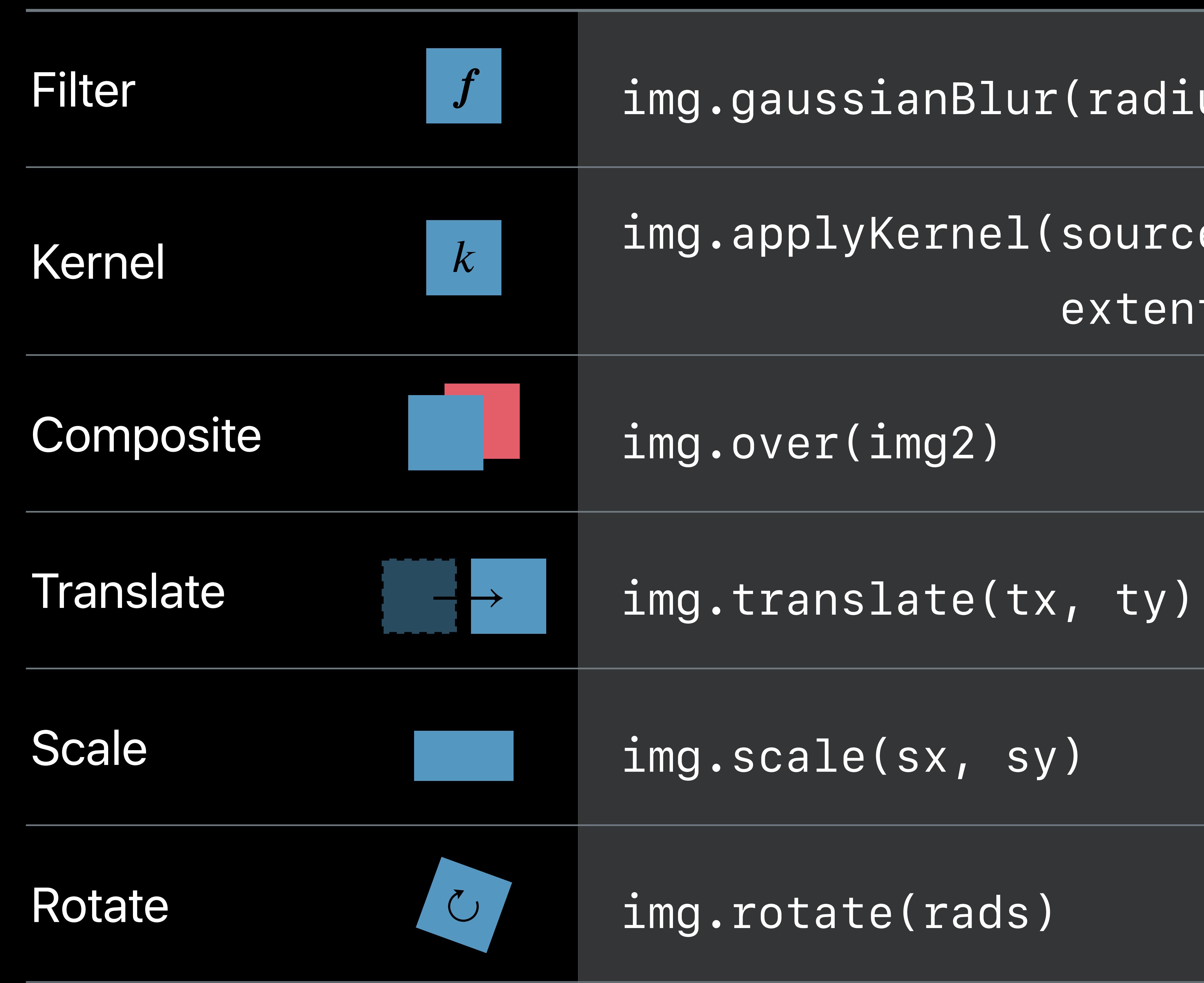

## Filter *img.gaussianBlur(radius=25)*

# $f$  ima.qaussianBlur(radius=25)  $\qquad \qquad \text{Python}$  *extent=img.extent, roi=lambda index, r: r)*

Kernel *img.applyKernel(source, mask, 0.5,* 

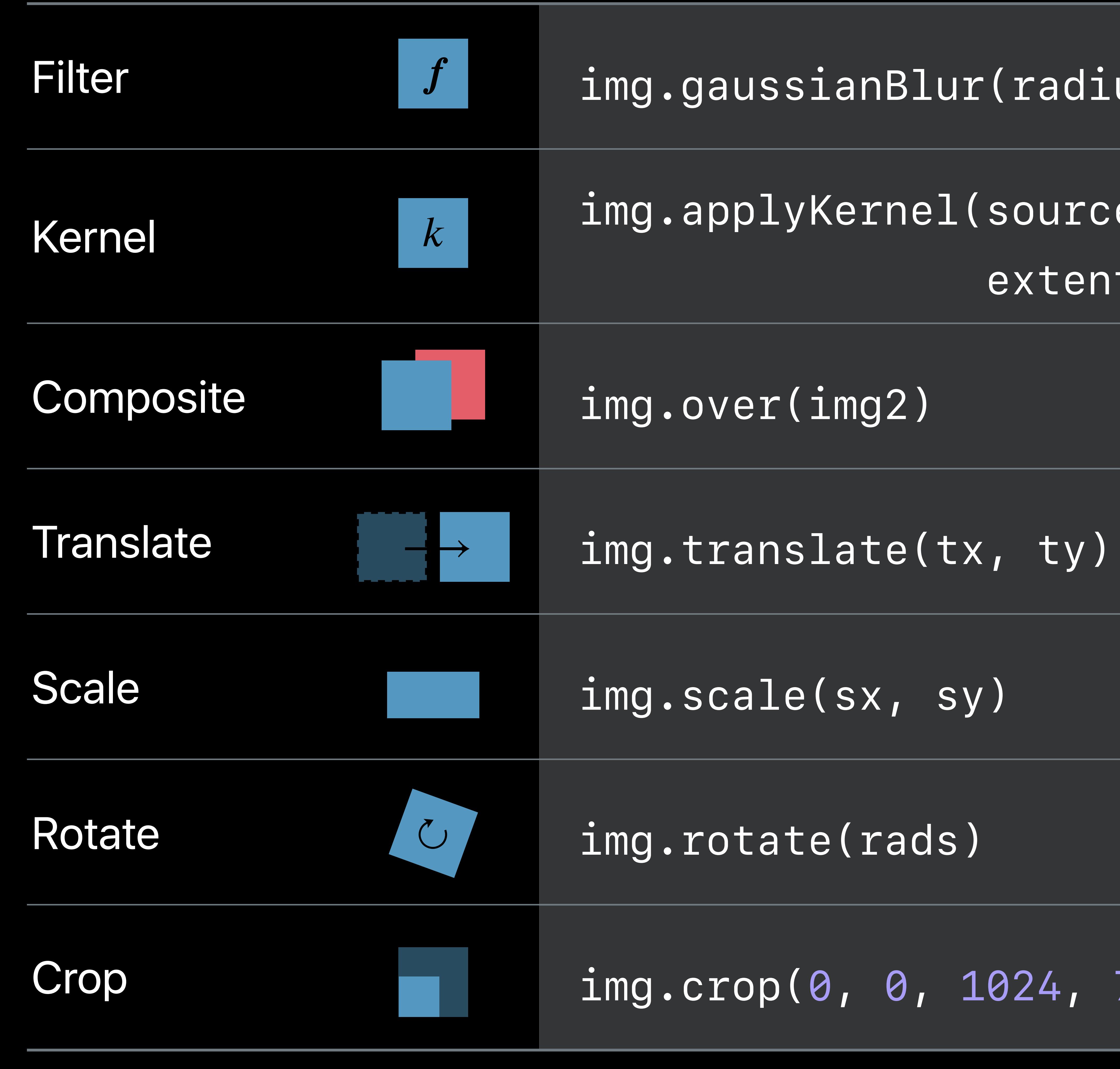

Crop *img.crop(0, 0, 1024, 768)*

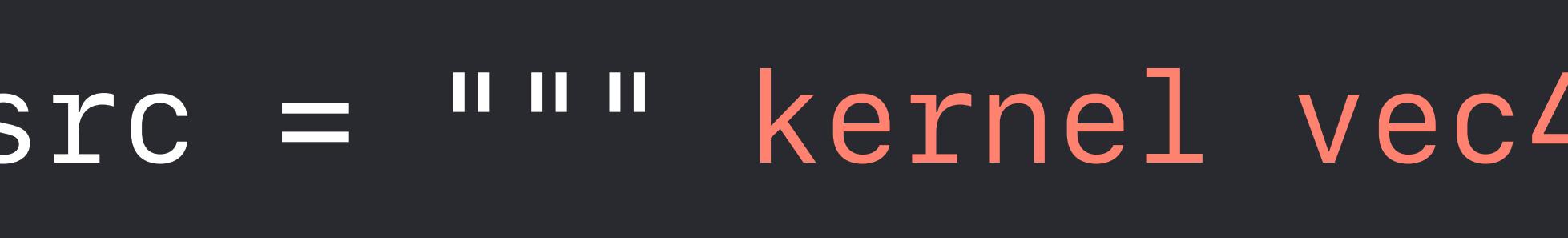

- *// 5 tap Laplacian*
- *// 0 -1 0*
- *// -1 4 -1*
- *// 0 -1 0*
- *vec2 p = destCoord();*
- 
- 
- 
- 
- 
- *vec4 L = 4.0\*c a b d e;*
- 
- *} """*

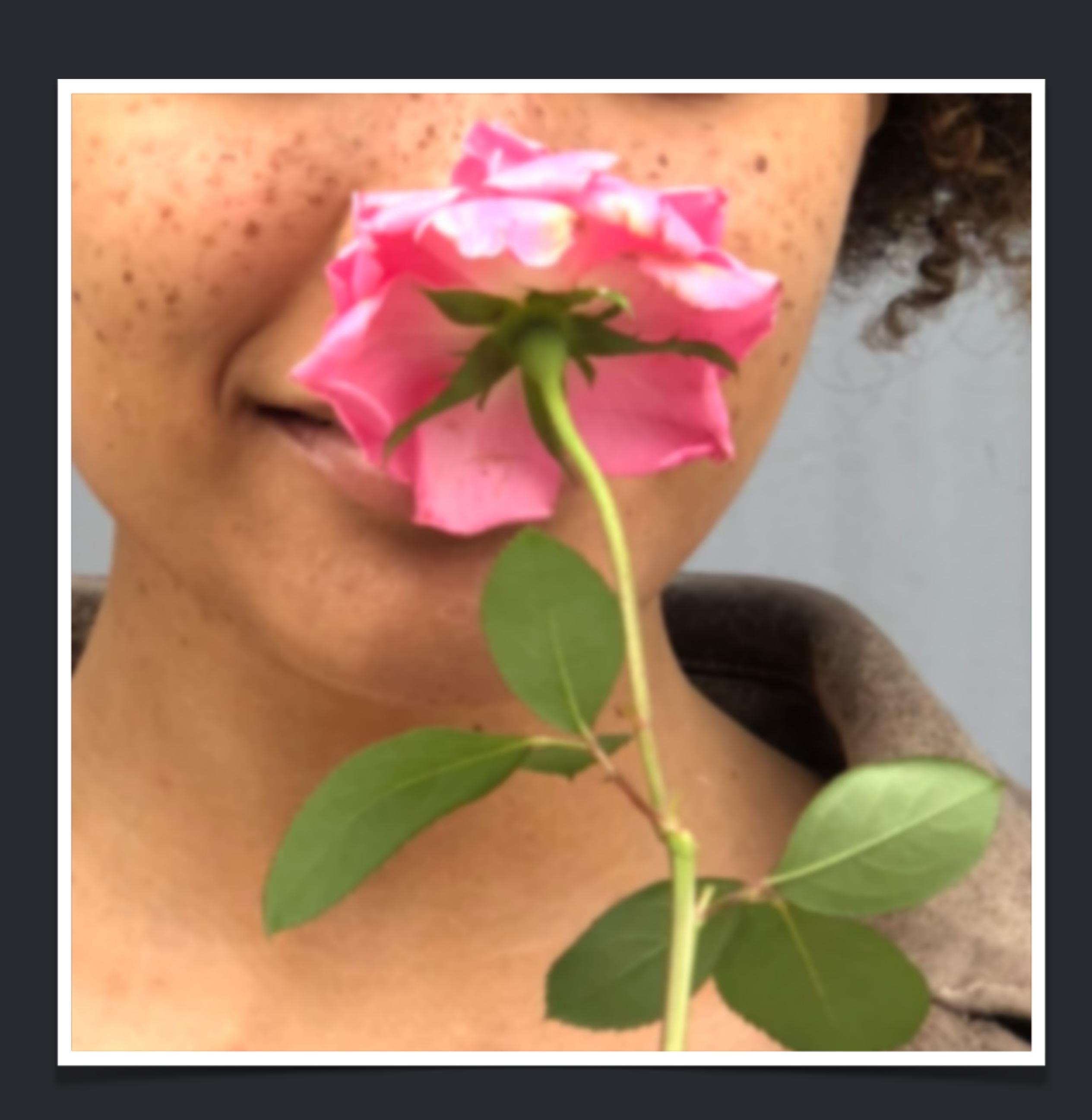

*img = img.applyKernel(src, 2, extent=(250, 500, 256, 256), roi=lambda index, r: inset(r, -1, -1))*

## *vec4 a = sample(s, samplerTransform(s, p + vec2(-1.0, 0.0)));*   $\tanh\left(\frac{1}{r}\right)$   $\frac{1}{r}$  form(s, p + vec2( 0.0, 1.0)));  $samplerTransform(s, p))$ ;  $\tanh\left(\frac{\pi}{3} + \frac{\pi}{3} + \frac{\pi}{3} \right)$  $\tanh\left(\frac{1}{r}\right)$  amplerTransform(s, p + vec2( 0.0,-1.0))); *b* – *d* – *e*; amount \* L.rgb, c.a);

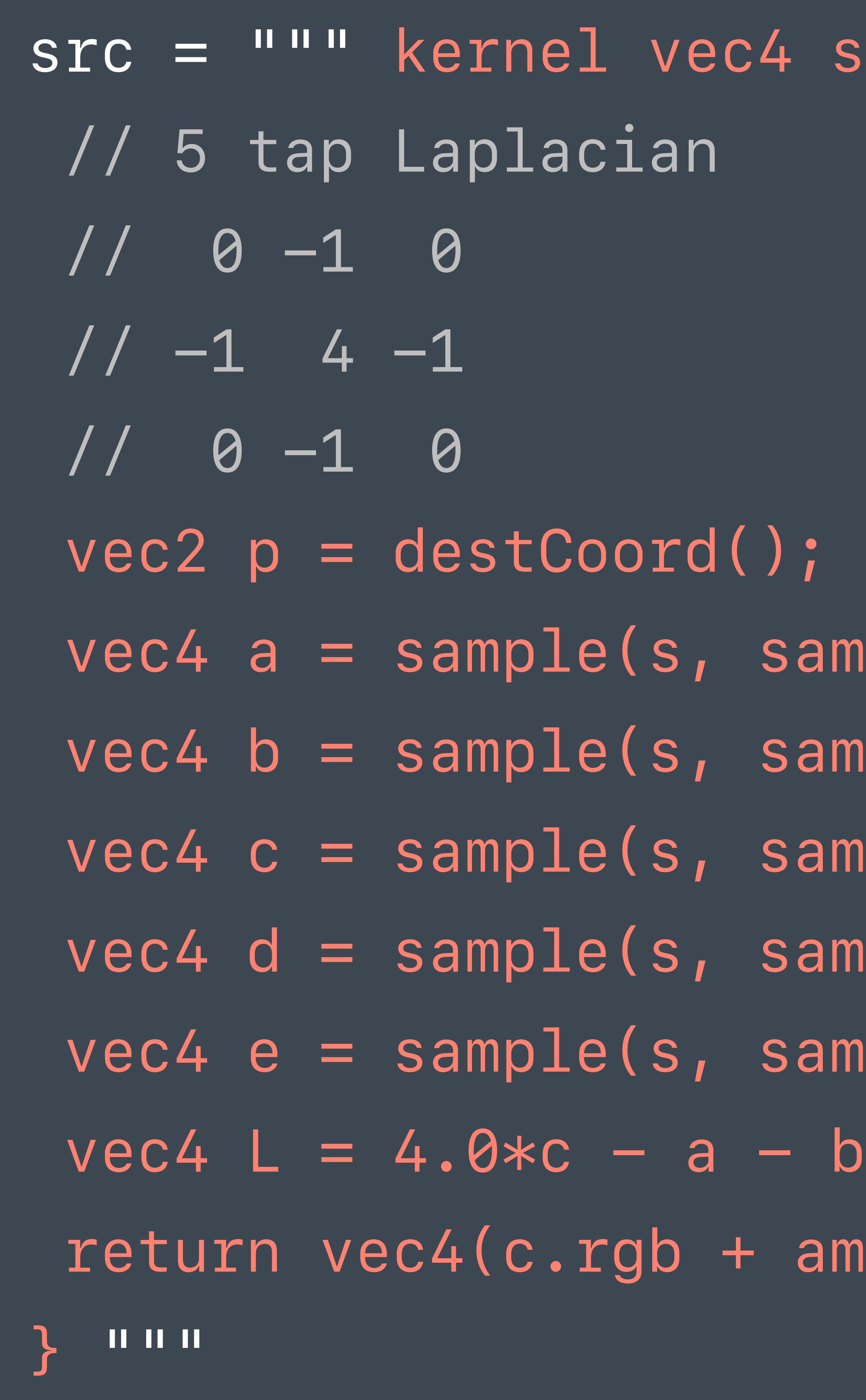

## *img = img.applyKernel(src, 2,*

## sharpen(sampler s, float amount) {

 *extent=(250, 500, 256, 256), roi=lambda index, r: inset(r, -1, -1))*

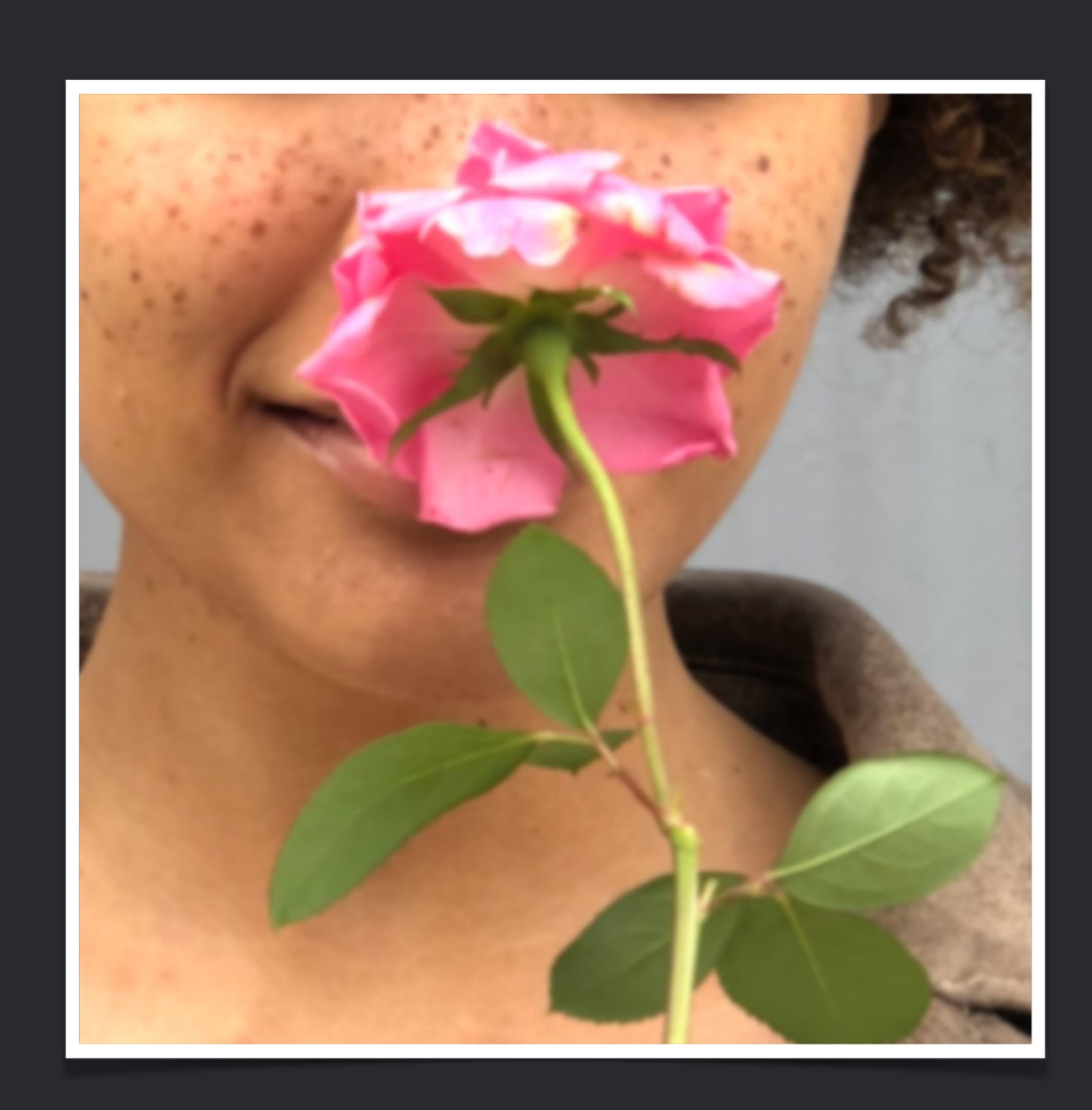

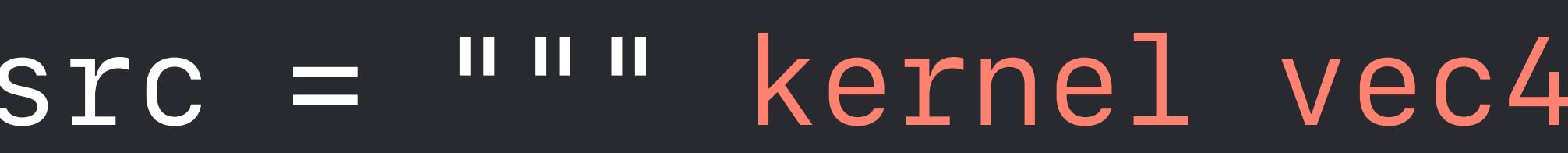

- *// 5 tap Laplacian*
- *// 0 -1 0*
- *// -1 4 -1*
- *// 0 -1 0*
- *vec2 p = destCoord();*
- 
- 
- 
- 
- 
- *vec4 L = 4.0\*c a b d e;*
- 
- *} """*
- *img = img.applyKernel(src, 2,*

## sharpen(sampler s, float amount) {

## *vec4 a = sample(s, samplerTransform(s, p + vec2(-1.0, 0.0))); vec4 b = sample(s, samplerTransform(s, p + vec2( 0.0, 1.0))); vec4 c = sample(s, samplerTransform(s, p)); vec4 d = sample(s, samplerTransform(s, p + vec2( 1.0, 0.0))); vec4 e = sample(s, samplerTransform(s, p + vec2( 0.0,-1.0))); return vec4(c.rgb + amount \* L.rgb, c.a);*

 *extent=(250, 500, 256, 256), roi=lambda index, r: inset(r, -1, -1))*

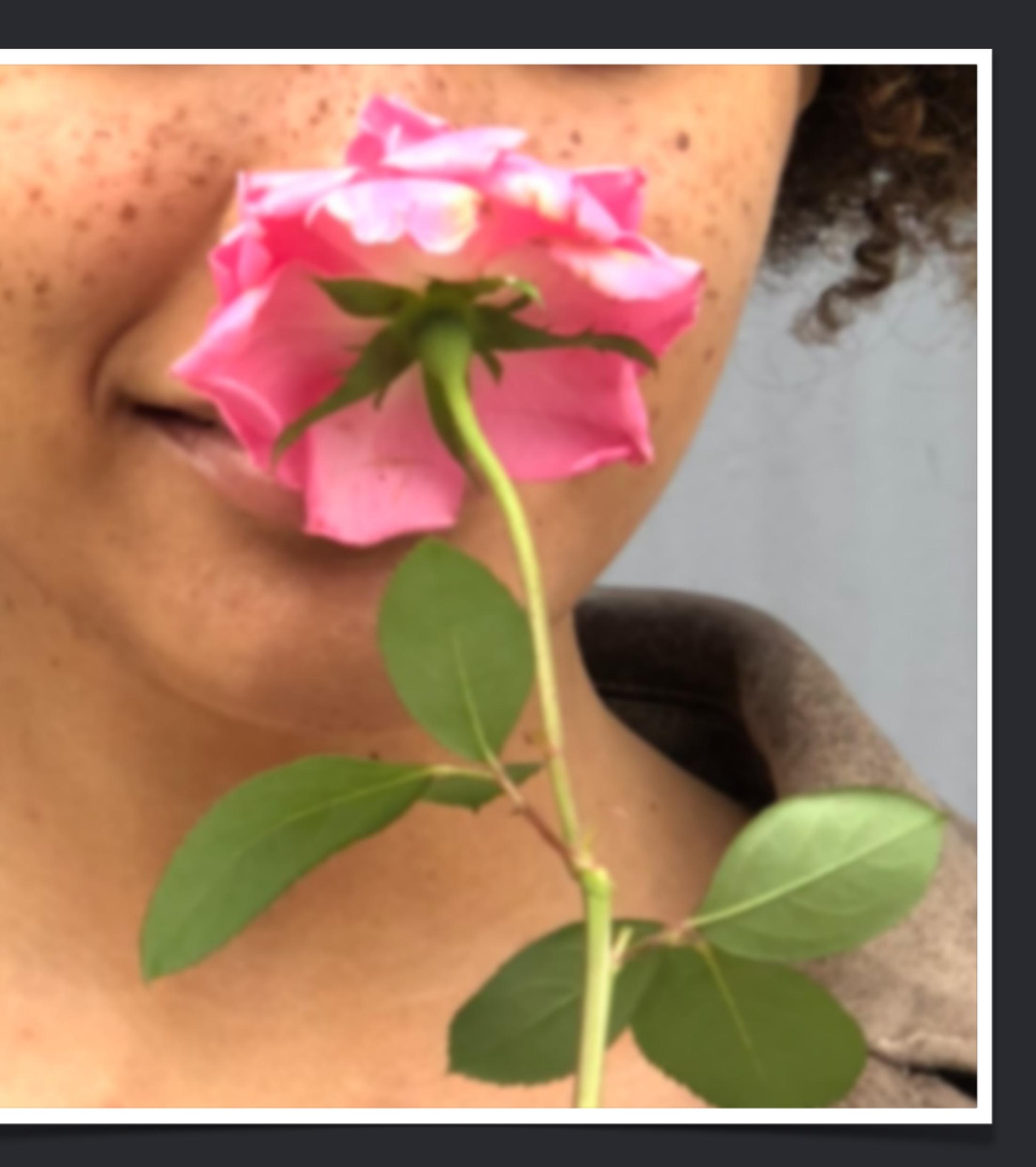

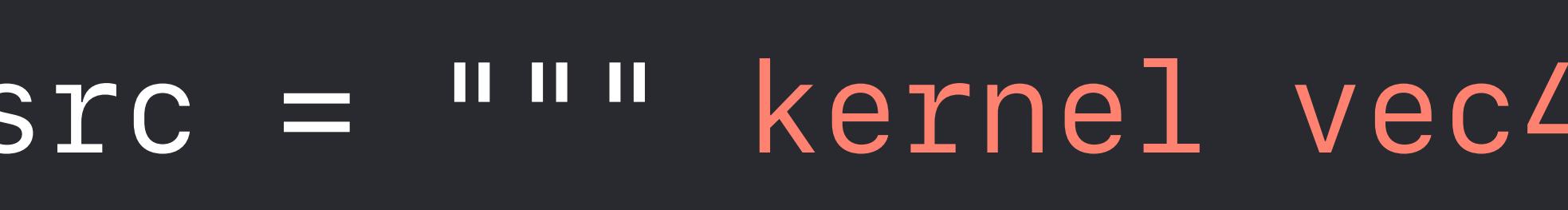

- *// 5 tap Laplacian*
- *// 0 -1 0*
- *// -1 4 -1*
- *// 0 -1 0*
- *vec2 p = destCoord();*
- 
- 
- 
- 
- 
- *vec4 L = 4.0\*c a b d e;*
- 

- 
- 

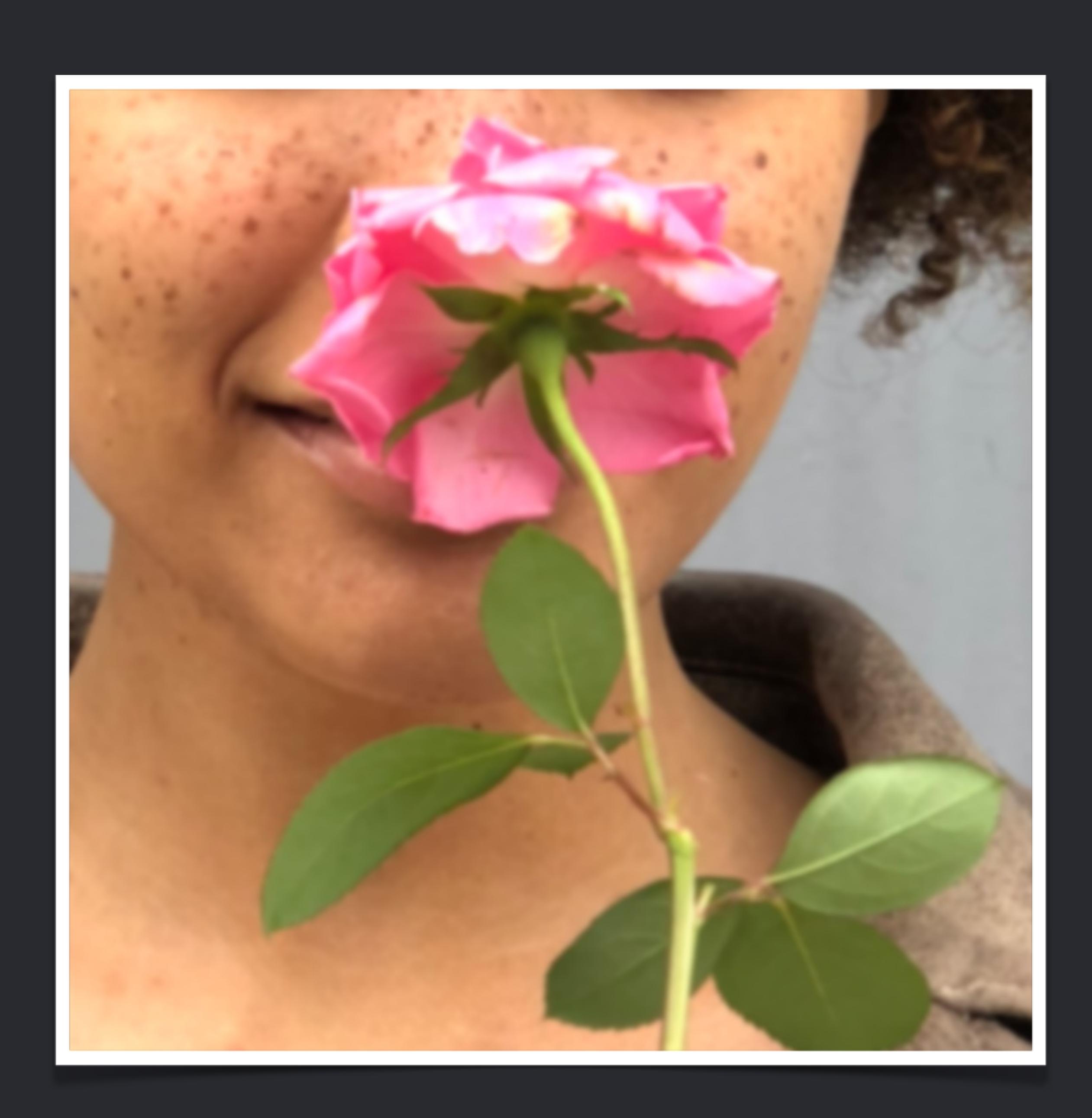

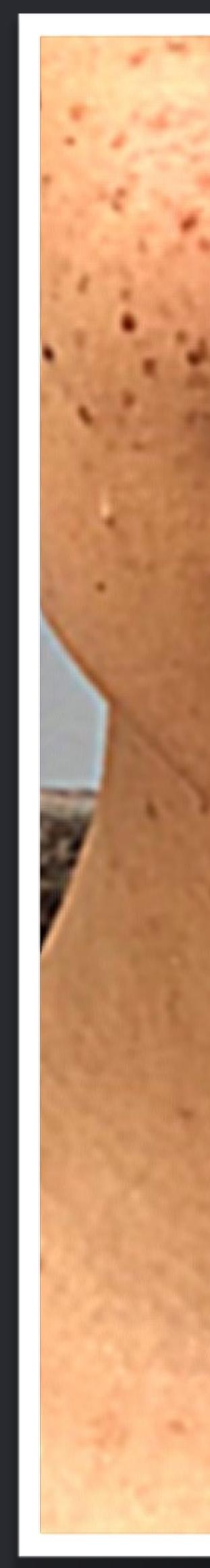

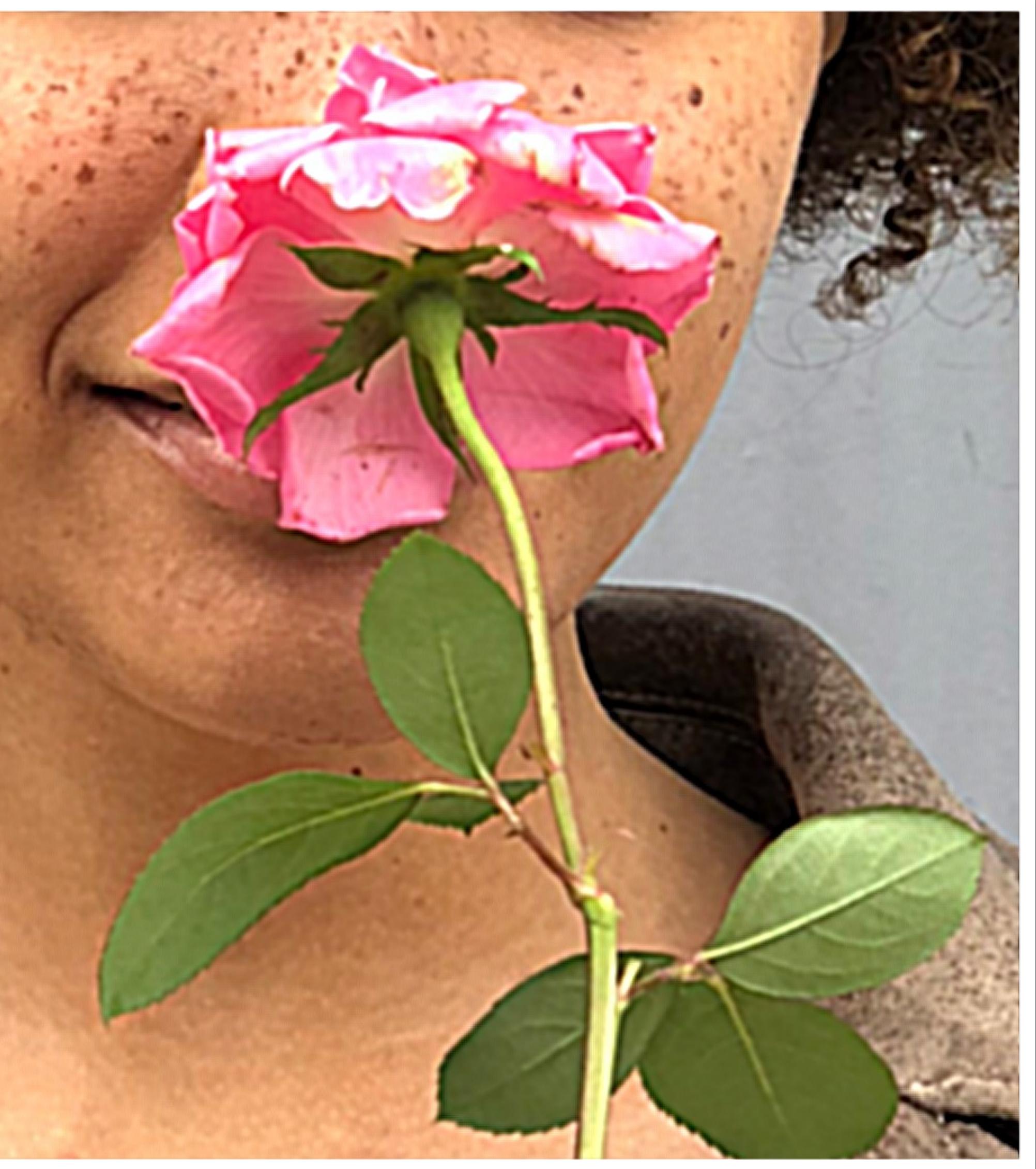

*} """*

*img = img.applyKernel(src, 2, extent=(250, 500, 256, 256), roi=lambda index, r: inset(r, -1, -1))*

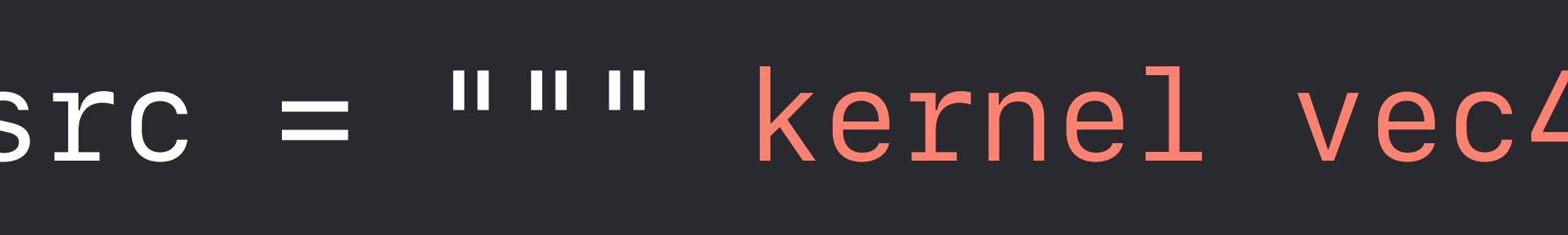

- *// 5 tap Laplacian*
- *// 0 -1 0*
- *// -1 4 -1*
- *// 0 -1 0*
- *vec2 p = destCoord();*
- 
- 
- 
- 
- 
- *vec4 L = 4.0\*c a b d e;*
- 
- *} """*

- 
- 

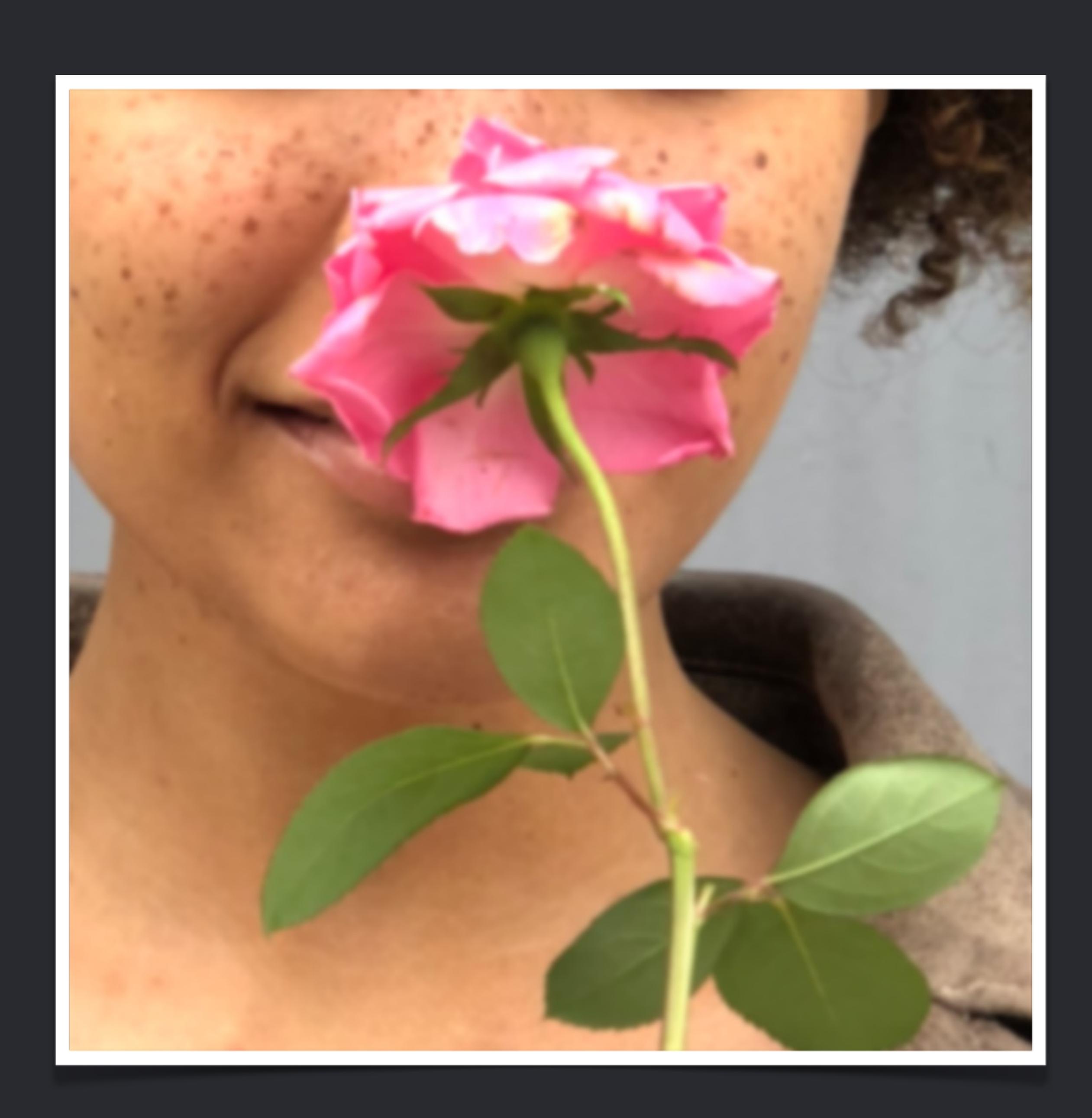

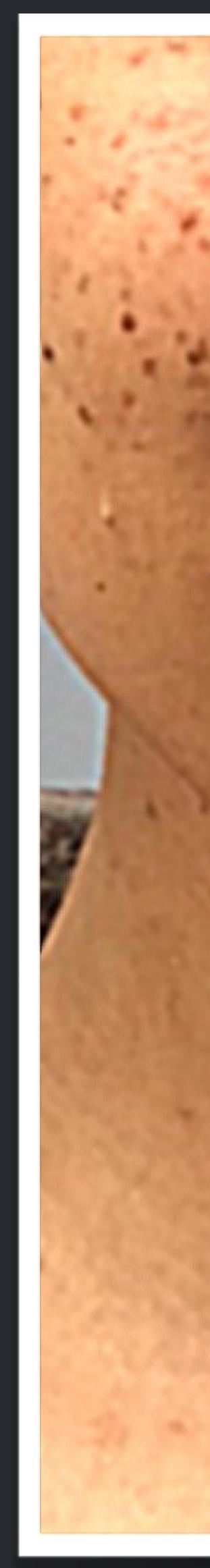

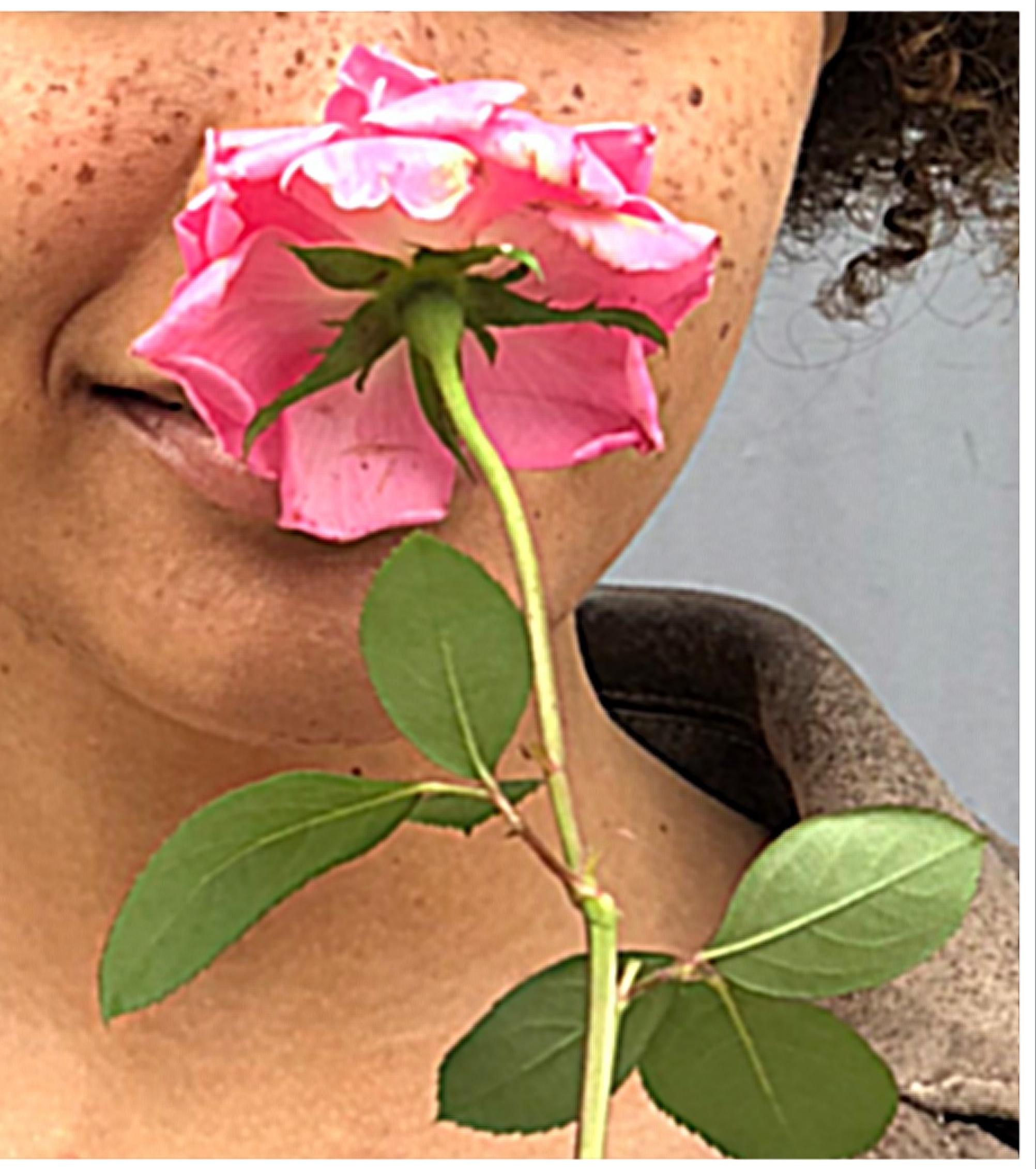

*img = img.applyKernel(src, 2, extent=(250, 500, 256, 256), roi=lambda index, r: inset(r, -1, -1))*

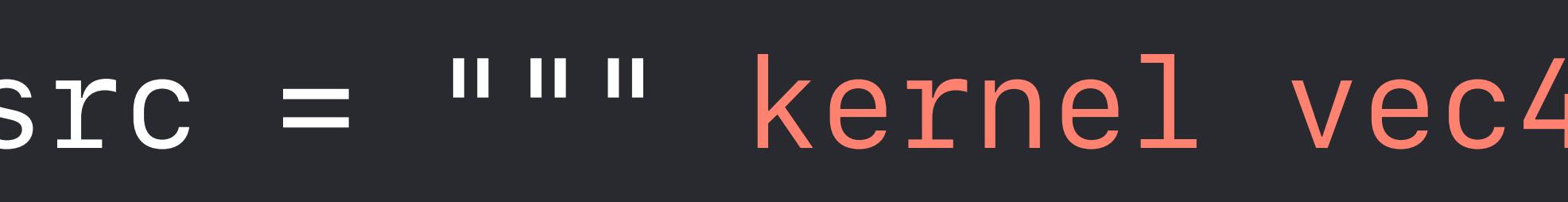

- *// 5 tap Laplacian*
- *// 0 -1 0*
- *// -1 4 -1*
- *// 0 -1 0*
- *vec2 p = destCoord();*
- 
- 
- 
- 
- 
- *vec4 L = 4.0\*c a b d e;*
- 
- *} """*

- 
- 

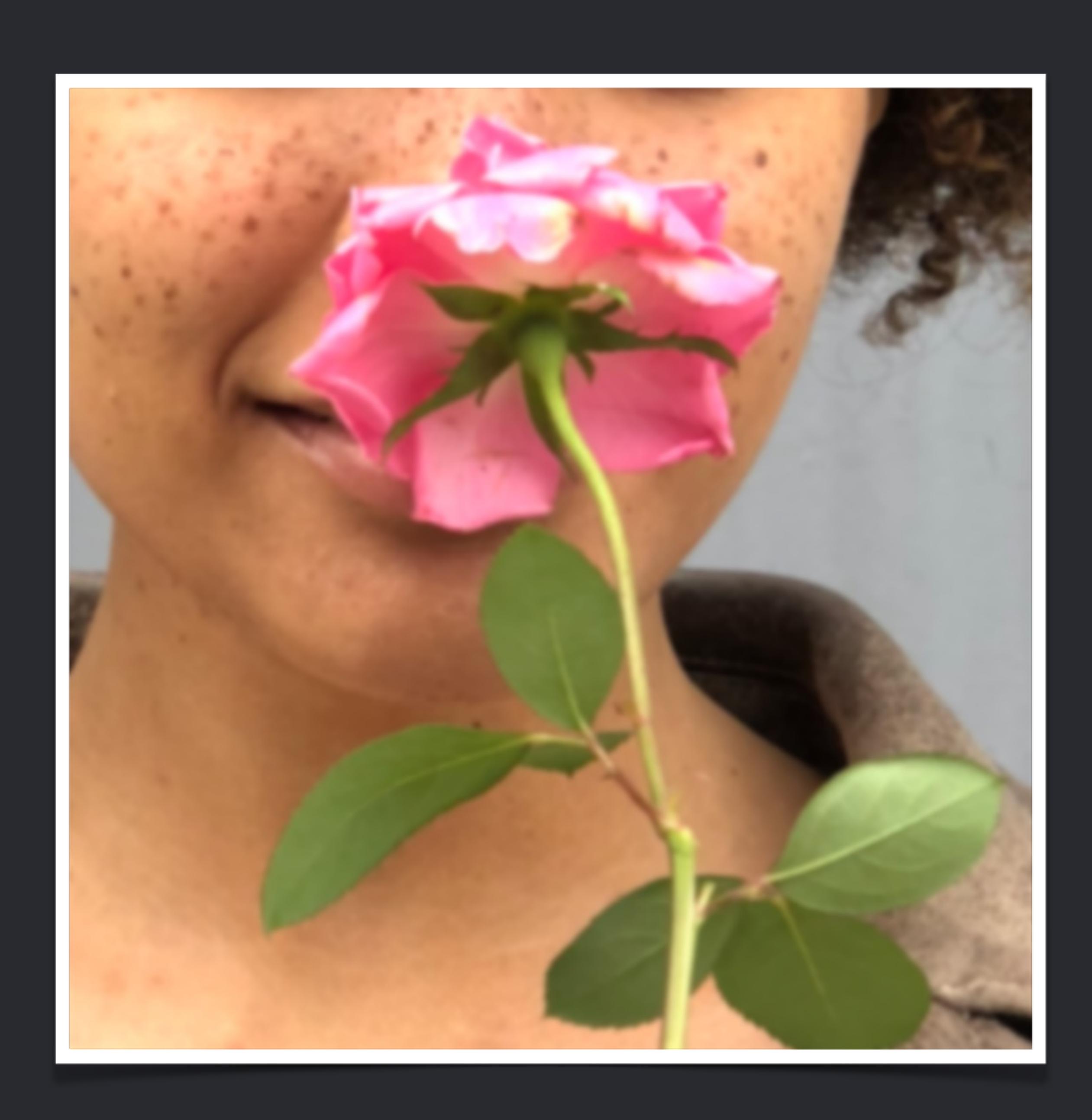

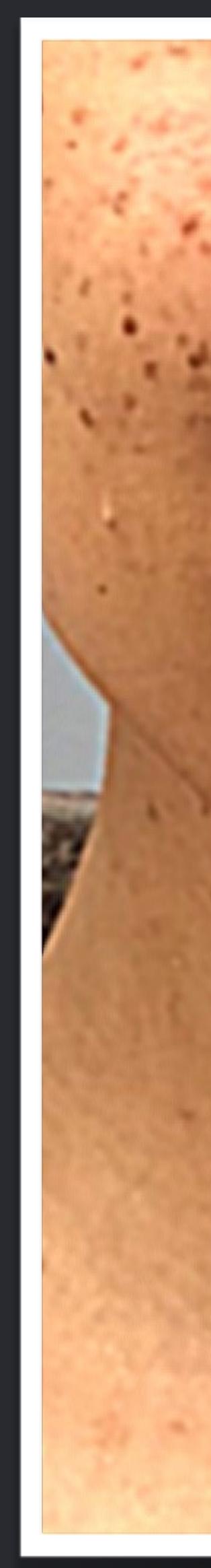

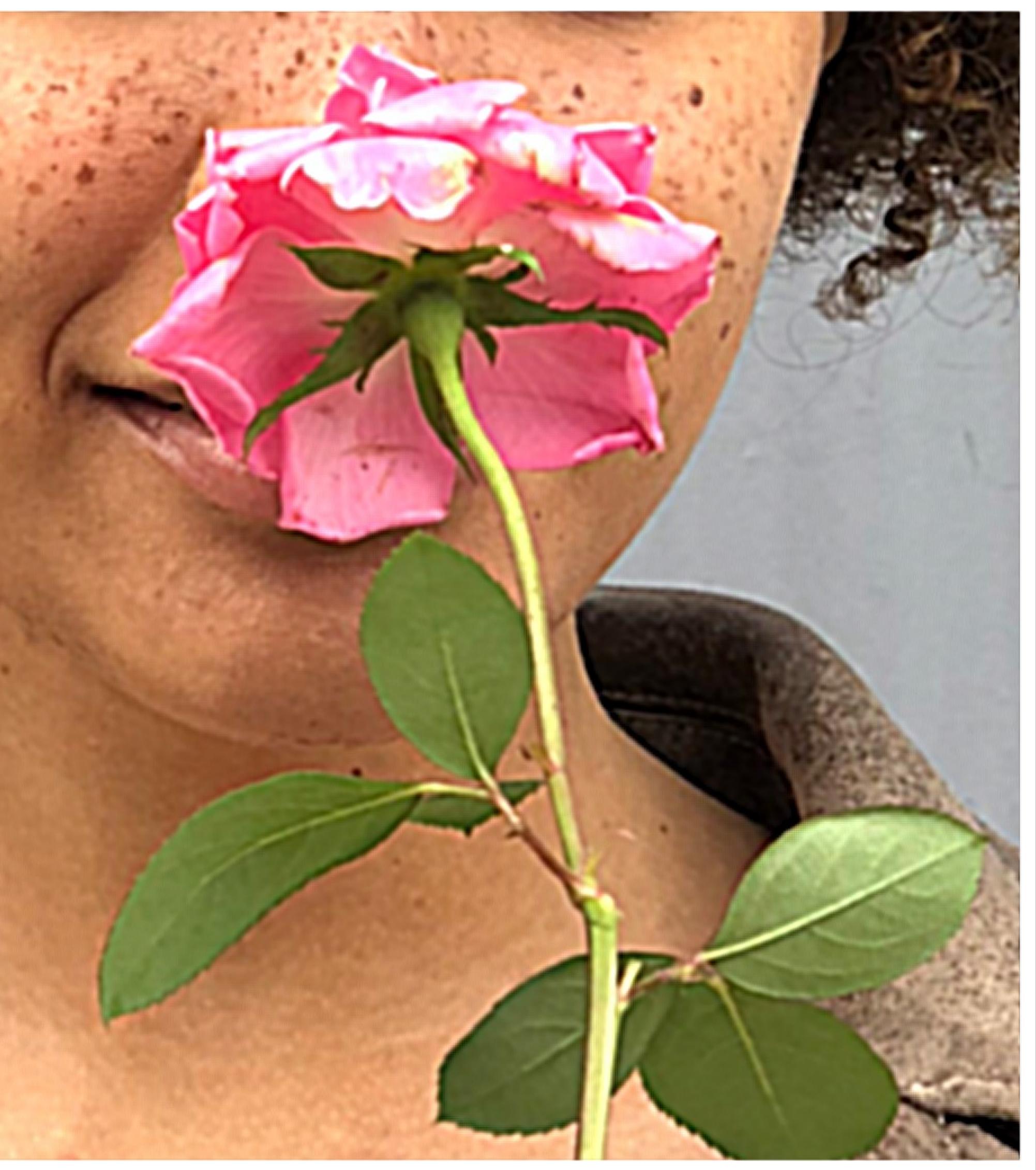

*img = img.applyKernel(src, 2, extent=(250, 500, 256, 256), roi=lambda index, r: inset(r, -1, -1))*

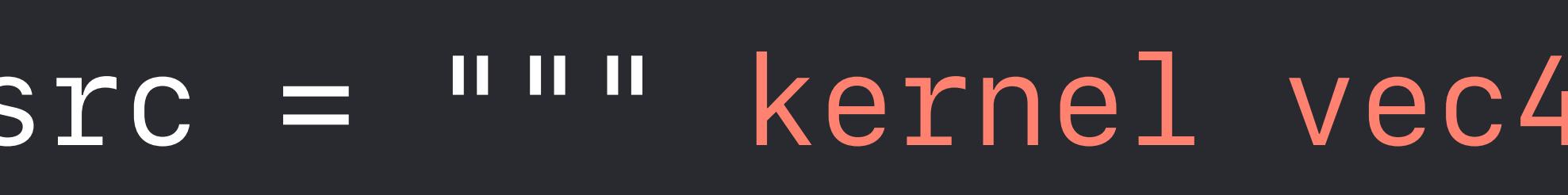

- *// 5 tap Laplacian*
- *// 0 -1 0*
- *// -1 4 -1*
- *// 0 -1 0*
- *vec2 p = destCoord();*
- 
- 
- 
- 
- 
- *vec4 L = 4.0\*c a b d e;*
- 
- *} """*

- 
- 

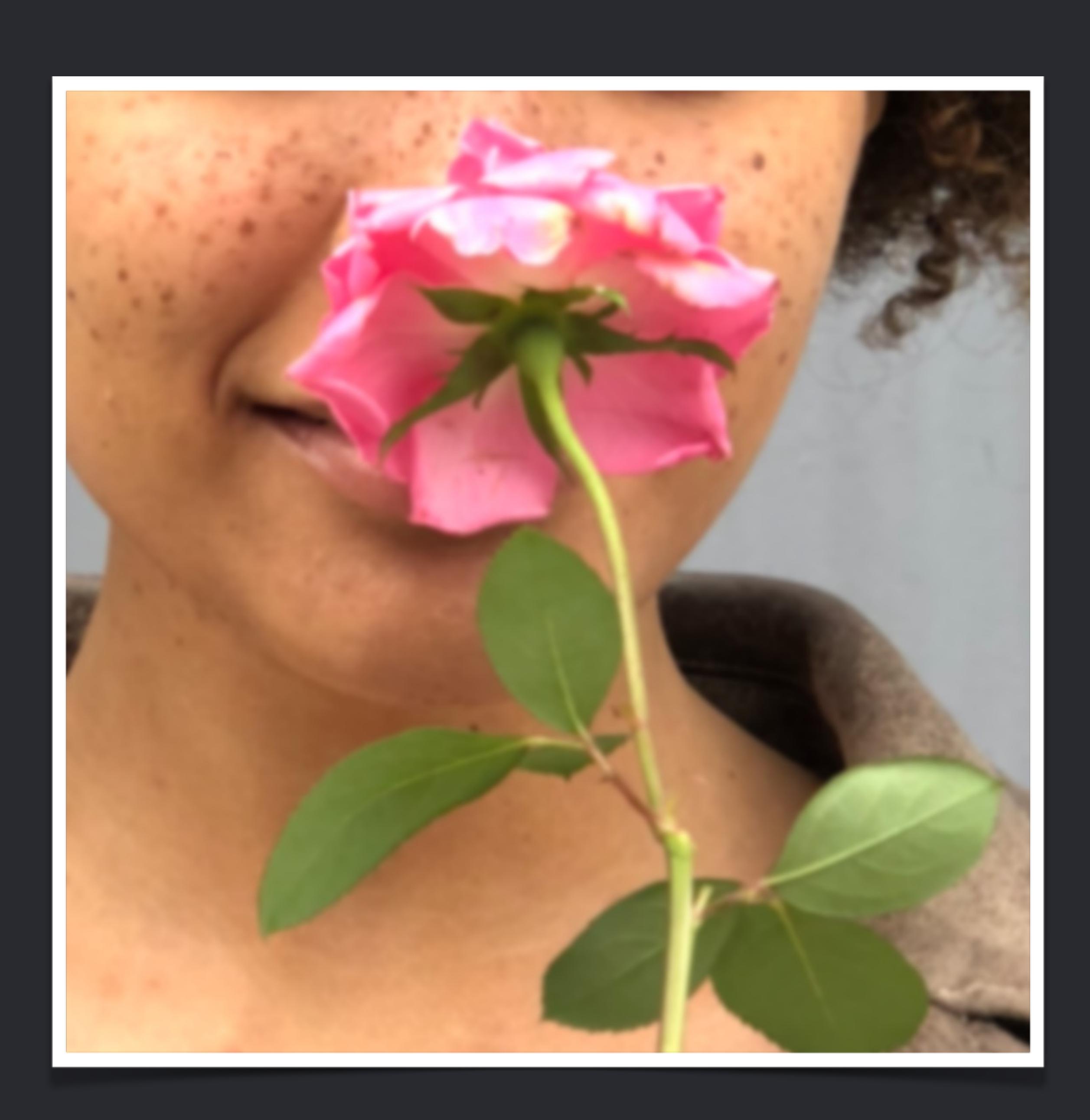

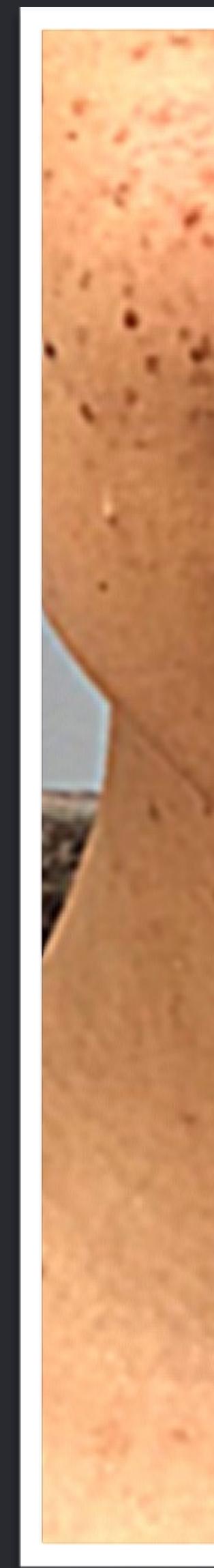

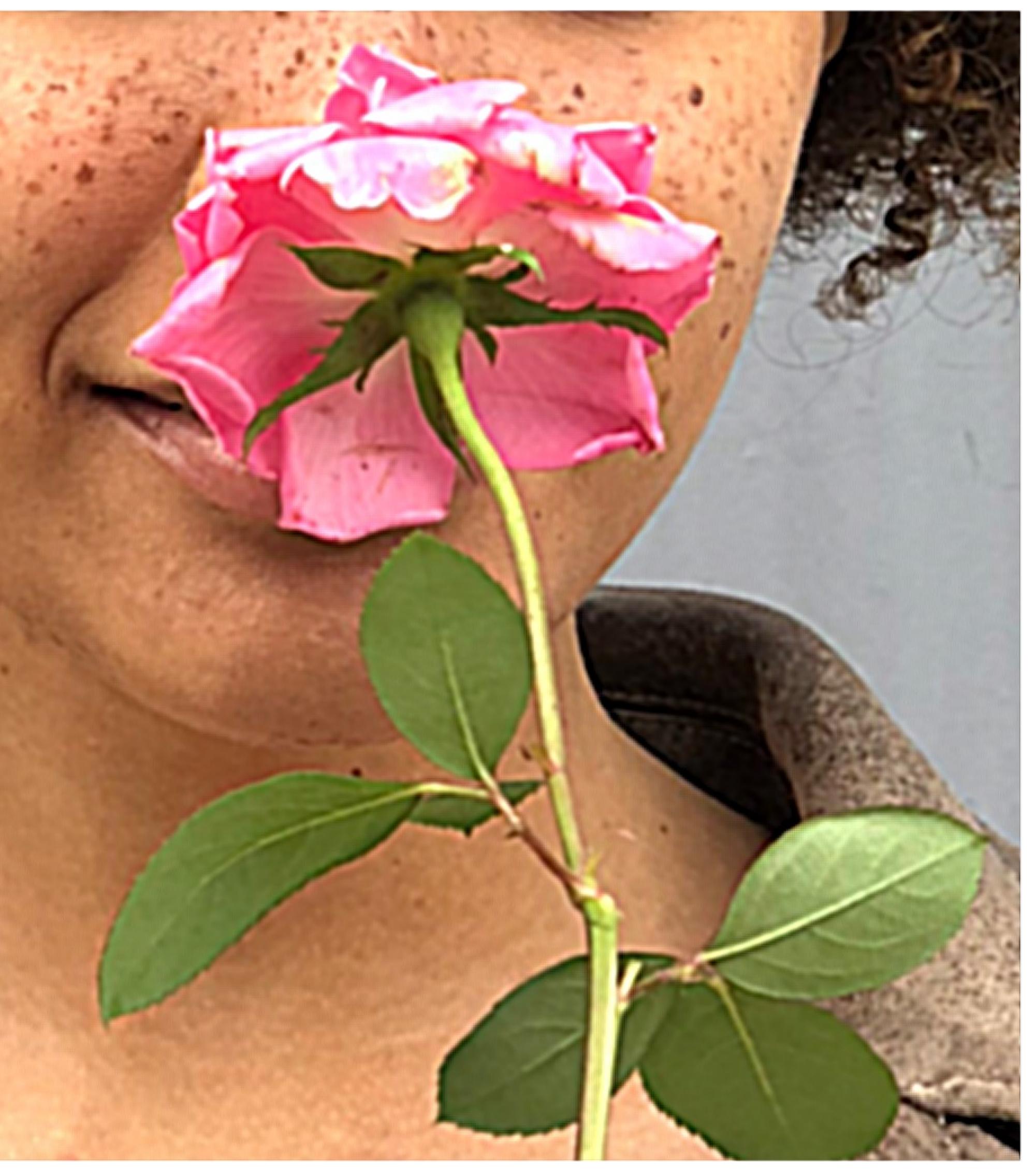

*img = img.applyKernel(src, 2, extent=(250, 500, 256, 256), roi=lambda index, r: inset(r, -1, -1))*

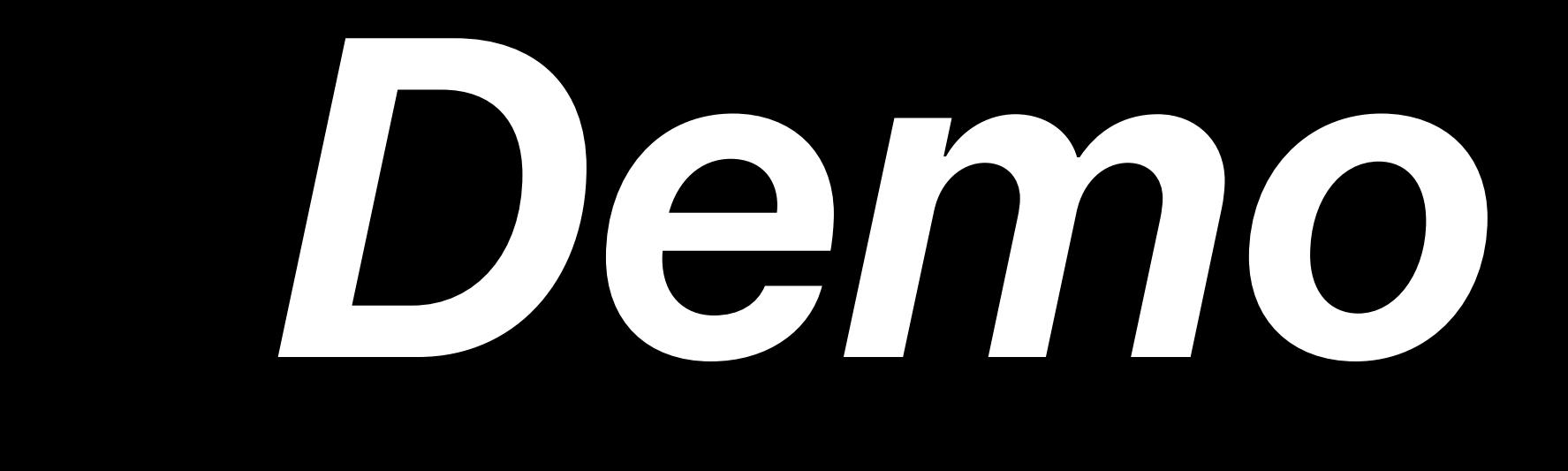

#### Creating Photo and Video Effects Using Depth WWDC 2018

# **Source Available for Download**

# **Core Image and Core ML**

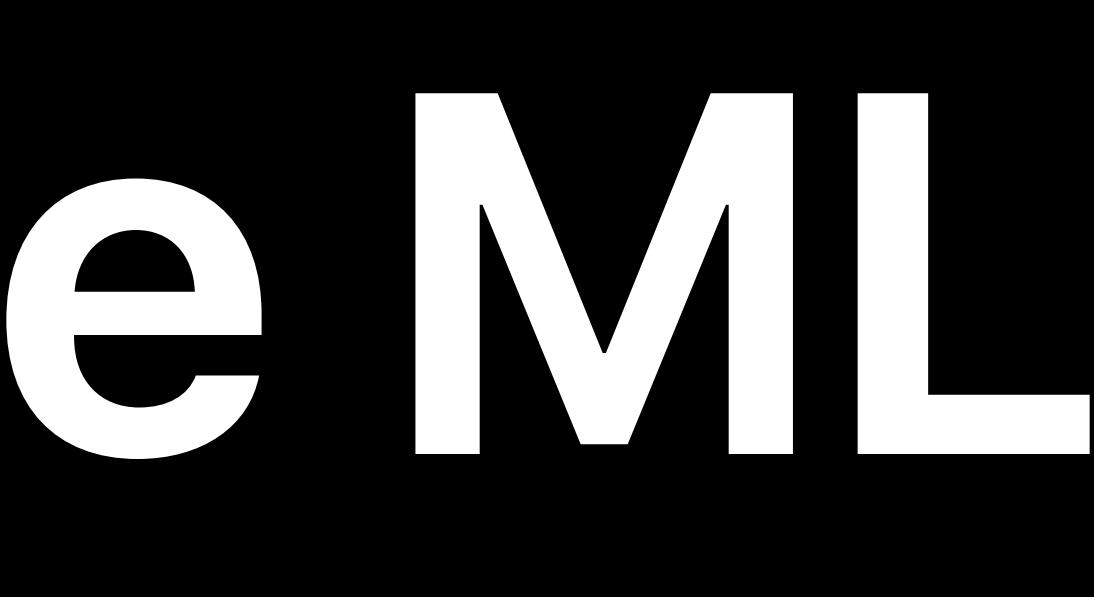

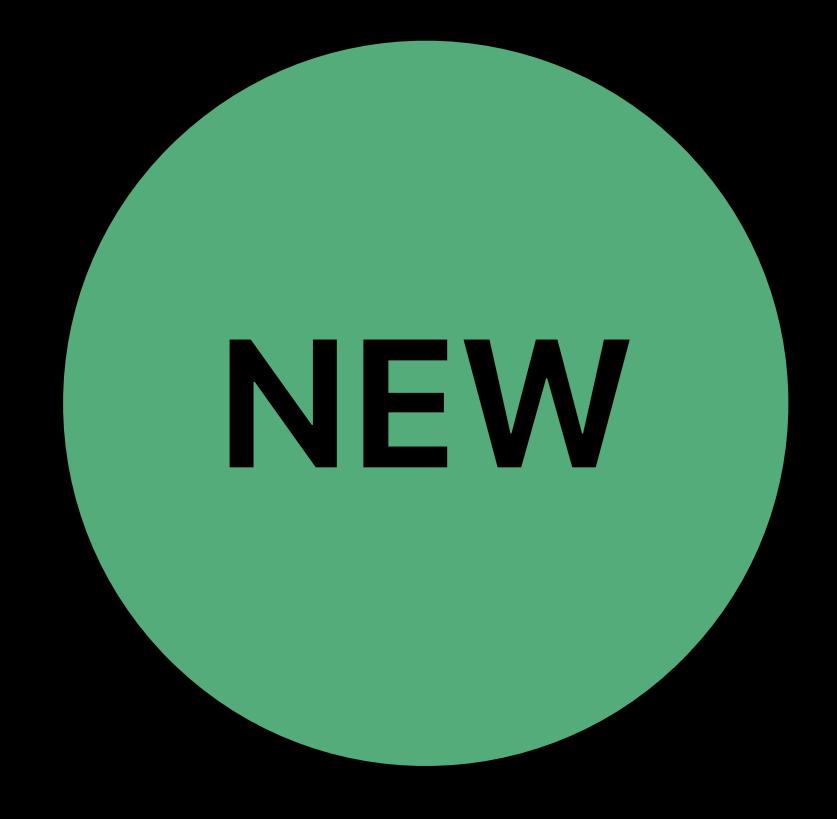

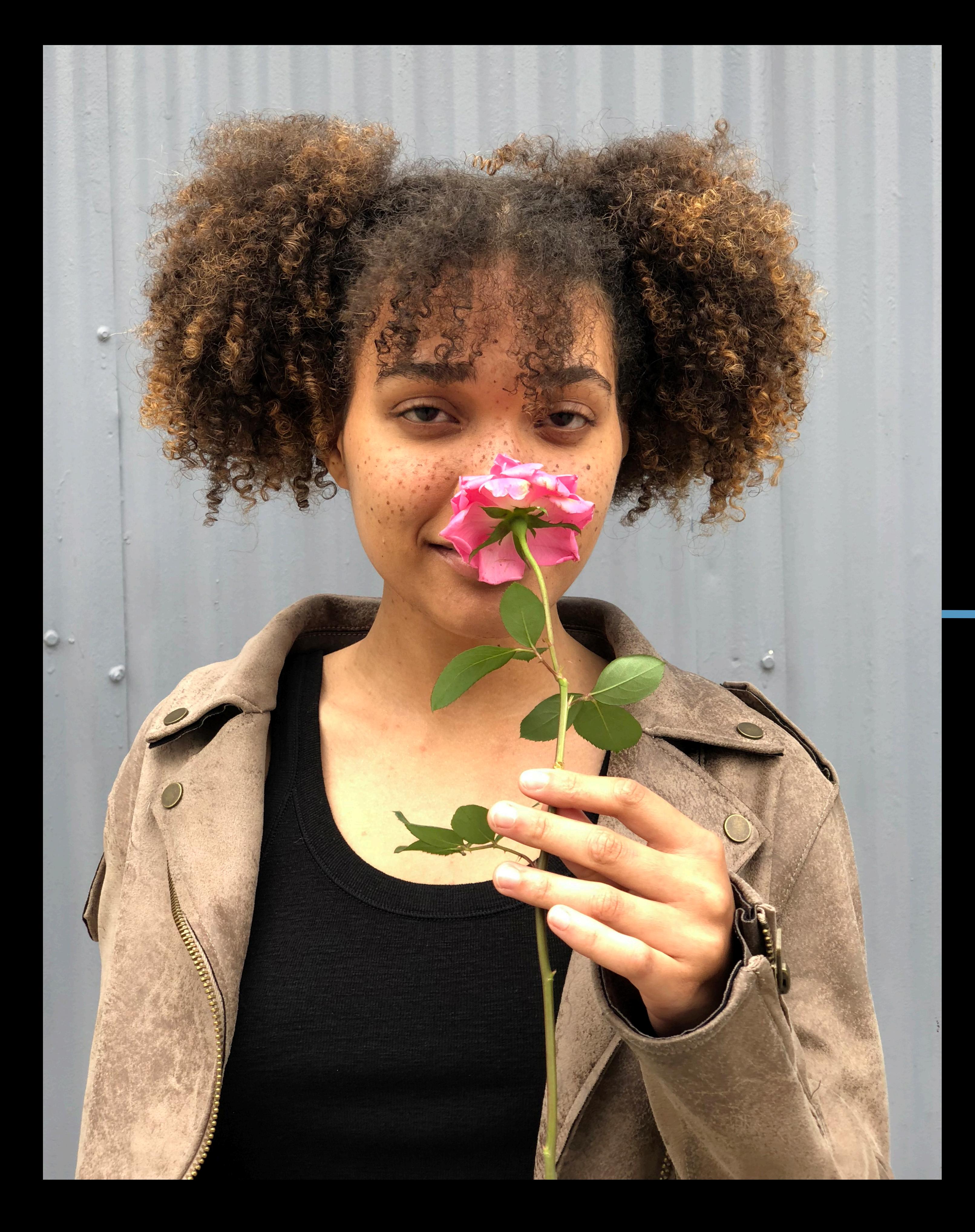

#### Input

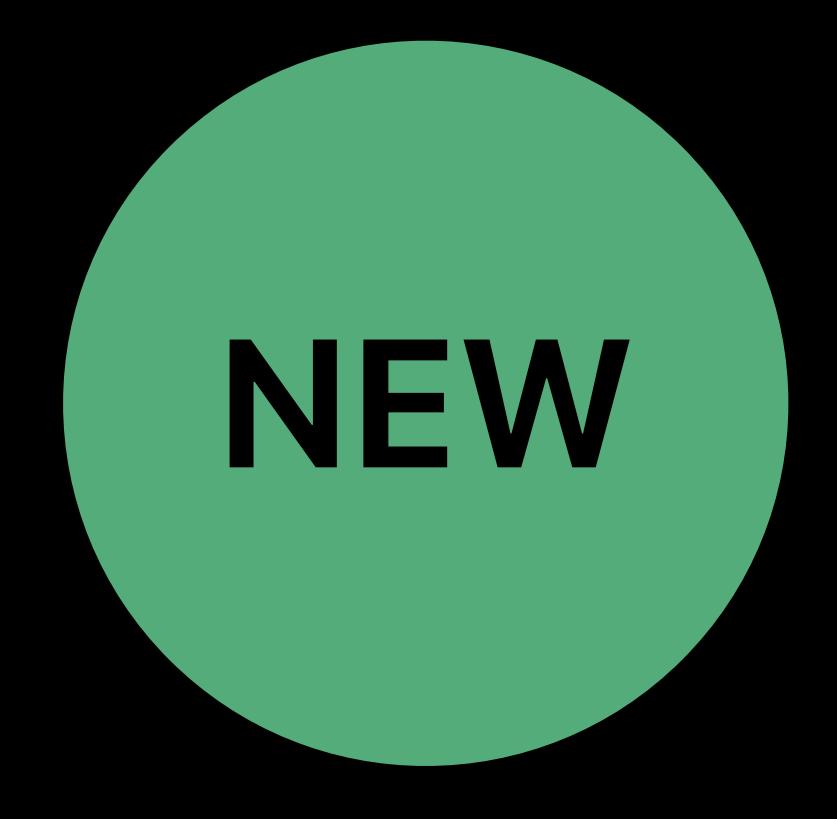

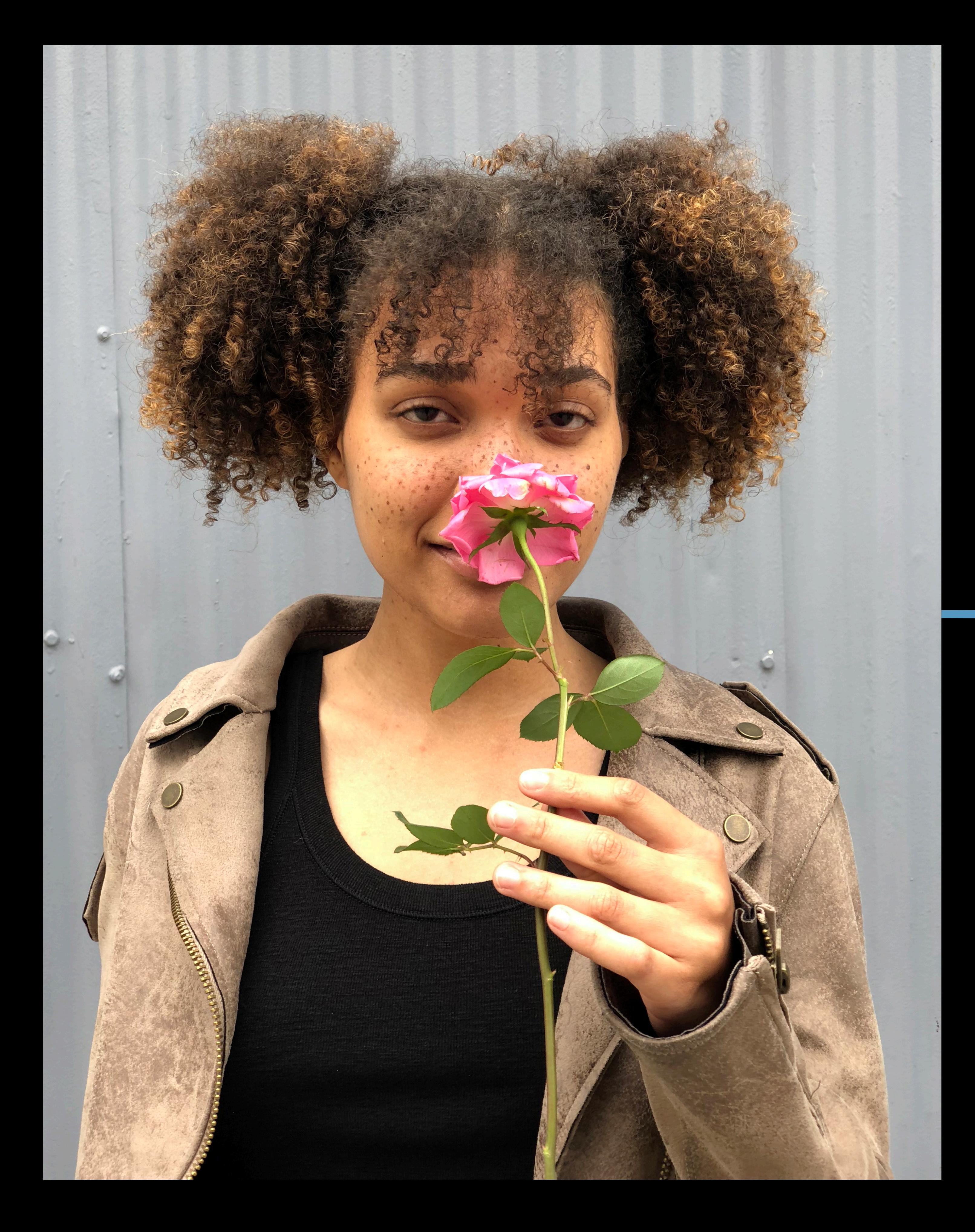

#### Input

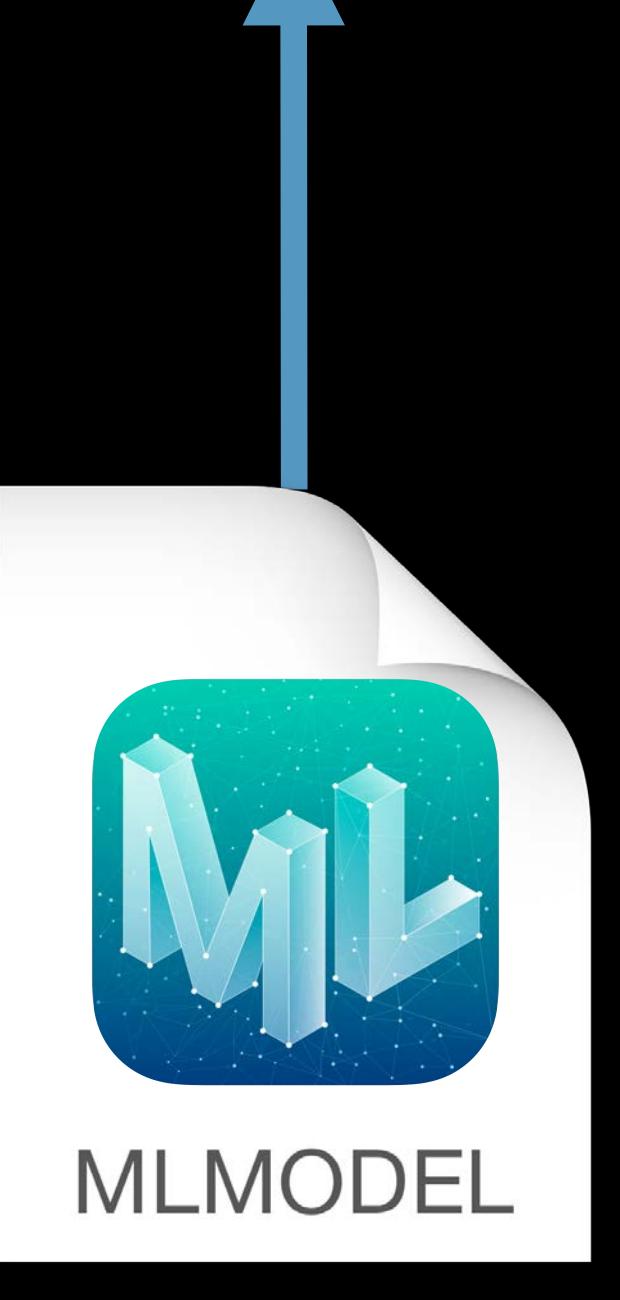

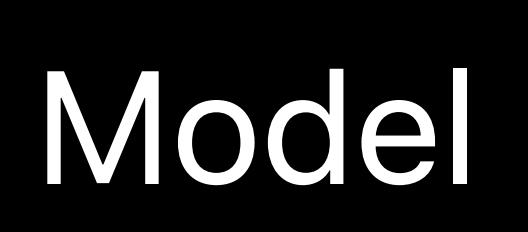

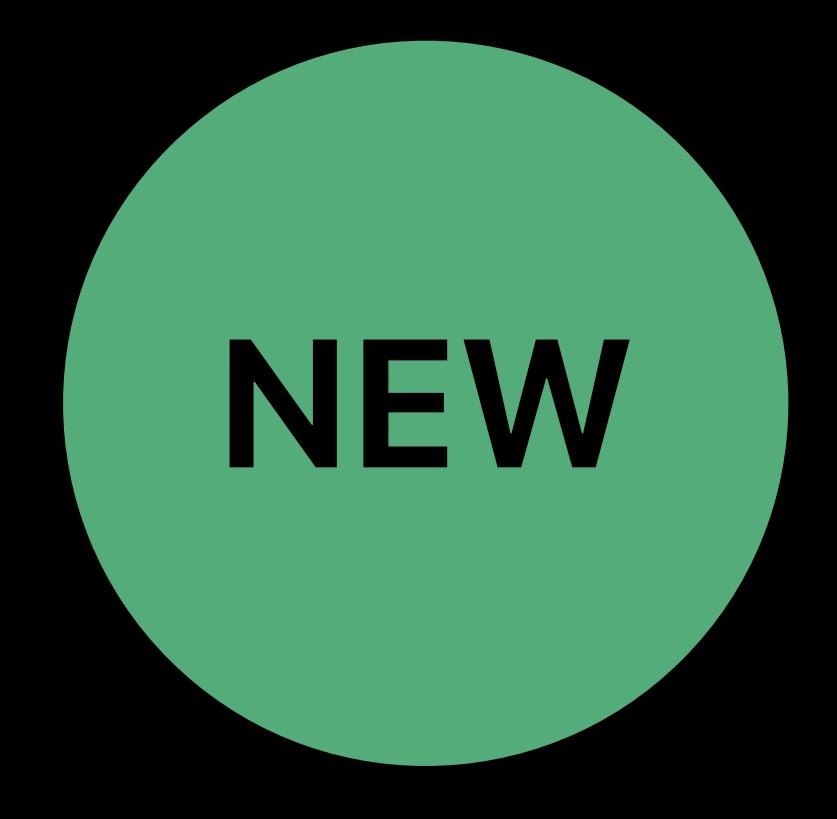

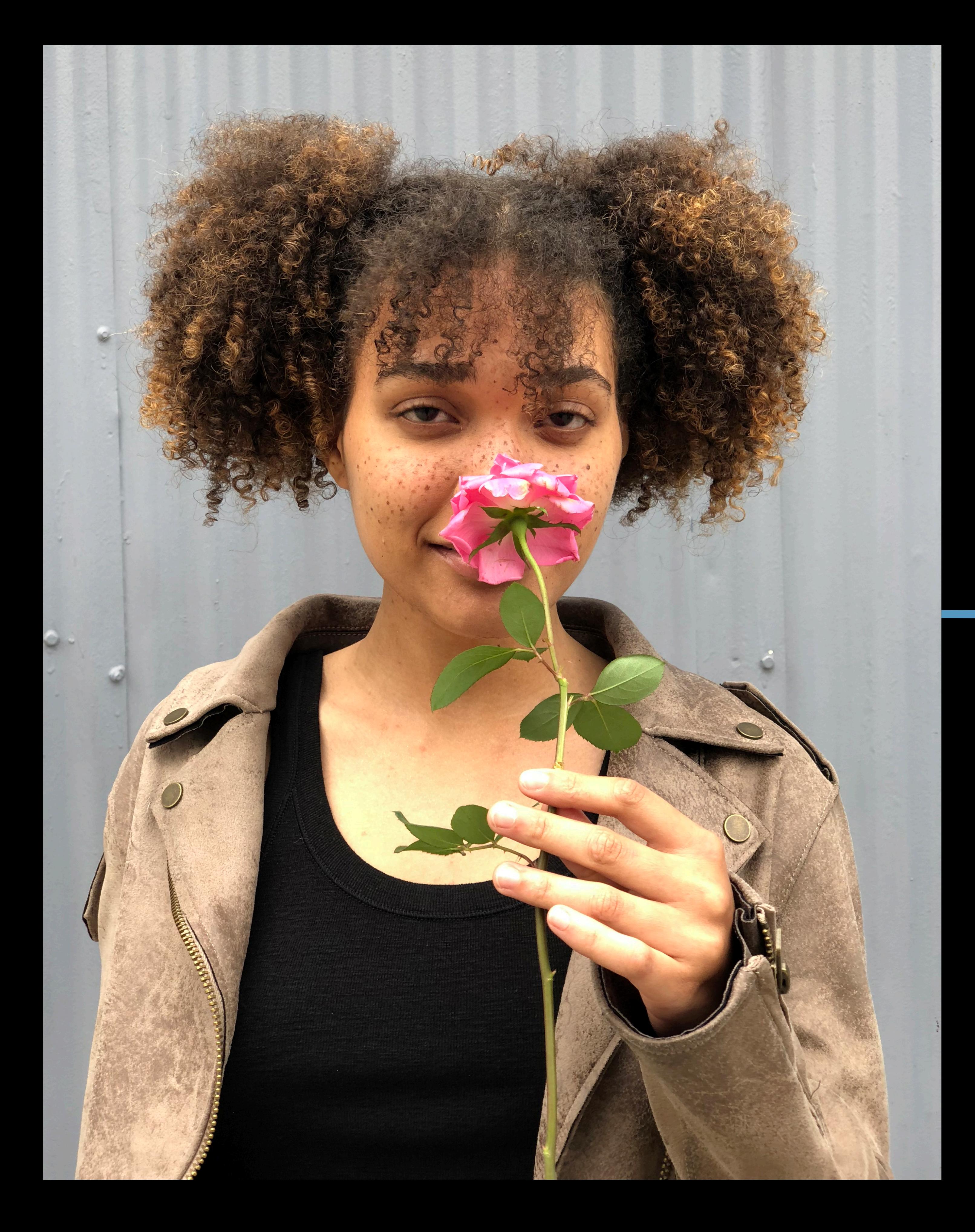

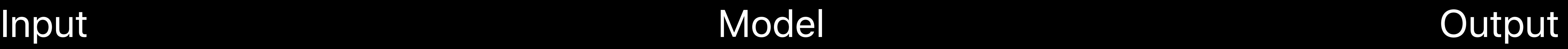

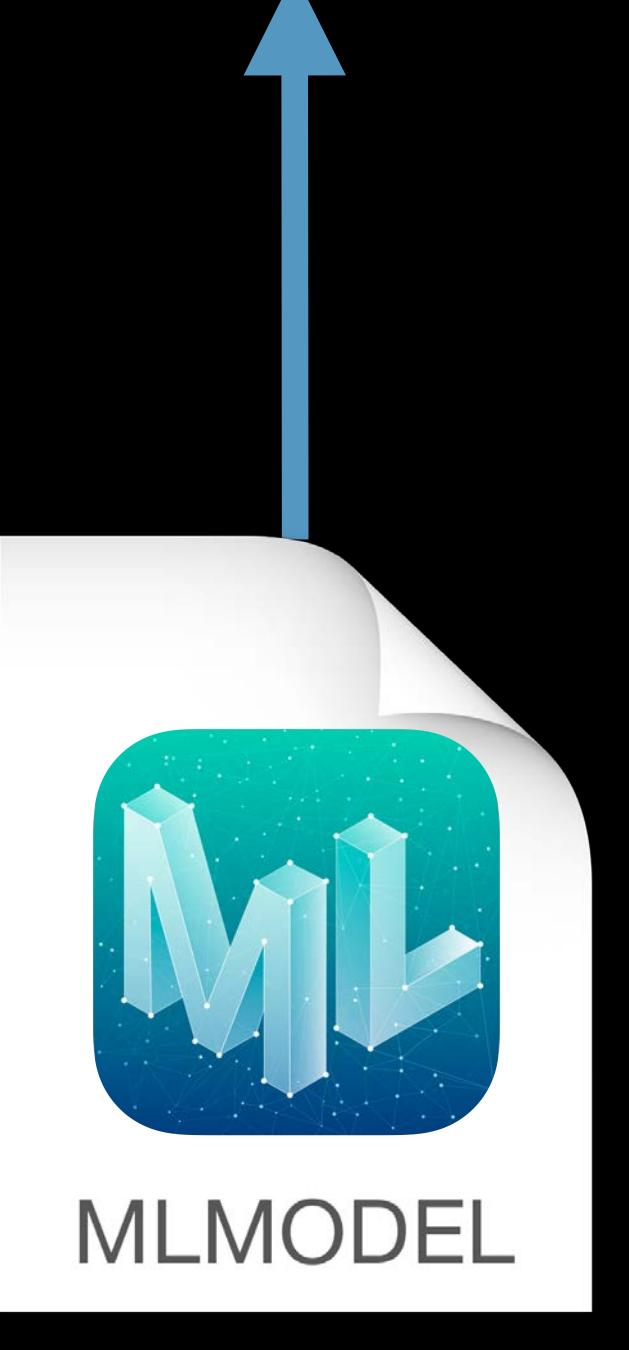

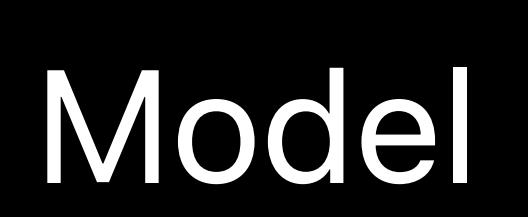

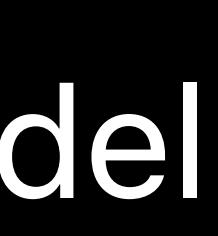

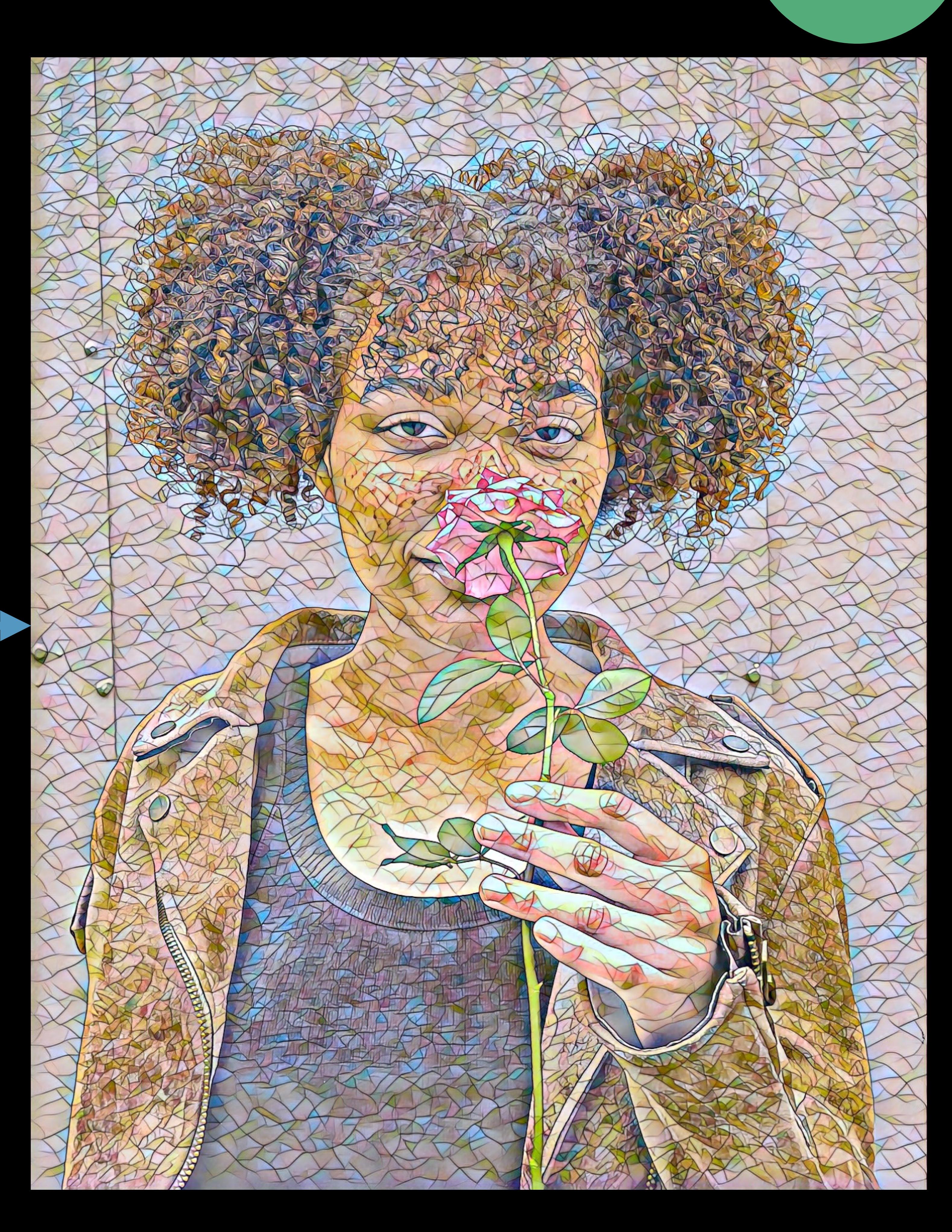

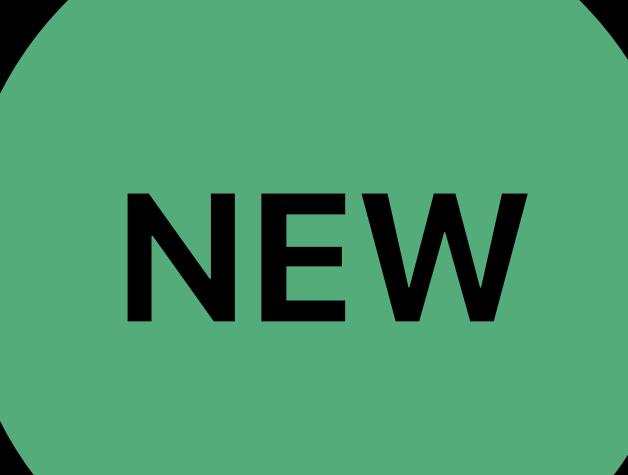

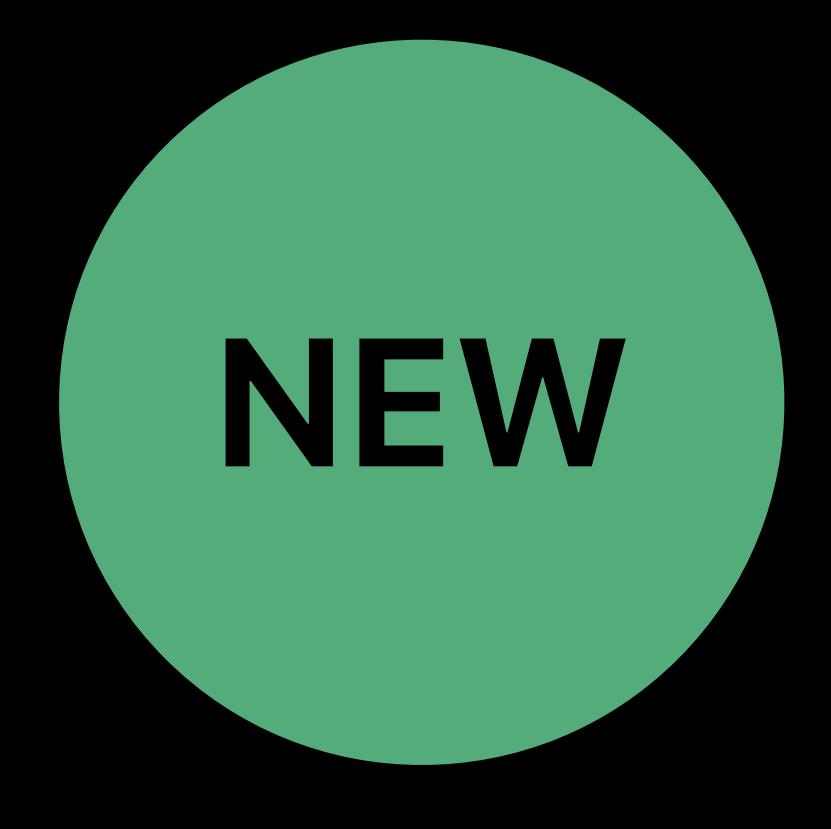

## *let result = image.applyingFilter("CICoreMLModelFilter", parameters: ["inputModel": model])!*

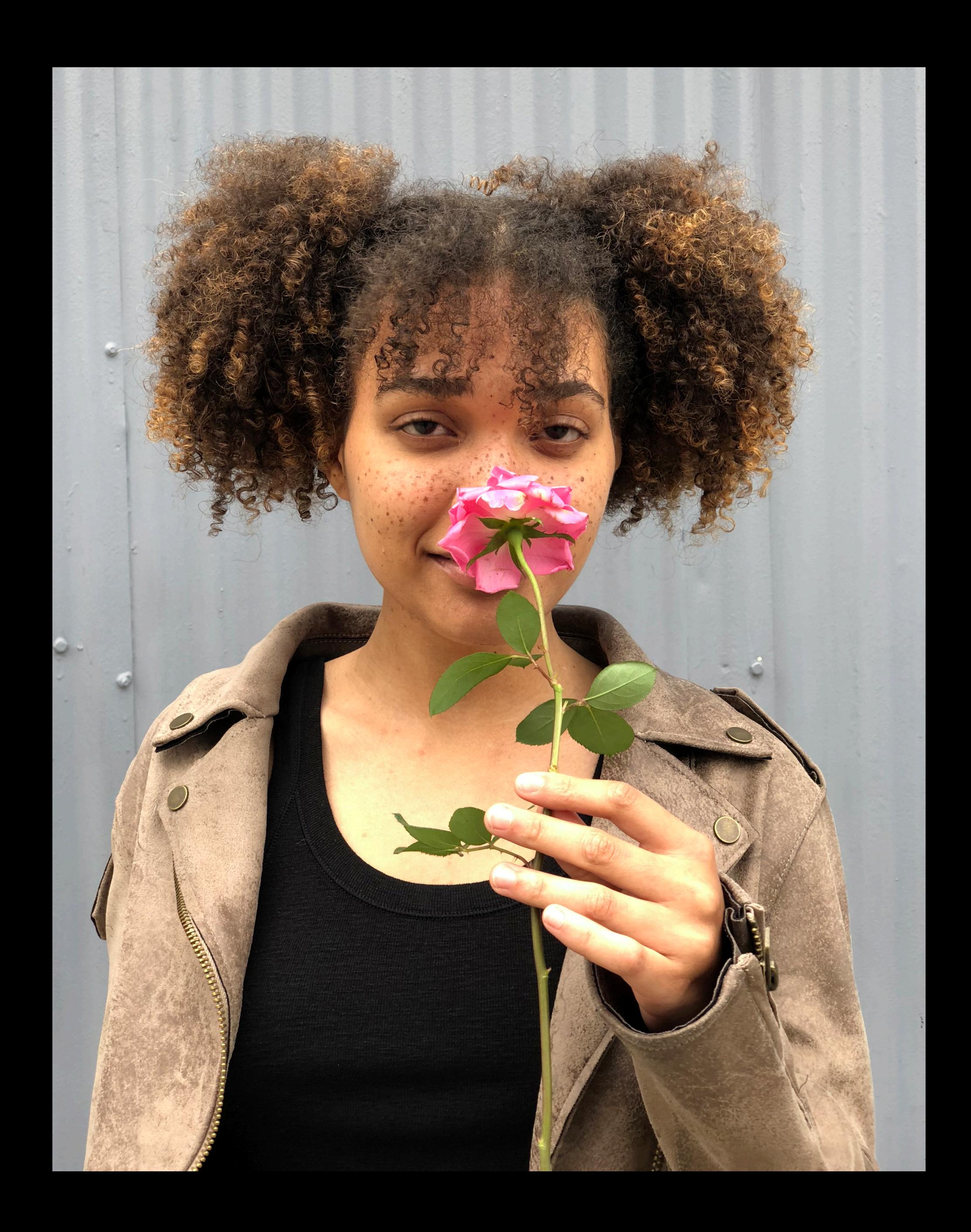

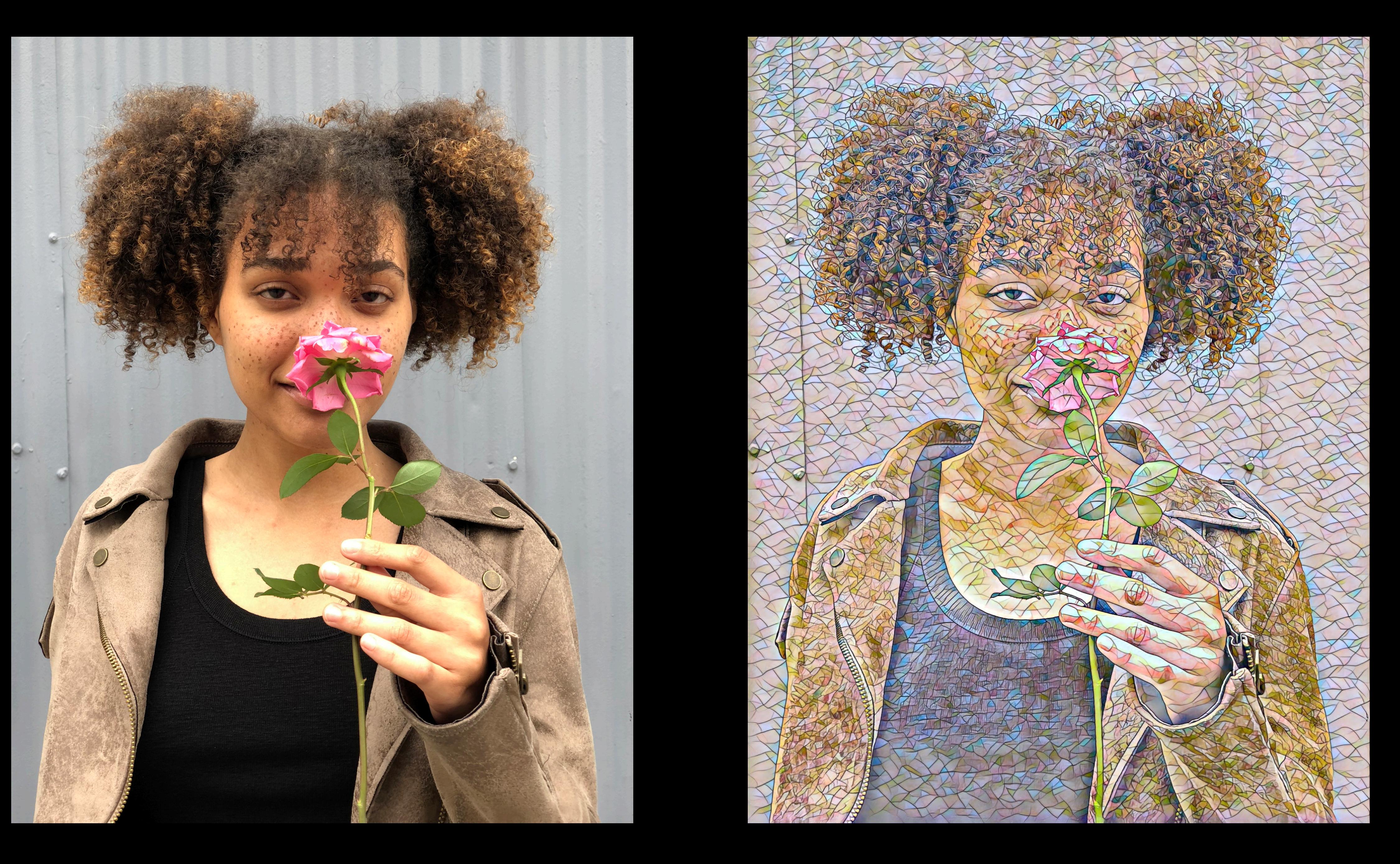

# **Core ML in Core Image**

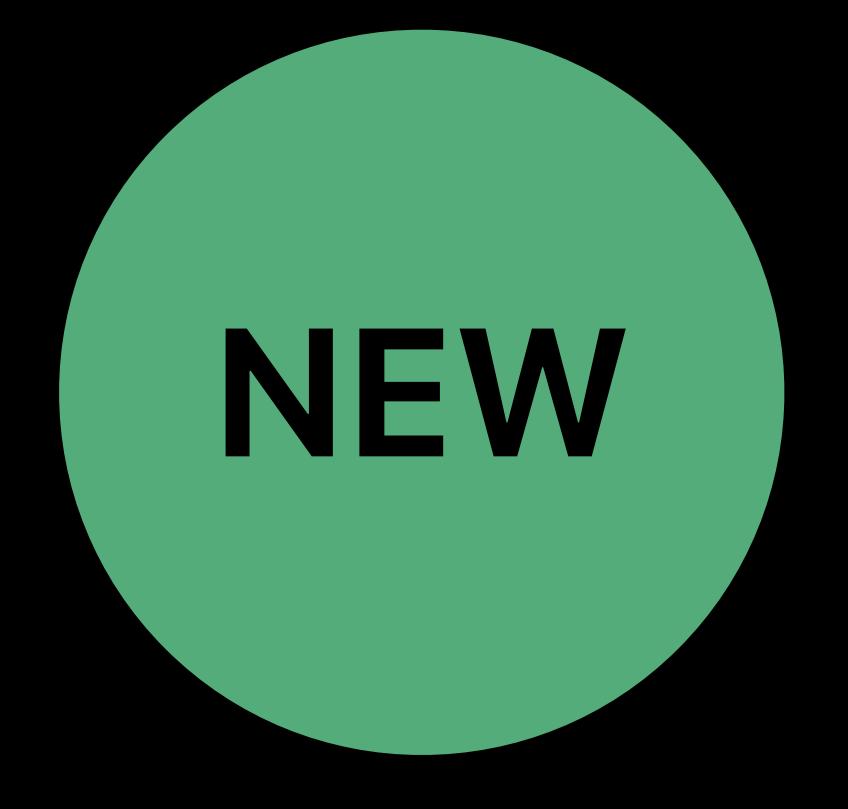

## *let result = image.applyingFilter("CICoreMLModelFilter", parameters: ["inputModel": model])!*

# **Core ML in Core Image**

## A Guide to Turi Create WWDC 2018

## Vision with Core ML WWDC 2018

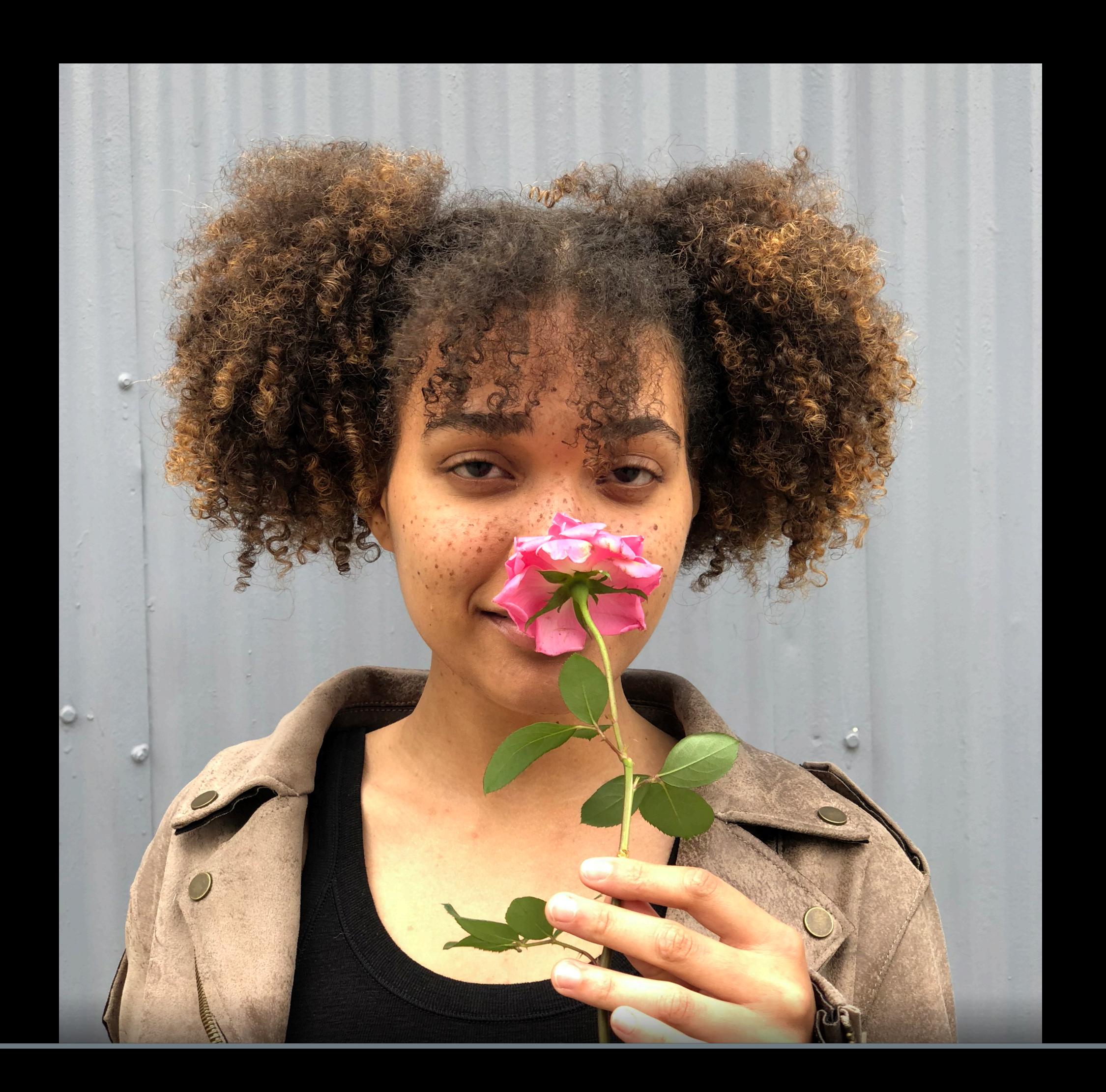

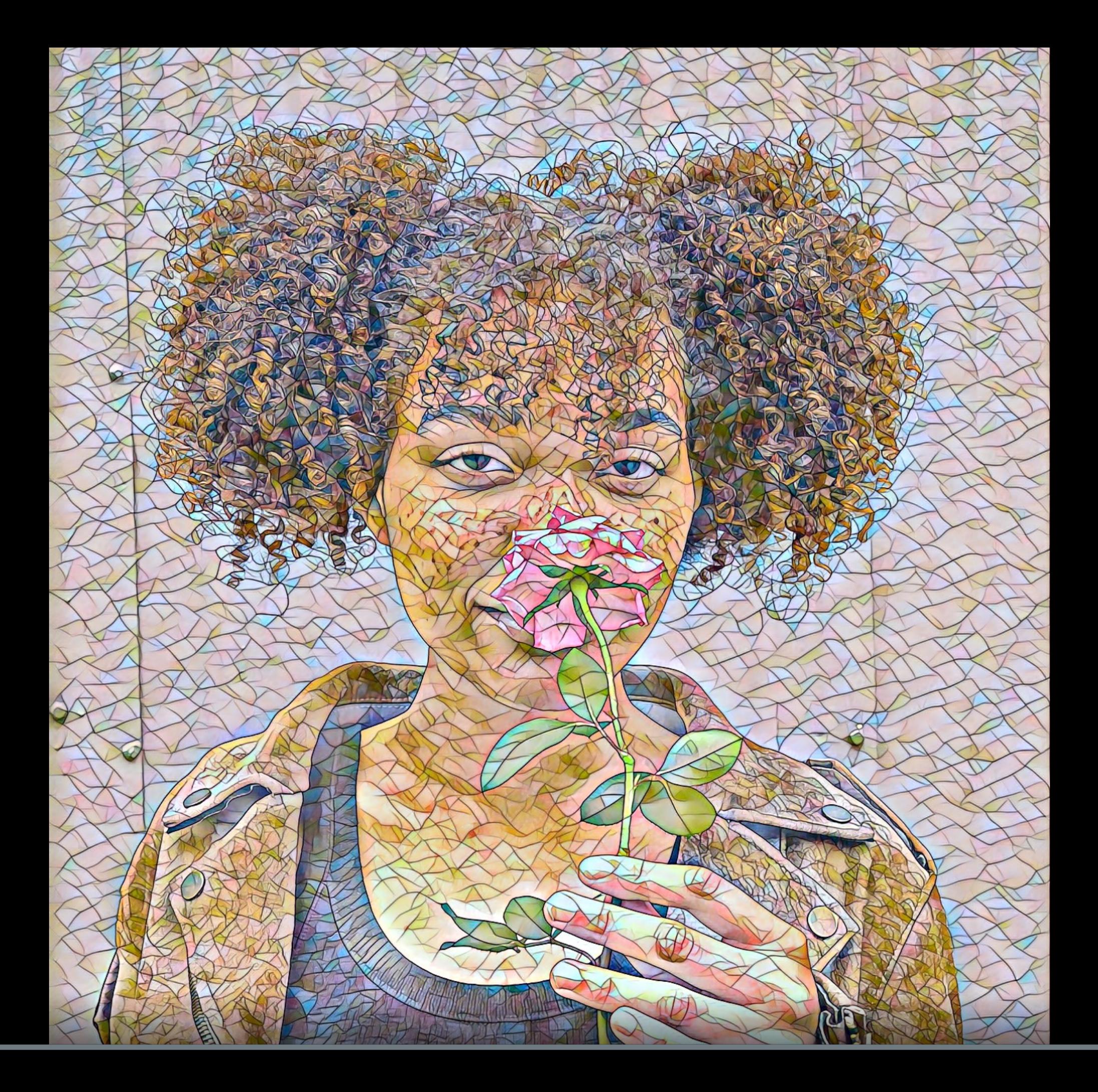

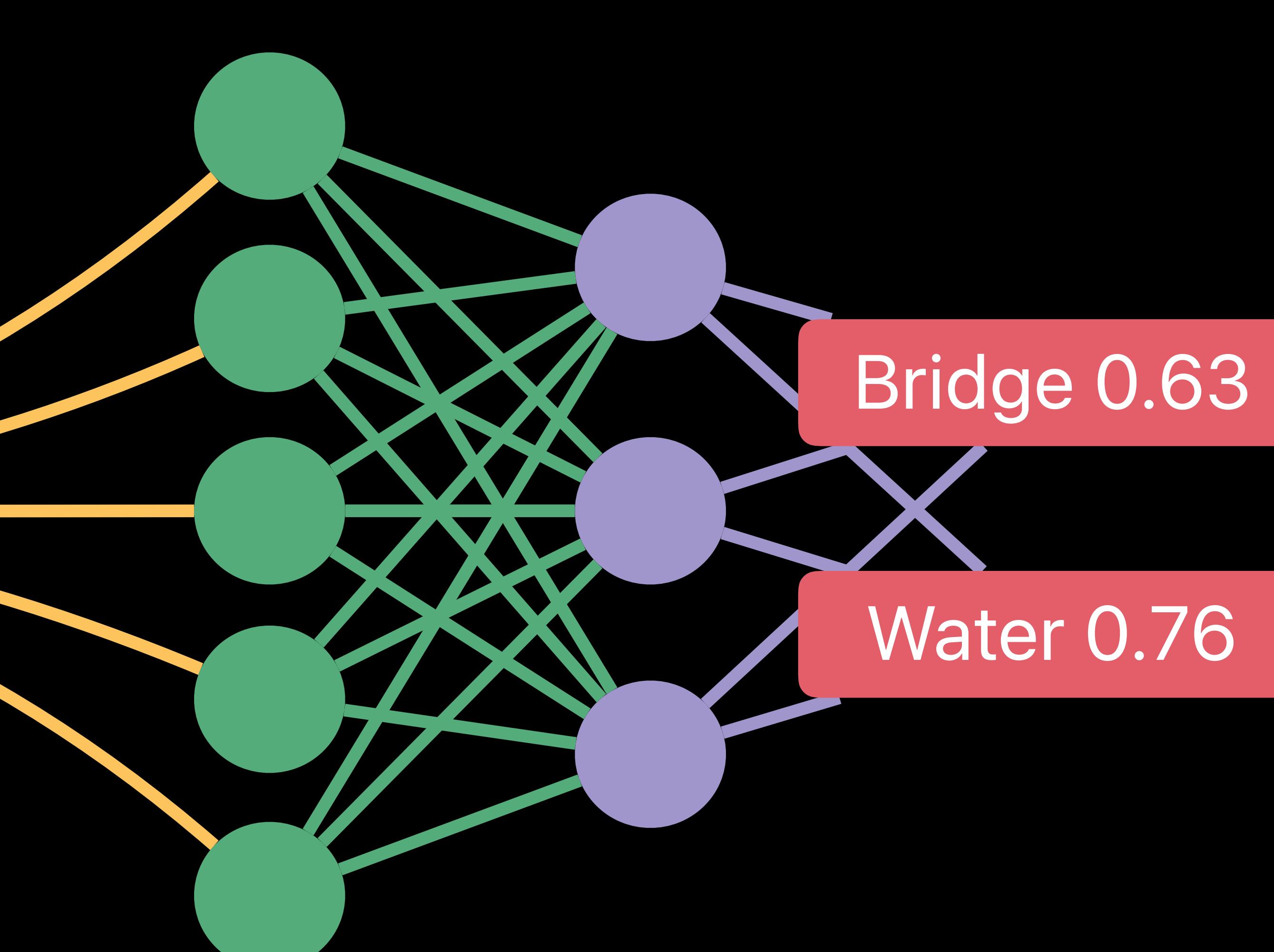

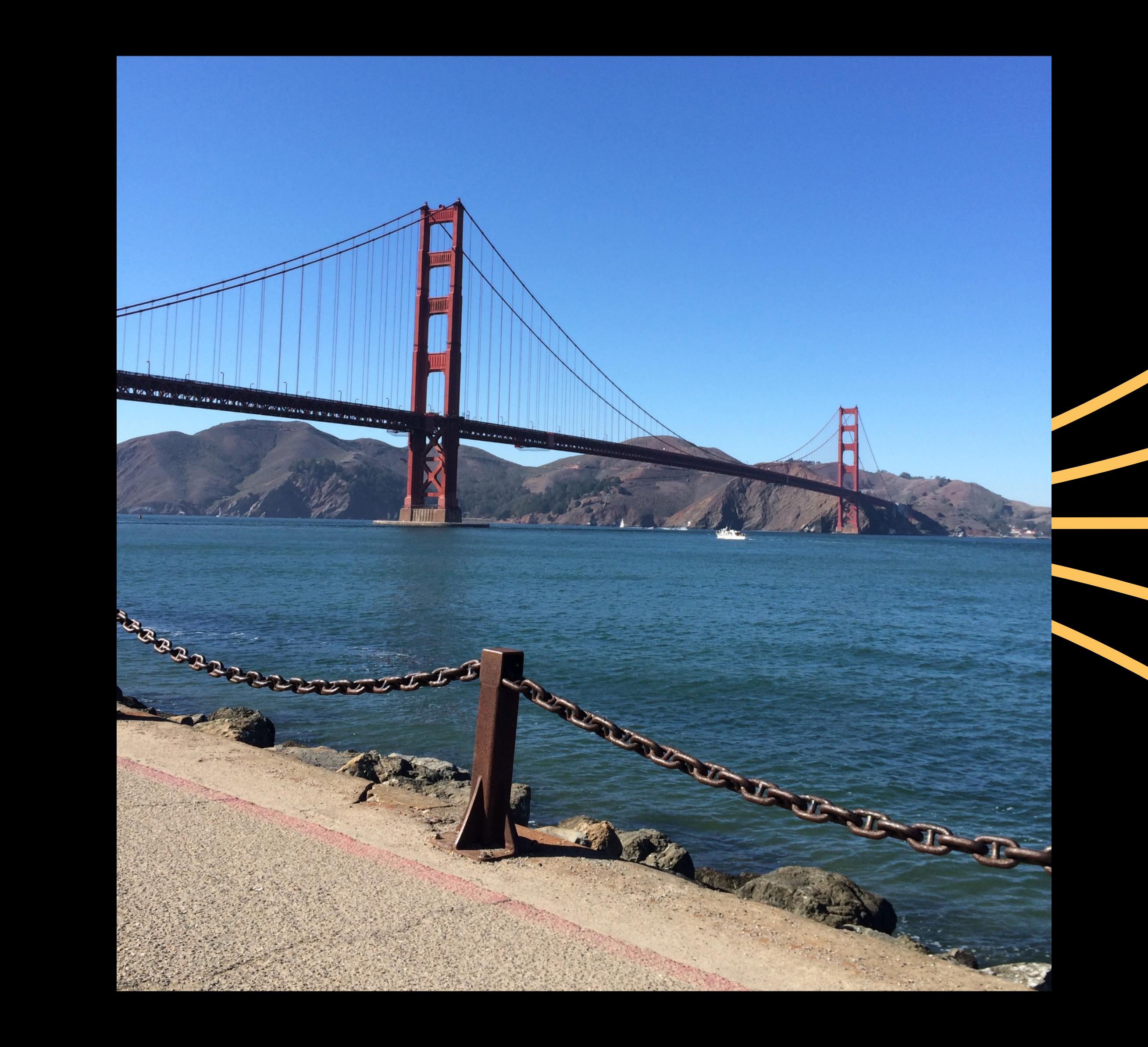

## Robustness to image variations

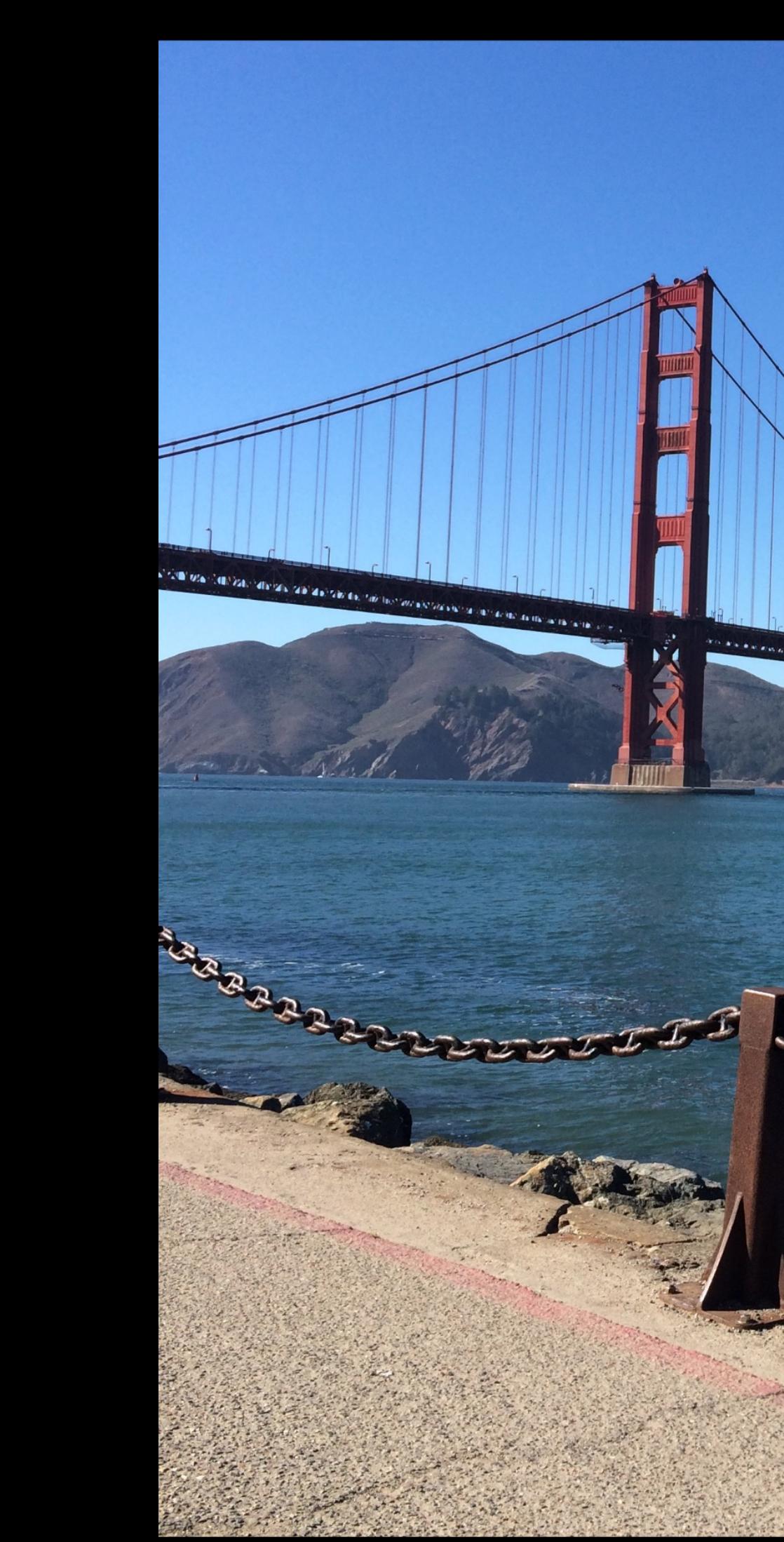

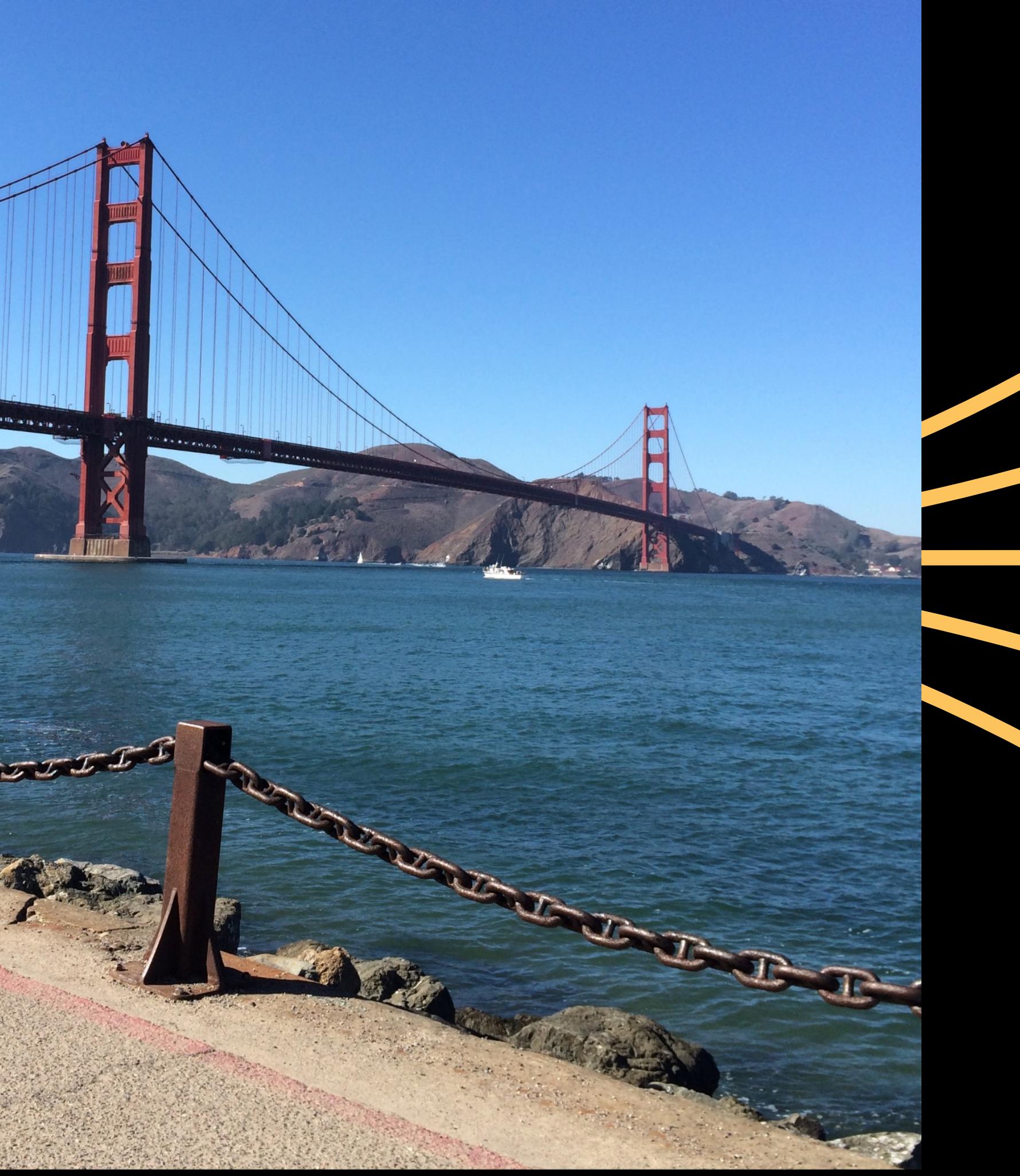

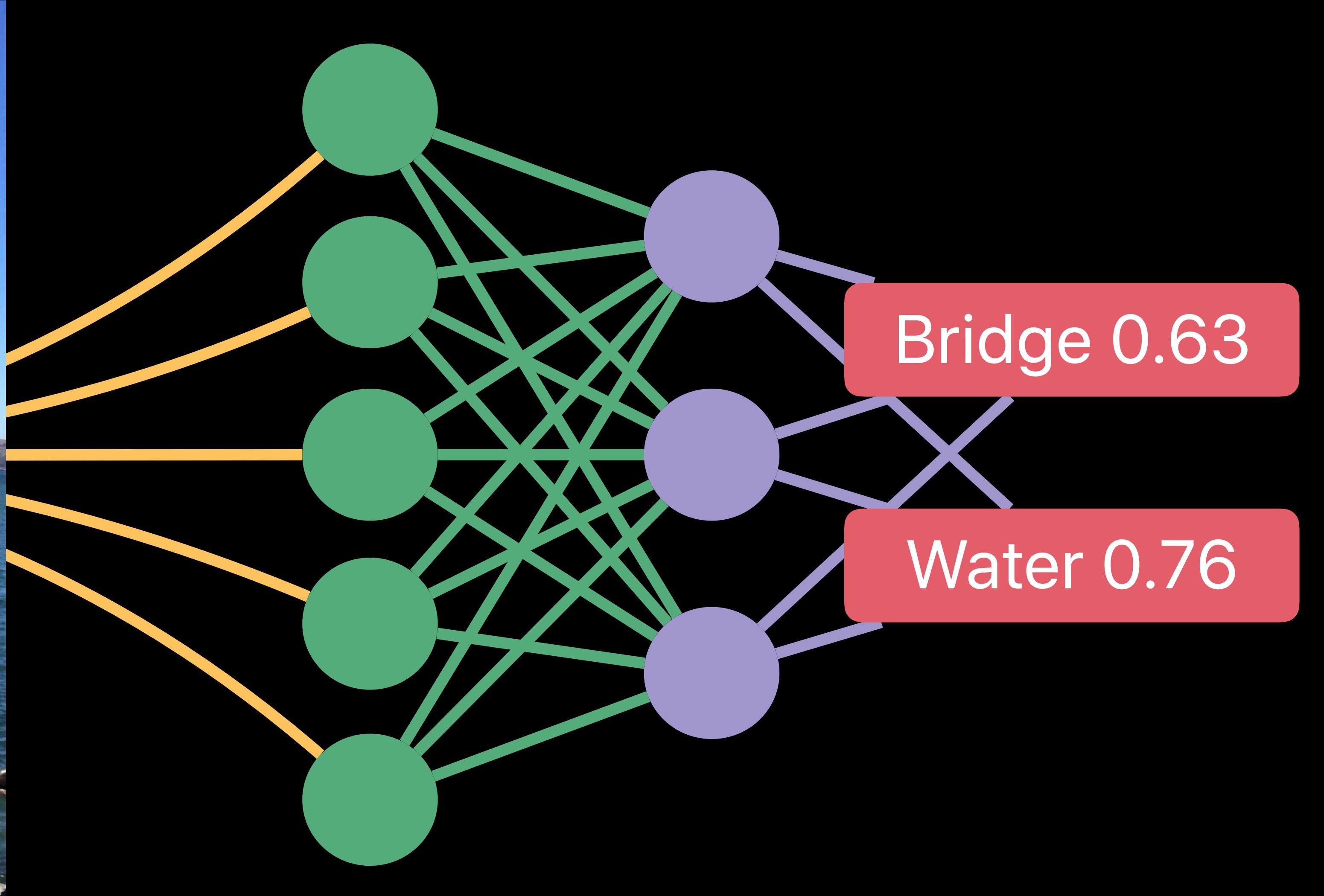

## Robustness to image variations • Appearance

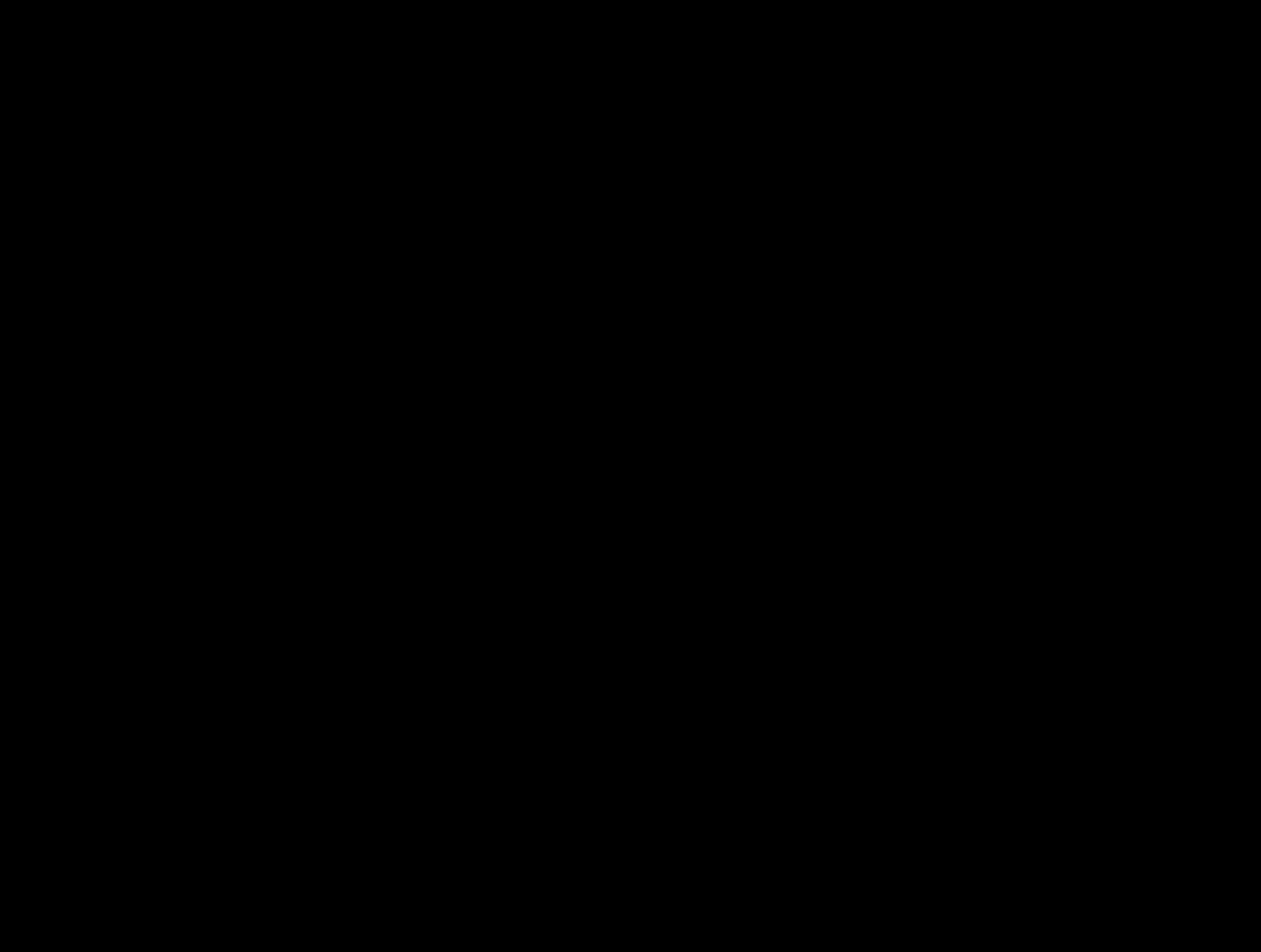

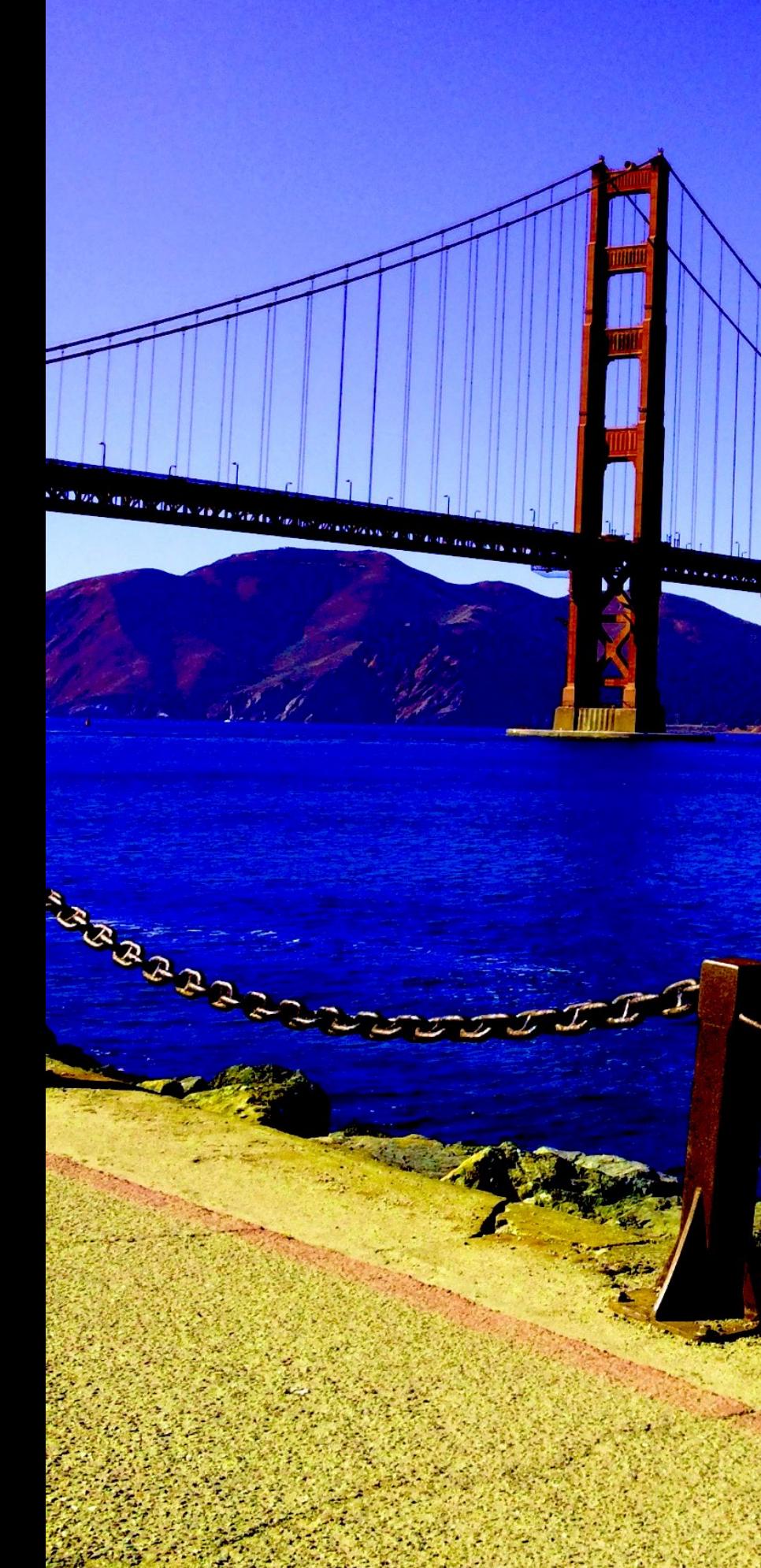

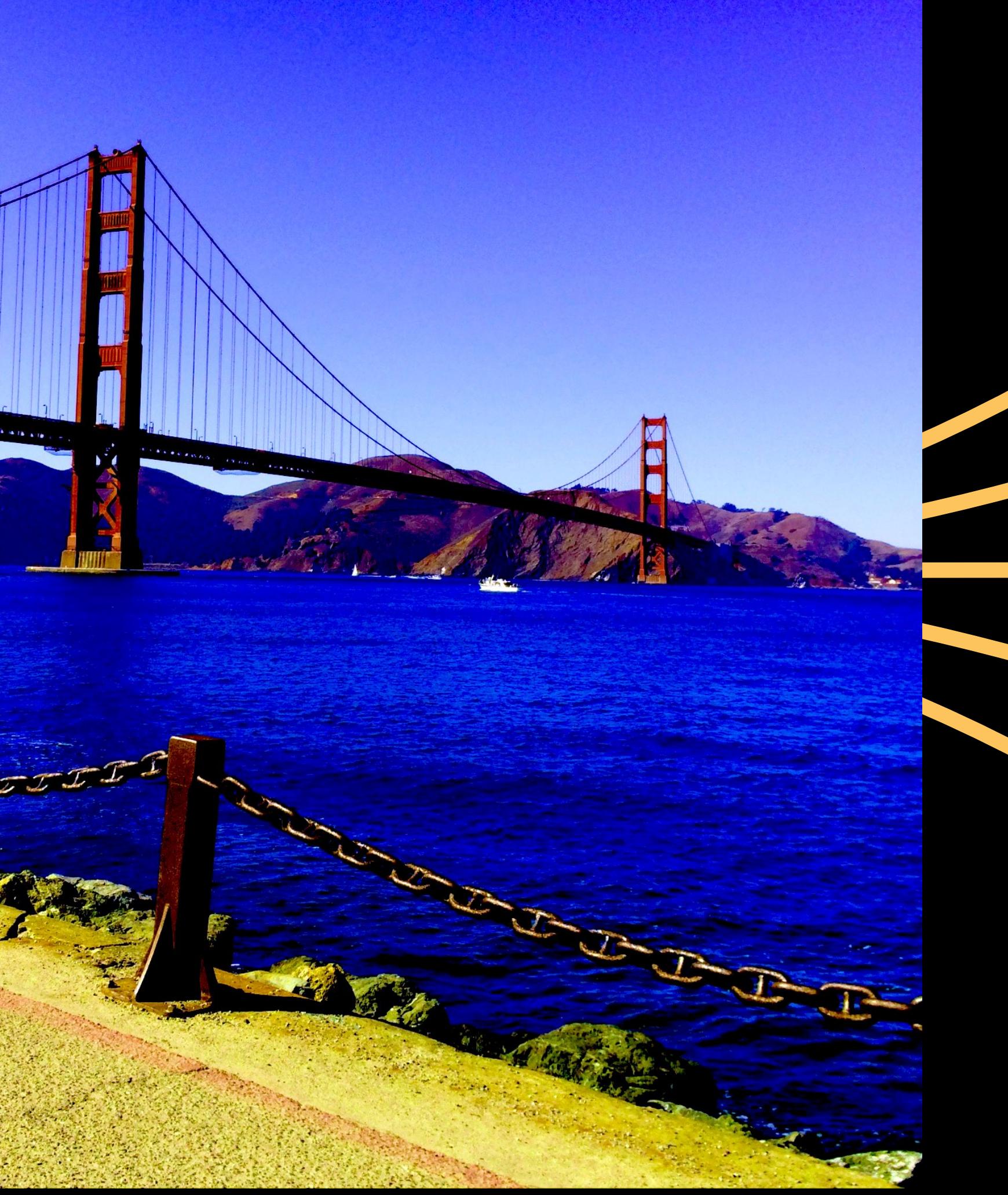

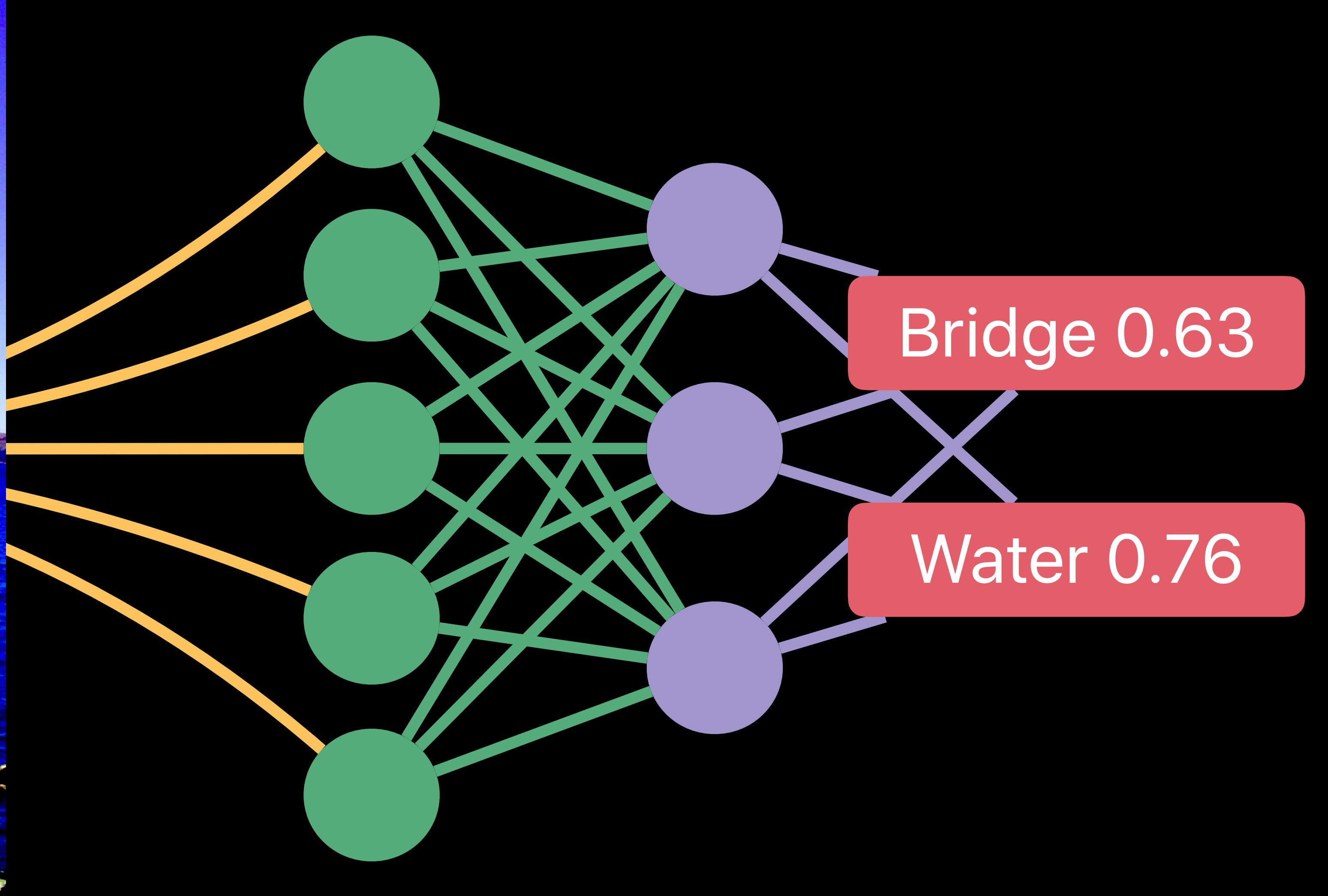

## Robustness to image variations

- Appearance
- Noise

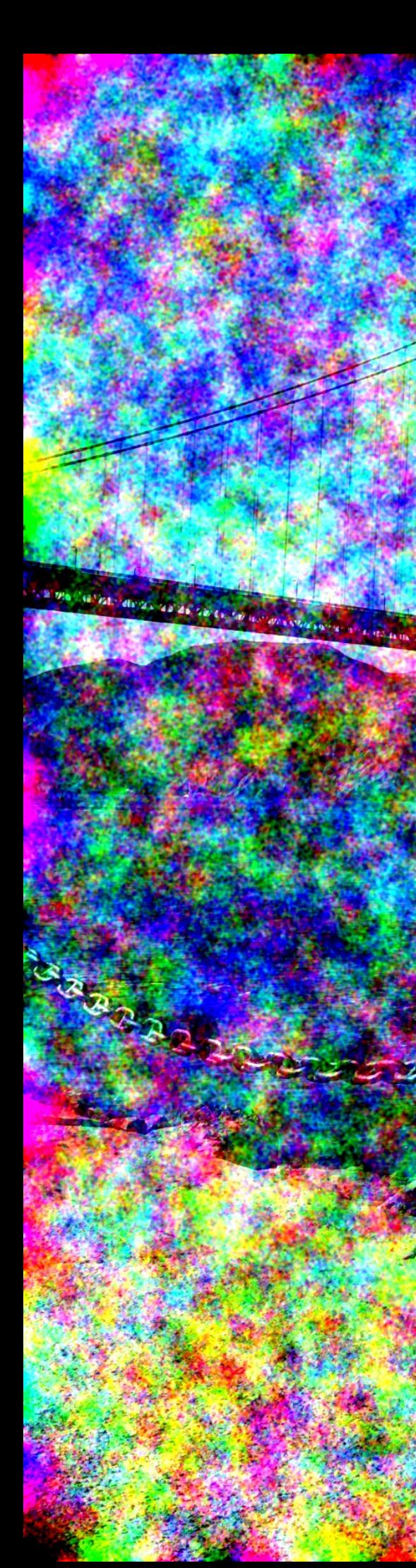

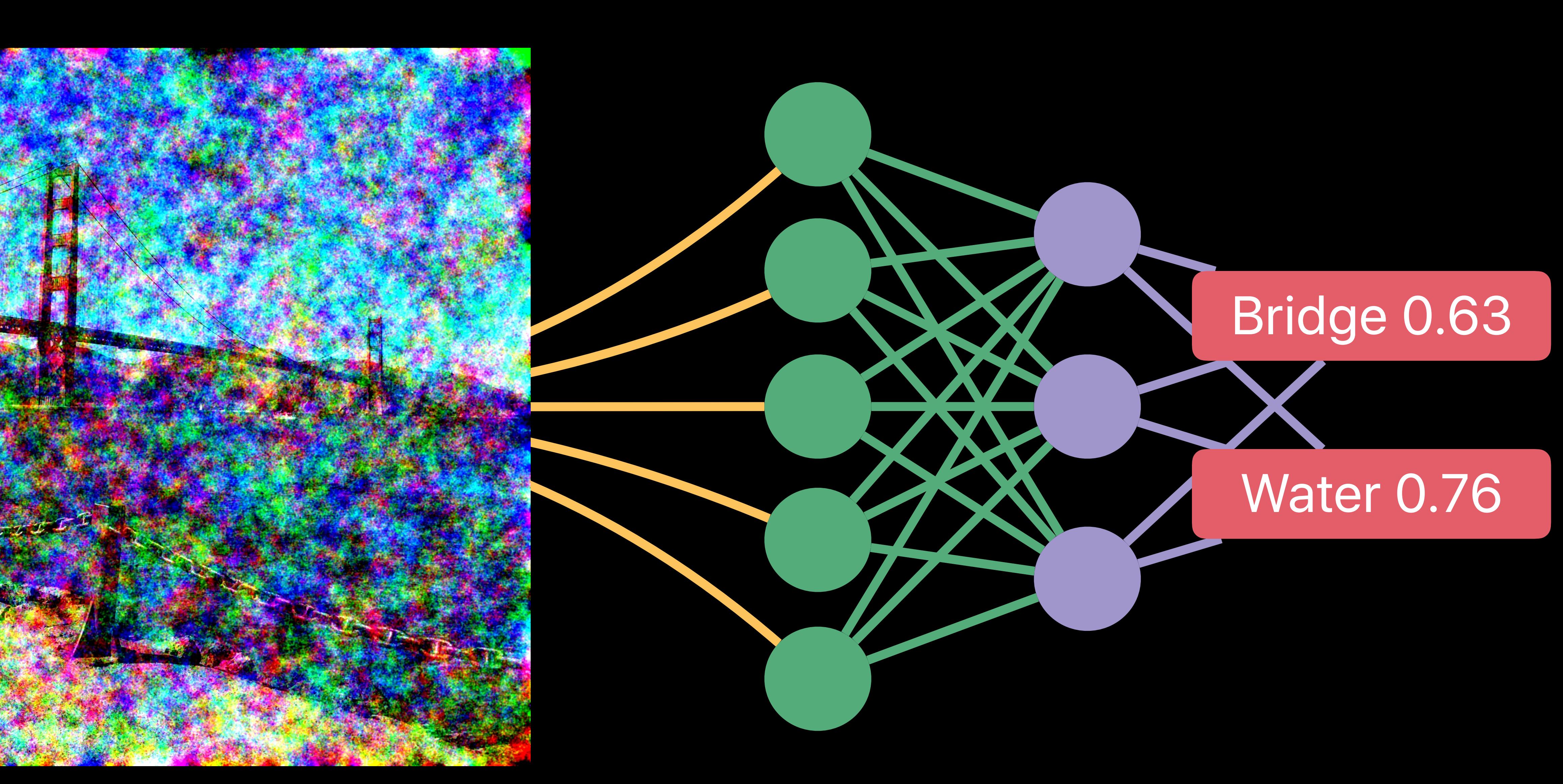

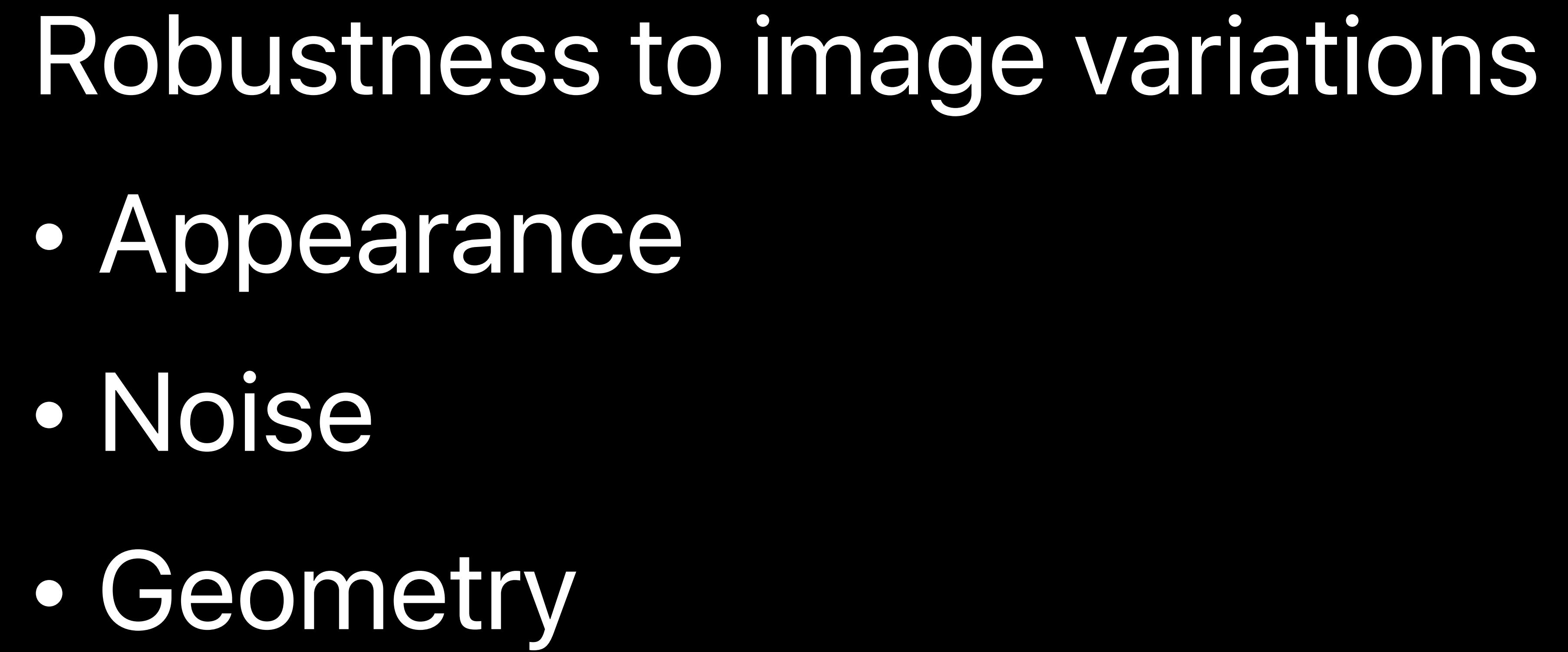

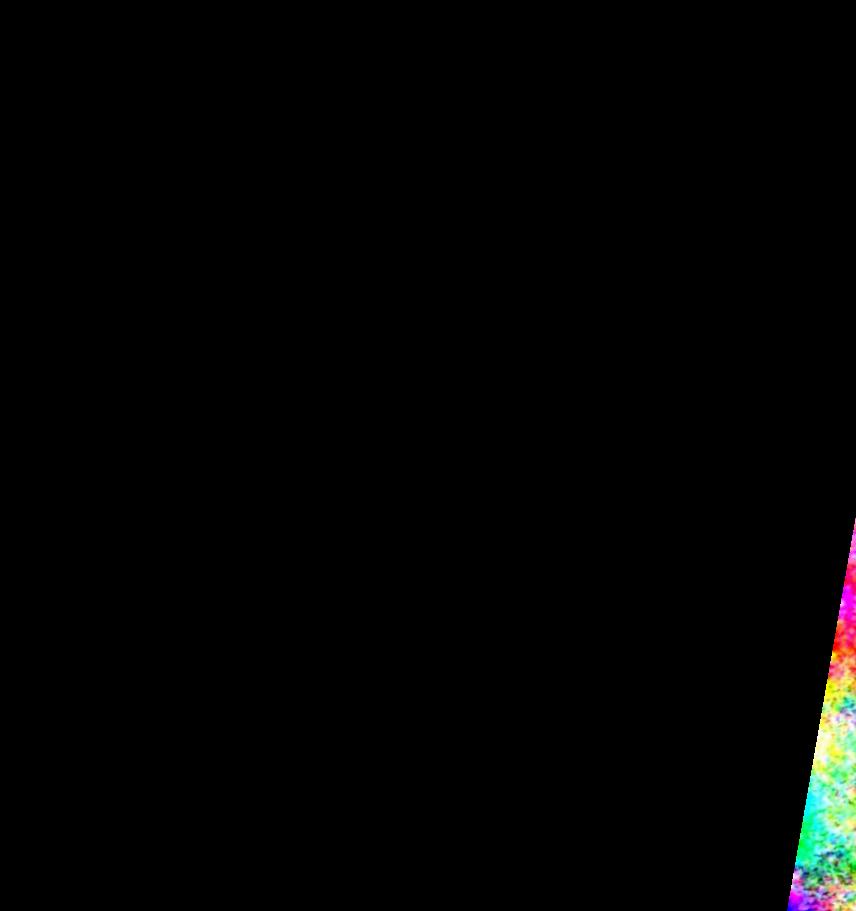

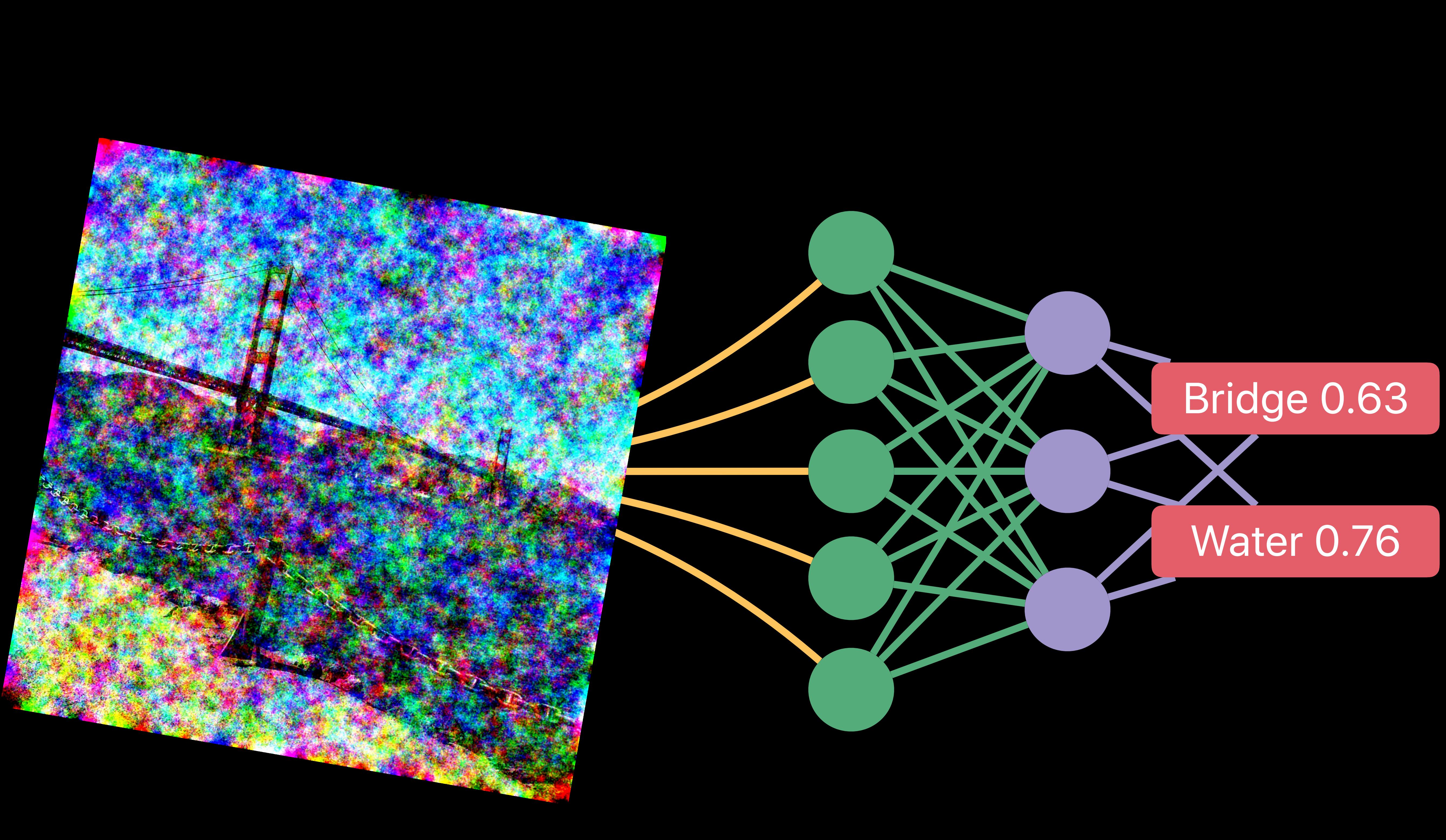

- 
- 
- 
- 
- 
- 
- Trivial with Core Image

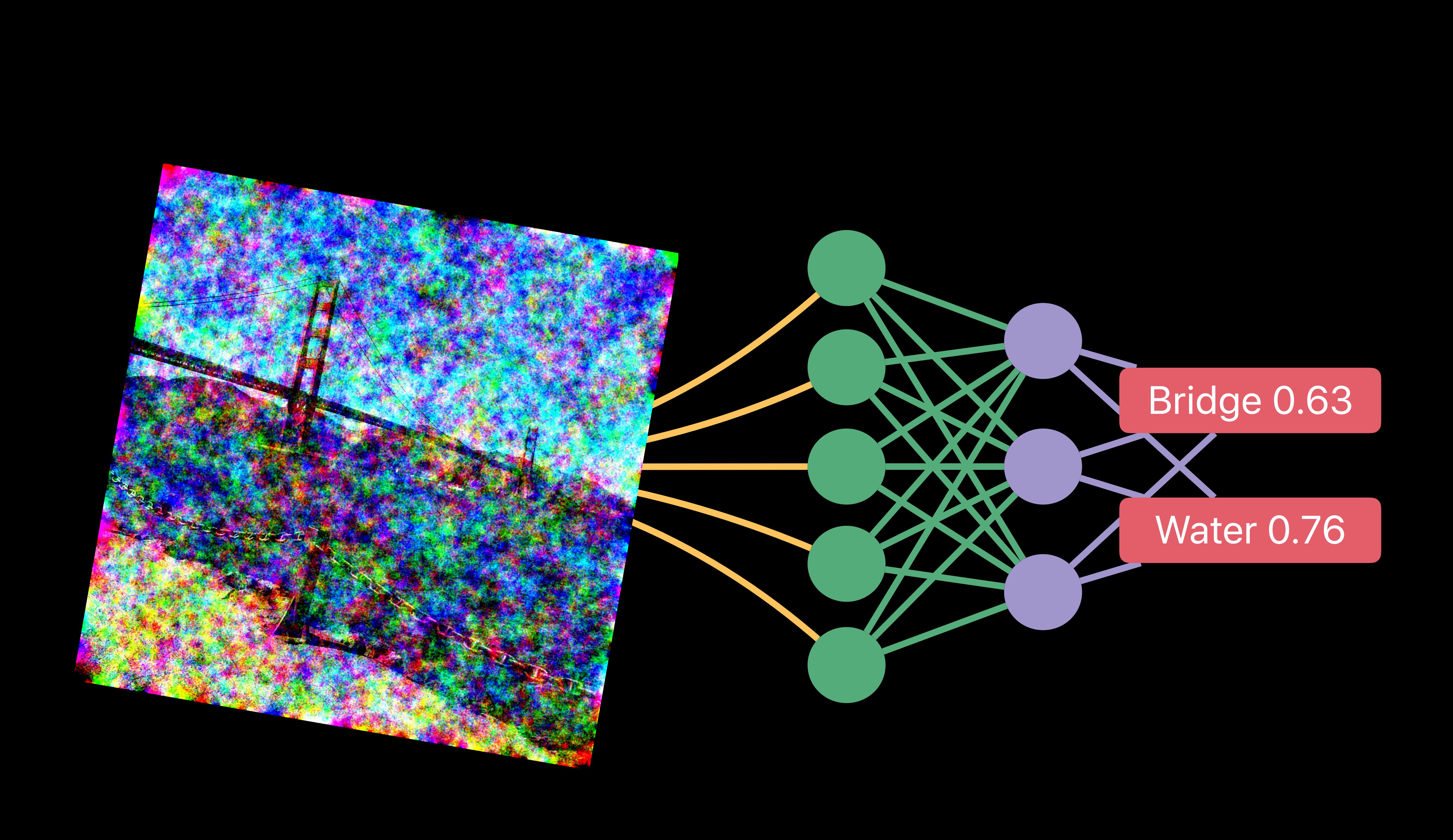

# Robustness to image variations<br>• Appearance<br>• Noise<br>• Geometry

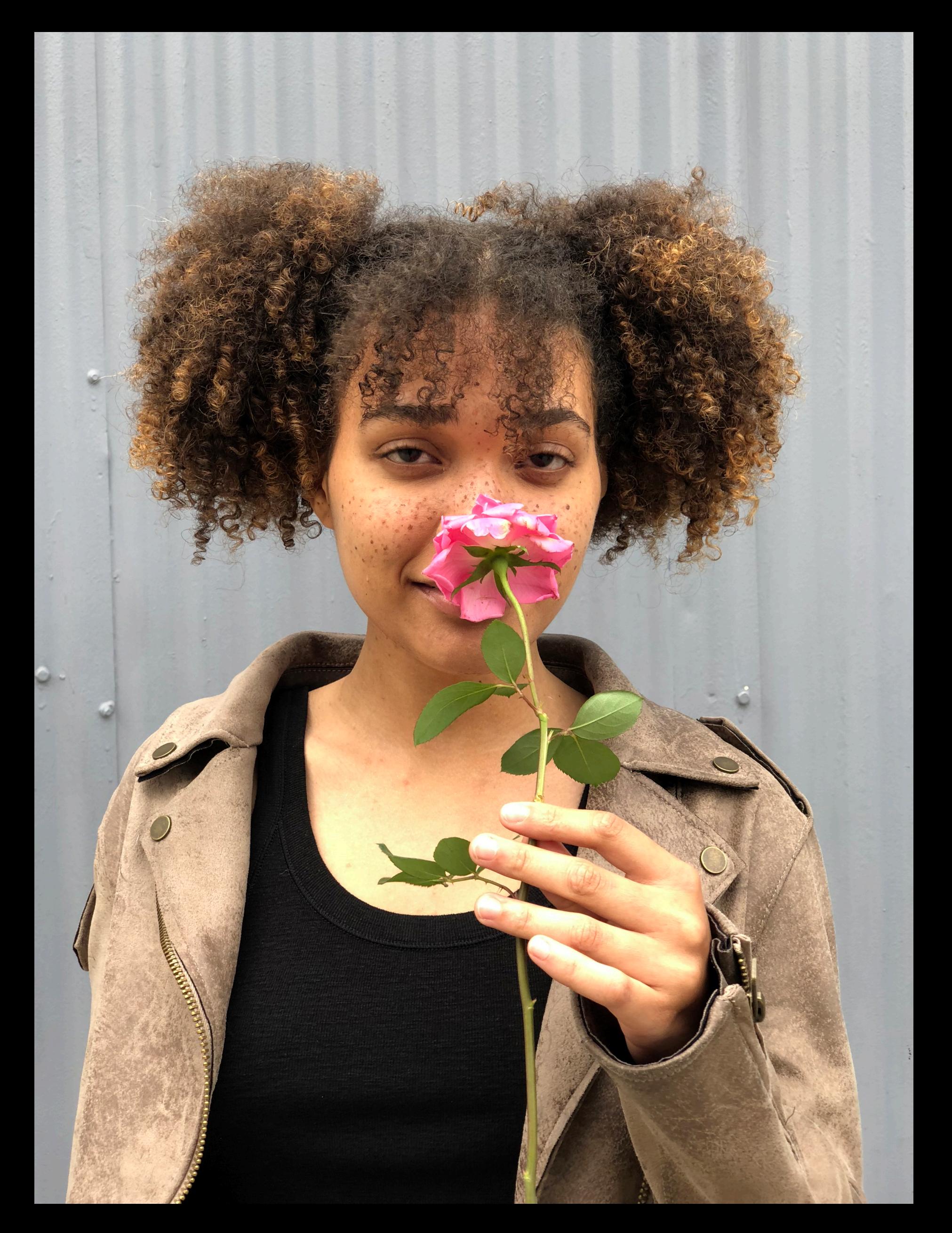

#### Input

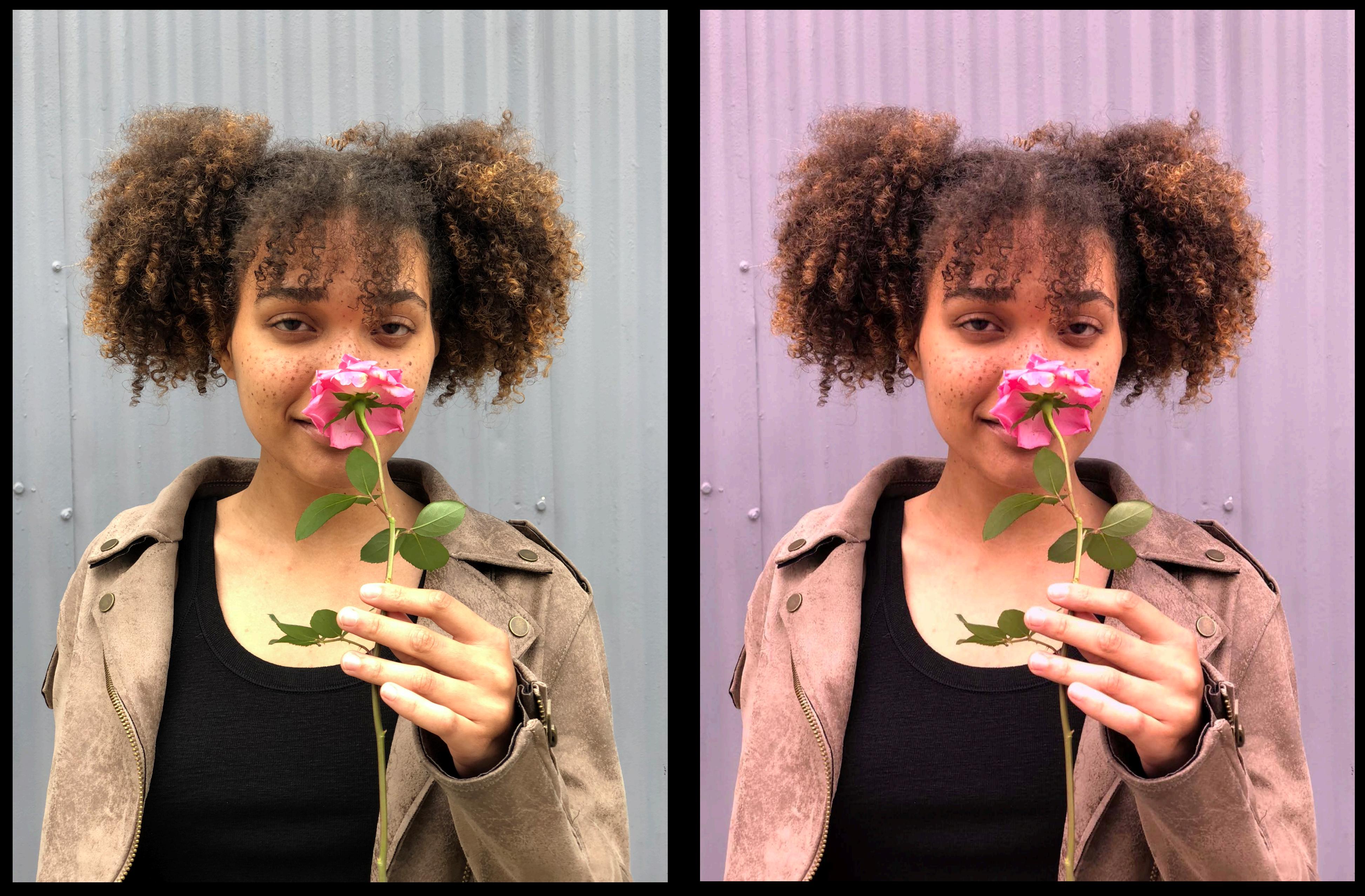

## Input CITemperatureAndTint

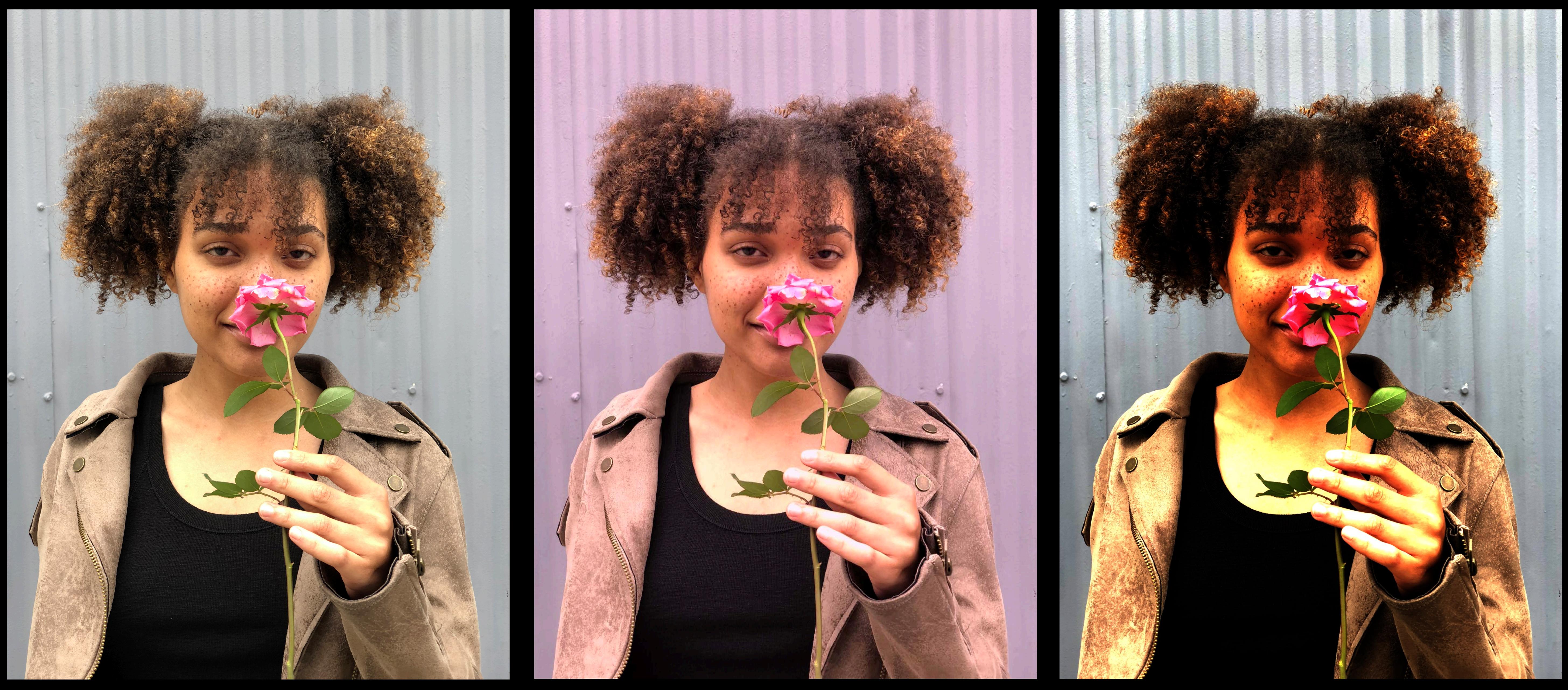

Input

## CITemperatureAndTint

CIColorControls

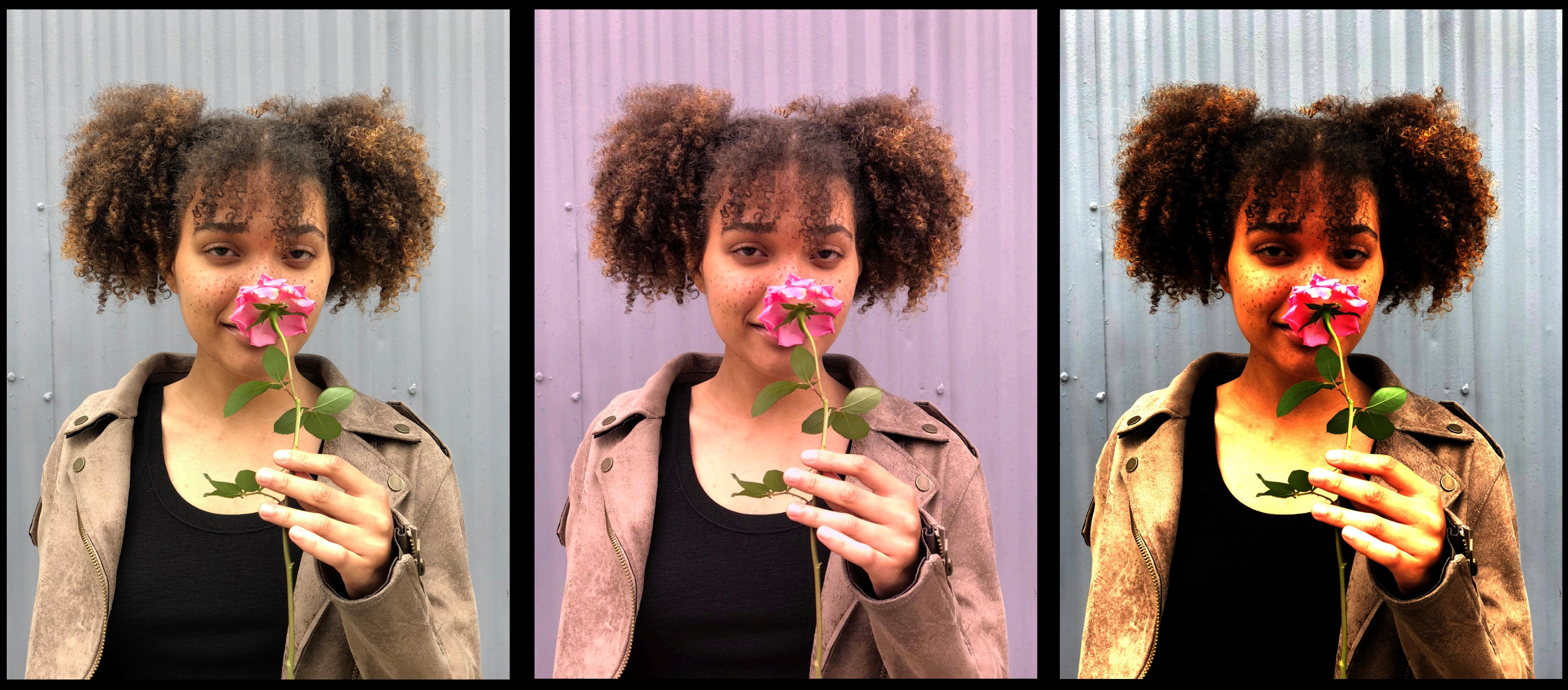

Input

### CITemperatureAndTint

CIColorControls

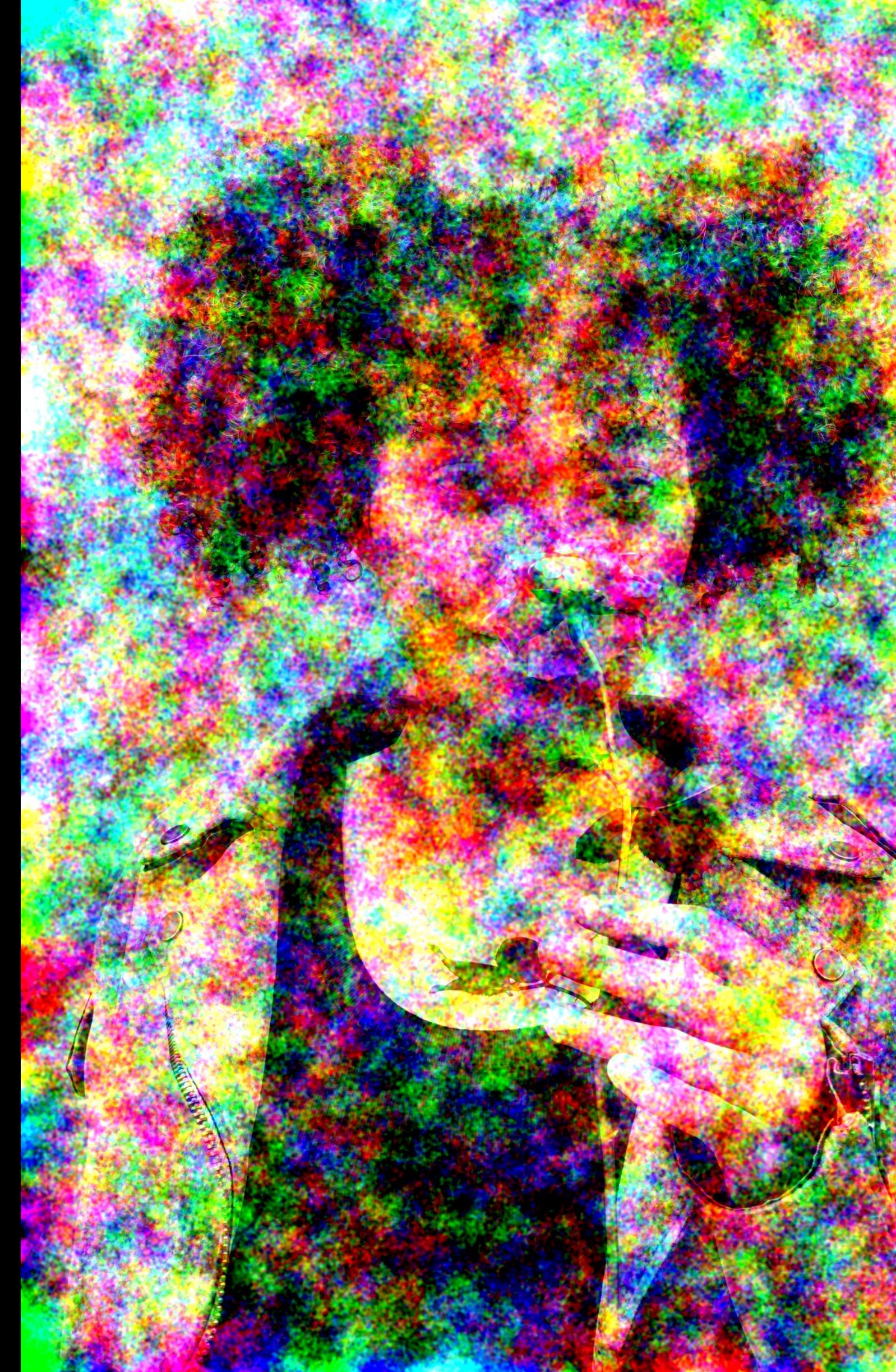

### CIDither

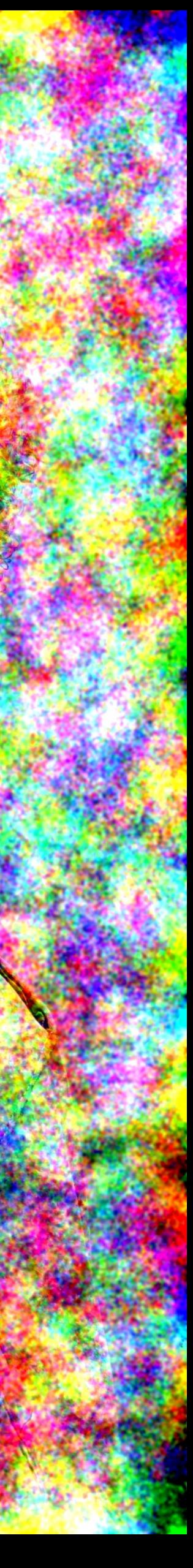

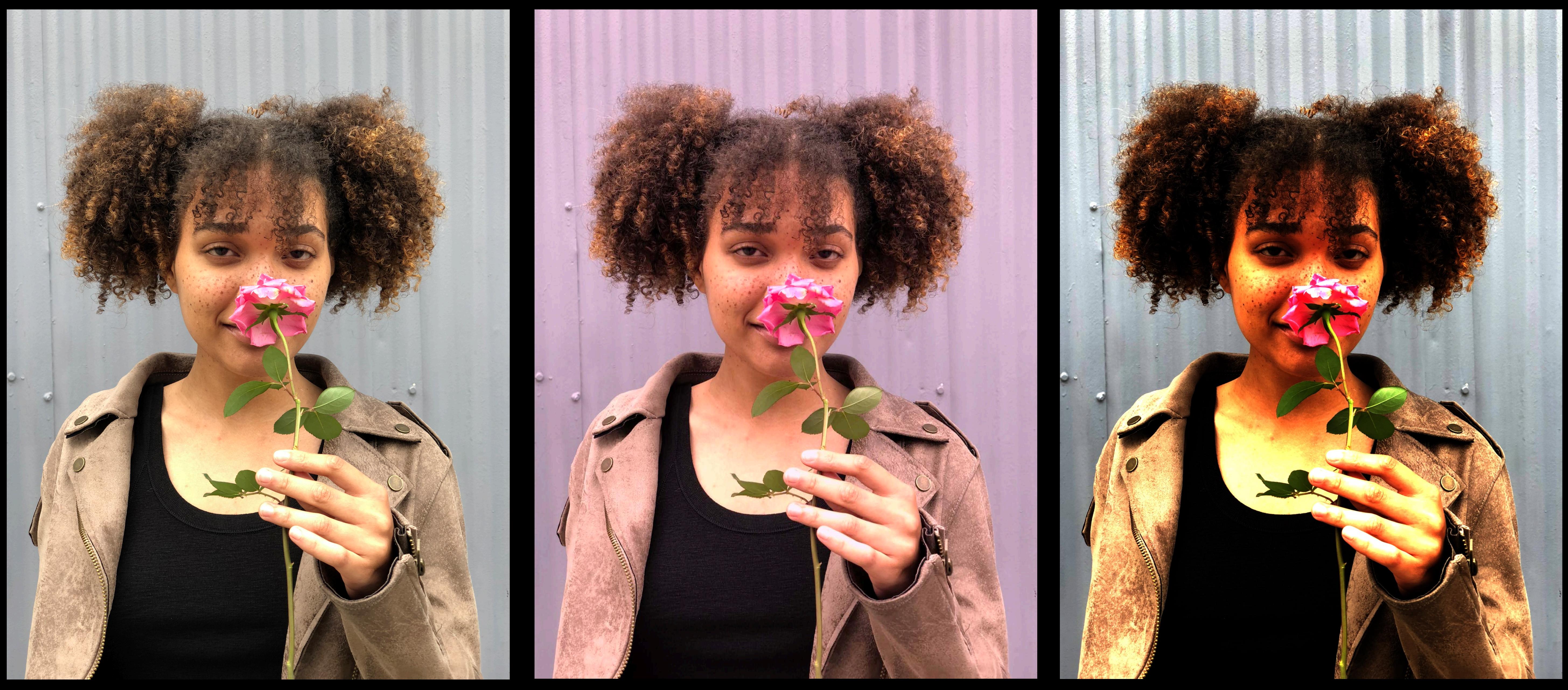

Input

#### CITemperatureAndTint

CIColorControls

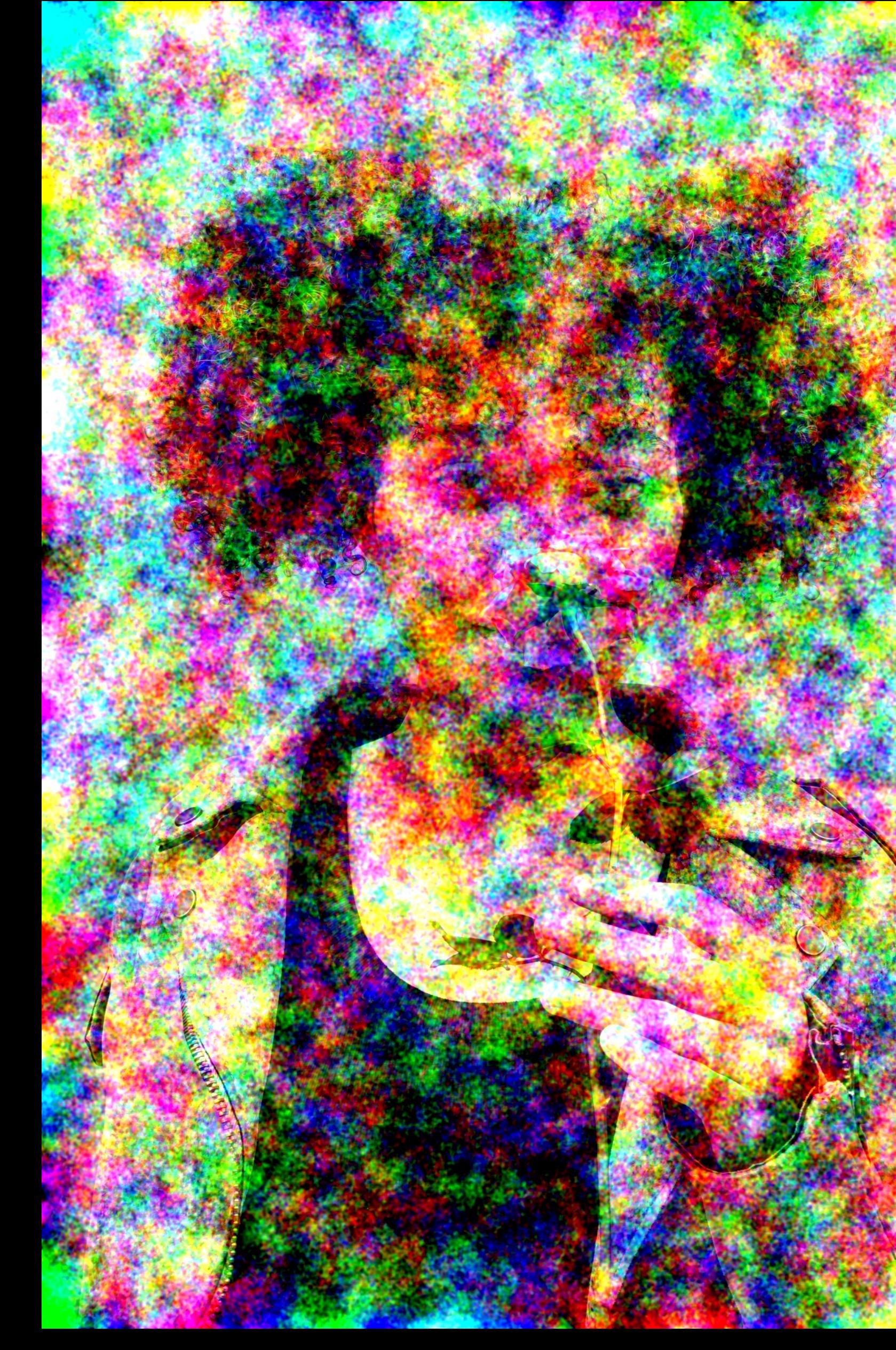

### CIDither

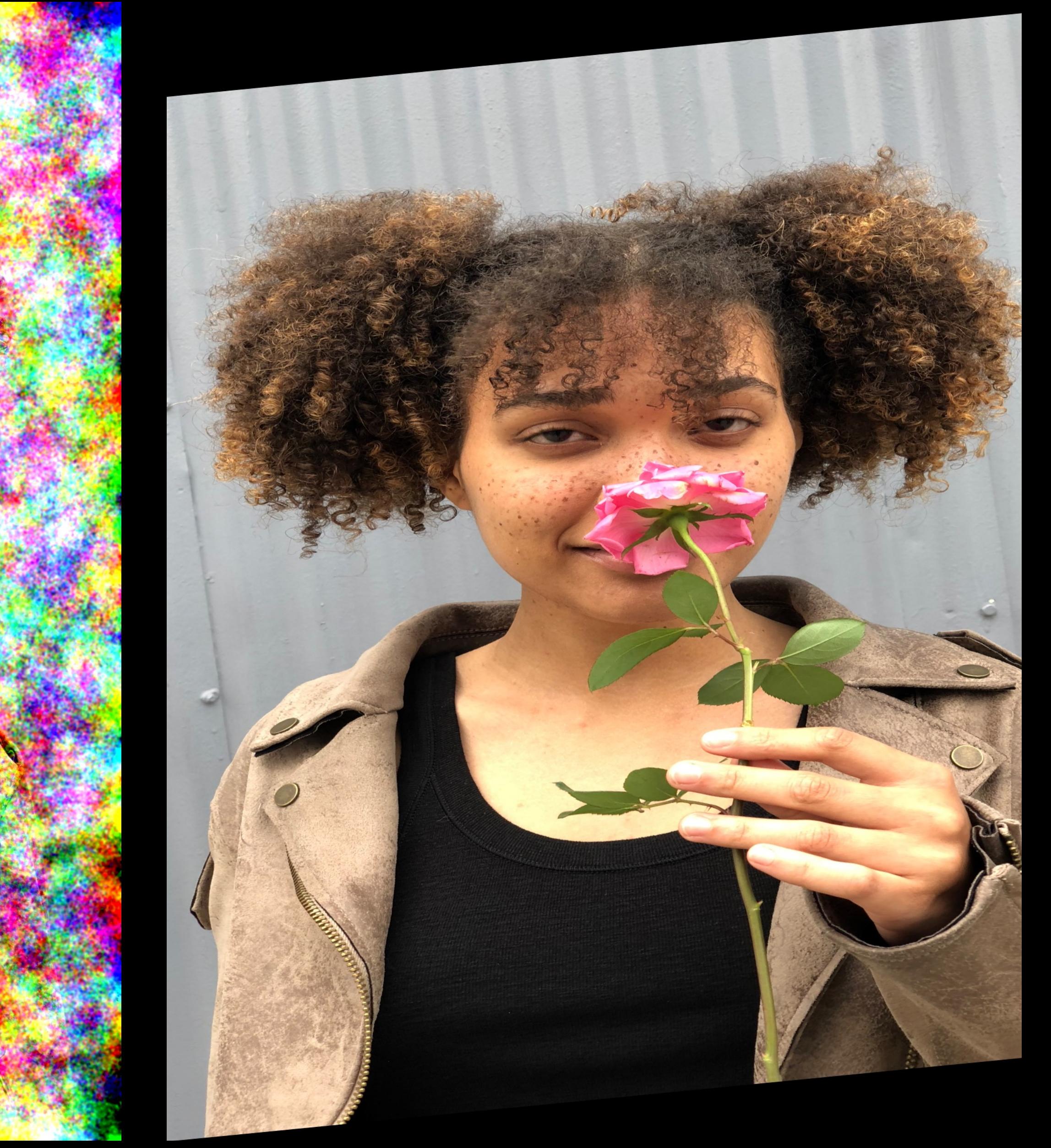

Affine

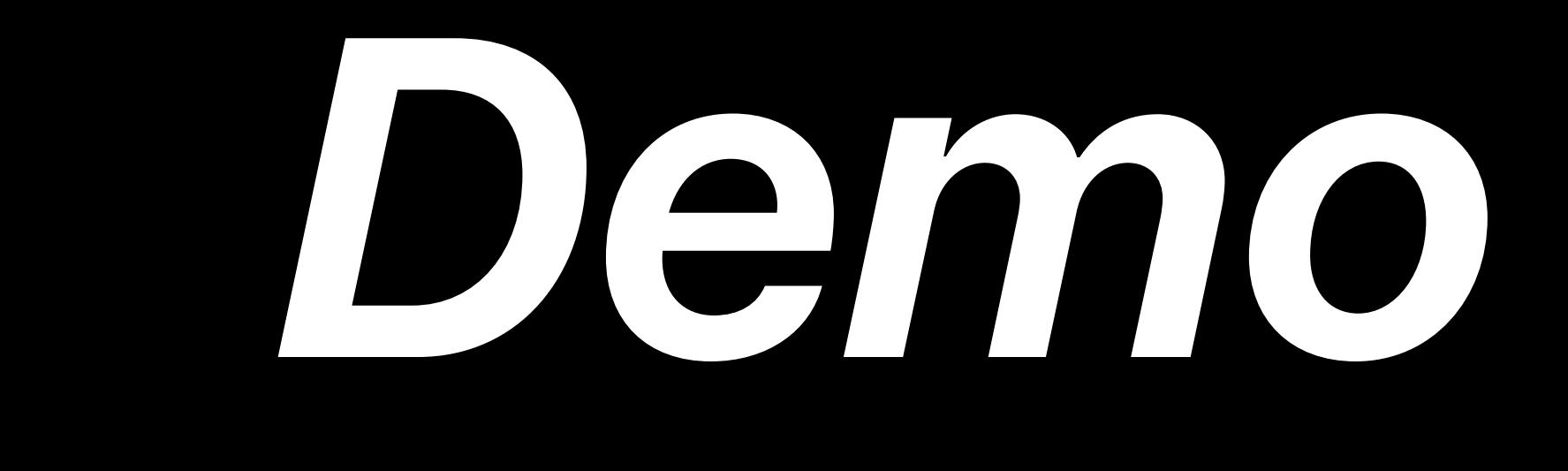

# **More Information** https://developer.apple.com/wwdc18/719

Core Image Lab 2 Friday 3:00PM
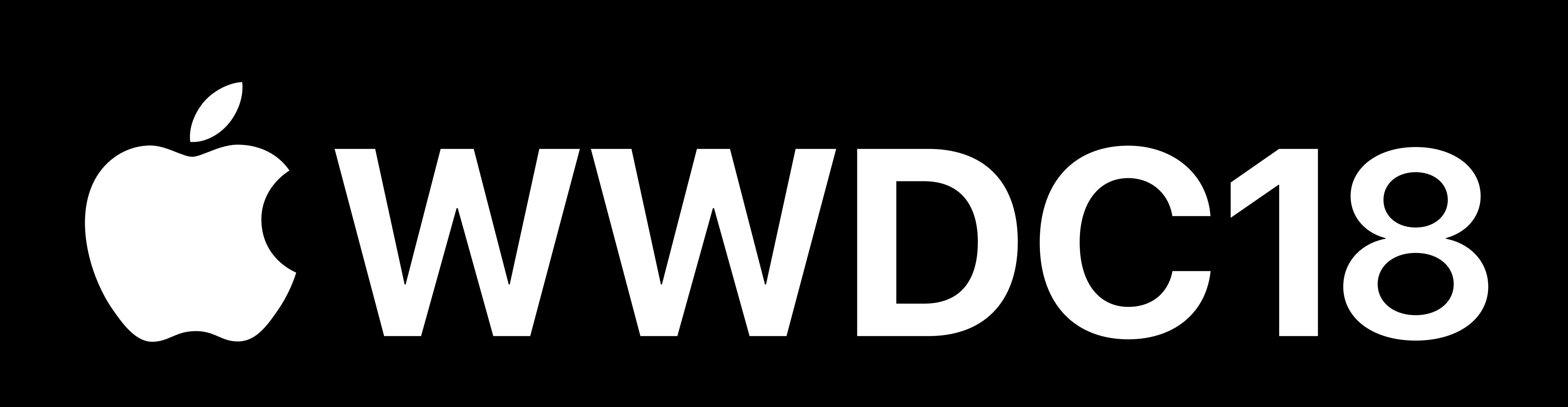